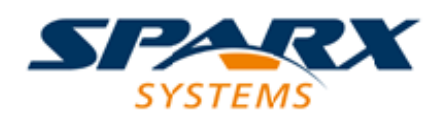

### **ENTERPRISE ARCHITECT**

**用户指南系列**

# **管理模型变更**

Author: Sparx Systems Date: 20/06/2023 Version: 16.1

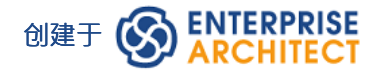

# **目录**

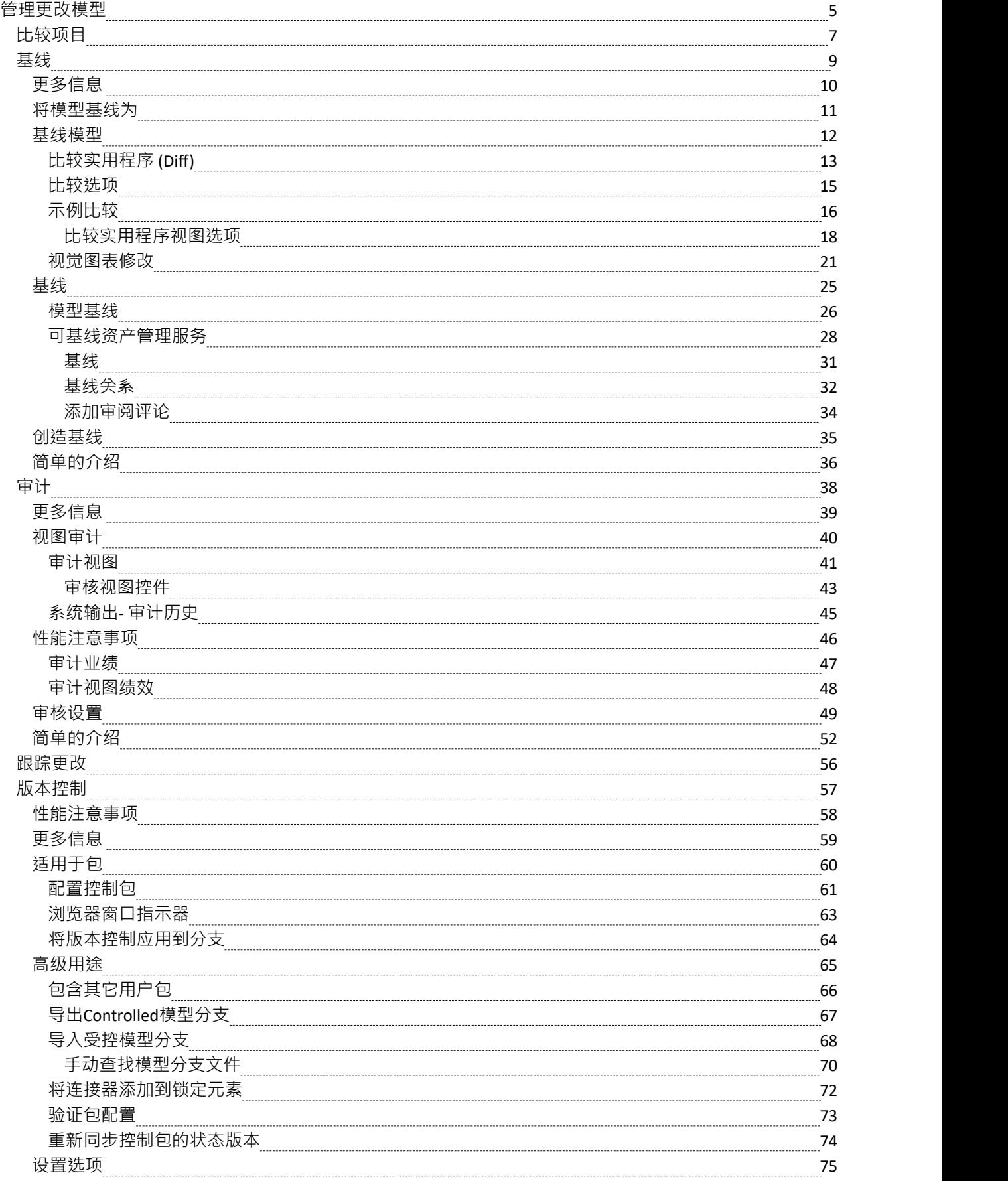

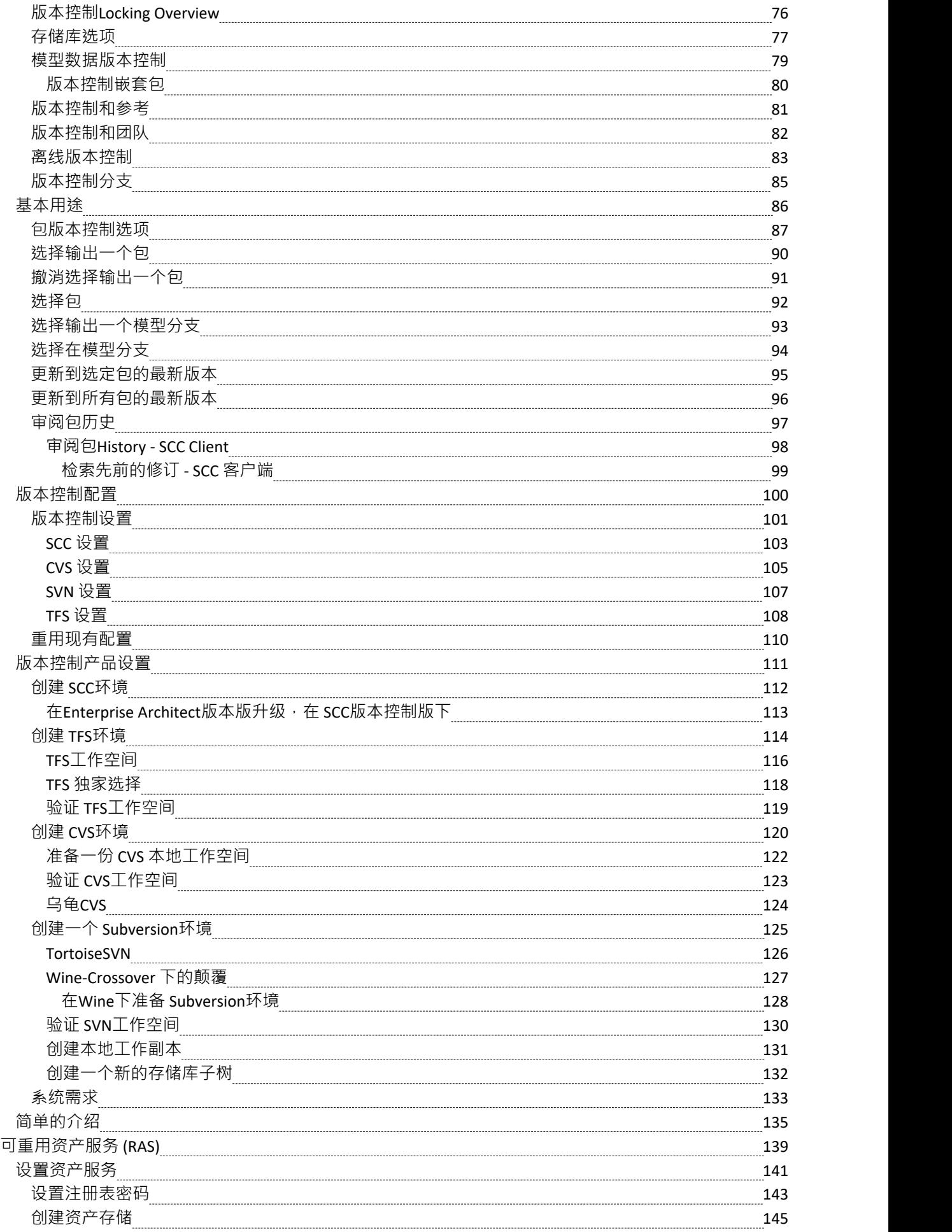

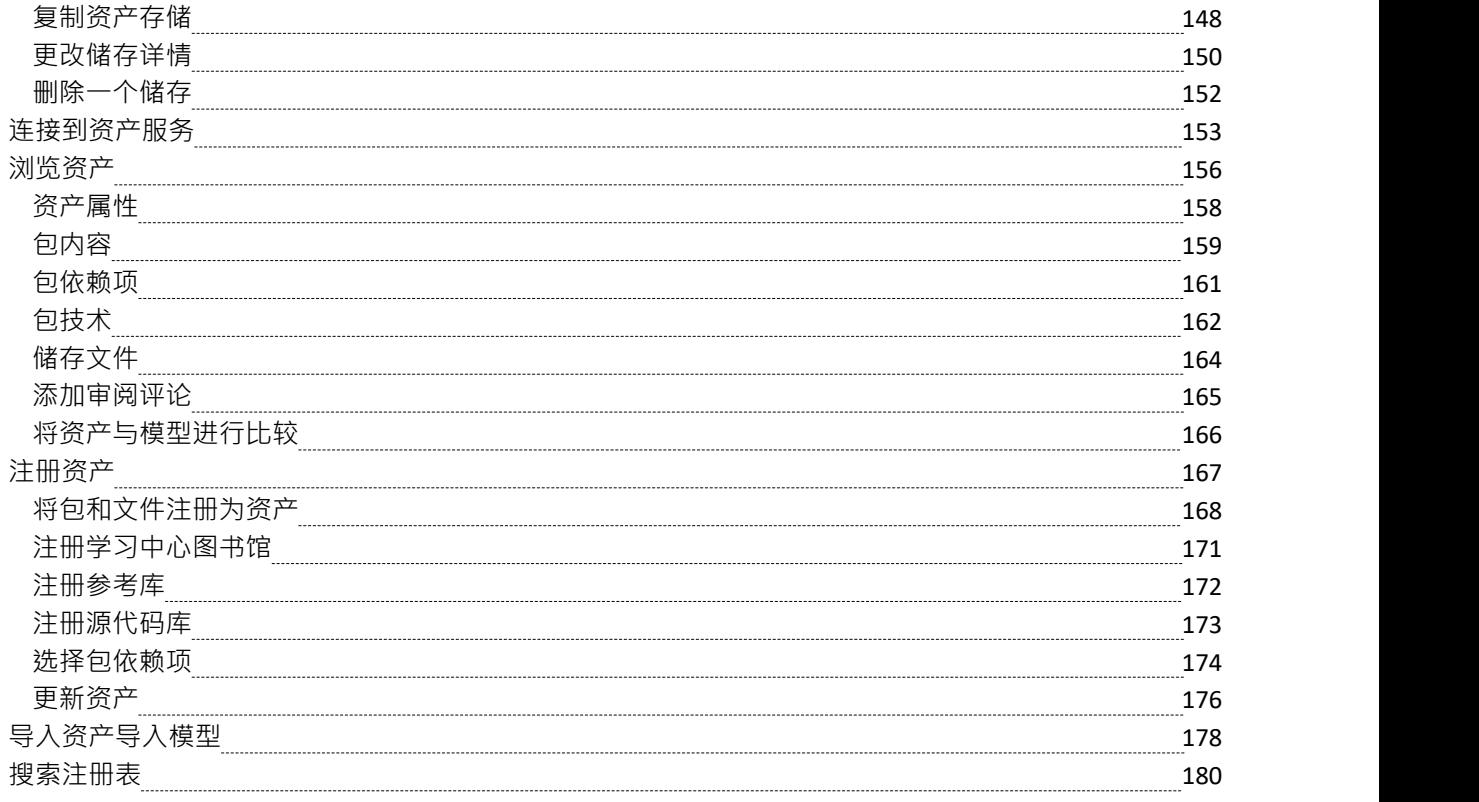

# **管理更改模型**

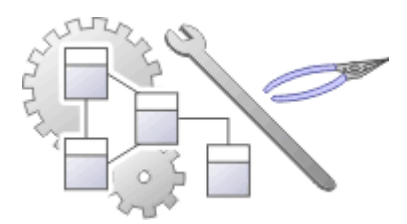

随着用户贡献新内容和更改现有内容,存储库将成为组织信息资产的宝贵数据存储。必须保护此资产并管理和 控制更改,包括能够将模型恢复到以前的版本或状态。 Enterprise Architect Arch 复杂的工具,以确保信息的完 全集成,包括与所有版本控制系统基线受到保护它具有重要的里程碑,是您的重要模型的审计,可以在跟踪时 获取快照,并且可以对最细微的更改进行跟踪一个模型。项目转移函数A帮助您在不涉及信息技术人员的情况 。<br>下备份模型。还有模型和校正可以维护存储库并保持干净的健康状况,以及有效的基于角色的安全系统,以确 保用户可以轻松协作并将模型的各个部分锁定给用户或组。

### **功能**

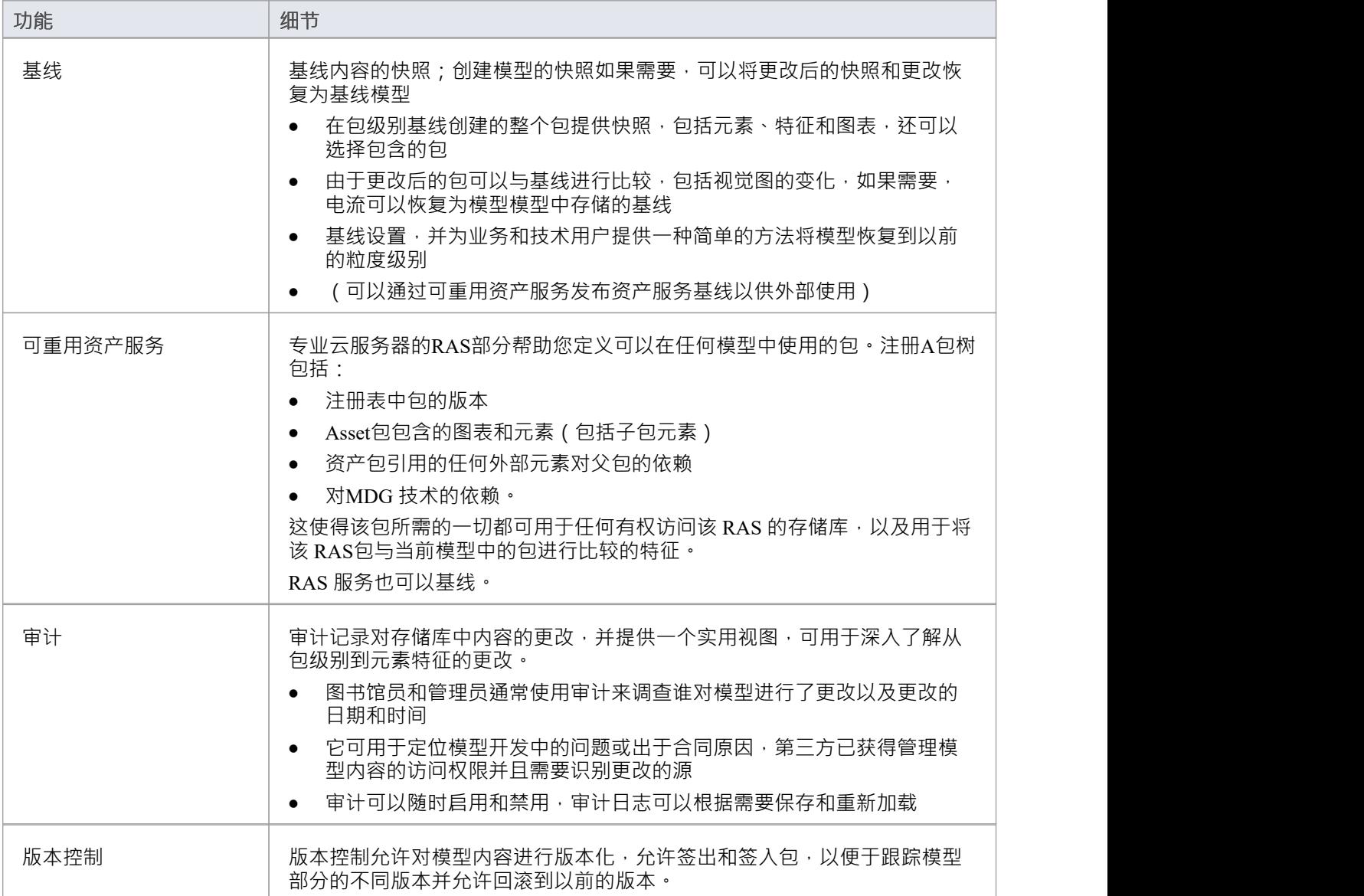

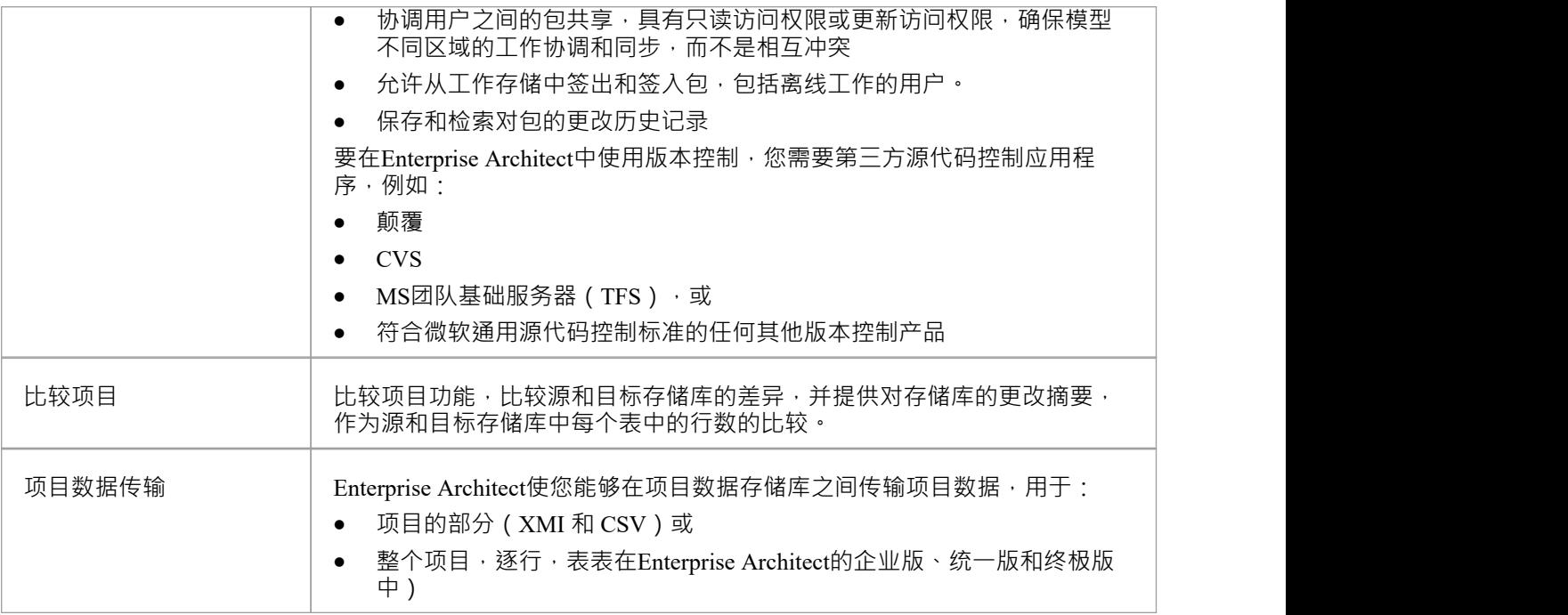

# **比较项目**

#### **比较源和目标存储库的差异**

比较项目功能通过比较源和目标存储库中每个系统表中的行数来提供对存储库的更改摘要。 Enterprise Architect存储库中包含的建模信息存储在关系数据库中的一组库表中。这些是系统库表,允许您比较每个库表 中的行数,这将为了解两个存储库之间的差异提供有价值的见解。库表(除了极少数例外)具有直观的名称, 如这些示例所示:

- · t\_attribute 存储元素属性
- · t\_diagram 存储图表
- · t\_object 存储元素
- t package 商店包 (文件夹)

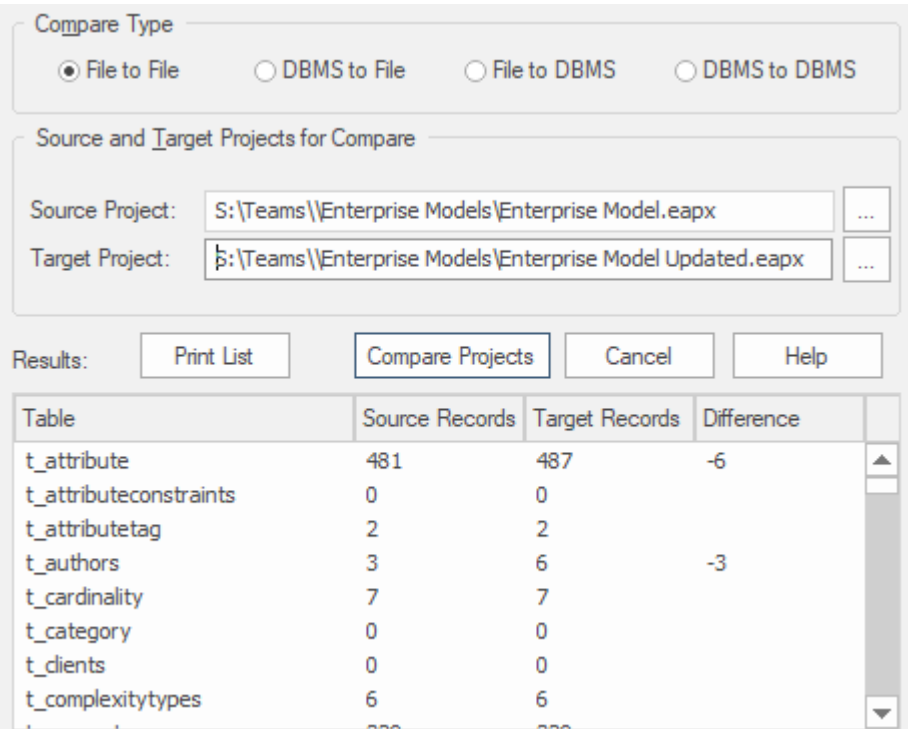

除了您和其他建模者在您的存储库上工作时进行的有意更改之外,许多操作还可以对您的项目进行更改,这些 更改是您想要仔细监控或不想保留的。此类事件包括:

- · 从数据库问题中恢复
- · 恢复备份
- · 执行项目数据传输
- 从 XMI 导入,以及
- · 删除模型元素

您可能已经制作了原始项目的副本,或者操作的目的是生成副本,在这种情况下,您可以比较 之前"和 之后 "副本的大 和行数作为方便的 完整性检查" '这两个存储库是等效的。存储库可以位于不同的平台上,并且可 以在文件和基于服务器的存储库之间进行比较,如下所述: 。

- · 将一个项目文件与另一个项目文件进行比较(例如 \*.qeax 文件和 \*.feap)
- 将项目文件与基于 DBMS 的存储库进行比较 (例如 \*.geax 文件和 Oracle db)
- · 比较两个 DBMS 存储库(例如MySQL数据库和 Oracle 数据库)

比较检查每个数据库表中的行数,生成一个报告,指示每个数据库中的总记录以及两者之间的记录数差异。如 果发现差异,您需要手动进一步调查。比较不检查库表中的实际数据,而是以表行数的形式提供摘要

### **访问**

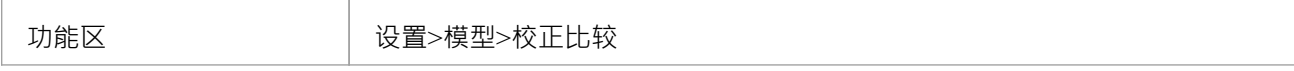

# **比较两个项目**

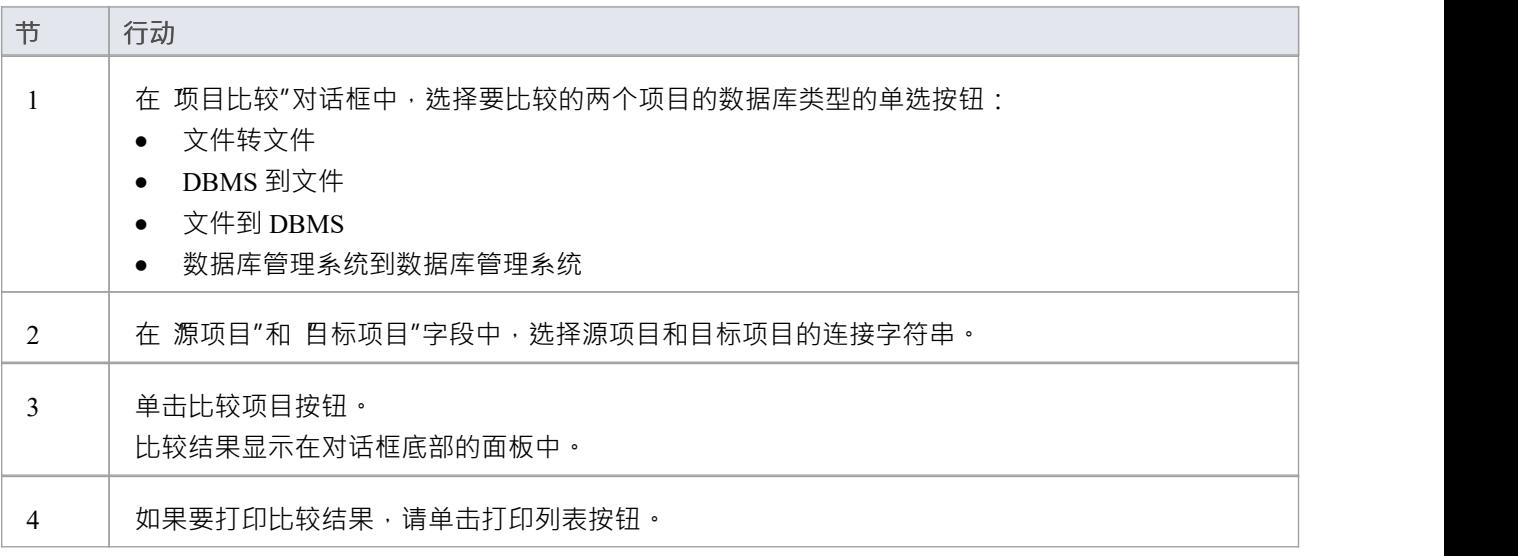

# **基线**

是存储库部分在给定时间点的基线,如果需要,可用于以后的比较和恢复。

基线创建A点的包及其内容,并模型模型变化,比较当前状态和快照;如果您可以重新恢复(基线)状态,并 且可以包括在包级别基线中创建的以前的包;任意数量的基线,并且一个包可以是任意次数的重要项目里程 碑,基线包通常可以在默认情况下方便地存储在存储库中,使任何具有安全模型的用户都可以使用它们.或者, 基线将基于服务的服务存储在可重用的云资产中。这些选项将在后面的主题中探讨。

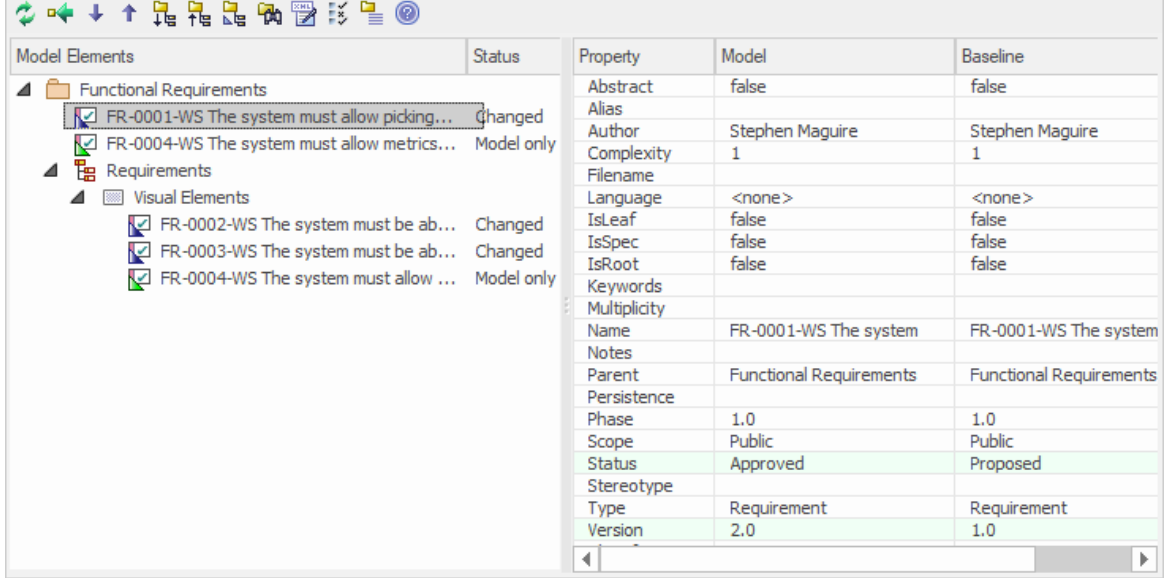

此图说明了基线和状态模型以及属性,版本了基线属性。

基线您可以随时恢复到以前捕获的状态。在本基线中,您将学习如何创建此技术主题,以及一些常见的技术目 的。您还将学习使用比较工具,该工具可让您识别模型中自从创建基线(快照)以来发生的变化。您可以将更 改恢复到任何基线级别的状态。在使用传统或敏捷技术与项目团队合作时,或者在有重要的治理或合同要求来 管理变更时,这将是必不可少的。

#### **当前存储库或可重用资产服务**

源包所在的基线可以存放在同一个仓库中。它们还可以存储在可重用资产服务 (RAS) 中,供在其他存储库上工 作的用户访问,这些存储库可以通过Pro云服务访问 RAS 存储库。

这些主题讨论了存储服务的管理和基线(包括探索将它们存储在存储库中的选项,或者存储在可重用资产服务 中)。

# **更多信息**

#### **版信息**

- · Enterprise Architect基线企业包功能、统一版和终极版
- · Enterprise Architect专业版以及企业版、统一版和终极版都有比较实用程序(用于比较导出的包和模型包)
- Enterprise Architect企业统一版和终极版提供了另一种功能,审计,您可以打开它来持续监控整个项目的变 化;您可以配合您对每个功能的使用,以满足您的变更管理要求的范围

#### **注意事项**

基线基于特定包的全球唯一标识符 ( GUID )

- · Enterprise Architect使用作为基线根检查GUID元素
- 将包导出为 XML 时,导出的包是根元素;同样,当您创建一个基线时,当前包的根包基线
- 在版本控制系统中保存信息时,当前版本控制包又是文档的根包
- 通过导入由版本控制包创建的基线包文件,该包本身包含版本控制子包,这没有用。该类型的 XMI包文件 包含子包的存根,而不是子包和元素的完整信息
- 如果一个包下的部分,一个基线的版本控制,并且该包的部分被检查到包的模型中,则不能将原始数据从 包的基线合并到该包中

XML 文件的格式必须与当前UML .3基线1 1使用的格式相同。 1格式 (加上Enterprise Architect扩展), 其中包 含重建UML模型(甚至是UML 2.x模型)所需的所有信息。

#### **注记**

- 如果一个包下的部分,一个基线的版本控制,并且该包的部分被检查到包的模型中,则不能将原始数据从 包的基线合并到该包中
- 您还可以使用模型视图功能获取模型中所选项目的快照;此功能使您能够每隔一段时间自动生成快照,并 且如果定义的搜索收集的项目发生更改,则触发此类更改的通知,从而使您能够监控工作流和您关心的其 他事件
- 如果启用,您必须拥有基线安全基线、删除和管理基线数据的基线,以合并 保护数据";选择现有基线并与 现有模型进行比较不需要安全权限

# **将模型基线为**

您可以将存储在模型中的任何部分返回到基线中。这是在基线模型中选择项目并使用 合并模型"工具栏图标的 简单过程。

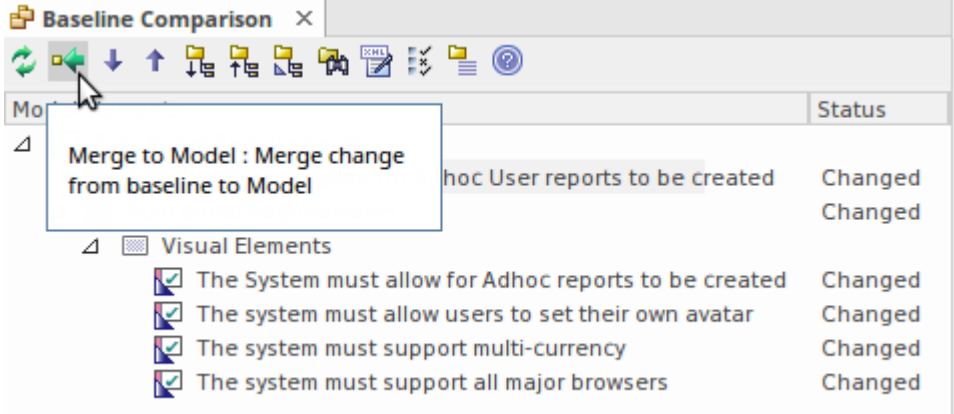

所选需求元素的 合并到模型"选项。

当您或您的团队识别模型对创建的模型进行了不必要的更改时, 基线模型"选项很有用。可能有元素、特征、 标记值、连接器和图表对象等项目:

- · 已删除
- · 修改,或
- · 已创建

您将被警告注记模型,从这个基线基线到基线模型将模型。快照,不能更改。

# **基线模型**

A创建的基线是在将来的某个时间可能需要它作为参考点的备份,以便可以将已更改的模型与快照和确定的差 异进行比较。这可能需要状态差异存在,或者使整个包中的单个更改可以回滚到包含在基线(快照)中的状 态。

在此过程中,第一步是找到所需的基线,然后找出差异。基线工具可以可视化所使用的基线和当前时间之间发 生的变化。单个更改不会像在审计功能中那样记录,而是显示更改的累积结果。

#### **找到基线**

您可以在管理基线中找到一个基线的包,模型通过选择浏览器。如果您不确定某个或更多的基线,您可以使用 该模型搜索程序来查找所有已忘记或已忘记的包的基线。窗口方便地显示包版本基线、日期和注记。在此窗口 中,您可以找到浏览器,然后启动管理包中的浏览器基线。

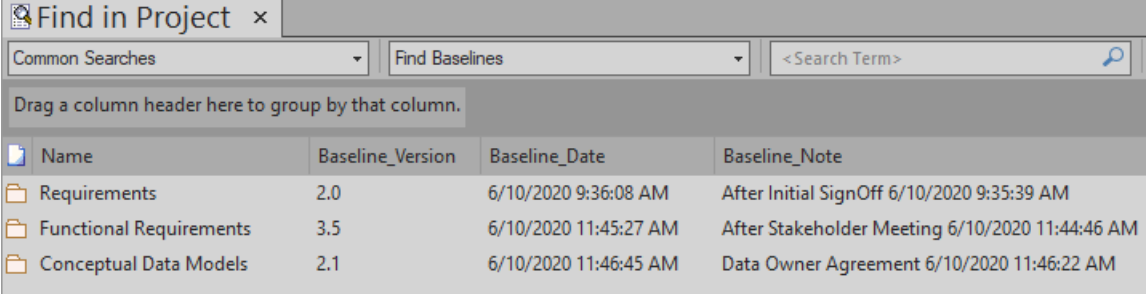

# **比较实用程序 (Diff)**

Enterprise Architect有一个全面的内置比较 (diff) 实用程序, 它使您能够:

- 探索模型随时间发生的变化
- 探索以前版本的模型分支与模型中的当前版本有何不同

通过将所有模型A导出到 XMI 来执行完整的模型比较,然后使用当前模型 ( 模型B ) 中的 比较模型文件" 比较和检查过程中各个点的模型开发是管理变更和开发、监控正在修改的内容以及确保开发和设计过程正常进 行的重要方面。

使用比较实用程序,您可以将Enterprise Architect中的模型分支与:

- A基线统一的基线功能(企业终极版本)
- · 基线在不同A模型中
- · 一个 XML 1 .以前使用Enterprise Architect XML 导出功能创建的1文件(用户选择文件)
- 当前版本控制的 XMI 1 。在Enterprise Architect中使用版本控制时创建的1文件 ( 文件自动选择 )

### **访问**

选择一个在我们的包浏览器中,然后打开我们的基线器的对话框或 资产基线"视图 ( 取决于基线中是否存储在 模型中或此处列出的方法)使用其中一种方法。

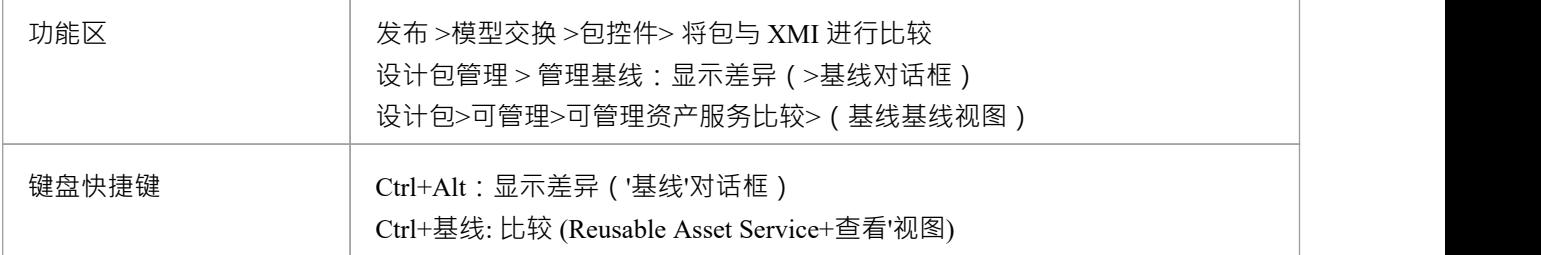

#### **区别基线**

作为一个基线中的元素并包含一个包点的所有元素连接信息,它可以在Enterprise Architect中用于跟踪模型元素 随时间的变化。

差分引擎首先根据模型中的当前内容在内存中构建当前包的表示。

然后将其与已存储的基线元素进行比较,突出显示更改、缺少的元素以及已移至其他包的元素。

可以过滤结果输出以仅显示一种特定类型的更改:例如,模型的添加。

如果基线的儿童内容包包不包含任何基线和该模型模型内容之间的比较。

请参阅示例*示例*帮助主题中提供的示例。

### **注记**

- · 此实用程序在Enterprise Architect的专业版、企业统一版和终极版中可用
- 您无法将当前模型与 XMI 2. 1文件进行比较;该实用程序只能与 XMI 1进行比较。 1文件

# **比较选项**

当它与当前模型的输出进行比较时,您可以使用 比较"选项对话框来基线比较基线程序。 要显示对话框,请执行以下任一操作:

- 单击 包基线"对话框上的选项按钮,或
- 单击 比较实用程序"视图工具栏中的 比较选项"图标

如果 比较显示基线程序显示的结果",则当您单击确定按钮时,将根据您选择的选项优化确定信息

### **选项**

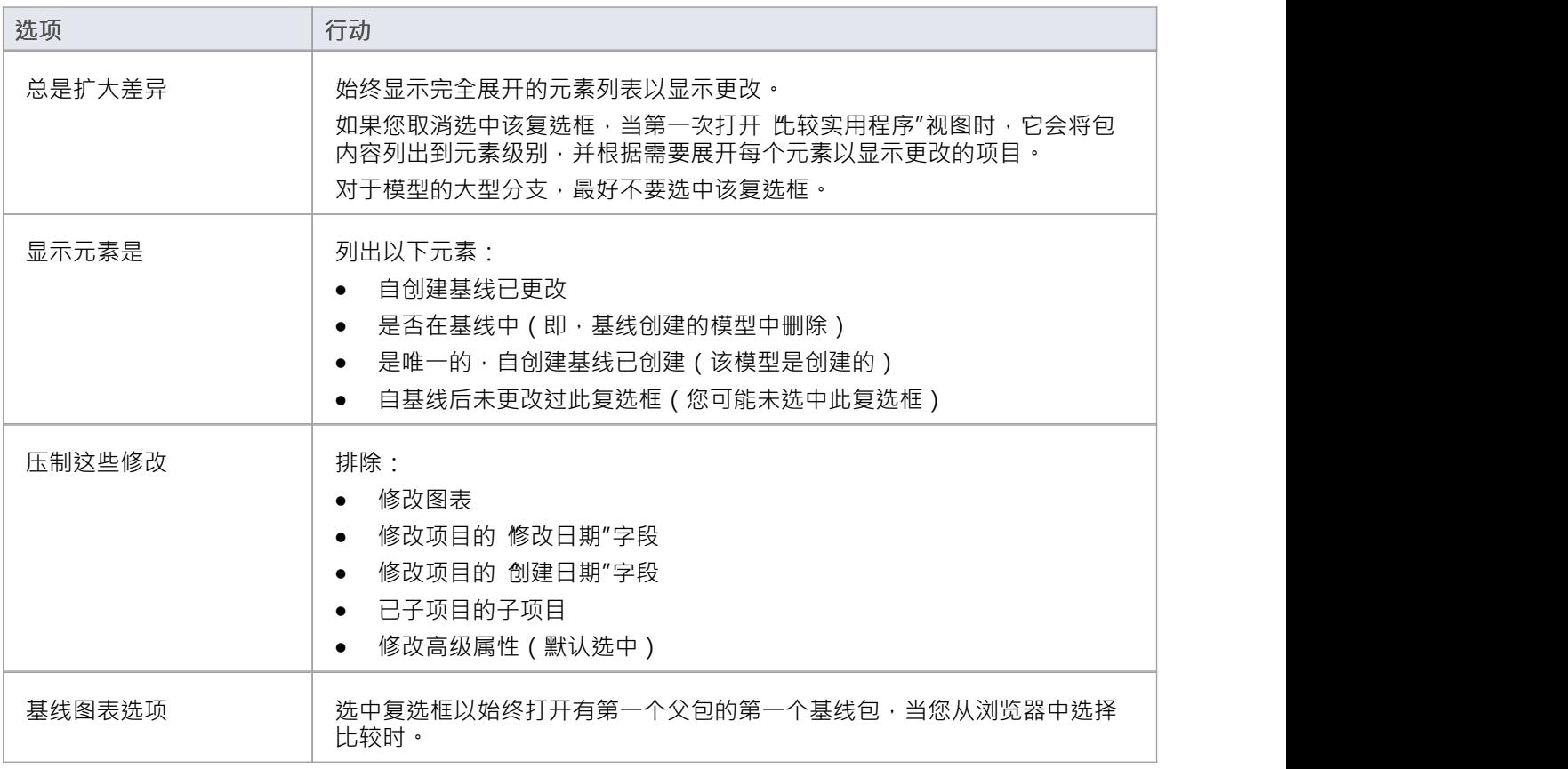

### **注记**

· Enterprise Architect基线企业包功能、统一版和终极版

# **示例比较**

此图显示了一个包(登录/退出)项目中的包(登录/退出)与该包在基线使用日期的早期使用案例中的结果之间 的比较。

比较结果显示在 比较实用程序"视图中。

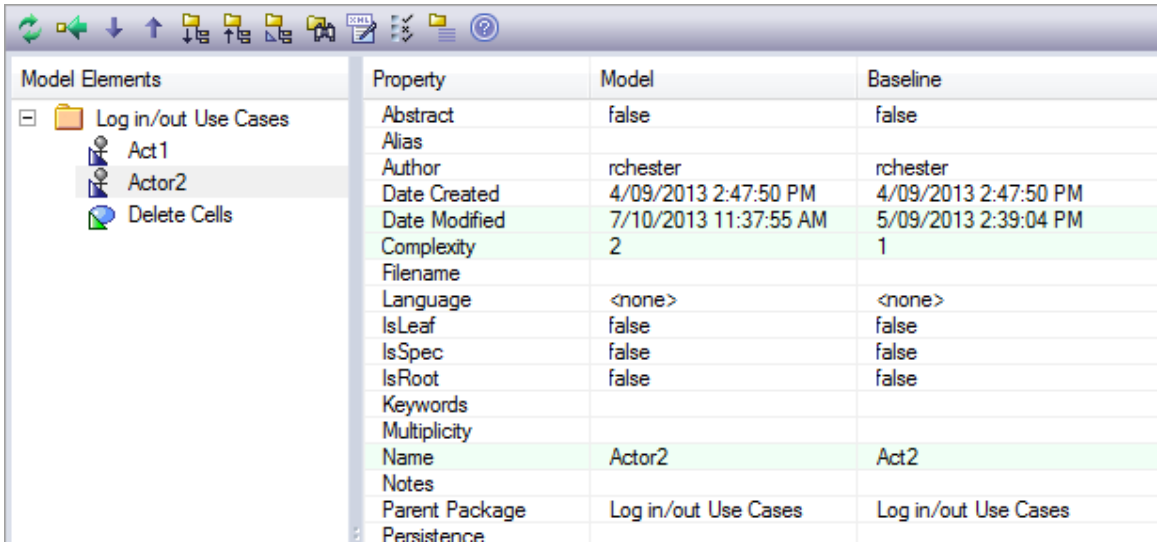

### **审阅修改**

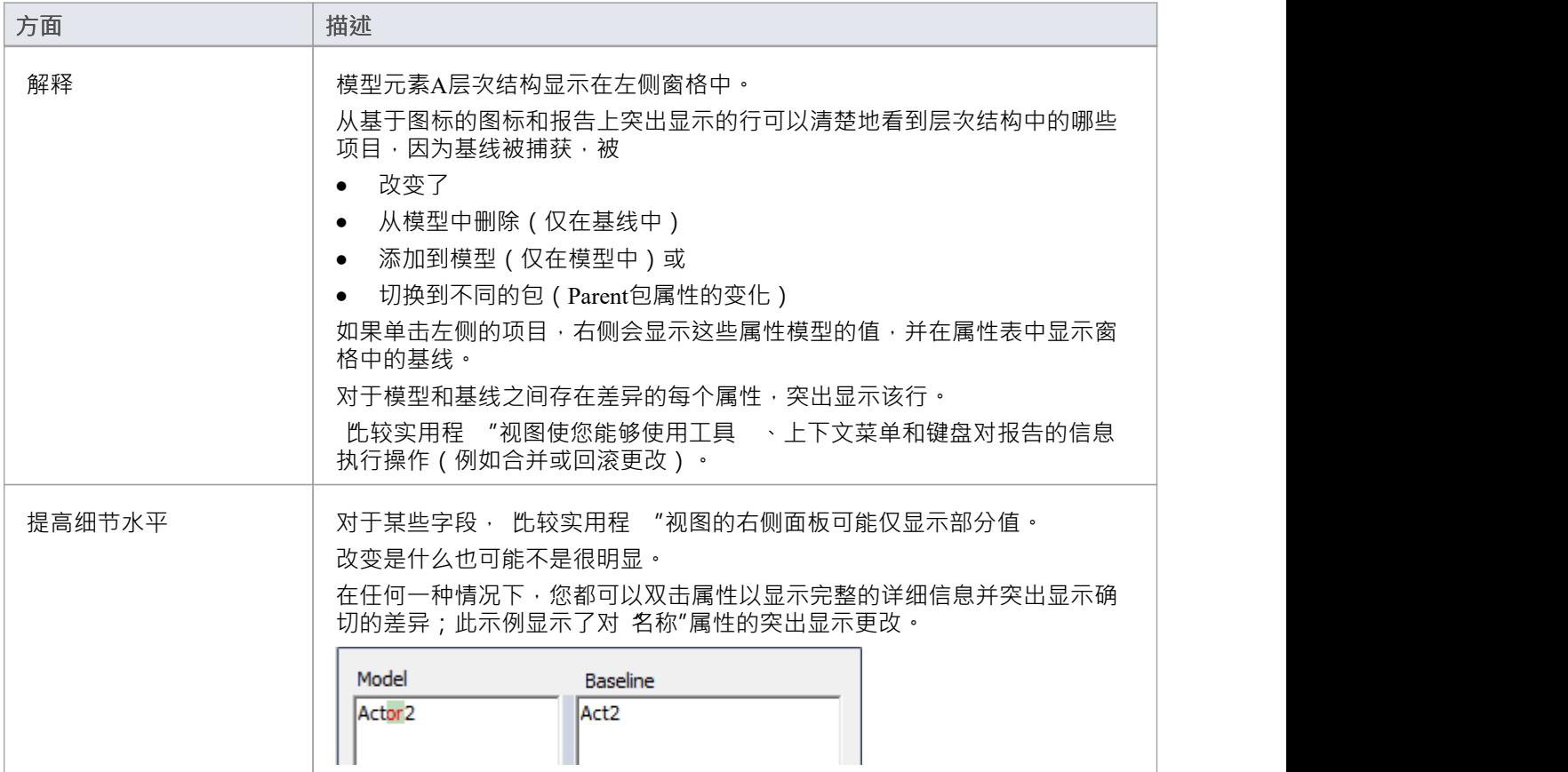

### **注记**

· 比较实用程序在Enterprise Architect的专业版、企业版、统一版和终极版中可用

# **比较实用程序视图选项**

 此较实用程 "视图使您可以使用工具 、上下文菜单、 合并"对话框和某些键盘键对报告的信息执行操作。 <del>多吨→个昆尾昆凤</del>野珍星◎

- 工具栏位于左侧面板的顶部;图标在整个比较或 比较实用程序"视图左侧面板中的当前选定项目上运行
- 层次结构中的每个项目都有一个上下文菜单,您可以通过右键单击该项目来显示它;显示的选项取决于层 次结构中项目的级别
- · "合并"对话框使您能够指定从基线回滚模型中的哪些更改
- 您可以使用选择的键盘键来上下移动层次结构,或回滚更改

# **工具栏选项**

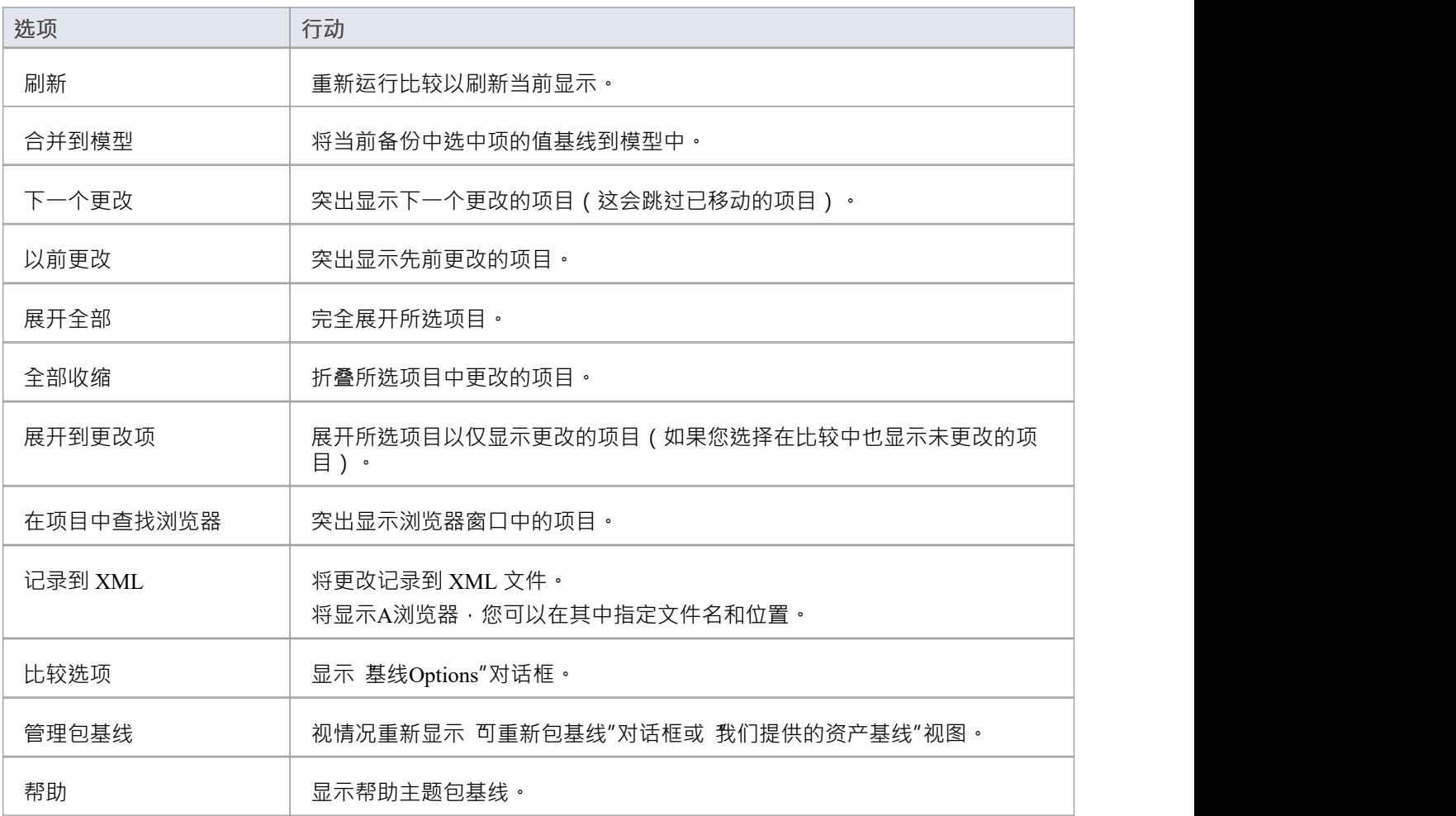

### **上下文菜单选项**

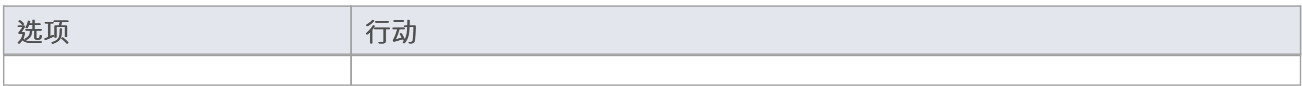

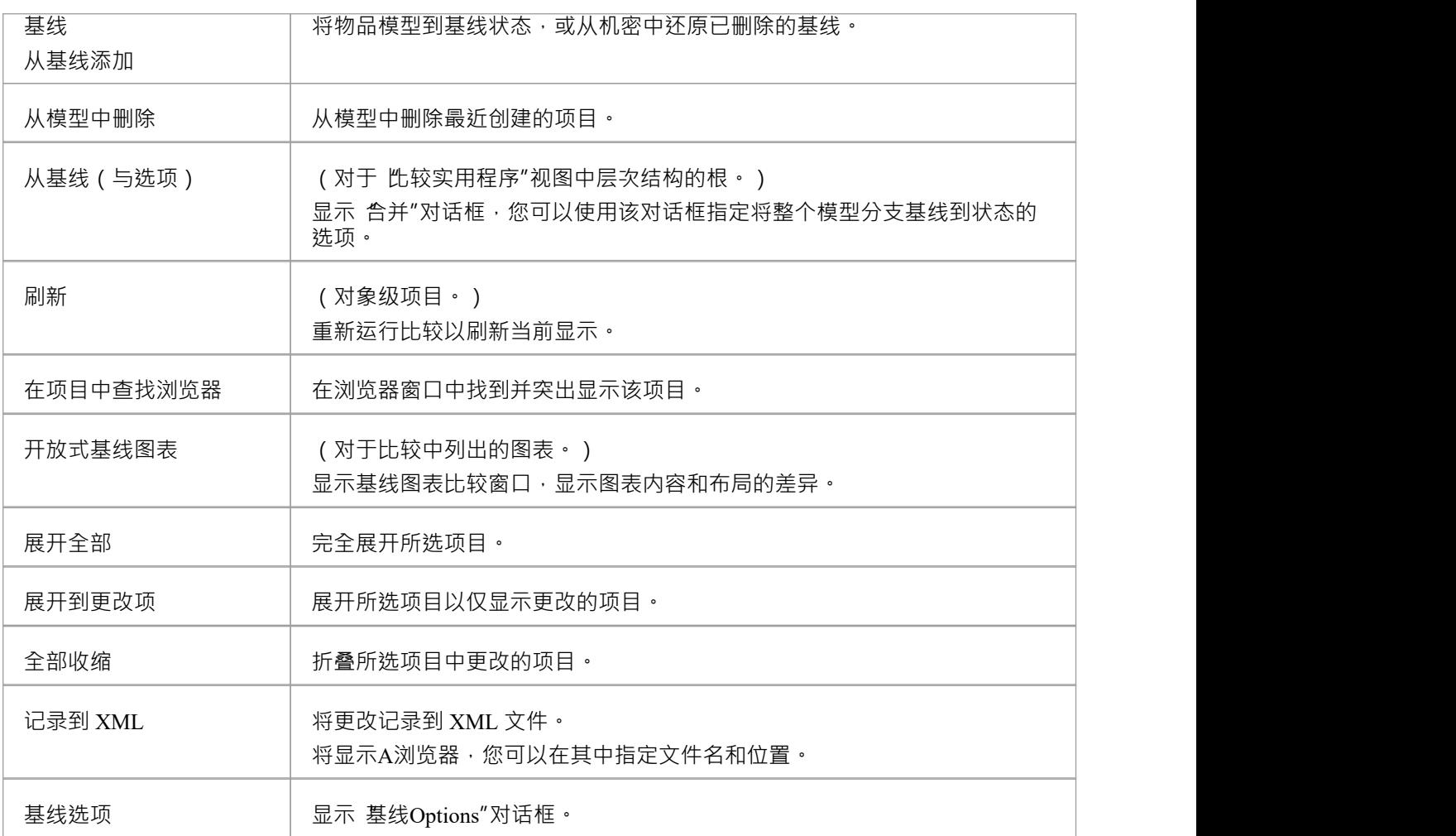

# **合并对话框选项**

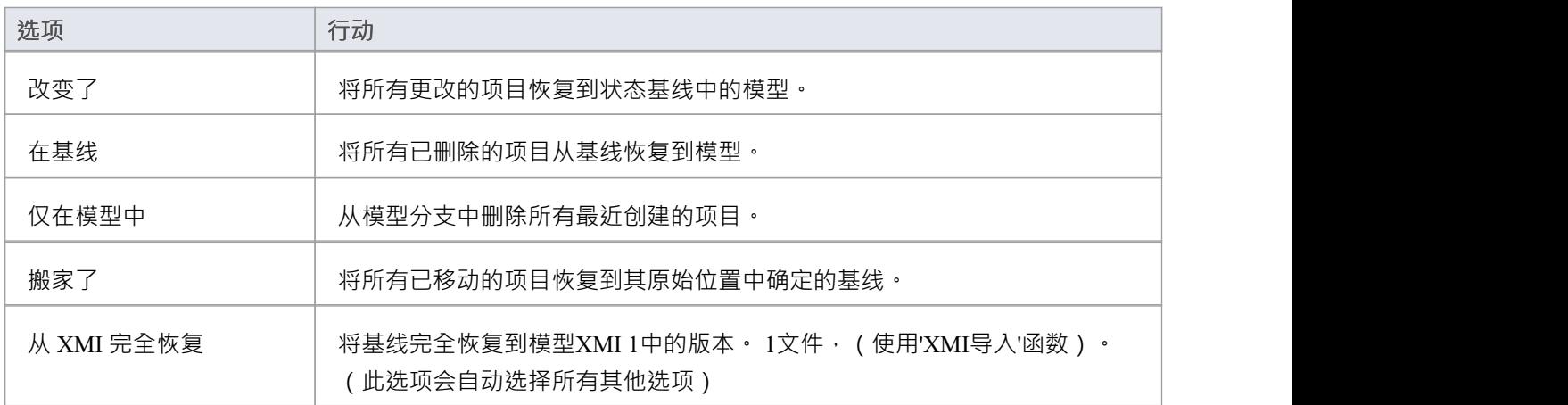

#### **键盘键**

- · Ctrl+ ↓ 展开并突出显示下一个更改的项目
- · Ctrl+ ↑ 展开并突出显示上一个更改的项目
- · Ctrl+ ← 撤消对选定项目的更改(回滚到基线值)

# **视觉图表修改**

从早期版本的基线图表特征快速简便地与保存的基线中的当前图表进行比较,并突出显示图表中已添加、删 除、调整大小或移动的任何元素。

然后,如果需要,您可以选择回滚个人更改之前的状态更改和审阅这些基线。

更改在 基线图表"对话框和图表本身上标识。

### **访问**

选择要检查的图表,然后应用以下访问方法之一:

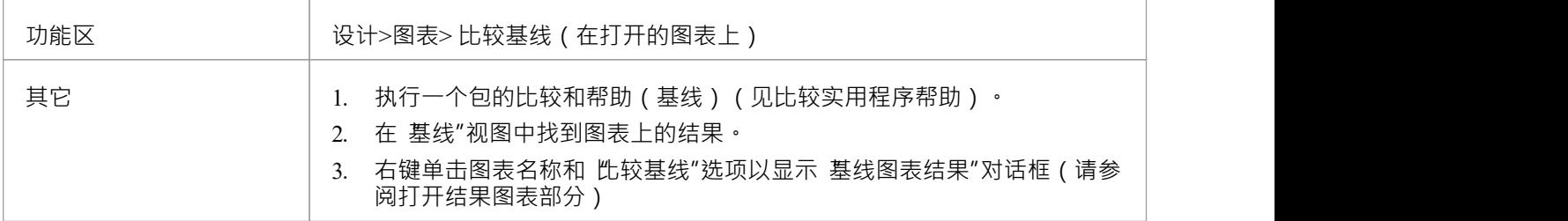

### **多个拥有着包**

当您创建一个基线时,它可以是一个或多个级别的包,并且您可能包在每个级别创建一个基线包。如果您正在 检查的图表是层次结构中的较低级别,则可能是在较低级别的基线结构中,并且可能包含在图表上在不同时间 对图表进行的不同更改时获取的不同信息。

当您检查并打开多个基线中的一个引用时,您可能需要从中选择要使用的直接访问基线,然后在 基线包"上选 择 加载包'对话框。

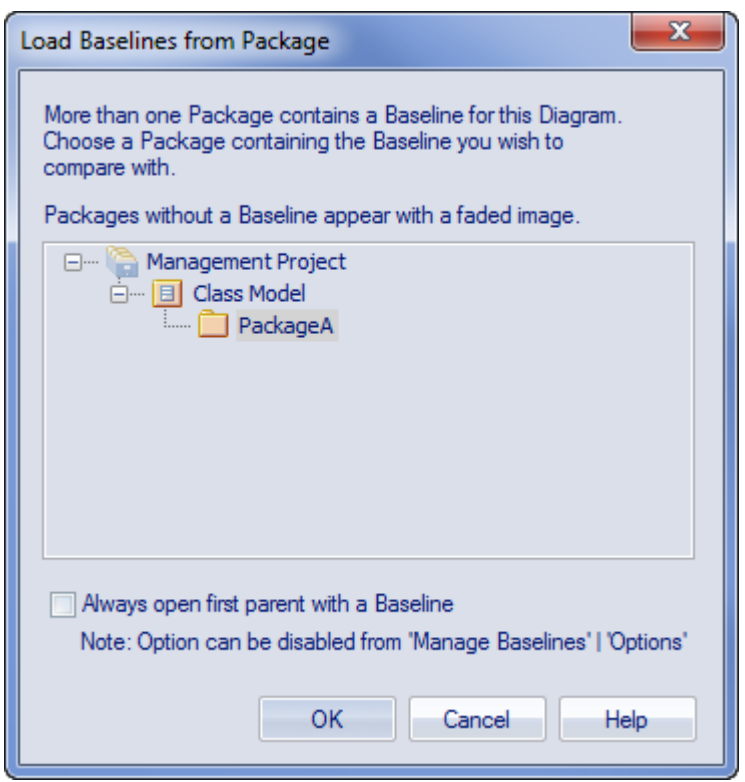

从功能基线到包比较"的对话框提供了比仅来自直接父图表的图表更广泛的基线。 此对话框将显示,如果您未选中 始终打开第一个父基线"复选框:

- · '基线包'对话框本身或
- · '基线选项'对话框

在一个位置选择或取消选择该选项也会在另一个位置选择或取消选择它。

单击所需的包,然后单击确定按钮。在这种情况下,**或者**如果对话框根本没有显示(选中该复选框),基线显 示复选框的显示对话框。

#### **加工**

单击 显示差异"上的基线和 显示差异"按钮。 '显示图表基线' 对话框请参阅结果部分和选项表。

### **结果**

'基线图表对话框显示已更改的元素以及进行了什么样的更改('状态'字段)。

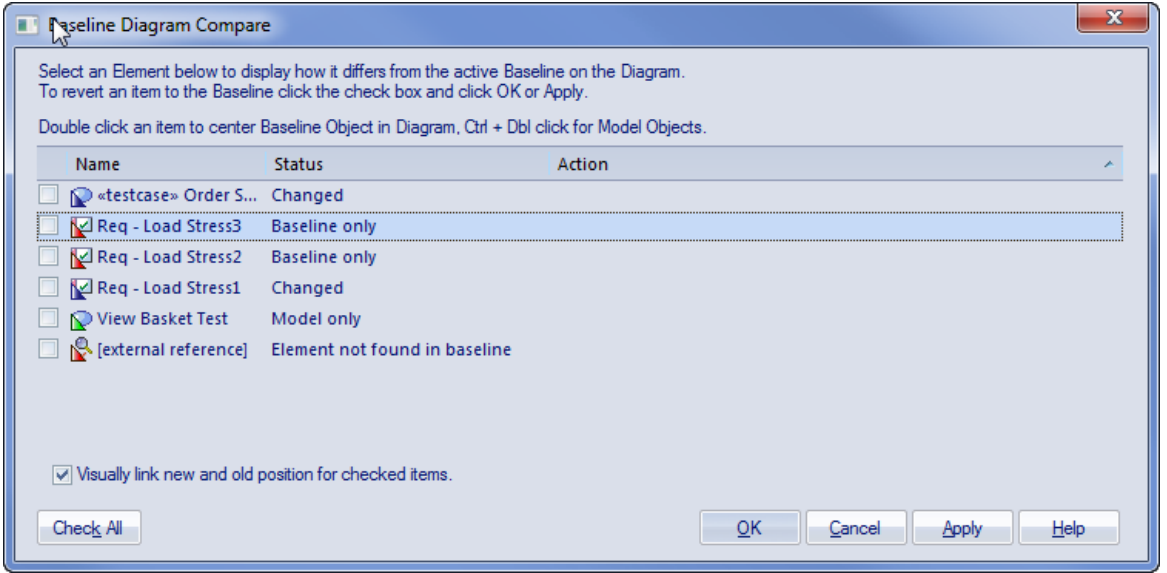

当您在对话框中选择元素时,图表本身会显示图像以指示更改的元素在哪里以及它经历了什么样的更改。

#### **选项**

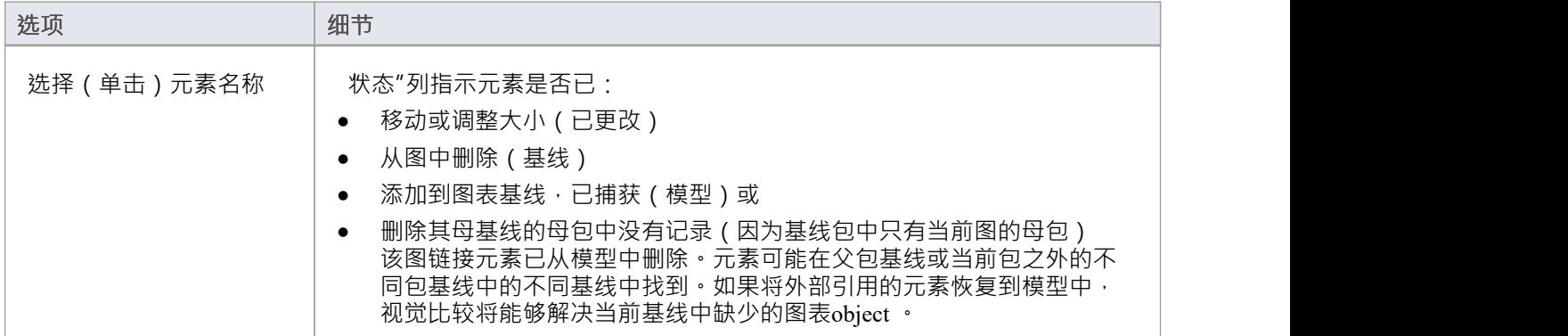

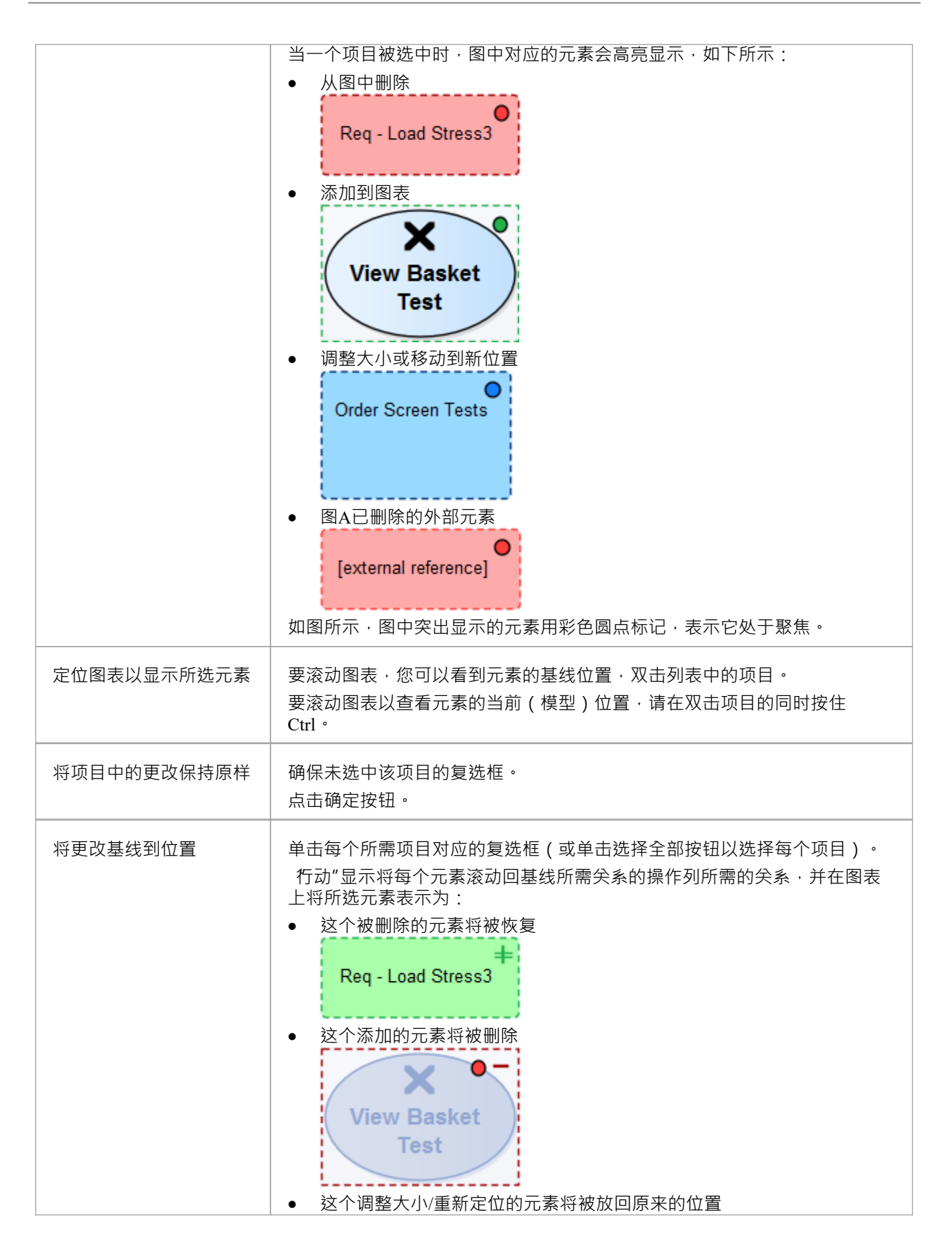

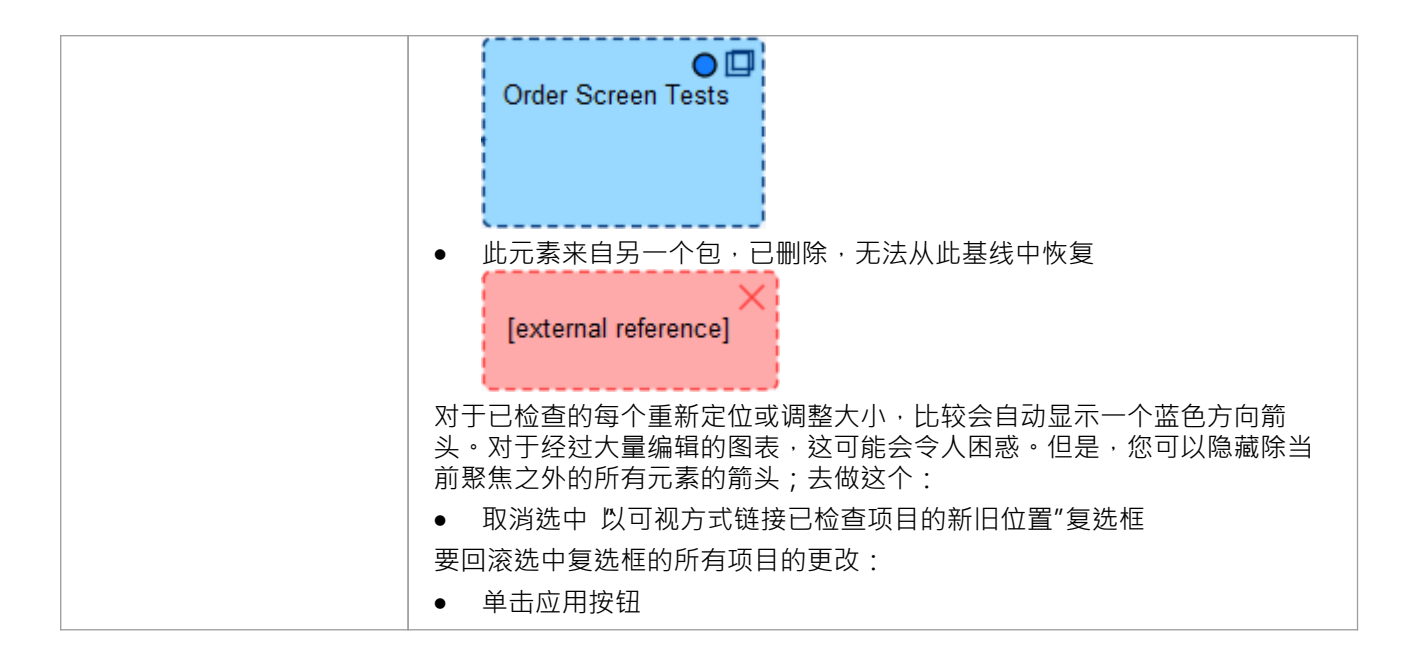

### **注记**

· 图表基线中提供了企业统一功能和终极Enterprise Architect功能

# **基线**

基线是在某个时间点拍摄的存储库包。这些快照以一种称为 XMI 的格式存储,它是一种 XML 格式。必须存储 这些文件,以便将来可以调用它们并用于比较。存放基线主要有两个:

- · 在当前存储库中 这是默认位置
- · 在可重用资产服务中 需要将可重用资产服务指定为位置

在存储库中,例如,当您在存储库中创建一个给基线的默认基线时,默认情况下将存储一个需求需求包相同的 默认模型。这种类型的存储是小型、孤立的项目团队,但对于较大的团队, Enterprise Architect基线提供了一些 机制来存储足够的努力和可访问的快照,作为可重用和普遍可用的快照,可供世界任何地方的任何项目或组织 团队使用。这种可重复使用的存储在这个创新和敏捷的时代特别有用,在这个时代,地理上独立的团队需要共 享信息并以 Internet 速度重复使用现有资产。该功能使用可重用资产服务器(RAS), 它基于云 (包括在家),并 提供复杂的机制来管理这些有价值的公司资产。

根据选择的选项基线不同的选项。图书馆员或管理员A会决定哪个选项最适合给定的存储库和团队。诸如基线 需要向分布式受众提供依赖性分析以及是否需要进行依赖性分析等因素将是该决定中的考虑因素。

### **访问**

功能区 设置>模型>选项>基线

#### **指定可重用的 Assert服务器用于基线**

要存储服务器和存储服务器上的存储基线,您需要在 可用资源"对话框的 基线"页面中定义 模型选项"选项,并 云连接选项。

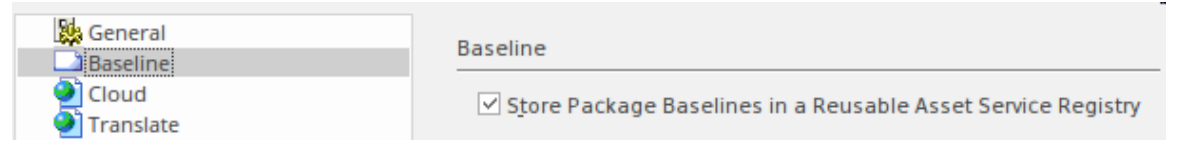

# **模型基线**

当您通过管理基线管型,所有特征基线可用。正如前面的主题中所讨论的那样,默认的工作方式是这 种以基线格式存储的文件本身存储在存储库中这可确保这些基线快照对拥有管理基线模型模式的用户可用的必 要权限已启用。

存储在基线库中,存储库更直接方便,更适合小型团队和团队基线中使用的情况。如果这些基线资源是为了提 供重要的社区或需要由更广泛的用户管理的共享资产,则可以使用可重用资产服务器来访问分布式用户

### **访问**

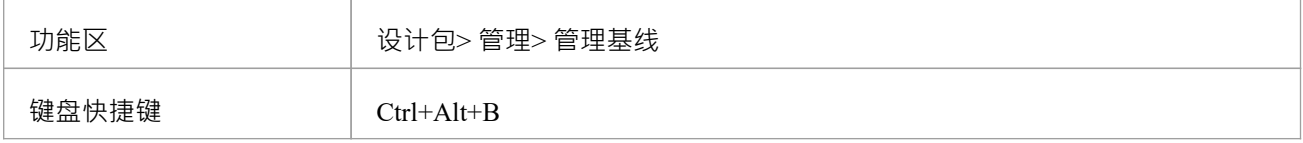

### **基线**

使用 基线"对话框创建、选择和选择包基线。

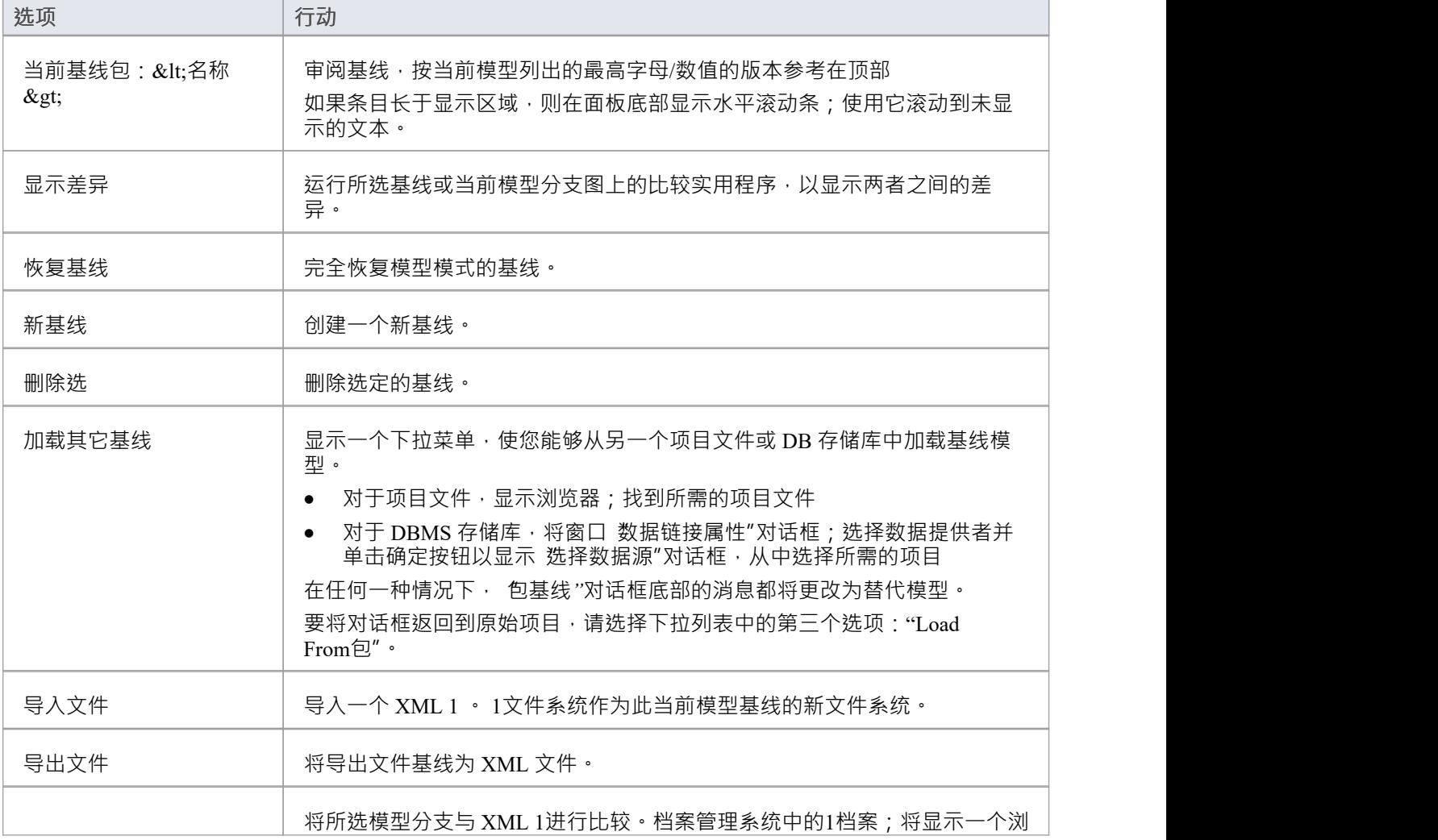

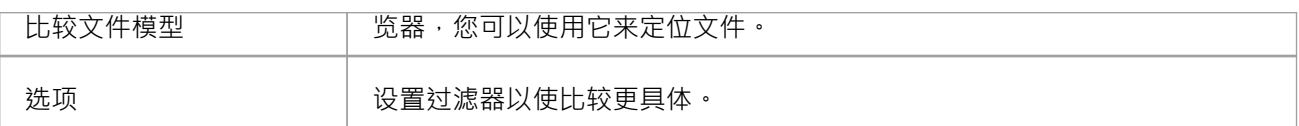

# **注记**

· Enterprise Architect基线企业包功能、统一版和终极版

# **可基线资产管理服务**

当您通过可重用资产服务器基线进行管理时,所有的基线特征都是可用的,但只有在使用 RAS基线时才能使用 其他一系列特征。正如在前面的主题中所讨论的,标准测试人员和更多的基线可以使用,包括其他更广泛的受 众、标准权威机构、合作伙伴、顾问、强大的行业安全基线和顾问,所有这些都存储在更多透明且可搜索,使 其更易于理解和使用它们包含的内容。

Enterprise Architect在基线Asset Registry 中提供和管理可重用资产服务范围的存储功能,使用可使用资产服务 -可基线服务工作视图。当您打开此视图时,会立即显示 基线浏览器"标签的可浏览列表,即基线在包浏览器中 选择的选项卡。您可以使用选项卡和选项卡上的审阅和使用上下文基线。

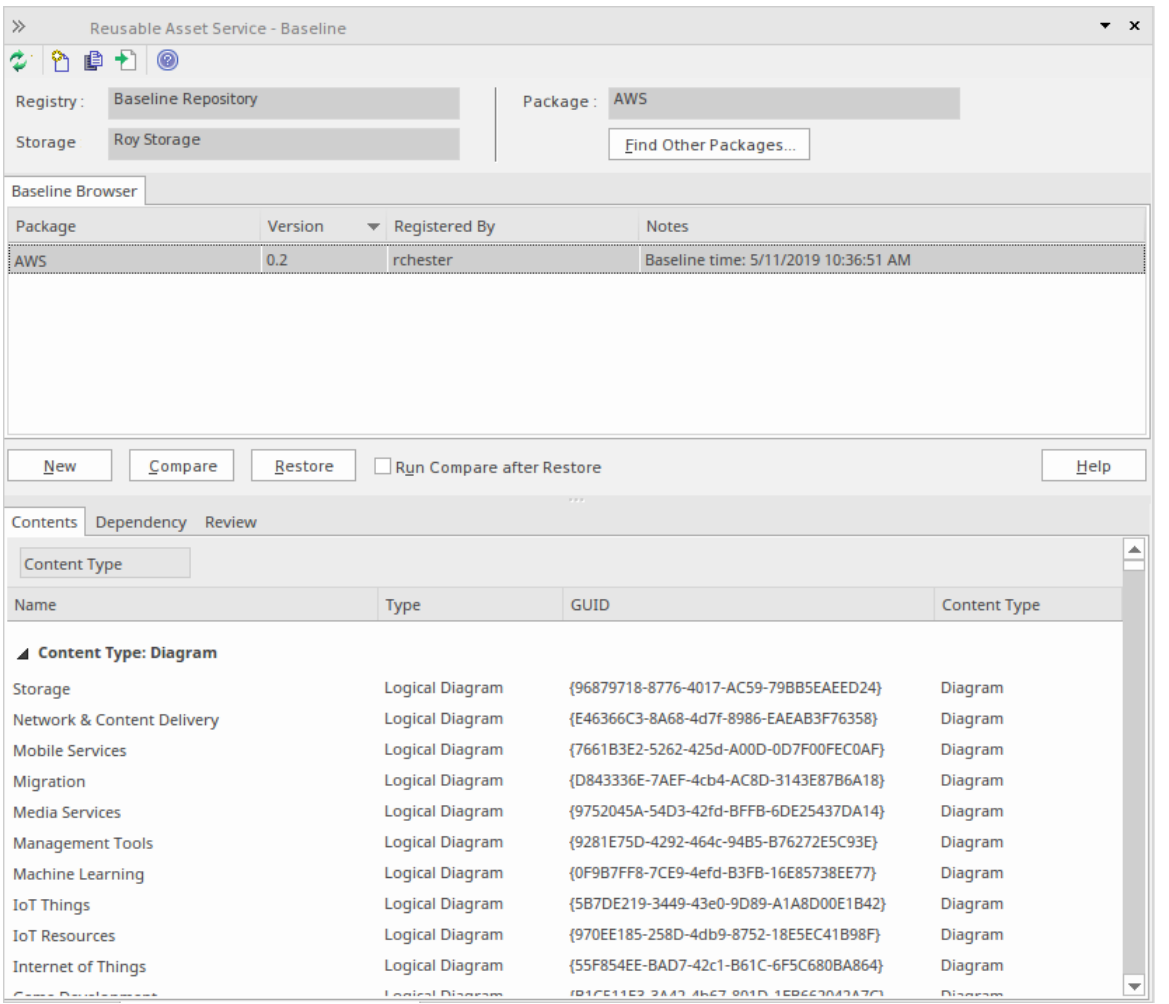

您可以在 使用浏览器"的 重新浏览器"下方的 基线浏览器"选项卡中查看基线的基线资产服务选项卡的审阅分 -浏览器内容。

如果您离开了 基线浏览器",则储存中的存储内容可能已更改点击 rasrefrere.png 中的 ※ 图标,在基线浏览器 的储存浏览器的重新浏览器的工具栏中,刷新最新的内容。

**注记**:要存储基线存储在注册表中,在"管理模型"对话框中创建可重复使用的服务或配置"云存储基线"页面, 然后选择与注册表的连接选项,然后选择储存在哪个基线中模型中的包。

#### **访问**

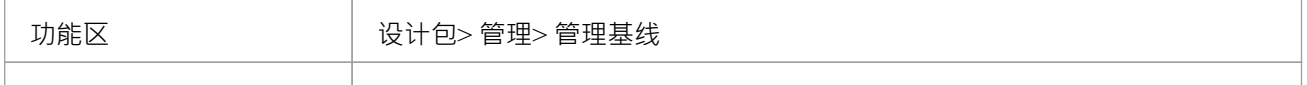

键盘快捷键 Ctrl+Alt+B

#### **基线**

使用可基线资产服务 -基线的创建、选择和处理。

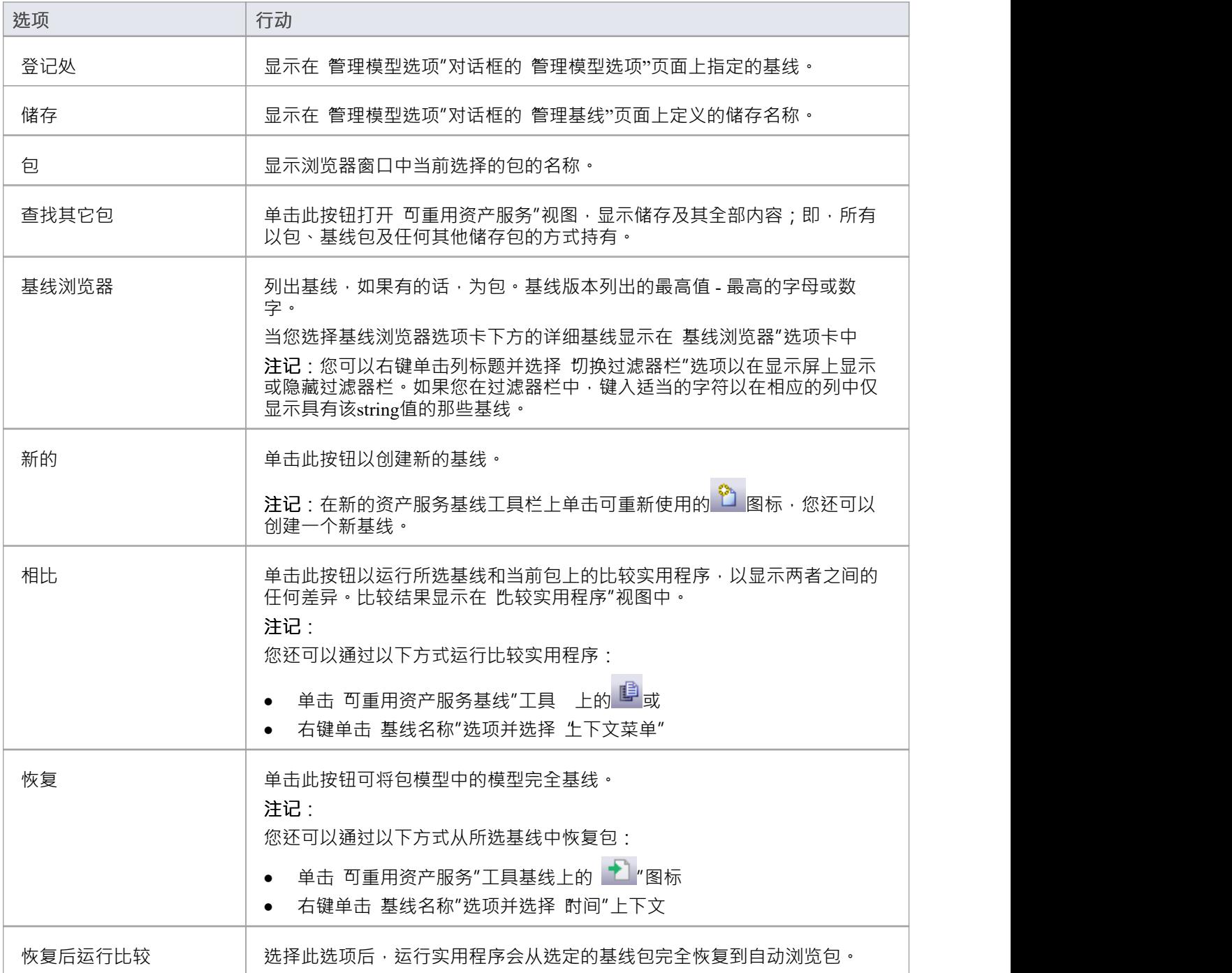

### **注记**

- · Enterprise Architect基线企业统一版和终极版的包功能
- 可模型资产服务注册表必须在 管理模式"对话框的 管理基线"详细信息页面中进行配置
- 如果在 储存"选项的 管理"模型中输入了 基线仅读访问的密码,您将无法创建新的基线中的可重用资产服 务-基线视图为 选项" 新建"按钮将被禁用
- 如果启用了安全性,您必须从包基线中恢复 基线模型"

# **基线**

在"可重复使用的资产服务-基线"视图中,当您在'基线浏览器'选项卡中选择一个基线时,视图的下半部分中的 三个选项卡将更新,并在基线上进行信息。 "内容"选项卡列出了所选基线中包含的任何图表和元素(包括包 ) · 分别列出了两种object 。您可以将列中的信息组织成字母顺序或反字母顺序以便于参考 · 并使用过滤器栏过 滤显示以仅显示具有包含特定字符或数字的值的项目。

### **访问**

使用此处概述的其中一种方法打开 可使用资产服务-基线"视图。 选择 基线浏览器"基线,然后点击 内容"标签,显示该浏览器的基线。

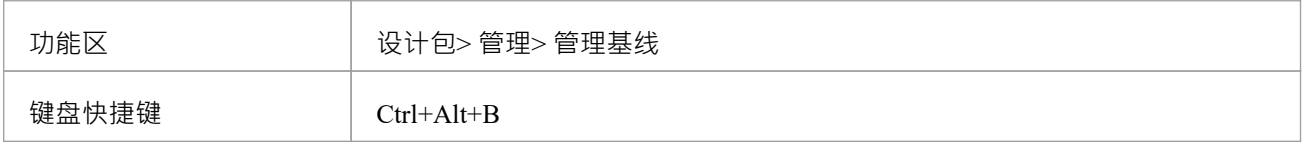

#### **审阅基线**

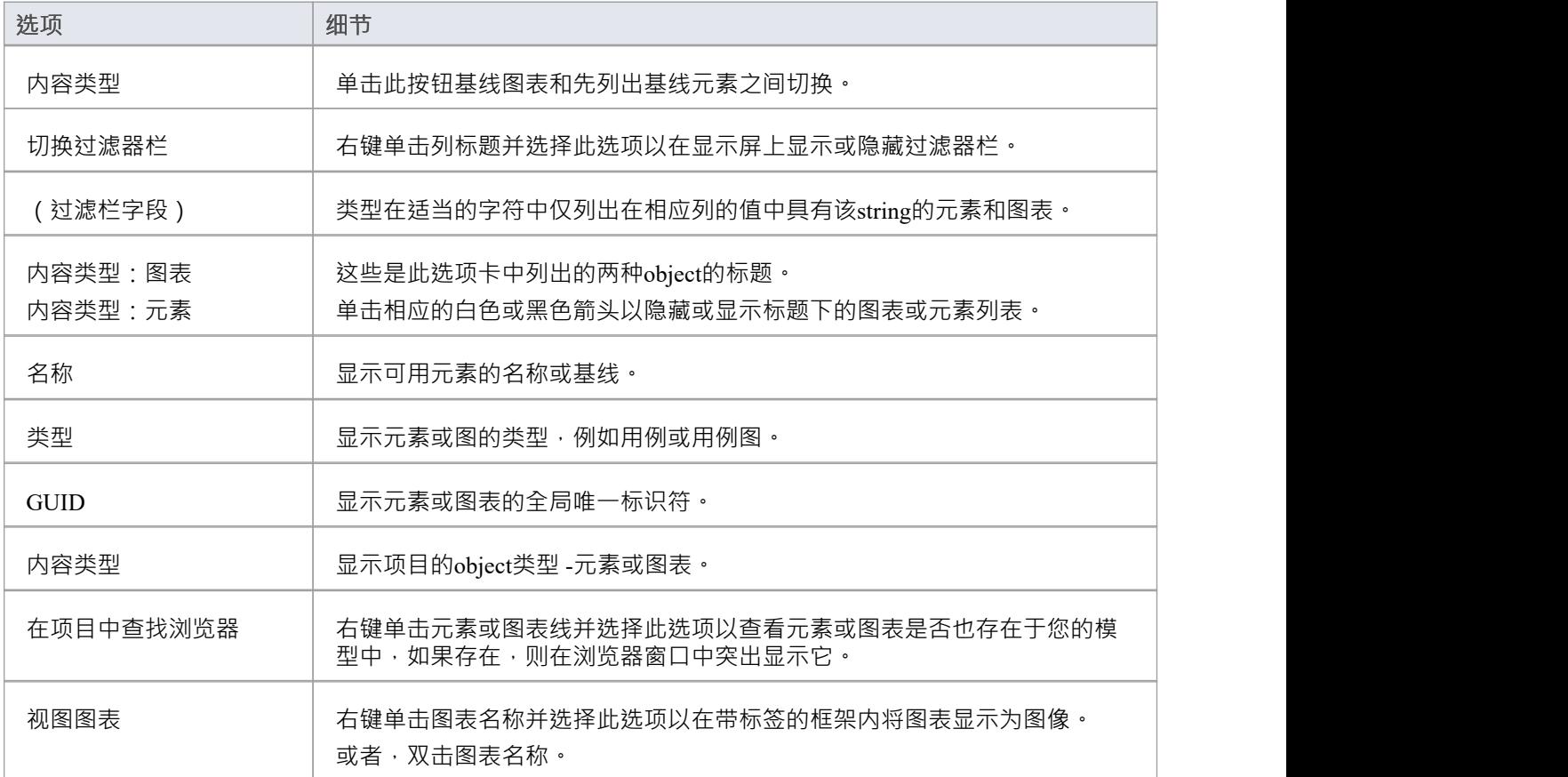

# **基线关系**

当您选择 基线浏览器"选项卡的下半部基线, 基线Asset Service - 和图中的三个选项卡会更新来自该基线卡的 信息· A包可能包含与其他包中的对象有关系的元素和图表·当您为该外部标签生成一个基线包和外部包时, 每个包含这些唯一包"的名称 ( GUID ) 将与 我的包"一起基线并显示在 侬赖包"中。

如果包A中的任何这些结构(或它们的标记值)中的A引用包B中的元素,请注记包A依赖于包B :

- 元素 ショップ アンディング こうしょう こうしょう
- 属性 しんしん しんしん しんしん しんしん しんしん あいしん
- 操作 アンチャング かんしゃ かんしゃく かんしゃく かんしゃく かんしゃく
- · 操作参数
- 图表 インファイル アクセス しょうしょう
- · 连接器
- 
- **访问**

使用此处概述的其中一种方法打开 可使用资产服务 -基线"视图。 选择 基线浏览器"选项基线上的依赖关系,然后单击 侬赖关系"选项卡上显示的依赖关系基线。

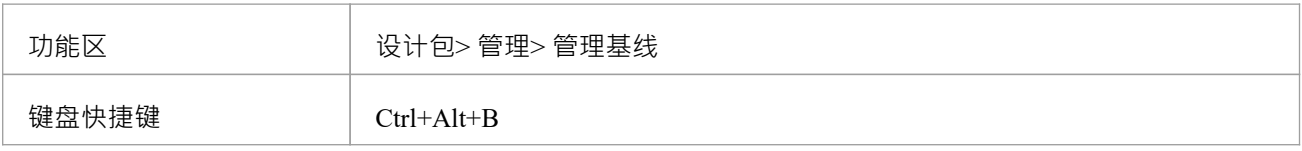

#### **选择基线关系**

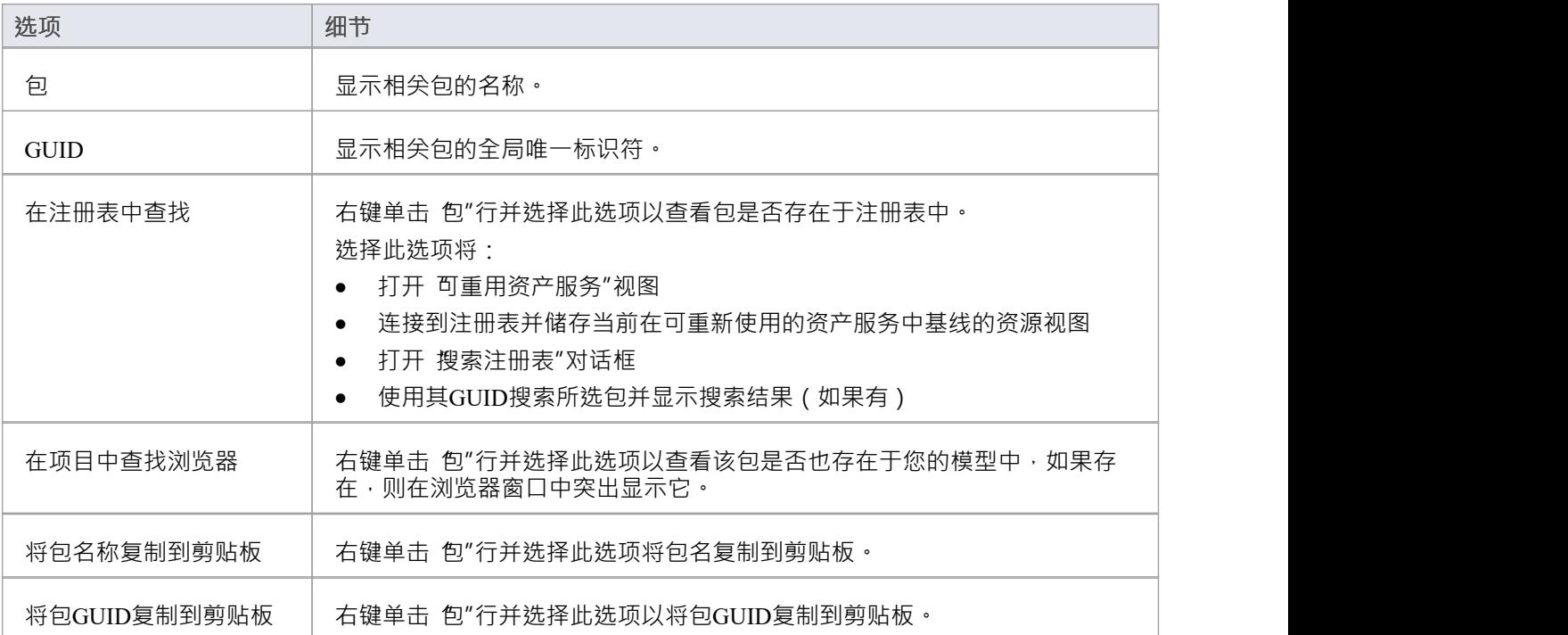

### **注记**

名称和标识符 ( GUID '选择' 不与基线对象一起存储'如果在创建选项包时在 管理模型选项"的 基线"页面上 创建基线包时禁用包含唯一性的全局对象,我将禁用该名称和标识符对话

# **添加审阅评论**

当您选择 基线浏览器"标签的下半部基线, 基线Asset Service - 和图中的三个视图会更新来自该基线的信息。 对于任何基线评论,您可以在任何方面添加个人审阅基线。这些评论提供了对他们的基线记录。一旦他们被保 存,就不能被编辑或删除每条评论都归属于输入它的用户的 ID,并带有日期戳。

### **访问**

使用此处概述的其中一种方法打开 可使用资产服务-基线"视图。 在 基线浏览器"选项卡上选择基线浏览器,然后单击 审阅浏览器"选项卡以显示审阅浏览基线。

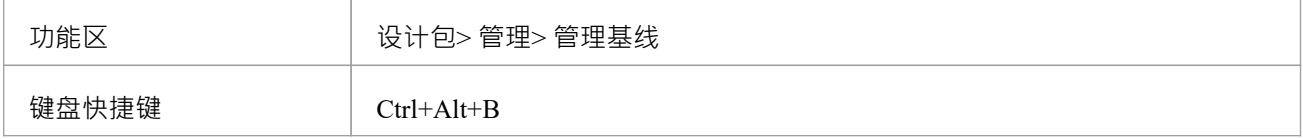

#### **行动**

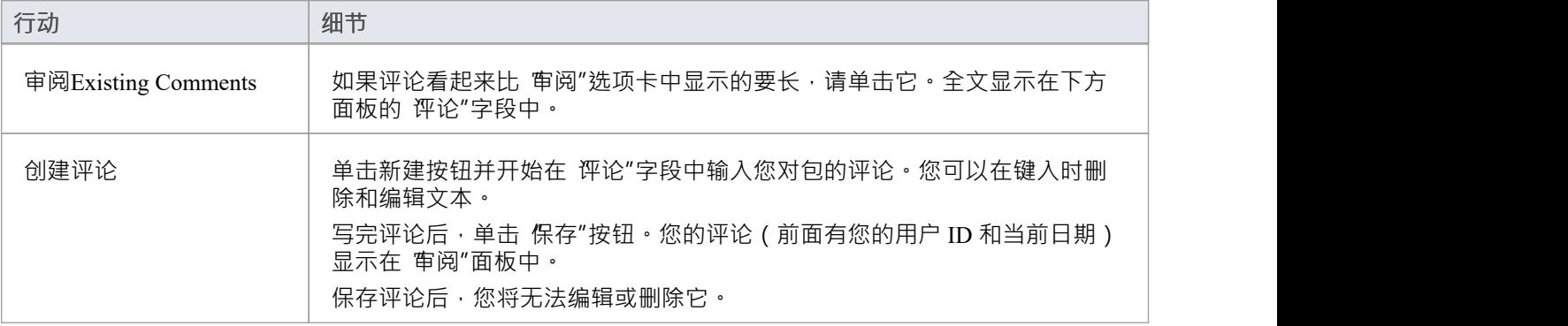

# **创造基线**

本主题详细介绍了创建新基线包的基础模型。您可以创建基线)或在(使用可重用资产服务基线的可重用资产 服务对话框中创建)或在 基线模型"中创建。相应的屏幕会根据 管理模式选项"对话框的 重新使用"对话框中的 是否选择了 基线使用的管理模型选项"页面上的 存储资产包基线"复选框来显示相应的屏幕。

### **访问**

在浏览器窗口中选择一个包,然后使用此处概述的方法之一打开存储系统的相应屏幕。

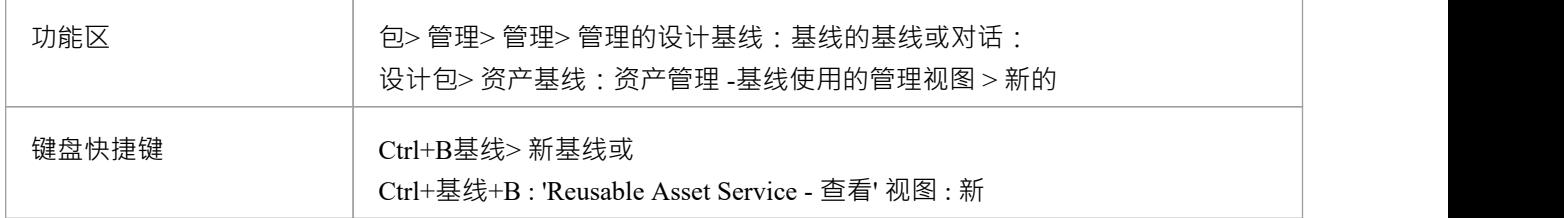

#### **创建新基线**

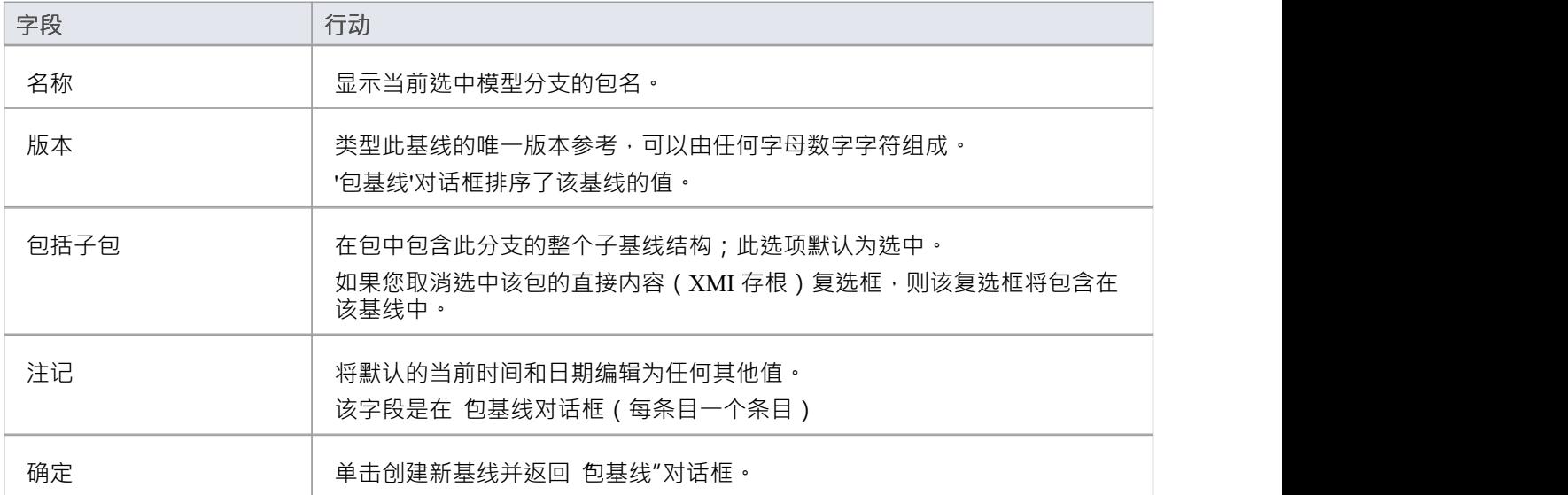

# **简单的介绍**

注记基线很容易设置,只需要少量的元数据,例如时间和版本号和日期,其中基线是预先设置的。您可以添加 您自己的评论,例如 在需要后需求",以表明里程碑的重要性或基线。

工作的基线步骤是:

- 1. 创建一个基线- 这将是一个选定的包和可选的它的包
- 2. 比较模型基线的选择——有多个基线的包可以选择。
- 3. 将其还原为一个或多个基线模型- 或选择忽略差异。

重要的是,基线用户没有创建一个基线在给模型包版本和版本控制之间基线的基本差异'。但是,一旦为包设置 了版本控制,对包所做的任何更改都将自动进行版本控制,并在以后可用。这两种功能可以结合使用,图书馆 员或管理员有责任确定如何最好地结合使用它们。

基线控制,以与用于版本控制相同的 XML 格式存储,但以压缩格式存储在项目中或 Reusable Asset Service Registry 中。默认情况下,基线在模型中;您可以将主项目基线到外部 XML 文件以进行存储存档,或分发给其 他处理从派生模型派生的用户。

#### **创造基线**

在浏览器窗口中选择 选择基线"选项以创建所选包的包基线您将需要完成一些详细基线,如下所示:

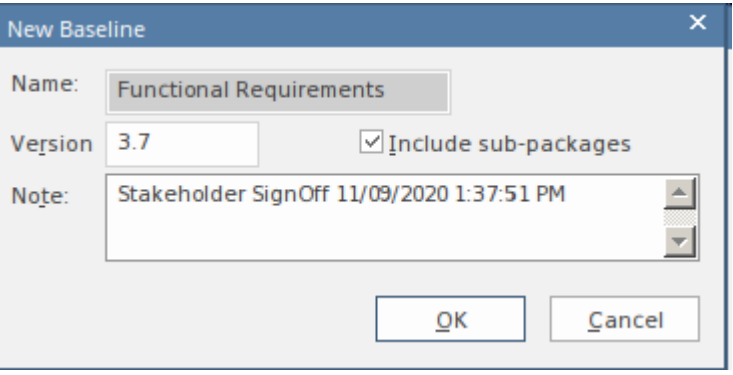

当新基线号window输入创建一个基线信息时,包括显示的版本号。

- · -版本- 用于在运行基线时识别用户定义的版本号
- · 包含子包——选择是否将基线包作为主包
- 注记——用于描述基线;注记例如,预先填写 需求基线-关闭时间"和日期

#### **模型对比**

管理基线制作和比较的使用以表格形式呈现差异。比较工具在图表中显示当前时间和基线或模型导出时间之间 的元素、它们的属性和特征、关系或视觉变化之间的差异。 A视图显示了比较项目,可用于导航显示在右侧面 板上的更改。

#### **基线为**

比较(差异)完成后,您可以将合并信息从更改基线到当前项目不可能走另一条路。 你可以:

手动合并信息,一改一改
- · 通过选择合并一批过程中的所有更改来自动合并信息
- 通过直接导入存储的基线,完全恢复到原来的存储
- 将同一模型中的信息和元素基线到一个不同的项目中,从而使多个版本的模型保持同步

合并洗项可涌过工具栏、上下文菜单和 "比较实用程序"视图上的键盘获得,该视图显示比较结果。

#### **视觉差异**

对模型的修改可能包括:

- 在图表上添加、删除或更改元素和连接器,或
- · 改变元素的位置或图的整体布局

您可能认为图表已更改,并选择使用功能区选项将其与基线进行比较。或者,您可以对包或模型执行基线比 较,并从比较输出中选择任何标记为已更改的图表。

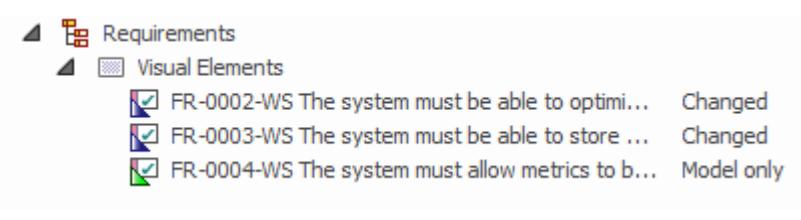

许多现有和新需求元素的视觉(图表)差异。

# **审计**

#### **Enable a Transcript of模型修改超时间**

审计记录模型变更,包括变更发生的时间和变更人。它记录对包、元素、特征、连接器和图表的更改,详细说 明这些项目的创建、修改和删除。存储库管理员或图书馆员通常会在选定的项目阶段或A存储库的生命周期内 持续进行审计。 Enterprise Architect存储库包含重要的组织信息,并确保对模型的更改与组织的意图和治理原则 一致,这对于这一重要信息资产的成功至关重要。

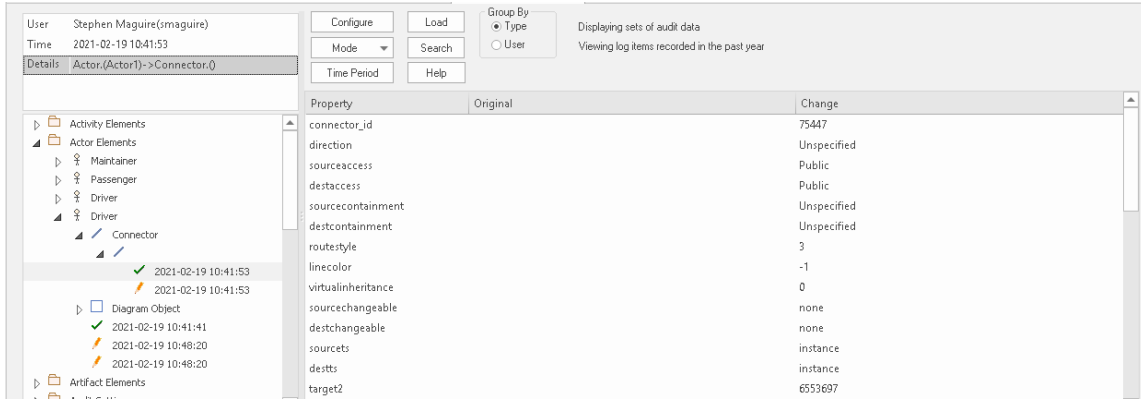

显示 驱动程序"参与者元素及其属性的创建和更改的审核视图窗口。

审计是一种实用的模型管理机制,可确保模型的更改得到很好的理解和管理。在本主题中,您将学习如何启用 审核,并使用 设置"窗口定义要在审核中记录的细节级别、要审核的元素以及如何处理批量导入。您可以简单 地启用审计,它会默默地记录用户对模型所做的更改。您还将学习如何管理审计日志,以确保在存储日志时对 。……<br>性能的影响最小化。审计可用于治理以外的多种目的,例如通过识别用户并为他们提供培训和指导如何在给模 型上下文。

## **更多信息**

#### **版信息**

- · 审计功能在企业统一版和终极版中可用
- 警告 如果您的网站使用Enterprise Architect (其中审计用)以及企业版、统一审计版和/或终极专业版,则 在项目中打开时,该专业版的任何用户都将被锁定该项目的;要恢复访问权限,请关闭审计

### **相关工具**

- **[Version](https://sparxsystems.com/enterprise_architect_user_guide/16.1/versioncontrol.htm) Control**
- **[Baselines](https://sparxsystems.com/enterprise_architect_user_guide/16.1/baselinesanddifferences.htm)**
- The [Compare](https://sparxsystems.com/enterprise_architect_user_guide/16.1/differences.htm) Utility (Diff)

# **视图审计**

作为管理员或图书馆员,您可以查看对存储库中的项目所做的更改。记录的更改取决于三个主要设置:

- · 导入和逆向工程选项 允许您指定这些批量项目是否应记录在审核log中
- · 审计级别 您可以指定记录信息的范围
- · 审计选项 您可以指定要审计的元素

您可以使用两种不同的更改视图:

- 审核视图- 一个功能齐全的窗口,可让您浏览更改并更改显示
- 系统输出窗口, 审计历史"选项卡 文本显示,随着元素上下文的变化而变化

# **审计视图**

审计视图提供了一个方便的信息仪表板,允许管理员或图书馆员查看和管理对审计记录的信息的更改。树视图 控件提供了A快速浏览存储库分支的方法,显示所有已更改的项目。彩色图标提供了一个快速的视觉队列,以 确定特定项目是否已创建、更改或删除。在树视图中选择更改时,右侧面板显示已创建、修改或删除的属性, 。<br>顶部面板显示负责用户、更改时间和日期以及更改摘要。

### **访问**

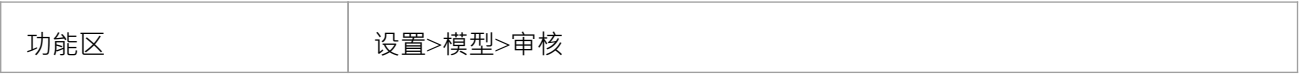

### **审计部分视图**

审计视图分为三个主要区域:

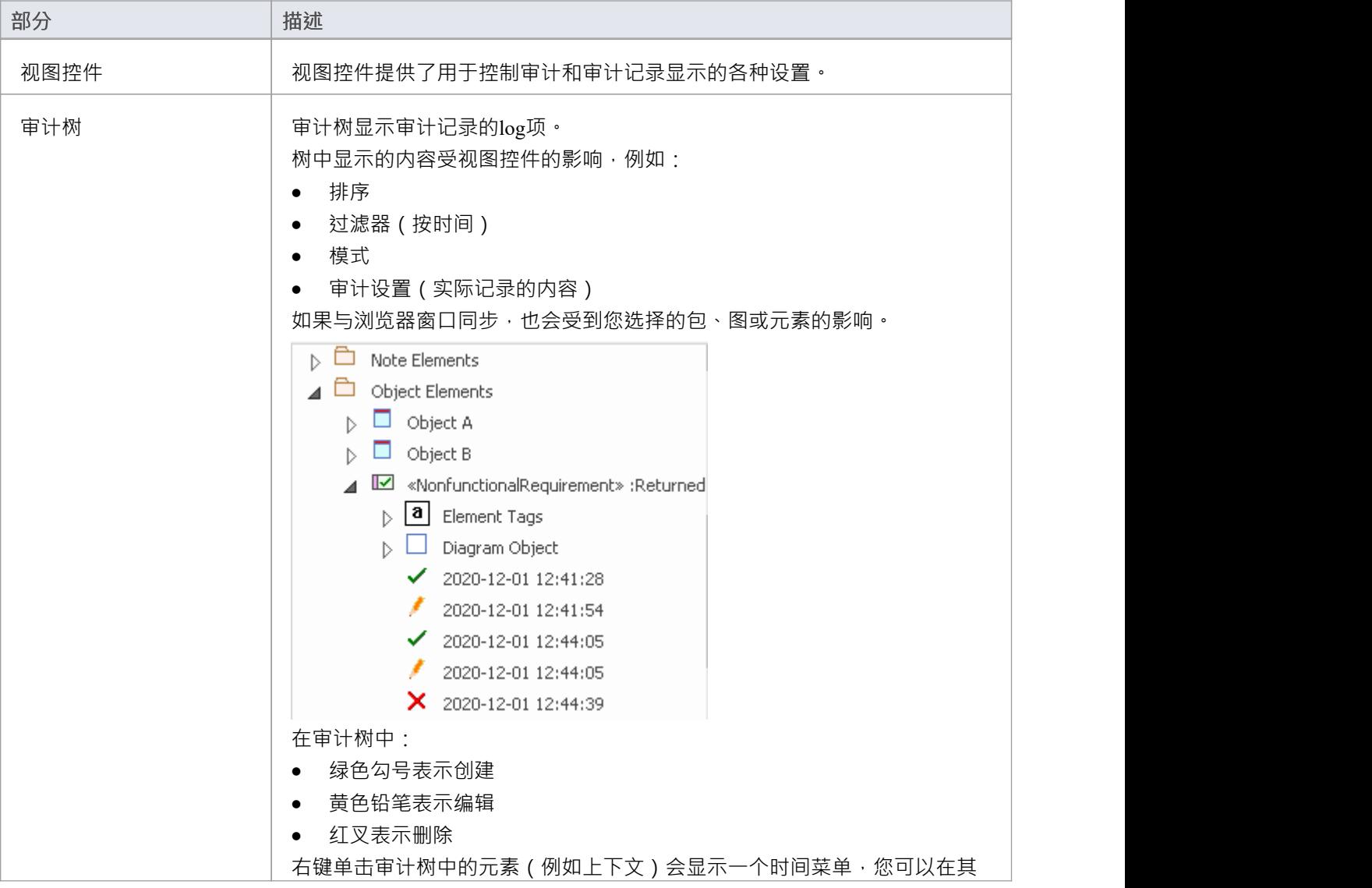

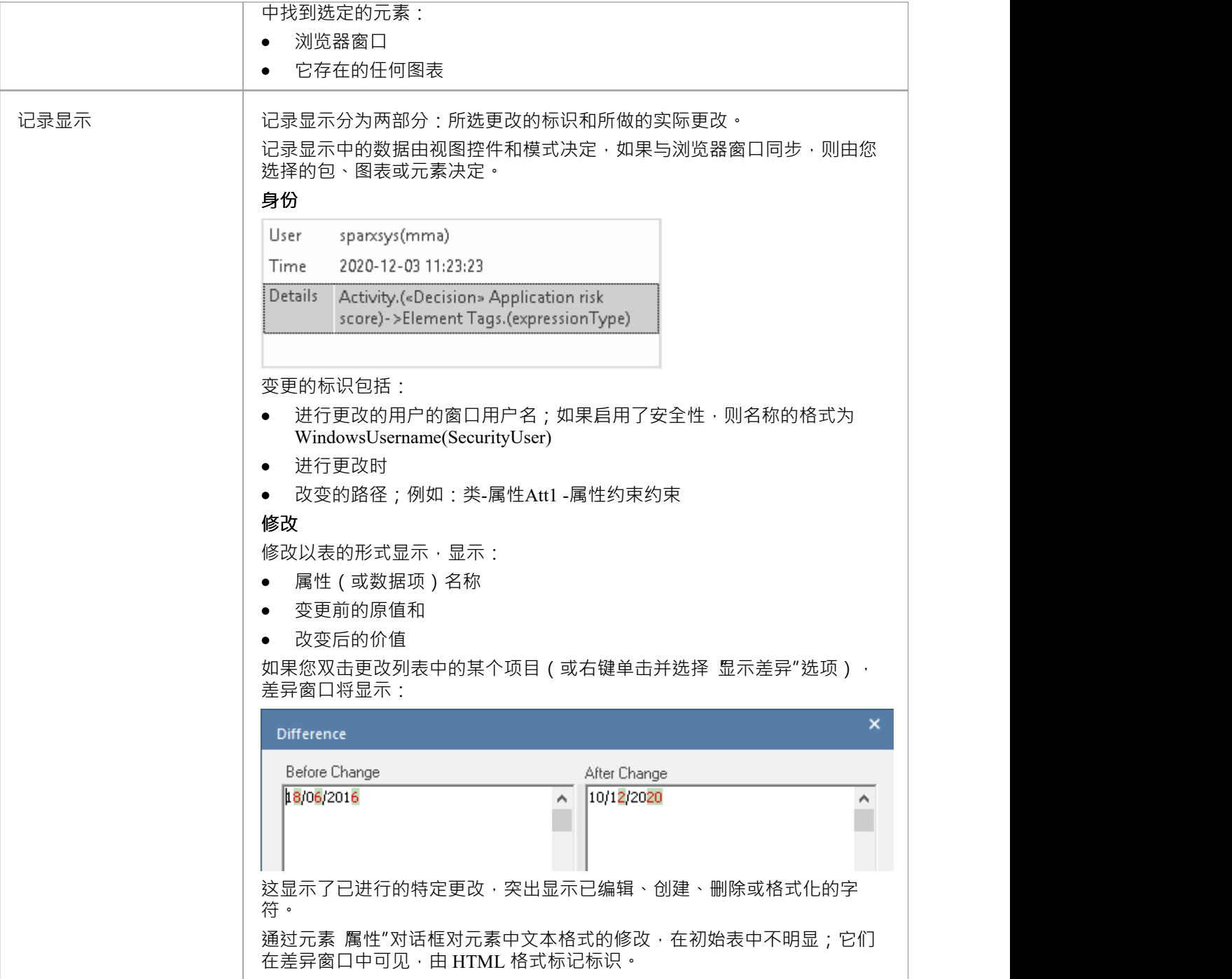

### **注记**

• 如果启用了安全性,您必须拥有 审核视图"权限才能在审核视图中显示数据

## **审核视图控件**

审计视图控件提供了多种用于控制审计和显示审计记录的设置。

### **选项**

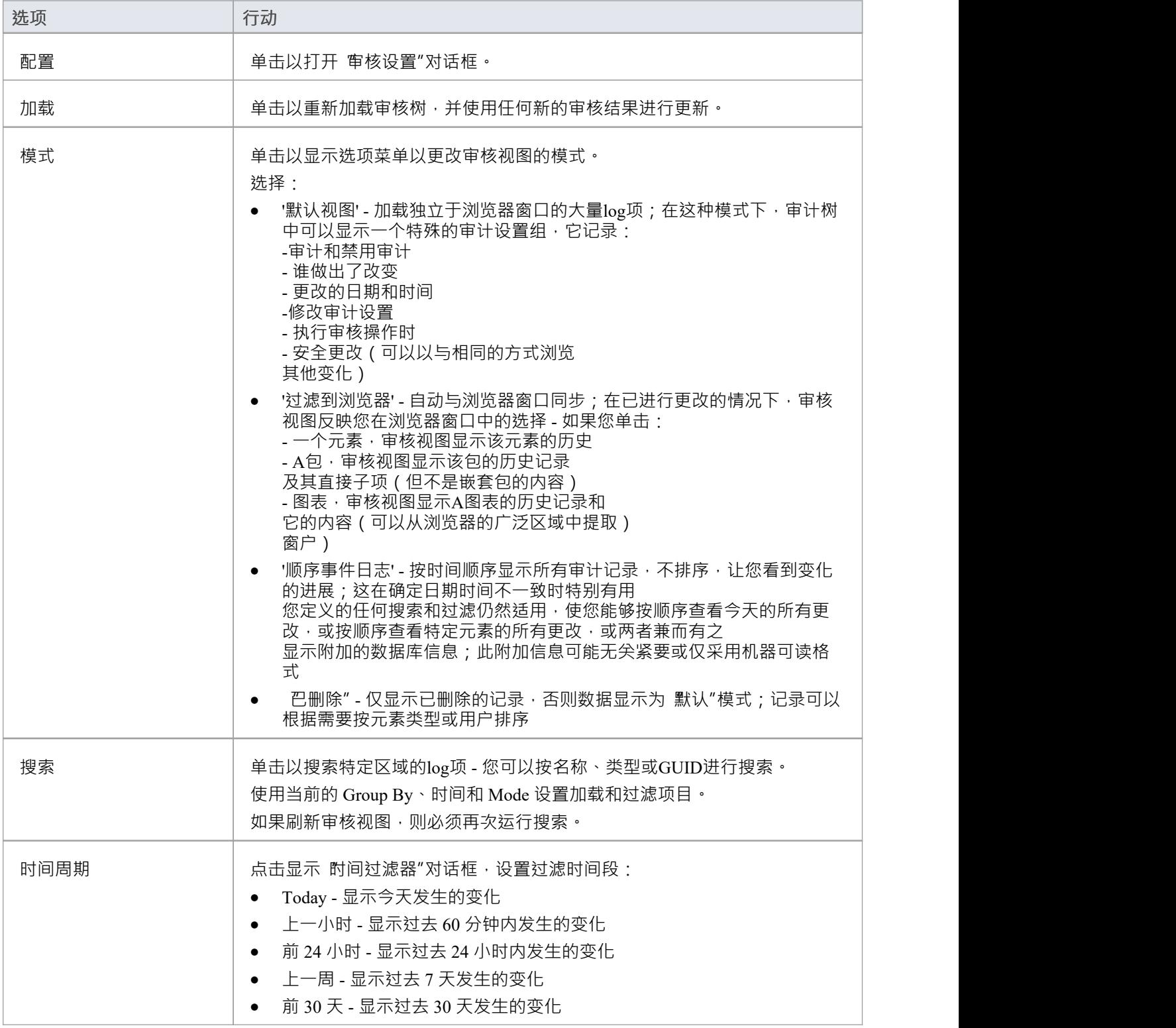

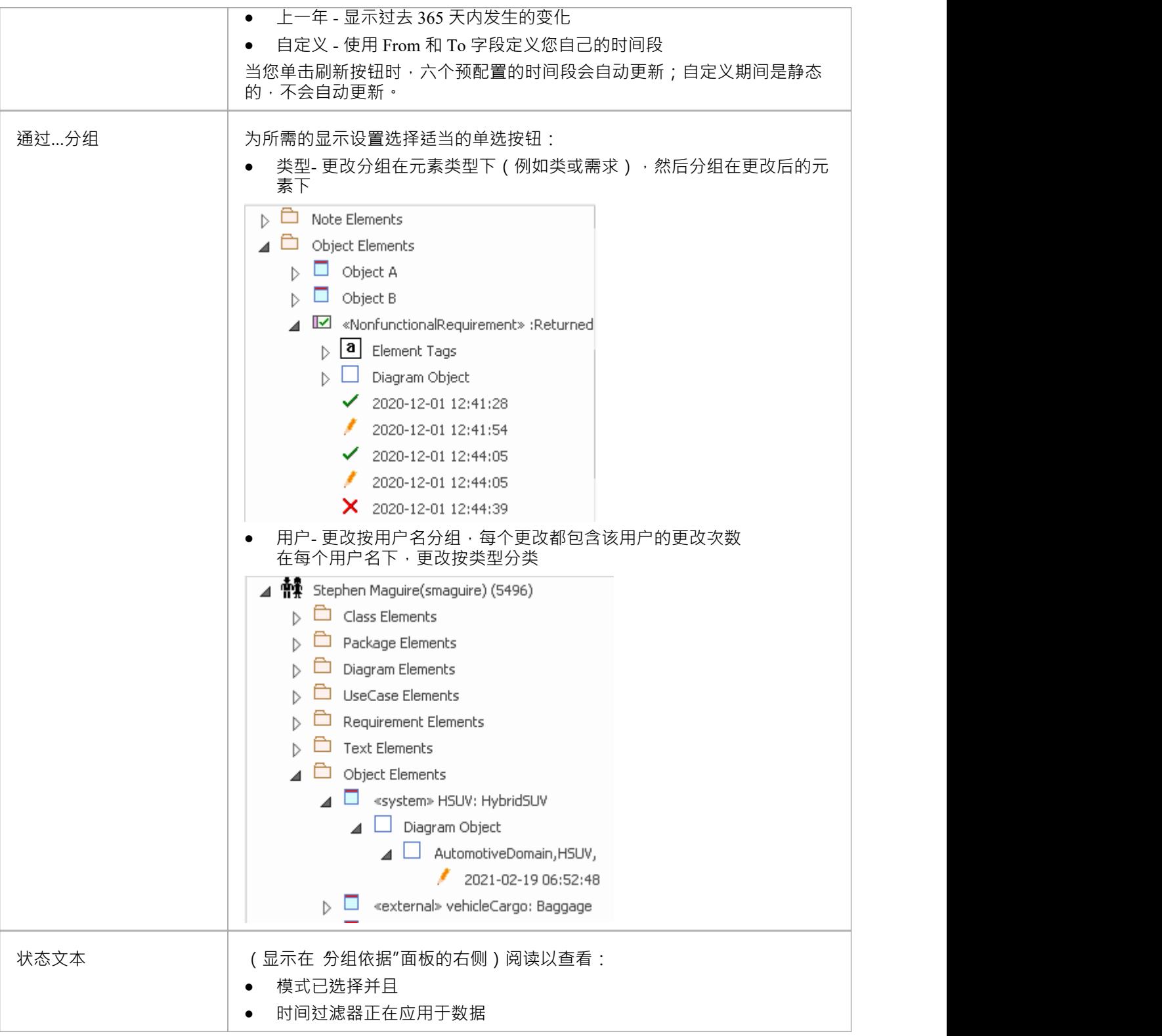

# **系统输出- 审计历史**

审计审计后,系统输出窗口中会添加一个 审计历史"选项卡。该选项卡显示您在以下位置选择的任何元素或连 接器的更改历史记录:

- · 当前图表
- · 浏览器窗口
- · 审核视图,或
- · 包浏览器

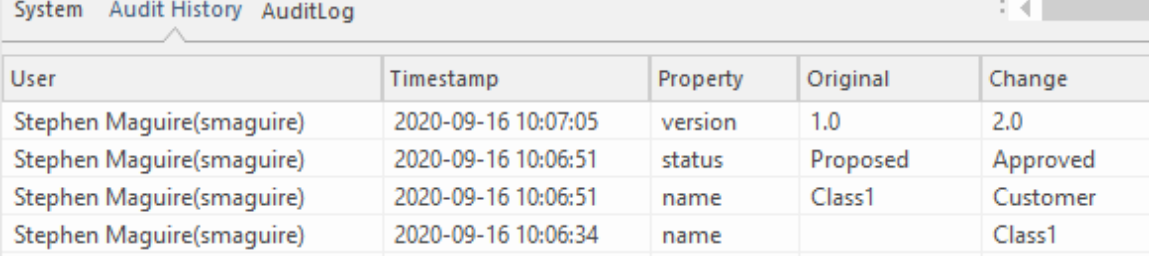

系统输出窗口 审计历史"选项卡显示对存储库中元素的更改。

当您选择不同的元素或连接器时, 审核历史"选项卡会自动更新以反映您当前的选择。对 对元素连接器所做 的每项更改,该选项卡都会显示:

- · 谁做出了改变
- · 进行更改时
- · 进行更改的位置
- · 变化前的特征值
- · 改变后的特征值

### **访问**

功能区 >开始> 所有窗口>设计> 探索 >>系统> 审计历史

- 要查看此选项卡,您必须首先打开审核视图;如果您随后关闭审核视图,该选项卡将继续显示
- 如果启用了安全性,您必须具有 审核视图"权限才能在 审核历史"选项卡上显示数据

## **性能注意事项**

审计是确定谁对模型进行了更改以及何时进行更改的工具。启用审计后,每次对模型进行更改时, Enterprise Architect审计引擎都会记录更改。这些变化自然会像任何事务系统一样,需要一些写入审计log 。当日志很小 时,这个写入时间将是难以察觉的,但是当日志变大时,写入log所花费的时间会增加,并且可能会延迟保存更 改。该工具提供了多种方法来减少保存更改时的这些延迟。审计过程的两个不同部分可能会出现延迟:

- · **对存储库进行更改时** 如前所述,保存模型更改可能会延迟,这会影响您或任何其他正在更新正在审核的模 型方面的用户;例如,更改元素的名称,更改object在图表上的位置,或者-如果已配置-创建库表或通过 对数据库或代码包进行逆向工程产生的代码类, 都将导致写入到审计日志
- · **访问审计视图** 由于必须对大量审计记录进行排序和显示,图书馆员或管理员通常访问的审计视图可能会变 慢い しょうしょう しゅうしょう しんしゅう しょうしょく

在以下主题中讨论了审计过程的这两个方面的性能:

- · *审计业绩*
- · *审计视图绩效*

## **审计业绩**

对项目启用审计会增加许多操作所花费的时间,例如插入、更改和删除对象以及更改元素、连接器和图表的属 性,包括在图表中移动对象。最初启用审计时,写入审计日志所需的时间几乎察觉不到,但随着日志大小的增 加, log写入时间会变长,可能会给您或您的同事带来一些挫败感,而他们的主要聚焦正在创建有用的模型。幸 运的是,有一些简单的内务管理和管理程序可以减少这个时间,通常由图书管理员或管理员执行。

#### **操作延误**

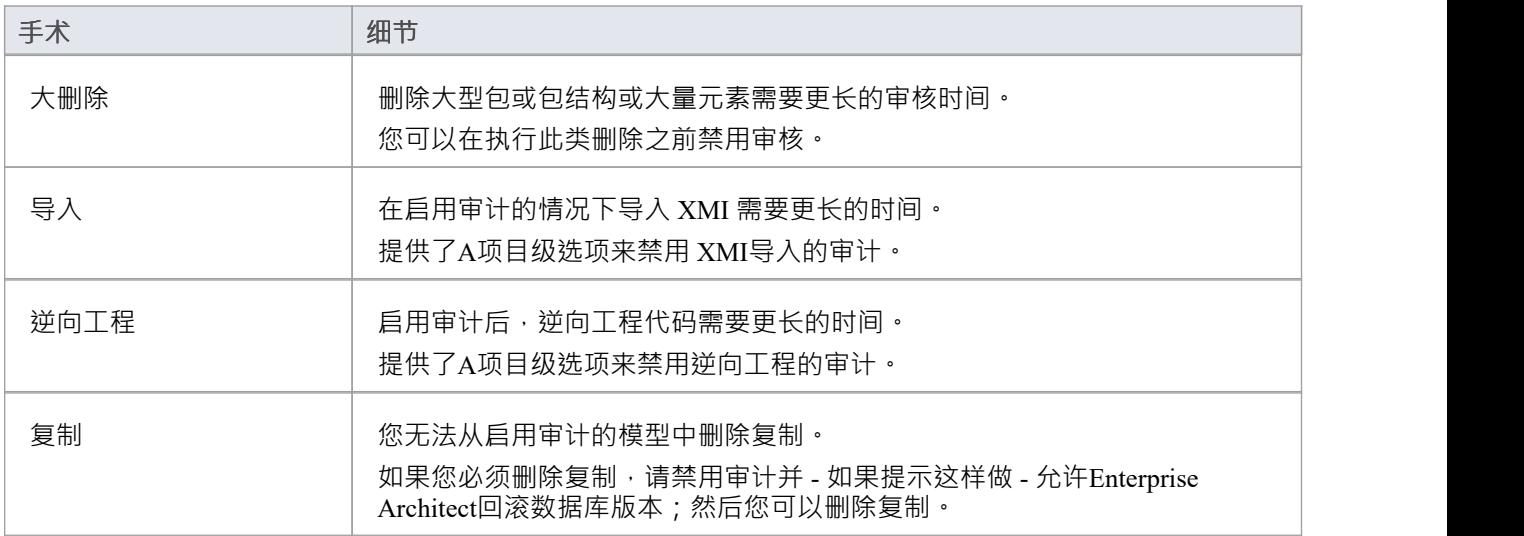

## **审计视图绩效**

随着日志变得越来越大,Audit视图可能表现出缓慢的性能,这仅仅是因为它必须处理大量记录以创建图书馆员 或管理员使用的可视化·幸运的是,有一些方法可以减少更改项目呈现的延迟,而这些只需要少量的内务处 理。

### **考虑和回应**

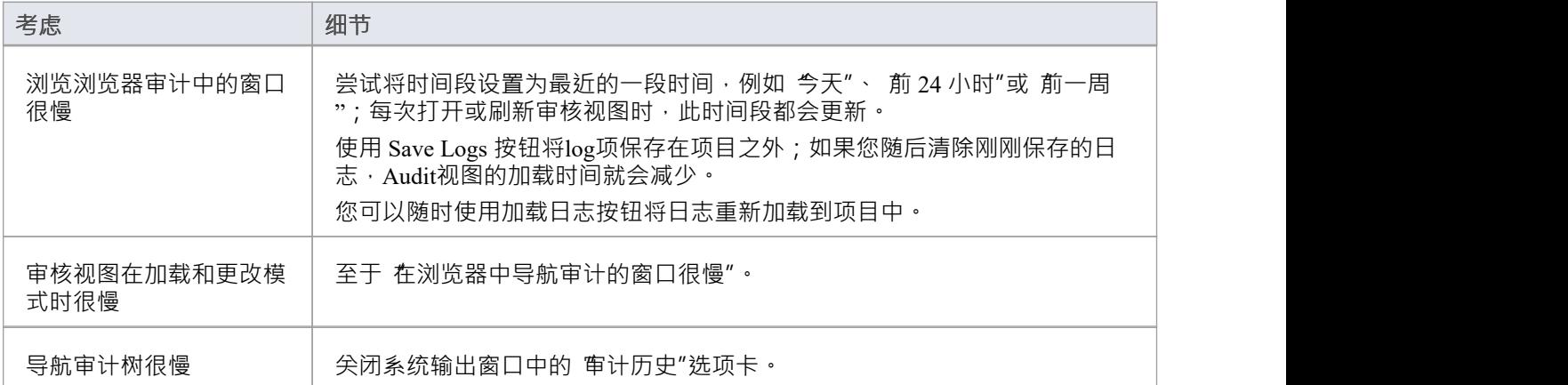

# **审核设置**

审计设置窗口允许您启用或禁用审计,此外还有许多选项可用于管理审计功能记录的内容。这些可以在不同的 审计过程中改变;例如,您可能相在项目的某个阶段记录有关需求的有限信息。随后,您可能需要有关所有元 素类型的详细信息,并且您可以调整设置以指定这一点。这里总结了重要的选项:

- · 定义是否应将批量操作包括在审核中
- 管理您的审计记录,例如保存和清除日志
- · 通过指定审计级别来指定记录审计的细节
- · 指定要包含在审计中的object类型

### **访问**

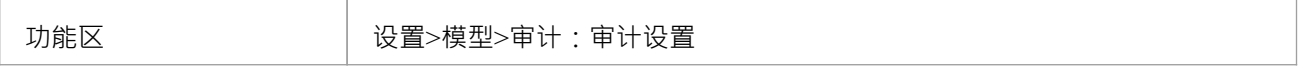

#### **配置设置**

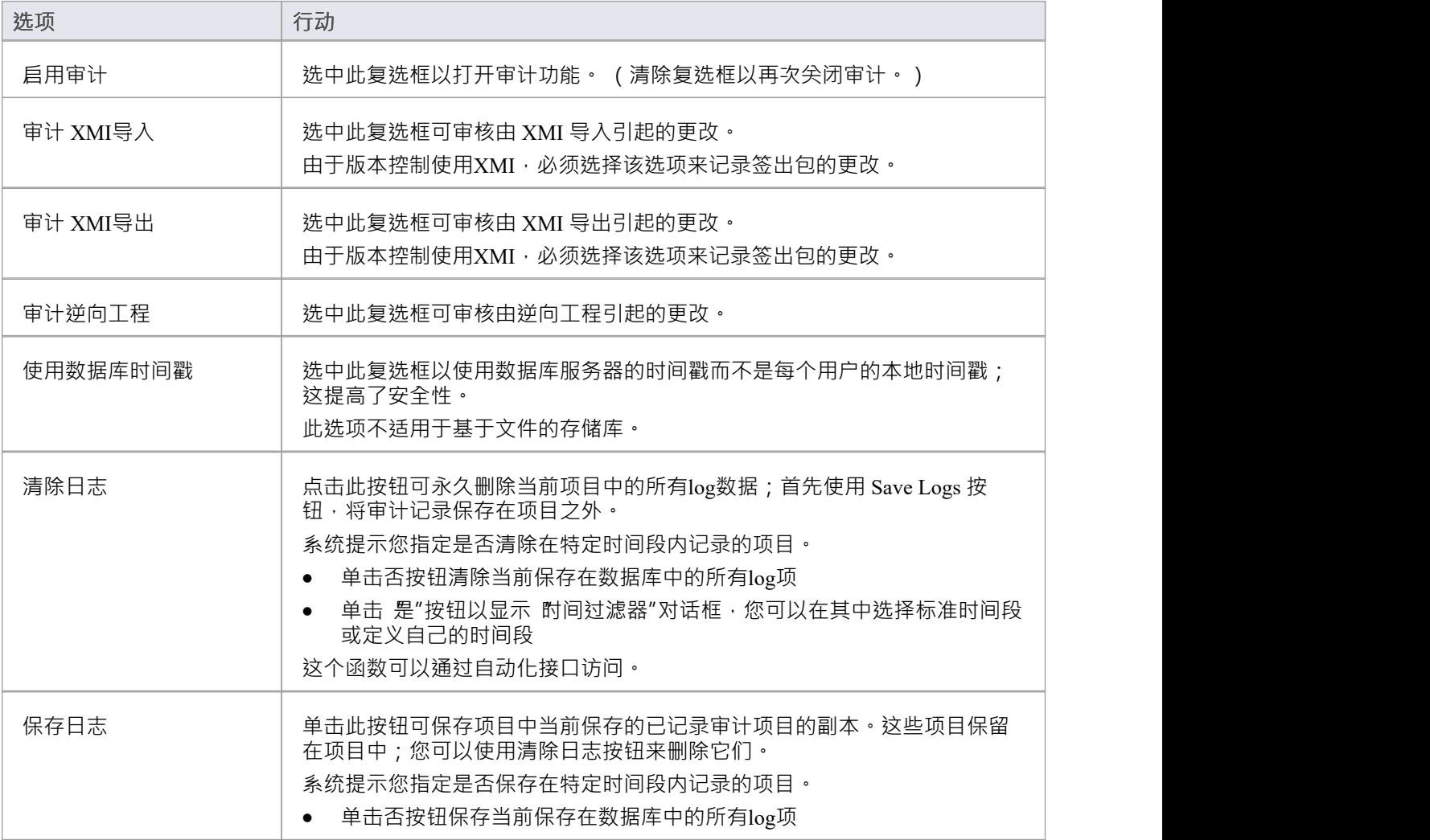

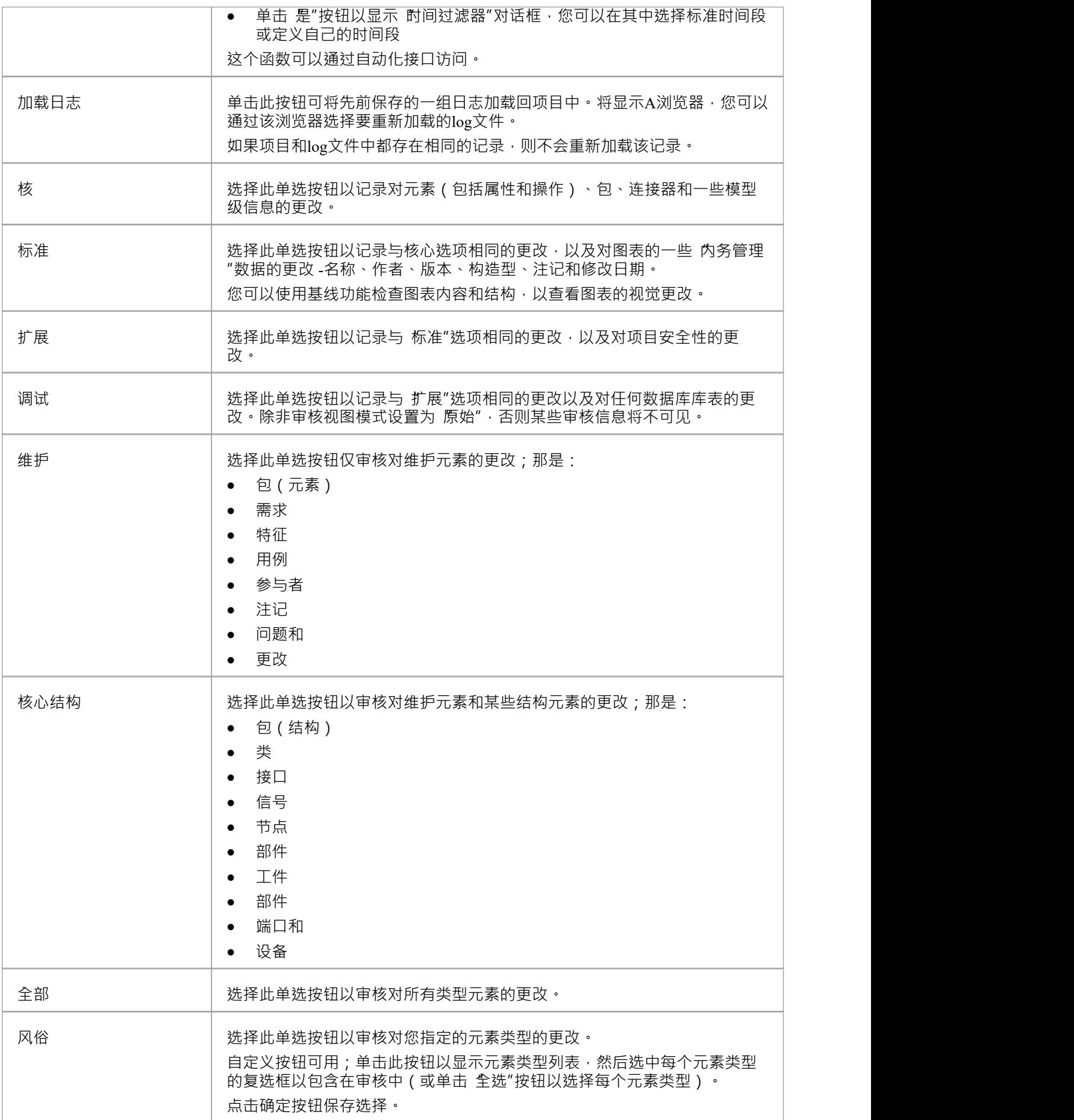

- 随着记录数量的增加,审核视图的性能会降低;建议将不经常需要的审计记录保存到文件中,然后从项目 中清除,以帮助确保高性能
- · 连接器在连接到包含在审核选项下的元素时进行审核
- 如果启用了安全性,您必须拥有 审核视图"权限才能打开审计,以及 审核设置"权限才能更改审核设置

# **简单的介绍**

Enterprise Architect中的审计功能允许将存储库的更改记录到审计log中。这种管理工具对于找出谁更改了模型以 及何时更改非常有用。查看给定用户所做更改的完成列表或对给定元素所做的更改列表也很有用。审计视图是 -个仪表板,允许您显示项目属性的前后值,并从包级别通过元素、特征和连接器向下钻取到图表对象。

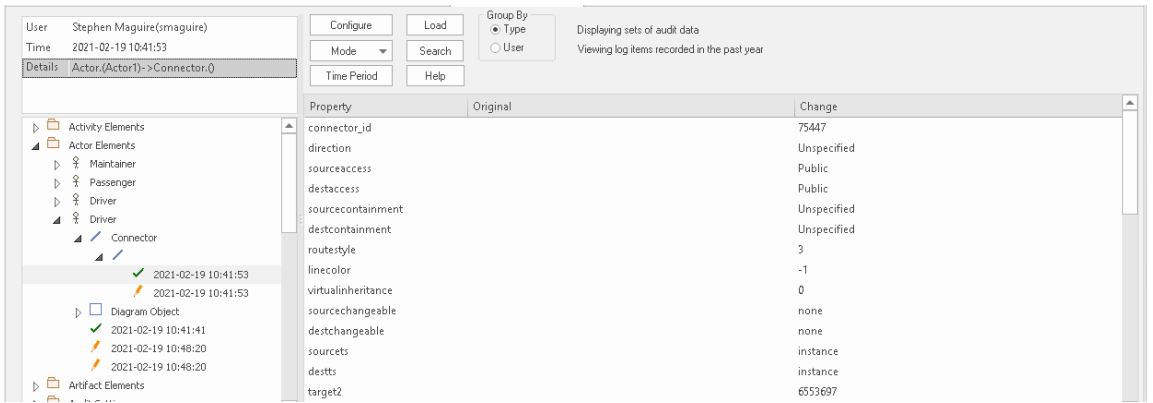

审核视图显示了为驱动程序参与者创建的图表物件和随后的两个更改。

记录对存储库更改的审核日志的基本步骤是:

- 1. 启用审计- 这会启动将更改写入审计log的过程。
- 2. 配置审计设置 设置审计级别和审计选项,定义哪些元素将被审计,并设置导入和逆向工程的选项。
- 3. 允许更改模型 用户执行其正常建模、创建、修改和删除元素、特征和图表。
- 4. 视图审核log 可视化自上次log清除以来所做的更改。
- 5. 保存并清除日志 可以清除日志以提高性能,但会随着日志填满而降低。
- 6. 禁用审计- 如果不再需要,可以选择审计审计,并在需要时重新启用。

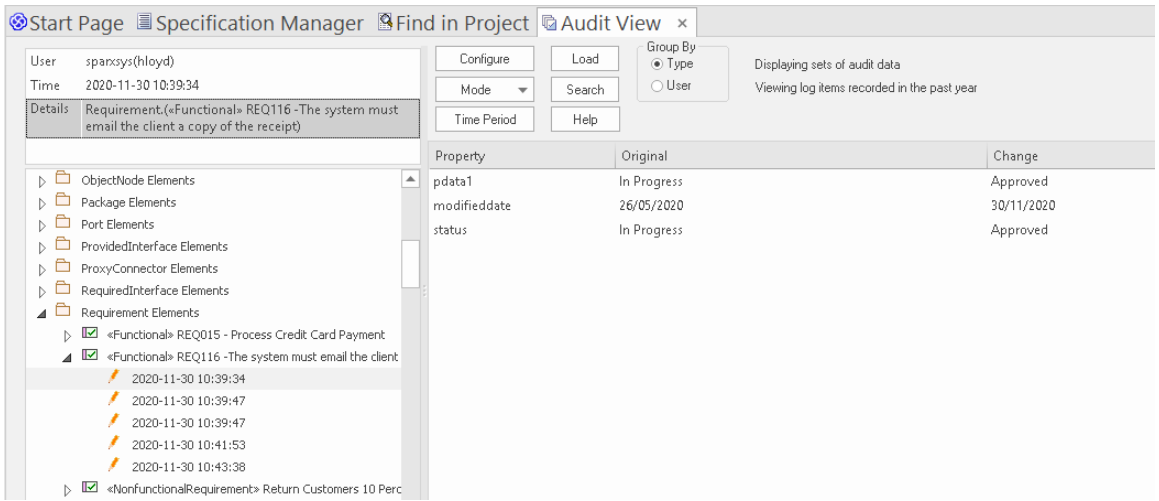

审核视图显示对需求的 状态"属性所做的更改,从 进行中"到 巴批准"。

重要的是要区分审计和基线版本控制之间的根本区别。虽然所有这三个功能都与存储库的更改有关,但不可能 恢复到以前的审计模型,但版本控制和基线状态可能的。与基线显示原始值和项目属性的当前值的视图,可以 显示随着时间的审计而发生的所有增量更改,包括它们的生成时间和生成者。

设置审计是一个简单的过程,一旦设置完成,它将根据您指定的设置开始记录有关存储库中更改内容的信息。 接下来的几节提供了基本步骤,以便您和您的团队可以开始审计和控制对存储库的更改。

### **启用审计**

作为图书管理员或管理员,您可以启用审计,这会启动将模型更改写入审计log的过程。您可以选择仅在一段时 间内启用审计,例如当新建模师加入团队或承包商可以访问模型时,或在冲刺或迭代的最后阶段。

#### Audit Settings

☑ Enable Auditing

审计设置窗口,允许启用或禁用审计。

审计可以随时禁用,并在以后再次启用。如果未清除日志,则在重新启用审计后将简单地添加到日志中。

#### **配置设置**

审计功能的配置是设置工具的重要步骤,以确保您希望能够可视化的更改将记录在审计log中,并在需要查看时 可用。配置主要分为三个部分:

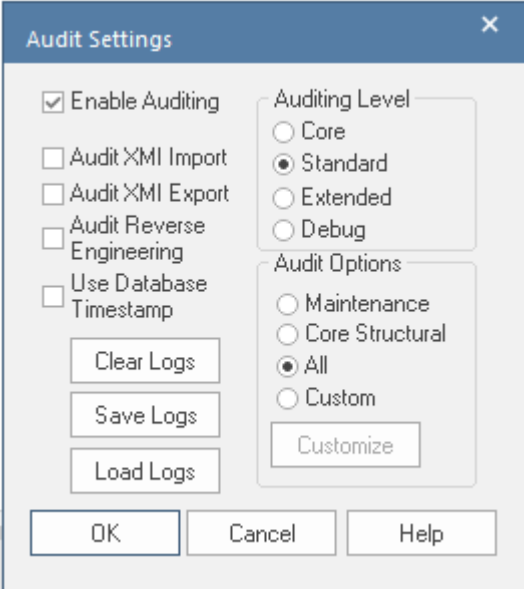

审计设置窗口,显示审计级别、选项、批量导入和日志设置。

- · 导入和逆向工程选项 允许您指定这些批量项目是否应记录在审核log中
- · 审计级别 您可以指定记录信息的范围
- · 审计选项 您可以指定要审计的元素

#### **查看审计**

作为图书馆员或管理员,您可以通过和图审核窗口或系统输出窗口查看审核内容。审计视图提供了许多用于更 改显示的选项,并提供了方便的树视图控件来导航更改。

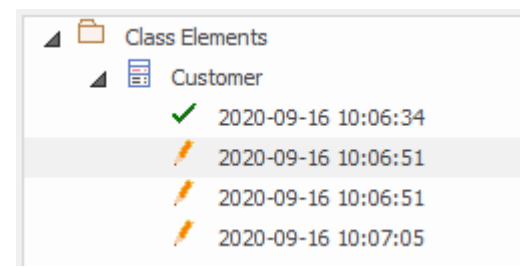

审核视图窗口显示项目树及其更改。

修改按时间顺序列出,并带有一个图标,指示更改是创建、修改还是删除。右侧A面板显示更改本身,而顶部 的标题部分描述了更改的人员、更改的时间以及更改的性质。

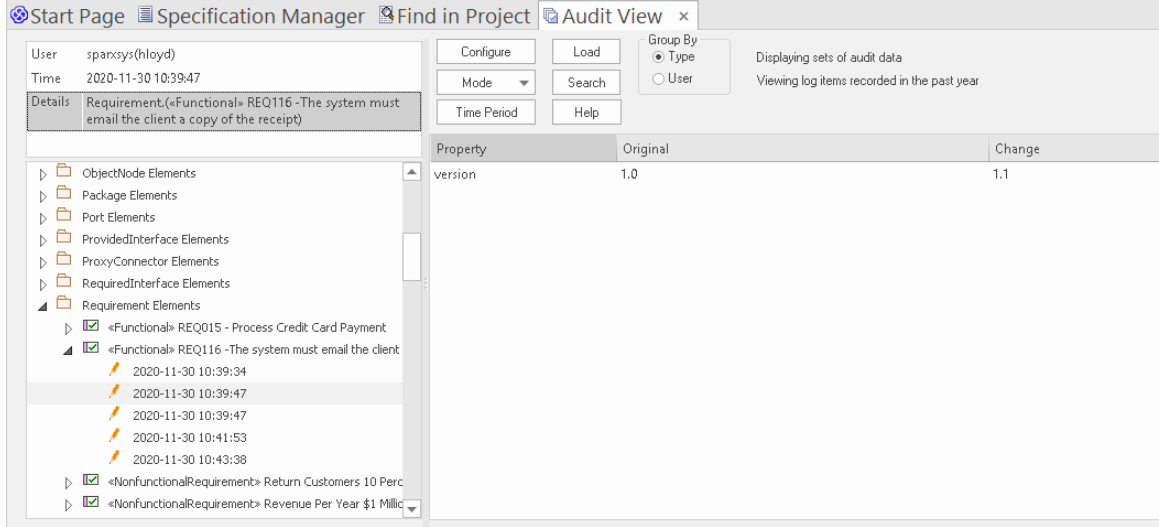

显示需求属性更改的审核视图窗口

### **禁用审计**

作为图书管理员或管理员,您可以禁用审计,这会终止将模型更改写入审计log的过程。

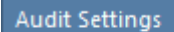

Enable Auditing

审计设置窗口允许启用或禁用审计。

可以在需要时随时重新启用审计。如果未清除日志,则在重新启用审核后将简单地添加到日志中。

#### **管理日志**

审计审核后,对审核选项中指定元素的更改将记录在审核log中。日志管理对审计功能的执行至关重要。当日志 填满时,写入更改所需的时间将会增加,从而微妙地降低建模者在存储库中工作时的性能。日志管理可以确保 用户不会注意到他们的保存时间有任何可察觉的变化。作为管理员或图书管理员,您可以将日志保存到网络文 件,然后清除日志。建议管理此过程以确保最佳用户体验。可以从 审核设置"窗口的左侧面板管理日志。

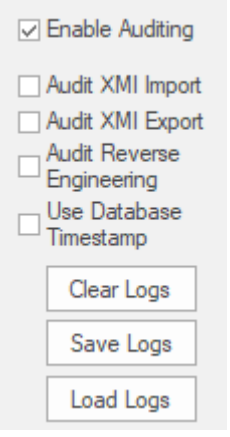

用于清除、保存和加载日志的审核设置选项。

### **跟踪更改**

如果您想跟踪整个项目中的数据更改,您可以使用两个相互补充但相互补充的功能——审计和基线的功能。

### **功能**

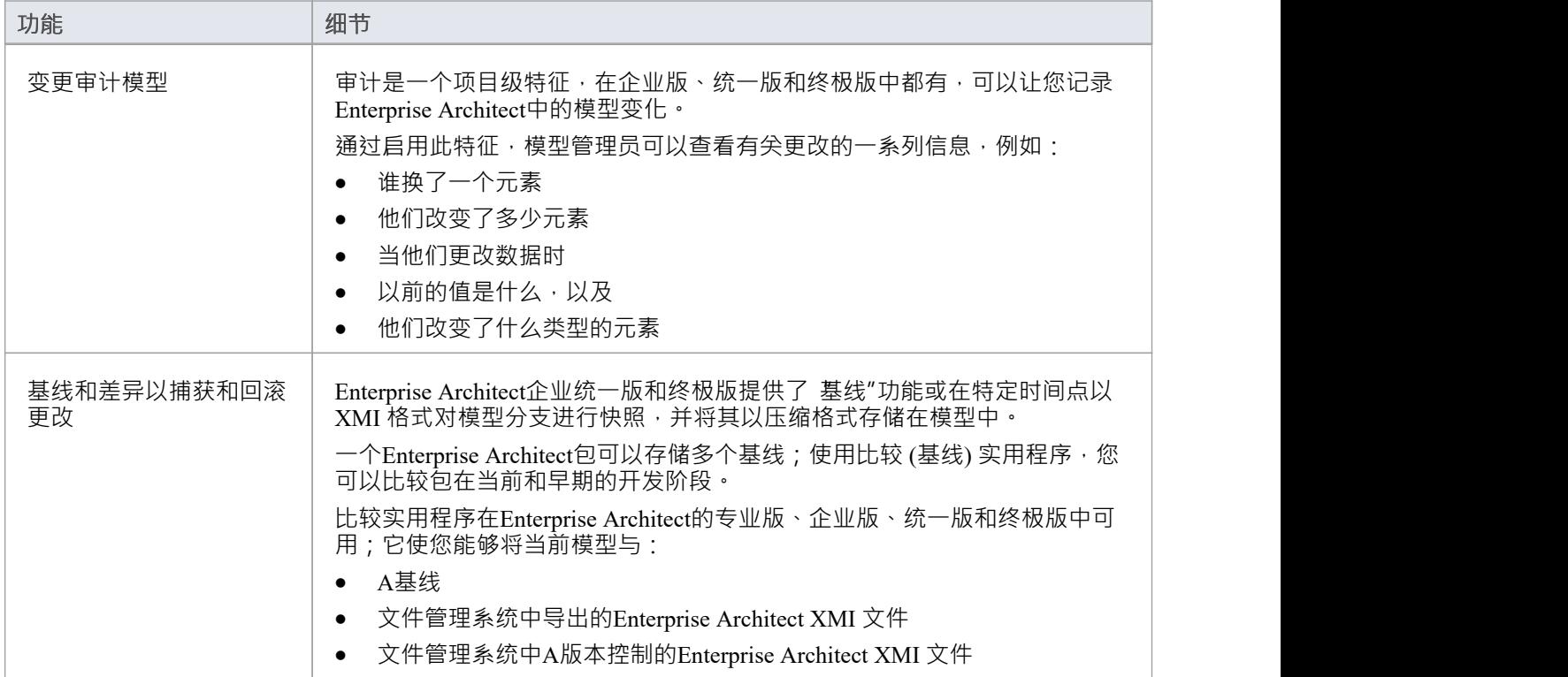

### **版本控制**

#### **存储部分存储库的版本以进行比较和回滚**

版本控制提供了一种机制来存储模型任何部分的先前版本,然后将它们与当前状态进行比较。版本控制是一个 有用的团队特征,它允许在团队环境中以协调的方式开发模型。模型的部分可以放置在版本控制下,您可以通 过将单个模型包、视图节点或根放置在版本控制控制下来管理对模型内容的更改和修订。存储在存储库中的信 息是宝贵的企业资产,因此需要进行管理。

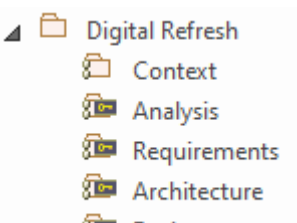

**SEP** Design

浏览器窗口显示版本控制下的一个 Checked-Out包(上下文)和四个 Checked-In包。

版本控制可防止丢失以前的模型更改。在本主题中,您作为图书管理员将学习如何配置版本控制产品以在 Enterprise Architect中使用,并将配置单独或成组地应用于控制包。您还将学习如何使用版本控制来签出和签入 包,如何查看以前的版本,以及如何将当前版本与以前的版本进行比较。

### **性能注意事项**

本主题介绍了一些可提高模型性能的版本控制 最佳实践",并简要说明了如何实现这些好处。

#### **应用版本控制到所有包**

将版本控制应用于模型中的每个包。使用方便的函数 将分支添加到版本控制"可以轻松实现这一点。

遵循这种做法可以显着提高版本控制性能。

在Enterprise Architect中应用版本控制机制是将描述包及其内容的信息从模型数据库导出到 XMI 文件,然后将其 添加到版本控制存储库。如果版本控制仅应用于顶层包,则整个模型将被导出并保存到单个 XMI 文件中。每次 从版本控制更新包时,对于 选择输出"或 获取最新",包及其内容首先从模型数据库中删除,然后再从关联的 XML 文件中重新导入。在这种情况下,整个模型将从数据库中删除,然后再从 XML 中重新导入。相比之下, 如果所有包都是版本控制的,那么只有一小部分模型会导出到每个 XML 文件,并且只有一小部分模型会在签 出或更新包时被删除并重新导入。

通过遵循这种做法,编辑模型的并发访问也得到了极大的改善。

签出受版本控制的包时,该包及其内容将对其他用户锁定 - 只有签出该包的用户才能编辑它。如果版本控制仅 应用于顶层包,当一个用户签出该包时,整个模型将被锁定,防止任何其他团队成员进行修改,直到顶层包被 第一个用户签入随后被对方签出。另一方面,如果在包层次结构中的多个级别应用版本控制,则在检出父包时 独立控制的子包不受影响。因此,如果一个用户检出一个包进行修改,第二个用户仍然可以同时检出另一个包 并对那个包进行修改。

#### **选择"仅导入已更改的文件"以获取所有最新信息**

重新导入未更改的包文件会显着降低 获取所有最新"函数的性能。因此,为了获得最佳性能,请不要重新导入 未更改的包文件。当调用 Get All Latest"命令时,系统将提示您选择要导入的文件。您应该始终选择 仅导入更 改的文件"选项。

对于共享模型环境,当使用选项 仅导入更改的文件"时, 获取所有最新"命令将通过从模型数据库重新加载图 表和浏览器窗口内容来简单地刷新您对模型的视图。如果您选择 始终导入"或 提示每个文件",您将强制 Enterprise Architect从模型数据库中删除包,然后将完全相同的信息重新导入回模型。

使用共享模型环境时,所有用户都连接到单个模型数据库,*永远*不需要从版本控制中重新导入包文件。模型数 据库中的信息始终与提交到版本控制中的信息相同或领先。在这种情况下,版本控制中的信息在提交到版本控 制之前已经从模型数据库中导出。您根本无法从版本控制存储库中将新信息导入模型。使用私有模型环境时, 每个用户都连接到模型数据库的私有副本,重新导入自上次更新以来未更改的包文件仍然没有任何好处。它只 是将操作所需的时间延长到完成。

#### **使用a Single版本控制配置到控件All包in模型**

最大限度地减少模型中版本控制配置的数量将导致更快的模型加载时间。在单个Enterprise Architect模型中使用 多个版本控制配置将延长加载模型所需的时间。

虽然可以使用许多不同的版本控制配置来控制模型中的不同包,但除非您有特定原因,否则您应该只对模型中 的所有包使用一个配置。当Enterprise Architect加载使用版本控制的模型时,它会验证它是否可以在加载模型时 与每个版本控制配置正确通信。根据版本控制提供程序, EA 在与版本控制配置关联的工作副本文件夹中发出诸 如 状态"之类的命令,验证工作副本文件夹是否存在并且可以访问,以及版本控制客户端是否可以与版本控制 服务器。所有这些都需要时间。当一个模型中有许多版本控制配置时,这会对加载模型所需的时间产生重大影 响。

## **更多信息**

#### **版信息**

- · Enterprise Architect的专业版、企业版、统一版和终极版中提供版本控制功能。
- · 团队需要A自己的版本控制服务器和客户端兼容的版本。

- Sparx Systems强烈建议您不要在Enterprise Architect之外操作版本控制包文件;可以让包文件处于状态 Enterprise Architect无法识别的状态
- 数据库复制不应与版本控制包结合使用
- 如果版本控制下的包中包含任何替代图像,并且这些图像经常更改,您可以在签入包时在 首选项"对话框中 设置 导出替代图像"选项将图像导出到版本控制存储库;如果图片不经常更换,请不要选择此选项,而是使 用 导出/导入参考"来管理替代图片

# **适用于包**

Enterprise Architect中的版本控制在包级别运行。存储库中的任何包都可以放在版本控制下并分配给任何版本控 制配置。这意味着不同的包可以由不同版本控制系统控制。但是,在典型用法中,一个模型中的所有包都将仅 由一个版本控制配置控制。

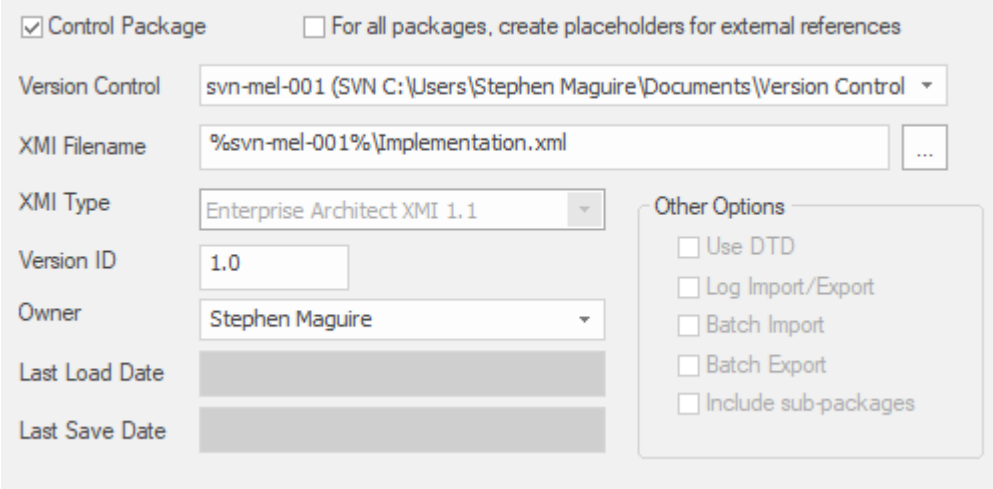

显示所选包设置的包控件选项窗口。

### **配置控制包**

一旦您的版本控制应用程序设置好并且您拥有适当的版本控制配置,您可以将单个包放置在您的模型中的版本 控制下。要在版本控制下放一个包,你:

- · 将包标记为受控包
- · 指定版本控制配置来控制它和
- · 将 XMI 文件与包关联

然后,您可以在文件中导出和导入包数据,并向版本控制系统发出命令。

### **访问**

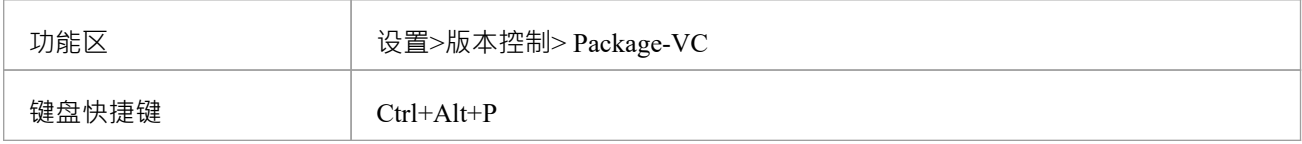

### **将版本控制应用于单个包**

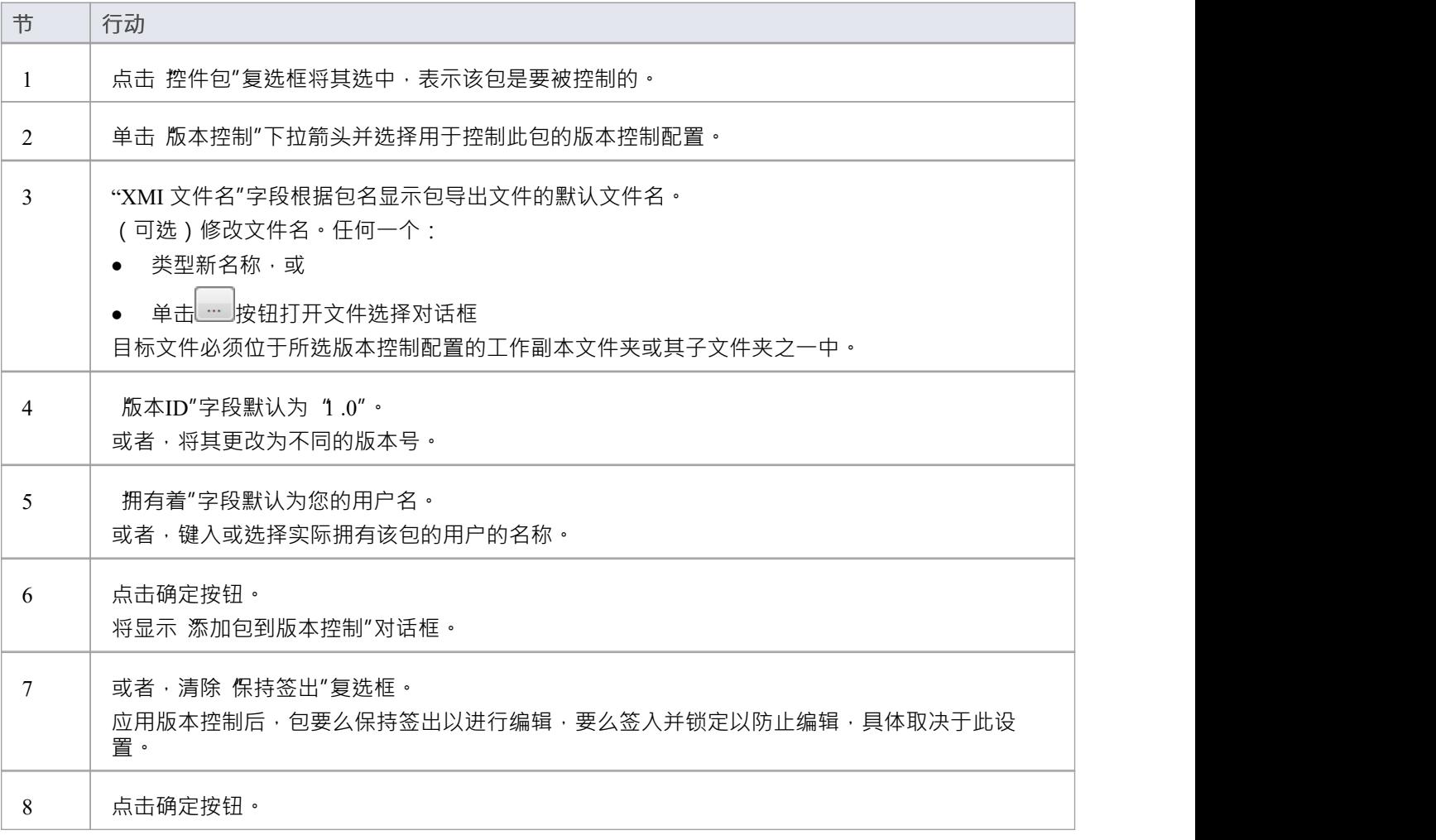

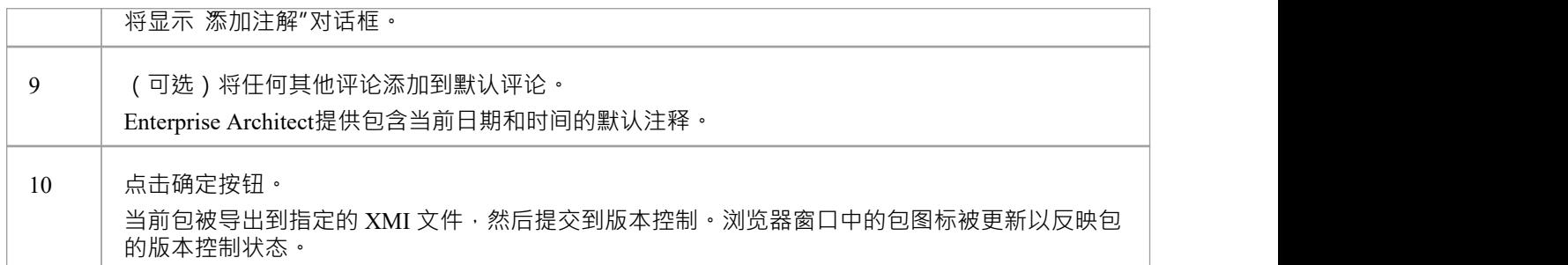

### **注记**

● 如果您使用的是启用了安全性的企业版或Enterprise Architect扩展版,则这些特征仅适用于已被授予配置和 使用版本控制权限的用户

# **浏览器窗口指示器**

版本控制下的包在浏览器窗口中由指示包当前状态的图标标识。

### **指标**

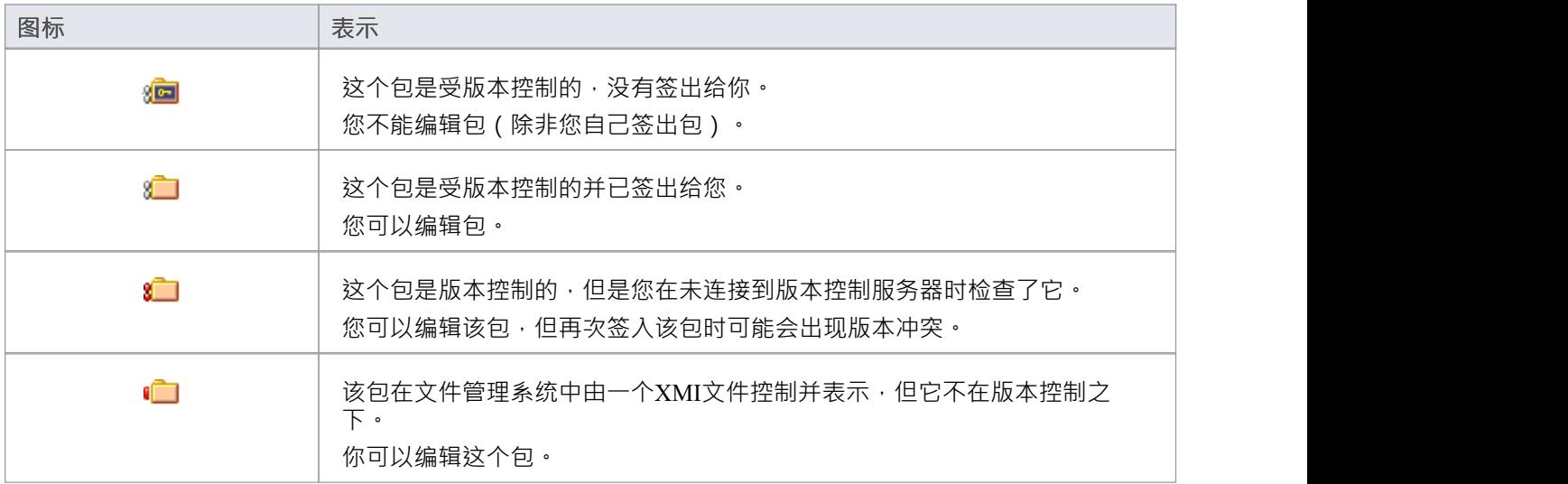

## **将版本控制应用到分支**

可以在单个操作中将版本控制应用于选定模型分支中的所有包。在此上下文器中,模型分支是当前在浏览器窗 口中选择的一个包,以及其中包含的所有包。

#### **访问**

上下文菜单 浏览器窗口 |右键单击包|包控件|添加分支到版本控制

### **将版本控制应用于选定模型分支内的所有包**

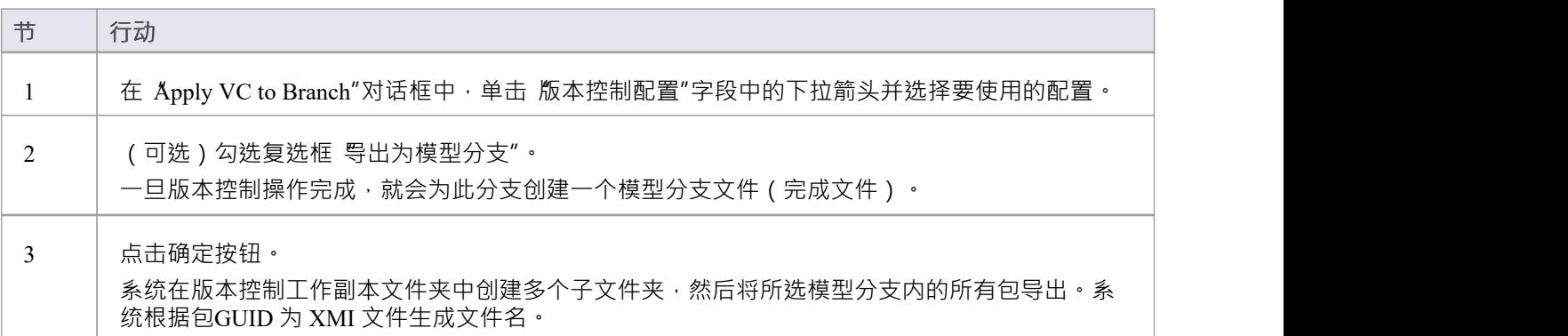

- 在选择此命令之前,必须在模型中定义要在此操作中使用的版本控制配置
- 在模型根上调用时,该命令将版本控制应用于模型中的每个包

# **高级用途**

一旦您熟悉了使用版本控制的基本功能,您可能希望在处理模型时使用许多更高级的功能。本表概述了高级版 本控制功能。

### **高级函数**

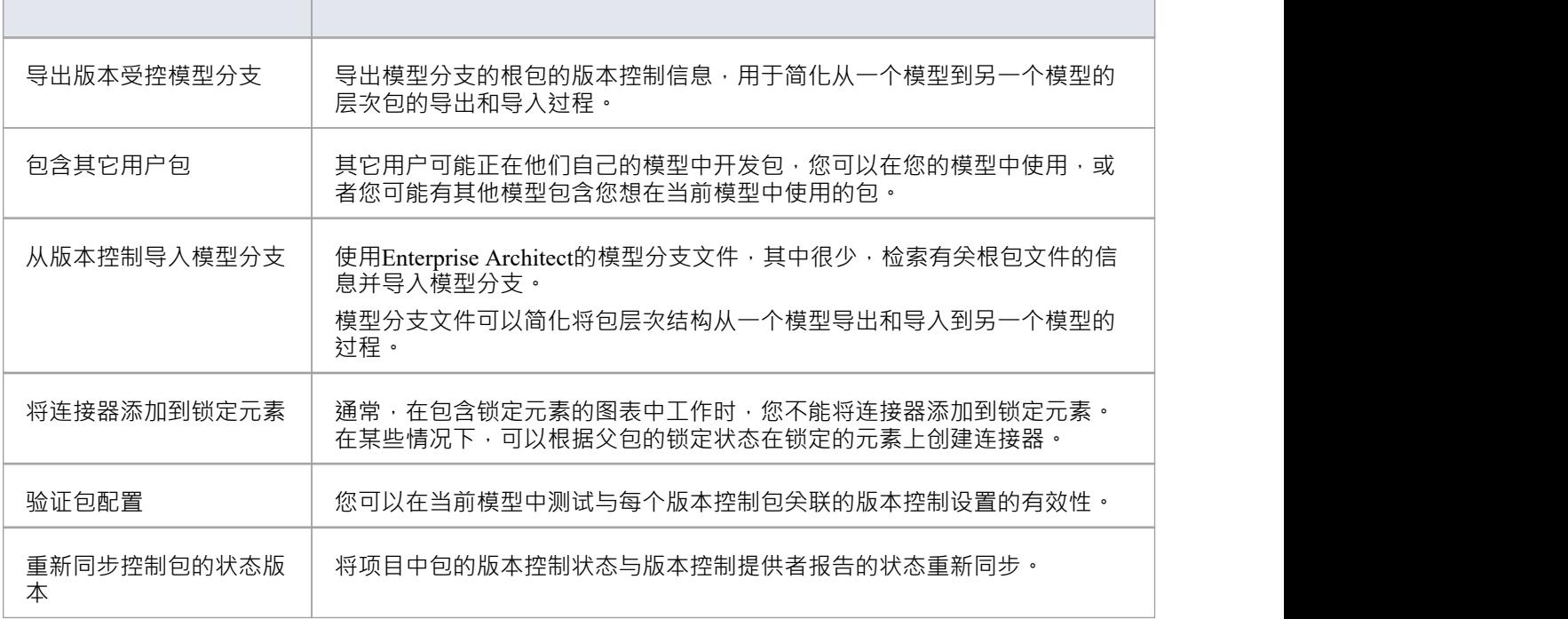

# **包含其它用户包**

其它用户可能正在他们自己的模型中发包,您可以在您的模型中使用,或者您可能有其他模型包含您想在当 前模型中使用的包。除非您共享#

数据库或项目文件,这些包不会自动提供给您。但是,如果包已放入版本控制,您可以将它们作为模型包之一 的子项导入您的模型。

**访问**

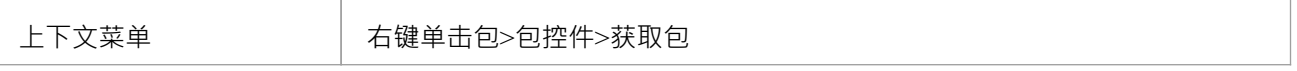

### **从版本控制导入包到当前模型**

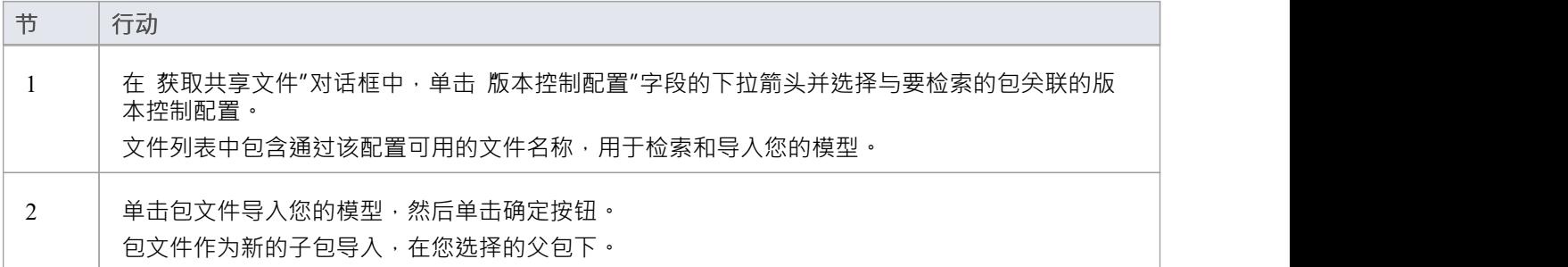

- · 您必须可以通过版本控制系统访问包文件,并且您必须定义一个版本控制配置来访问这些文件
- · 版本控制配置必须使用最初用于将包添加到版本控制的相同唯一 ID
- · 与已经属于您的项目的包关联的 XMI包文件不包含在可导入的文件列表中

# **导出Controlled模型分支**

将版本控制应用于模型会导致许多 XMI 文件被置于版本控制之下。然后可能很难找到并导入与特定模型分支的 根对应的文件 • 使用模型分支文件(.eab 文件)可以更轻松地将包层次结构从一个模型导出和导入到另一个模 型,从而克服了这个问题。

您可以从您自己的模型私有副本中导出新创建的模型分支,例如:

- · 另一个用户可以将该分支导入到他们自己的同一模型的私有副本中
- · 它可以作为一个公共分支导入到许多不同的模型中

**访问**

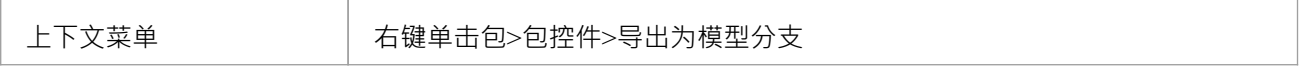

#### **创建模型分支文件以表示存储在版本控制中的包层次结构**

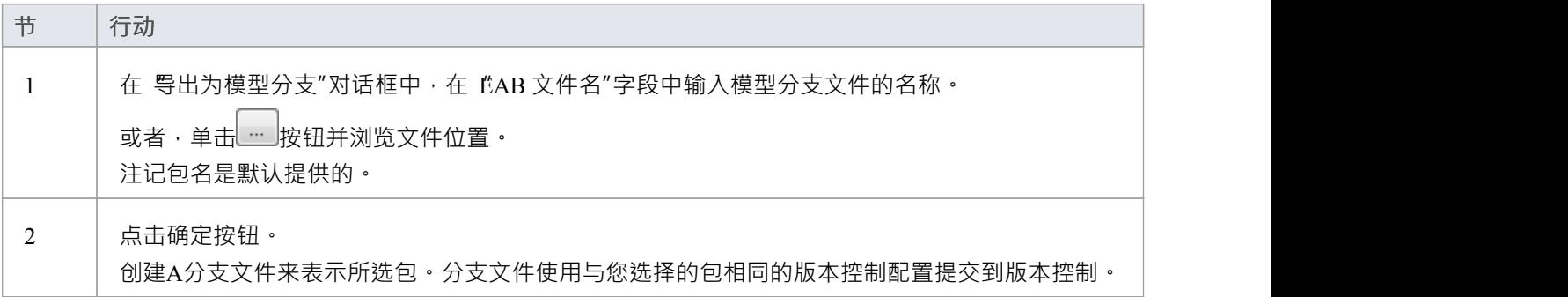

- 您可以指定任何文件名,包括子文件夹名称,只要该文件包含在您的版本控制配置的工作文件夹中或之下
- · 该功能仅对已经在版本控制下的包启用

# **导入受控模型分支**

将版本控制应用于模型会导致许多 XMI 文件被置于版本控制之下。如果模型根:

- 在模型的私有副本中检索另一个用户创建的模型分支,将其导入到您自己的同一模型的私有副本中
- 检索在许多模型中常见的模型分支,以包含在新模型中

模型分支文件通过简化用于其他模型的包层次结构的检索来克服这个问题。您使用Enterprise Architect的模型分 支文件 ( 其中很少 ) 来检索有关根包文件的信息 - 例如所选包的版本控制配置的名称和类型, 以及版本控制 XMI 的相对文件名与包关联的文件。然后系统使用此信息将分支导入您的模型。

#### **先决条件**

在开始之前,您必须具备:

- Enterprise Architect可以访问的操作版本控制环境, 以及
- · 与要导入的模型分支关联的所有版本受控包文件和模型分支文件,位于有效且可访问的工作副本文件夹中

#### **访问**

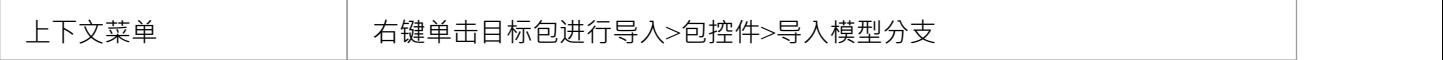

#### **导入模型分支**

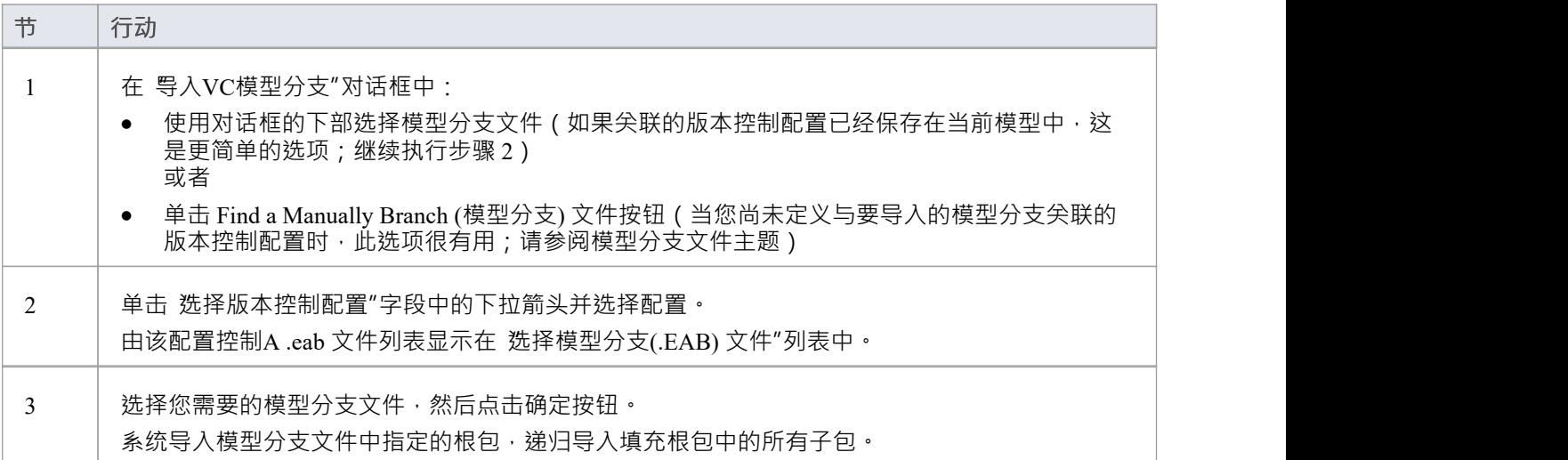

### **注记**

· 导入模型分支命令仅对您(当前用户)能够编辑的包启用,因为导入的模型分支被插入到您选择的包下的 模型中

# **手动查找模型分支文件**

从版本控制模型导入模型分支文件时,您可能没有在接收导入的模型中保存关联的版本控制配置。在这种情况 下,手动浏览文件系统以找到模型分支文件(.eab) 并让Enterprise Architect从您选择的分支文件中获取配置的详细 信息更为简单。

### **先决条件**

在开始之前,您必须具备:

- Enterprise Architect可以访问的操作版本控制环境,以及
- 与要导入的模型分支关联的所有版本受控包文件和模型分支文件,位于有效且可访问的工作副本文件夹中

#### **访问**

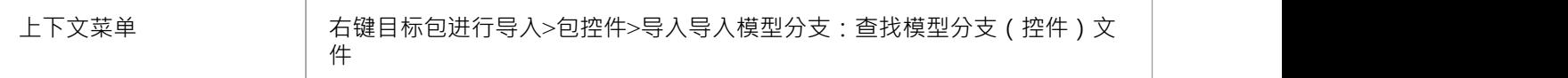

#### **找到模型分支文件**

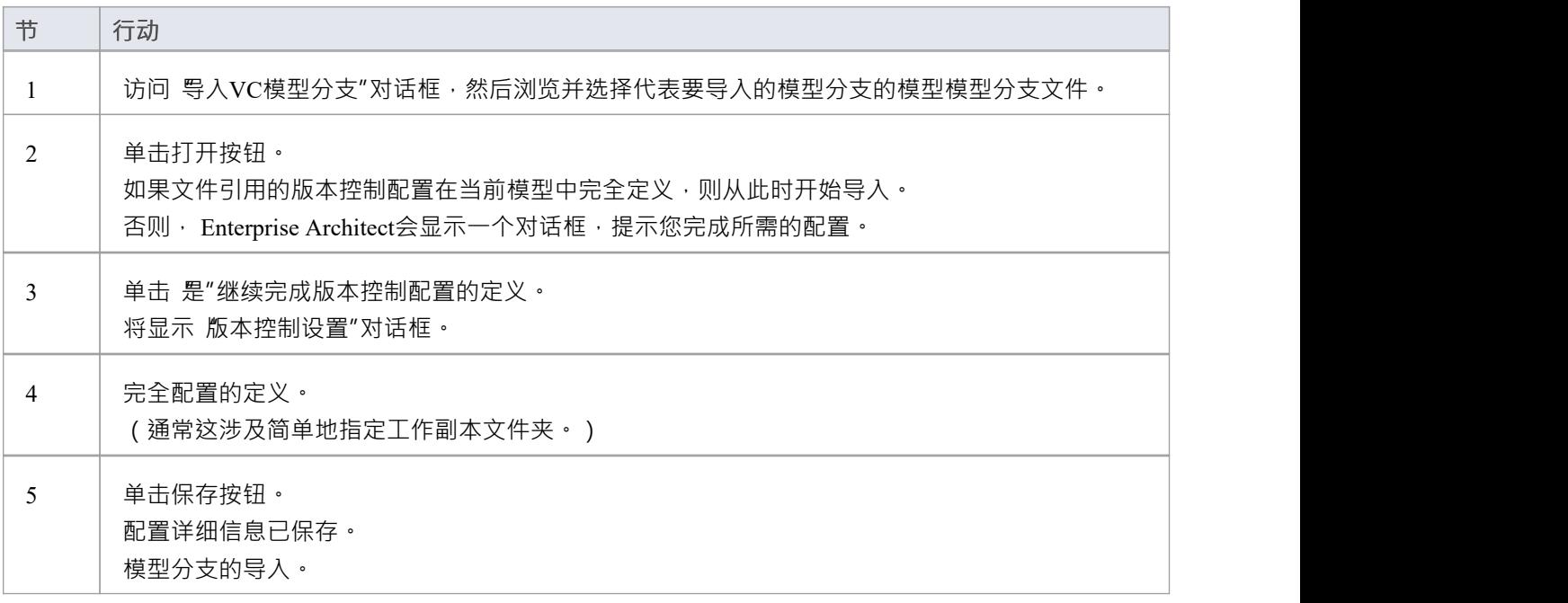

### **注记**

· 导入模型分支命令仅对您(当前用户)能够编辑的包启用,因为导入的模型分支被插入到您选择的包下的 模型中

### **将连接器添加到锁定元素**

通常,在包含锁定元素的图表中工作时,您不能将连接器添加到锁定元素。但是,这取决于源元素和目标元素 的锁定状态(或者更状态,源元素和目标元素的父元素包的锁定状态,当源元素和目标元素保存在不同的包中 时)。在某些情况下,可以在锁定的元素上创建连接器。

#### **锁定方案**

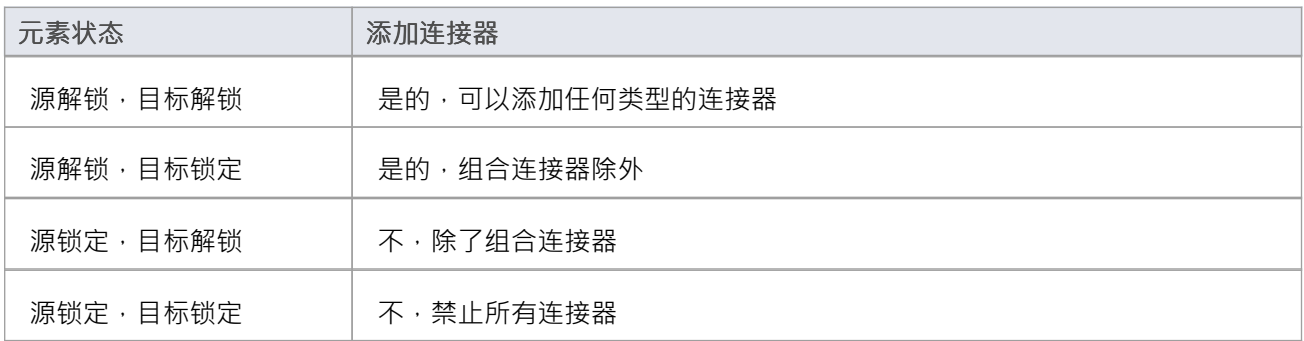

- A源已解锁,则可以添加连接器 您正在修改源可以看到的内容
- 例外是组合连接器<sup>,</sup>其中必须解锁目标(父级) 您正在通过添加子级来修改父级
# **验证包配置**

为当前模型定义了版本控制设置后,您可以测试与模型中每个版本控制包关联的设置的有效性。

### **访问**

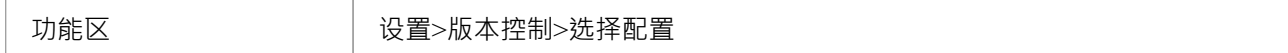

### **验证版本控制设置**

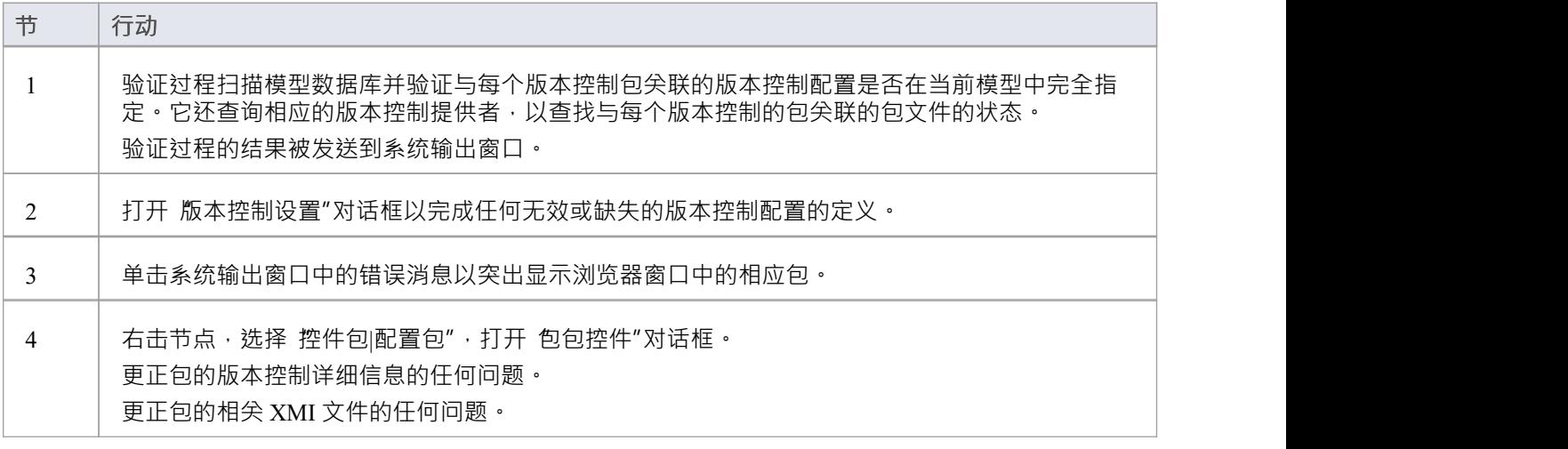

# **重新同步控制包的状态版本**

可以更新项目内包的版本控制状态控制,与您的版本控制提供者状态的重新同步。如果您正在创建项目的副 本,其中从模型的一个副本签入包会在模型的第二个副本中留下具有过期版本控制状态的包,这将很有用。 对于给定的包,重新同步过程会查询对应的版本控制提供者以找到与版本控制的包关联的包文件的状态。如有 必要,该过程然后更新模型数据库中的包标志,以使模型中记录的包状态与版本控制提供者报告的值同步。

### **访问**

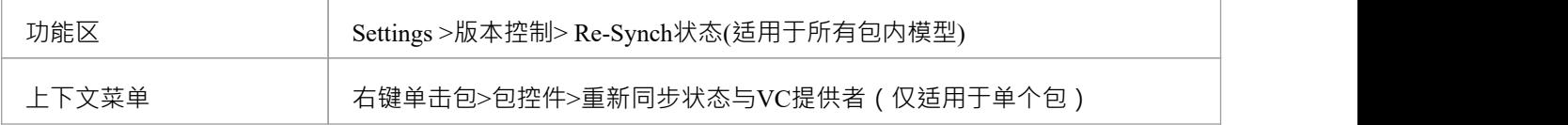

#### **重新同步版本控制状态**

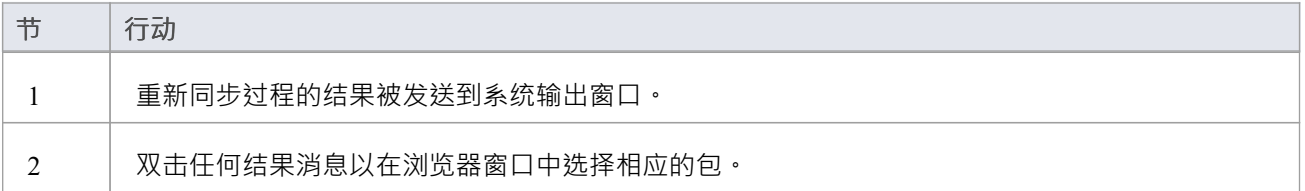

- 此过程不会导致任何包数据从您的模型导出到关联的包文件,或从包文件导入到您的模型的包数据
- 如果一个包已经被Enterprise Architect签出和修改,但您的版本控制提供者报告包文件为签入,运行此过程 将Enterprise Architect中的包标记为签入,而不导出和提交挂起的更改;随后签出包从控制版本中导入包文件 的最新版本控制,有效地丢弃模型中未提交的修改
- 同样,如果您在本地工作副本文件夹中签出包文件,而不是在Enterprise Architect模型中,运行此过程会将 模型中的包标记为签出,但不会导入关联的包文件从版本控制系统;因此,与版本控制系统中的包文件的 最新版本相比,可以从Enterprise Architect签入可能已过期的包

## **设置选项**

为组织中的一个或多个团队设置版本控制时,可以选择多个选项。关于Enterprise Architect与版本控制软件集成 的方式,还有一些关于锁定的基础知识,您应该在设置版本控制之前审阅。

# **版本控制Locking Overview**

Enterprise Architect通过将包数据从项目数据库导出到 XMI包文件来实现模型的版本控制,这些文件位于源代码 控制应用程序的版本控制下。 XMI 文件格式不能像普通文本文件那样被合并,这就是为什么Enterprise Architect必须强制对版本控制包进行序列化编辑,正如这里所讨论的。

#### **锁定-修改-解锁解决方案**

许多版本控制系统使用lock-modify-unlock模型来解决不同作者在共享源中覆盖彼此作品的问题。在这个模型 中,版本控制库一次只允许一个人更改一个文件,并且使用锁来管理访问。

Harry 必须先锁定文件,然后才能开始对其进行更改。如果 Harry 锁定了一个文件, Sally 也不能锁定它, 因此 不能对该文件进行任何更改。她所能做的就是阅读文件,然后等待哈利完成他的更改并释放锁。哈利解锁文件 后,莎莉可以轮流锁定和编辑文件。

#### **复制-修改-合并解决方案**

Subversion、CVS 和许多其他版本控制系统使用复制-修改-合并模型作为锁定的替代方案。在此模型中,每个用 户的客户都联系项目存储库并创建个人工作副本 - 存储库文件和目录的本地反映。然后用户同时独立工作, 修 改他们的私人副本。在适当的时候,私人副本会合并成一个新的最终版本。版本控制系统通常会协助合并,但 最终由一个人负责使其正确发生。

#### **需要锁定时**

虽然 lock-modify-unlock模型通常被认为是协作的障碍,但有时仍需要锁定。

复制-修改-合并模型是基于文件是上下文可合并的假设:即存储库中的文件是基于行的文本文件(例如程序源代 码)。但是,对于具有二进制格式的文件,例如艺术品或声音,通常不可能合并冲突的更改。在这些情况下, 用户确实需要严格轮流更改文件。如果没有序列化访问,一些用户最终会在最终被覆盖的更改上浪费时间。

# **存储库选项**

版本控制功能可以以许多不同的方式使用,尽管它们大致属于本表中讨论的四种使用类型之一。

### **用途**

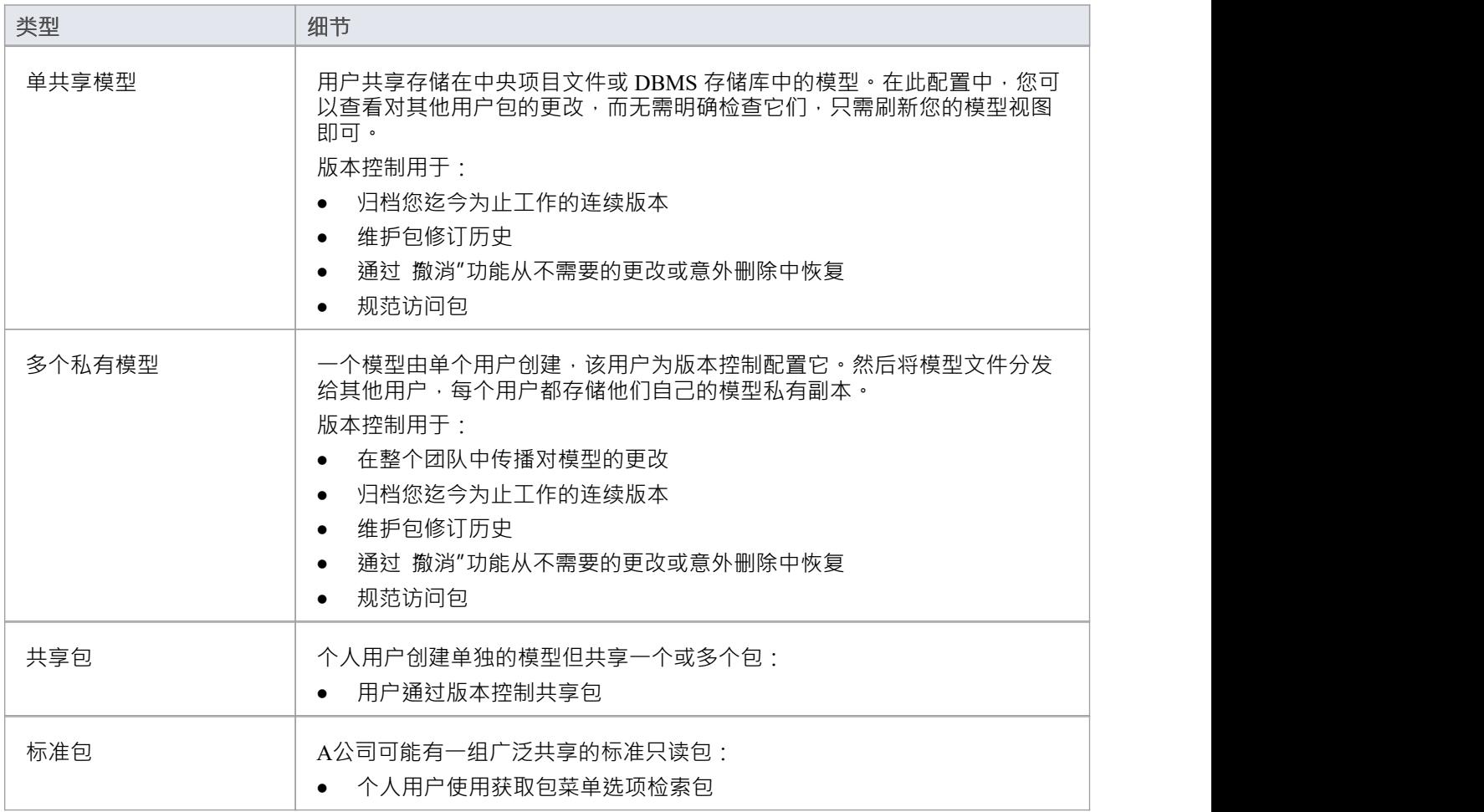

### **需要考虑的因素**

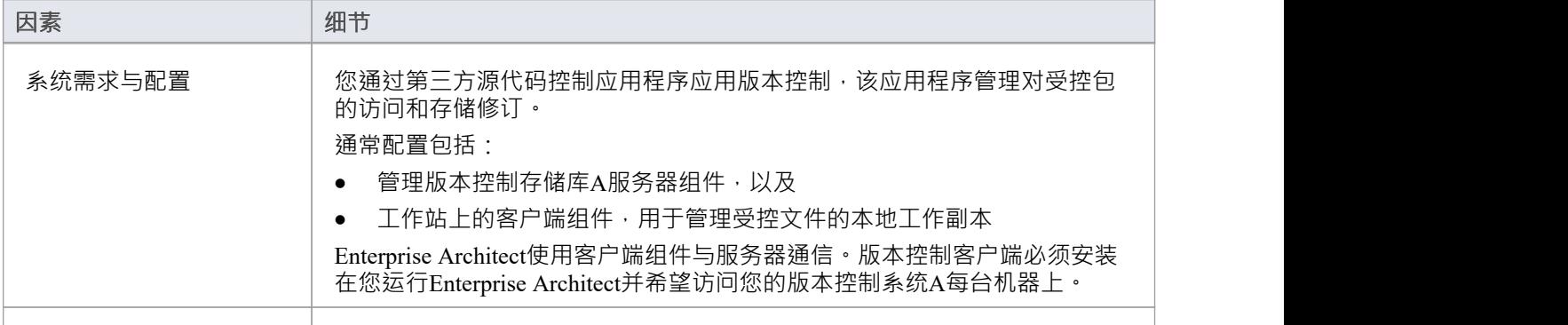

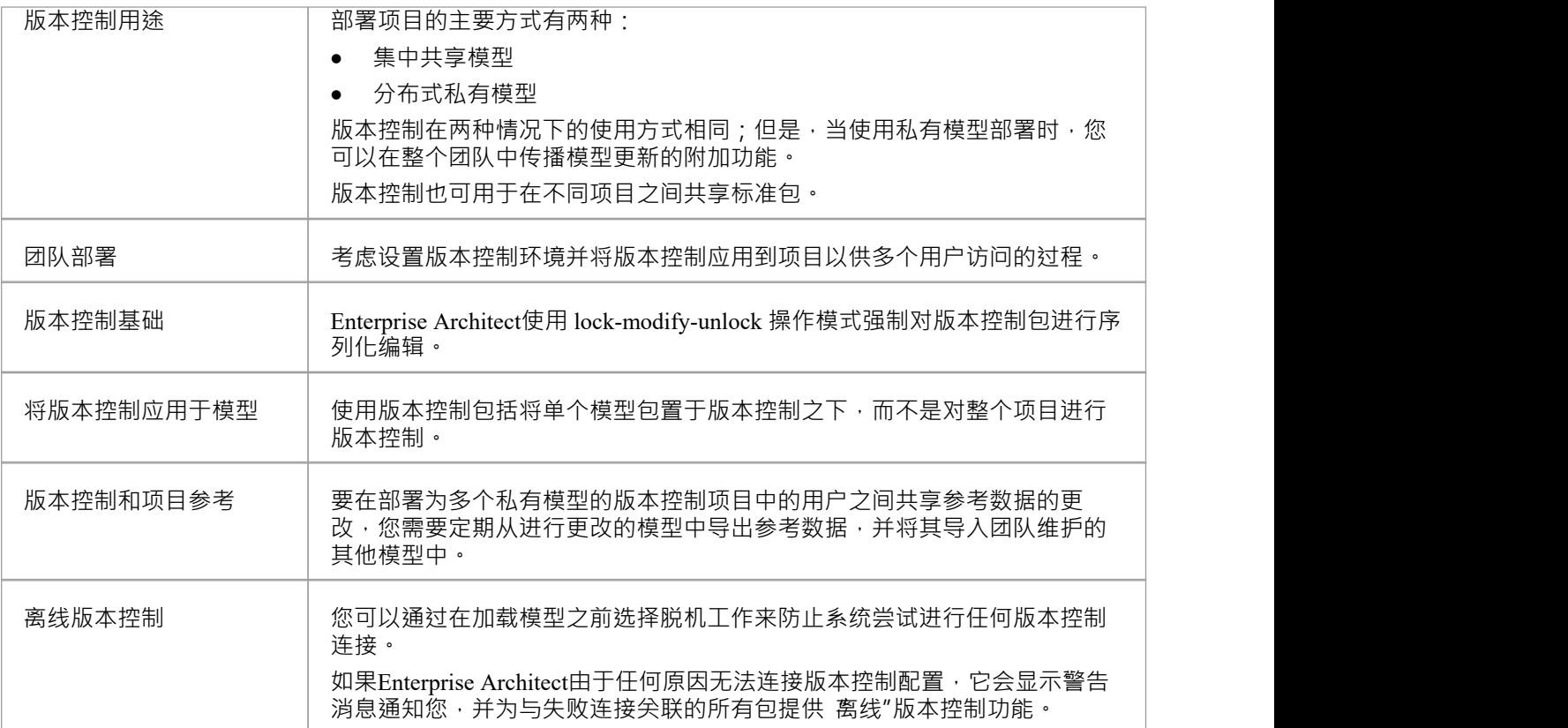

# **模型数据版本控制**

在Enterprise Architect中应用版本控制时,您将单个模型包置于版本控制之下,而不是整个项目。

所有Enterprise Architect模型都存储在数据库中——甚至 .eap 文件也是一个 MS Jet 数据库 · 简单来说 · 项目文件 是二进制数据的单一实体。作为二进制数据,项目文件需要使用版本控制的 lock-modify-unlock模型,这意味着 一次只有一个用户可以处理任何给定的(版本控制)模型。因此,将版本控制应用到整个数据库(.eap文件)是 不现实的;这也会给您带来以下问题:

- 大多数版本控制系统将它们的受控文件标记为只读,除非它们专门签出给您
- .eap 文件是一个 MS Jet 数据库, 当您加载您的模型时, Enterprise Architect必须能够打开该文件以进行读/写 访问;如果模型是只读的,系统会显示错误消息并且无法加载模型

#### **模型中的控制包版本**

为了克服这些限制, Enterprise Architect将模型包的离散单元导出为 XMI包文件,而将这些 XMI 文件而不是项 目文件放在版本控制下。 Enterprise Architect使用的 XMI 文件格式规定它们也被视为二进制文件 - 因此也不可能 合并 XMI 文件;然而,通过将模型分割成更小的部分,许多用户可以同时处理模型的不同部分。

#### **版本控制嵌套包**

版本控制的嵌套包导致导出的 XMI 文件要小得多,因为父包的 XMI 文件不包含版本控制的子包的任何内容。 嵌套包的版本控制,连同小型个体包的模型结构,为多个用户同时工作提供了更大的范围,因为个体用户锁定 了模型的更小部分。

# **版本控制嵌套包**

当您将包保存到版本控制系统时,对于任何嵌套包,只会导出存根信息。这可以保护嵌套包中的信息不被顶级 包无意中覆盖。

#### **操作嵌套包**

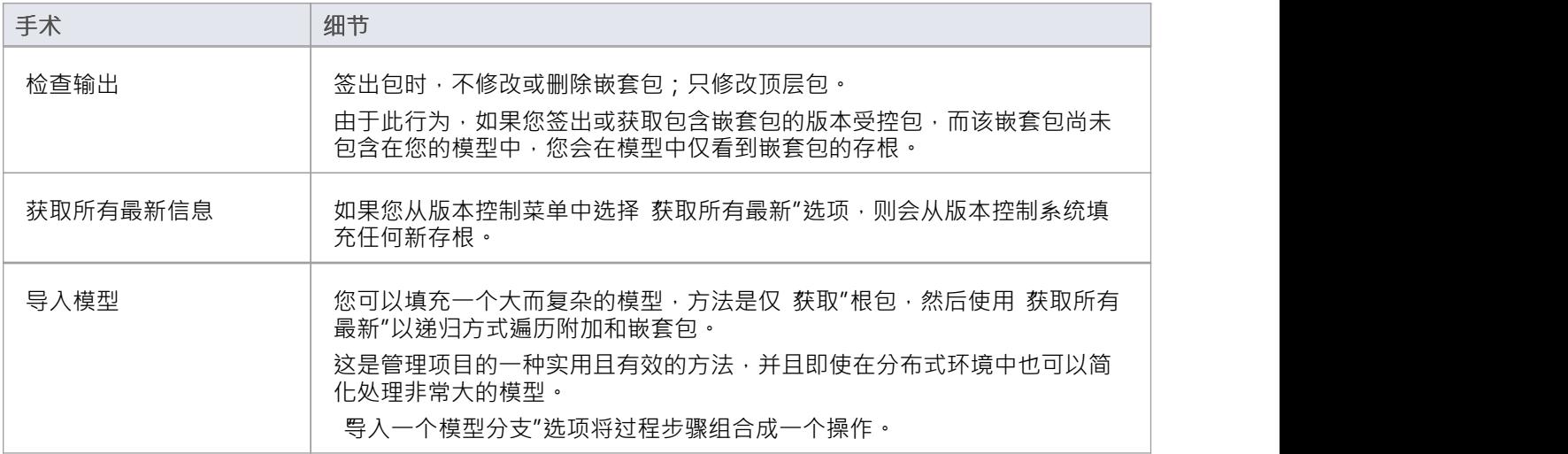

## **注记**

● 建议在共享版本受控模型时,不要将高于 4.5 版本的Enterprise Architect版本与更早版本混合使用;如果有必 要,最好转到 版本控制设置"对话框并取消选择 将嵌套版本控制的包保存到仅存根"复选框,将Enterprise Architect设置为 4.5 之前的行为(仅适用于当前模型)

# **版本控制和参考**

参考是跨模型或项目使用的数据;它不是特定于包的。版本控制以包级别运行,因此不会捕获参考数据的变 化。在多个私有模型设置中使用版本控制的情况下,从版本控制更新包时,参考数据的更改不会带入模型。 在共享模型环境中,所有用户都在访问相同的项目参考数据。参考数据中的修改可以在一个版本中的用户之间 共享受控项目部署为多个私有模型,方法是定期从进行更改的模型中导出参考数据,并将其导入团队维护的其 他模型中。

参考作为 XMI 文件导出和导入,其中包含您要传输的任何类型的参考数据。通过将数据导出为 XMI 文件并使 用Enterprise Architect外部的版本控制软件将版本控制应用到该文件,您可以将项目参考数据置于版本控制之<br>下。 下。

# **版本控制和团队**

这是设置版本控制环境并将版本控制应用到项目以供多个用户访问的过程的摘要。

### **版本控制-进程概述**

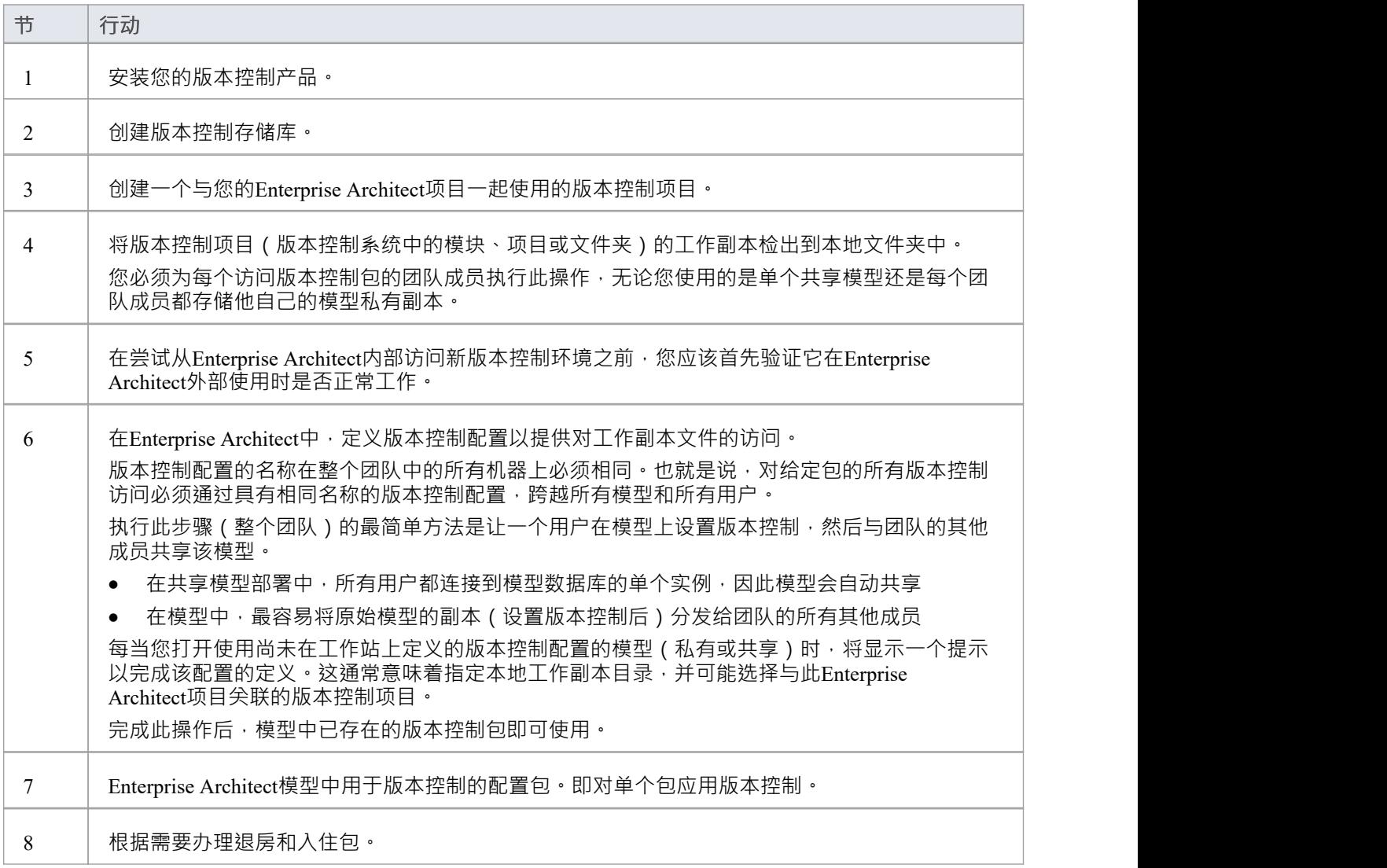

## **注记**

可以在同一个模型中使用多个版本控制配置;不同的包仍然可以在模型中使用不同的版本控制配置,只要 任何给定的包总是通过相同的版本控制配置访问

# **离线版本控制**

当加载使用版本控制的模型时, Enterprise Architect通常会为模型中定义的每个版本控制配置初始化与版本控制 系统的连接。如果Enterprise Architect因任何原因无法连接版本控制配置,它会显示警告消息以通知您,并为与 失败连接关联的所有包提供脱机版本控制功能。

您可以通过在加载模型之前选择脱机工作来阻止Enterprise Architect开始进行任何版本控制连接。

### **访问**

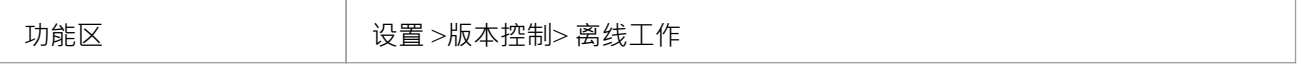

#### **离线工作**

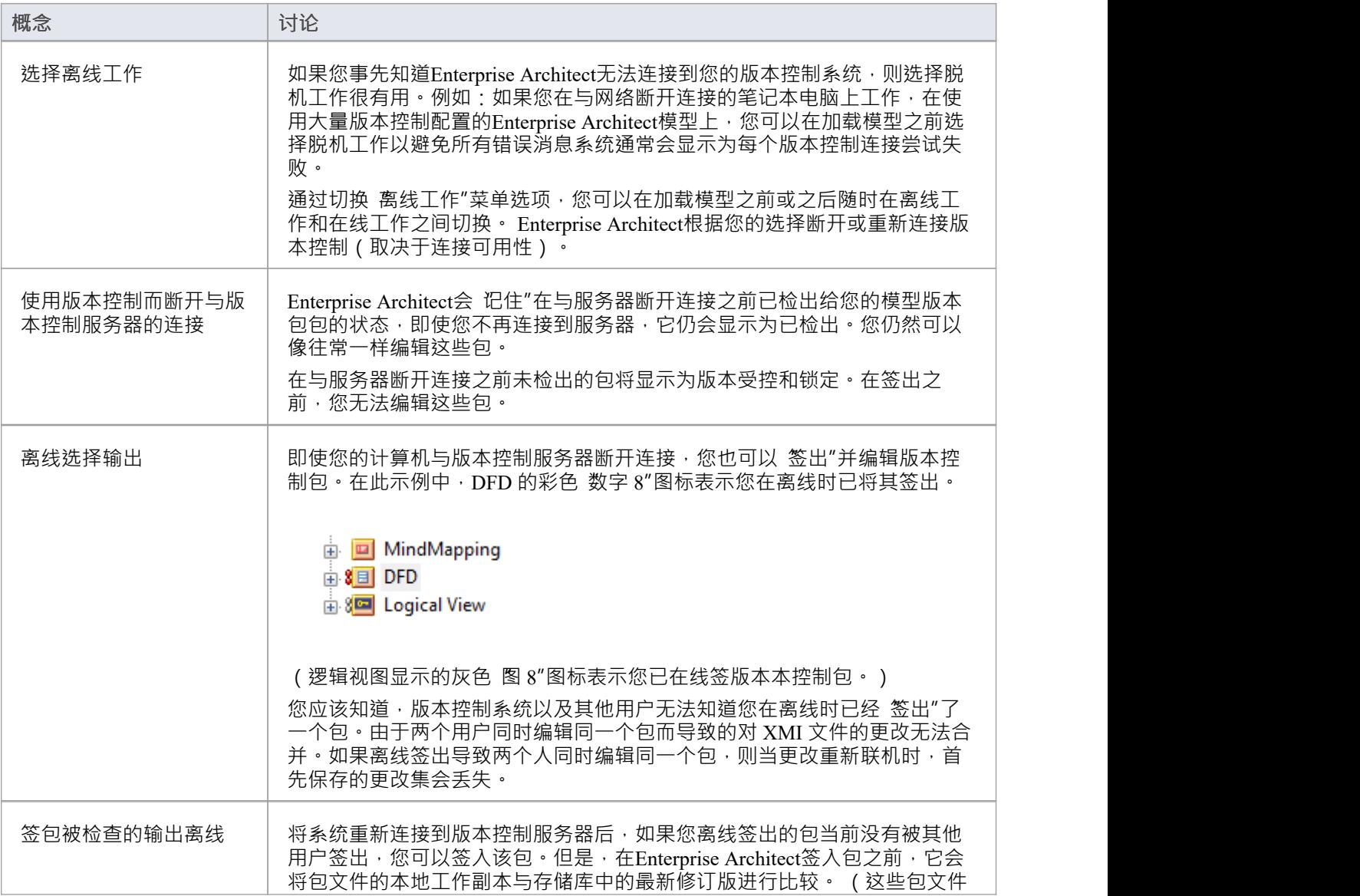

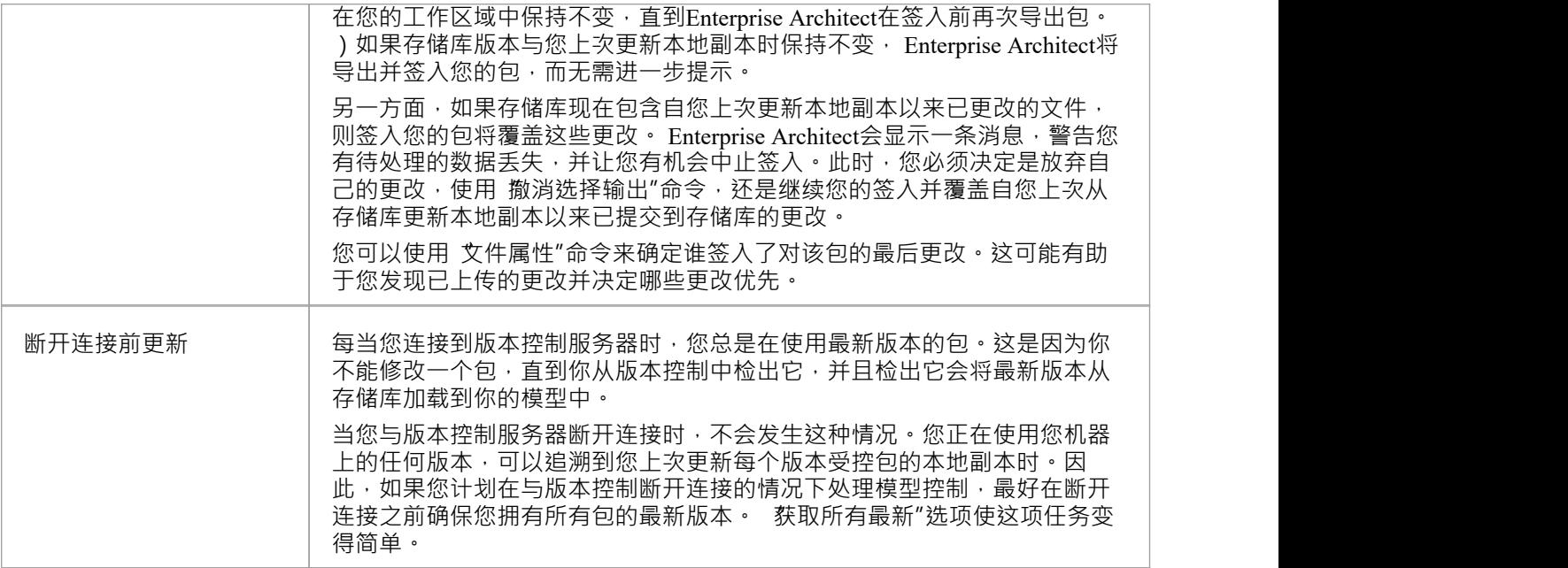

# **版本控制分支**

目前, Enterprise Architect不支持版本控制分支。

对于某些版本控制产品,可能会采取变通办法来获得类似的结果;联系 Sparx 支持寻求建议。

### **联系人**

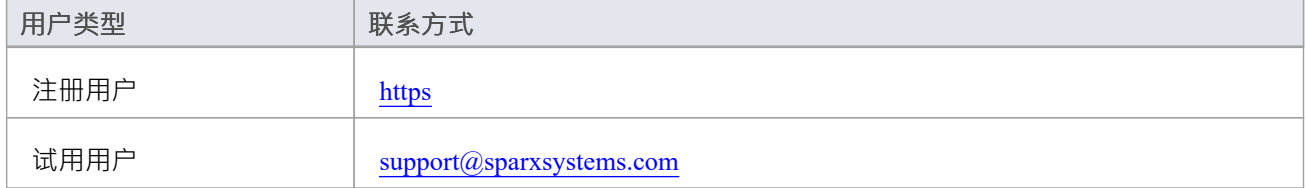

# **基本用途**

一旦你的版本控制产品被安装并且你已经创建了一个合适的环境, Enterprise Architect可以利用那个环境来控制 你项目中的包。本表概述了基本的版本控制功能。

#### **基本函数**

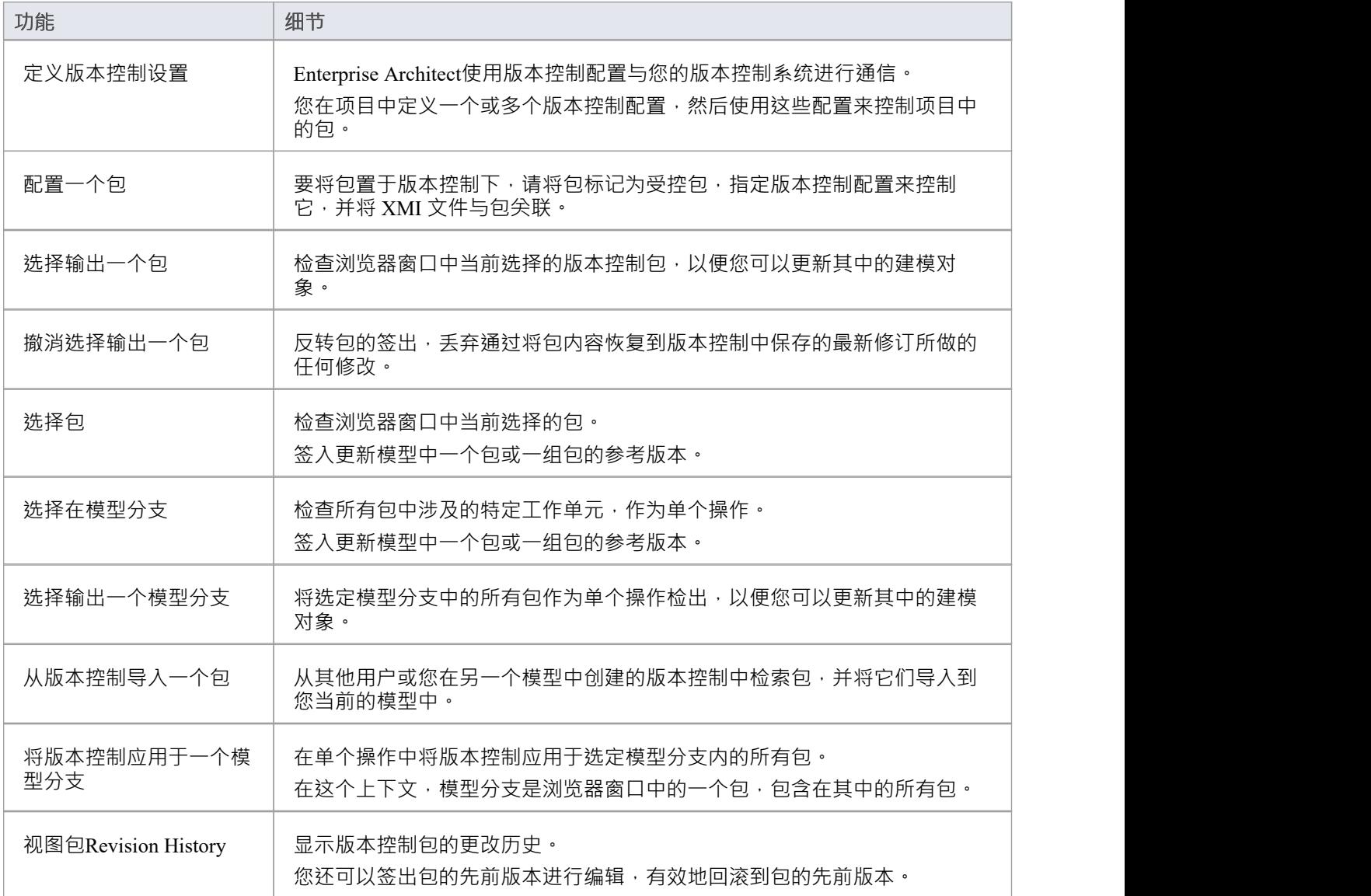

# **包版本控制选项**

为版本控制设置包后,您可以访问可以在该包上执行的一系列版本控制操作,例如:

- · 打开包的工作基线
- · 入住和退房单包或选定的层次包
- · 从版本控制存储库更新包到最新版本
- · 检查与包关联的 XMI 文件的修订历史或属性
- · 将包恢复到以前的版本
- · 将包的当前模型内容与版本控制中的包的最新修订版本控制进行比较
- · 通过版本控制系统在模型中导入和导出包(模型分支)的层次结构
- 同步一个包的状态,与版本控制系统

#### **访问**

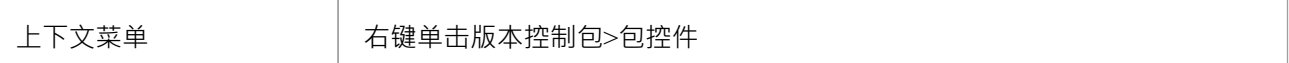

#### **选项**

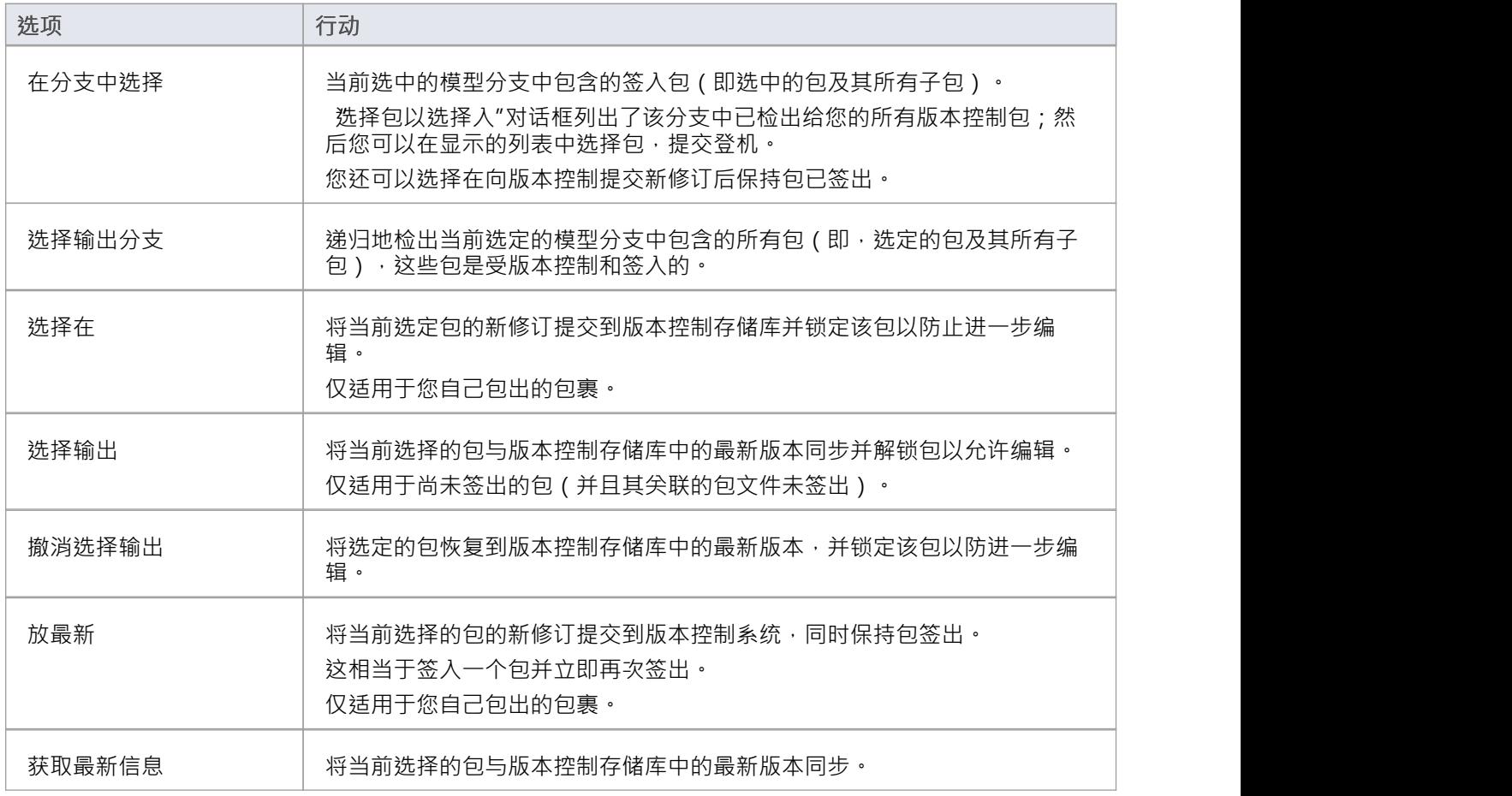

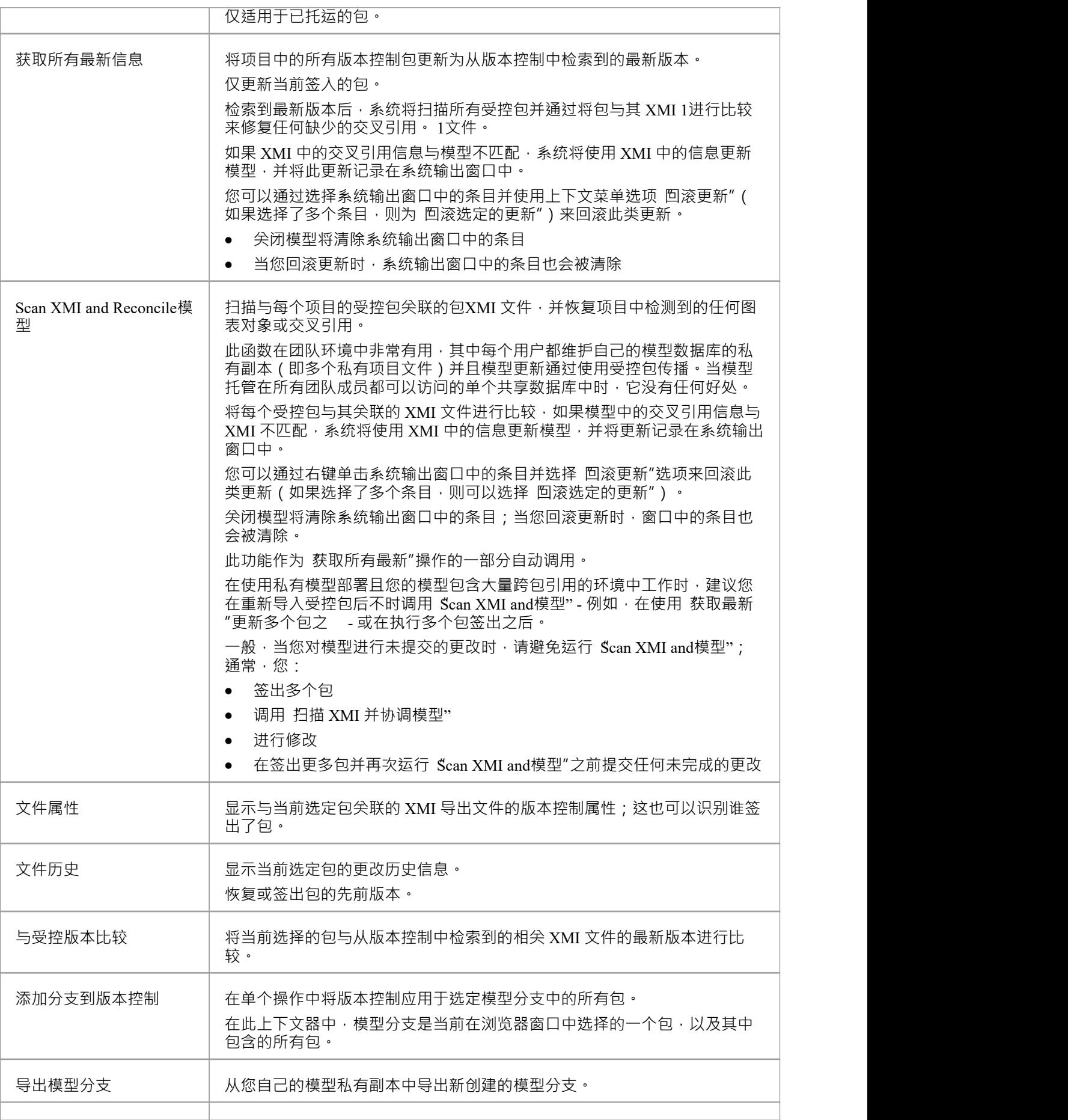

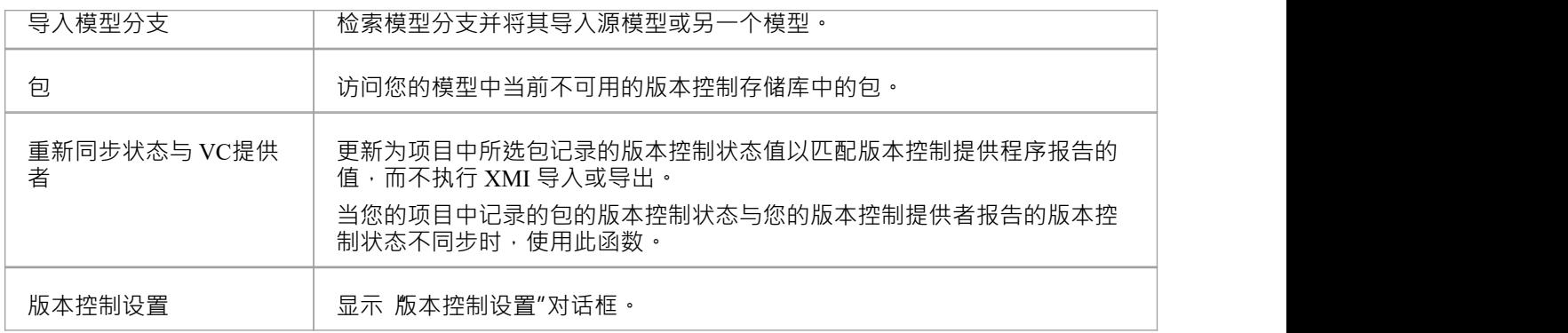

- 您使用项目 版本控制"子菜单中的选项设置版本控制
- 如果所选包不在版本控制下,则有一组不同的选项可用
- 如果没有为控制模型定义版本控制配置,则没有使用版本控制的选项可用,只有配置版本控制的选项

# **选择输出一个包**

当您需要处理版本控制包时,请检查它。然后从版本控制中检出与包关联的本地 XMI 文件。在再次签入之前, 其他用户不能签出包以对其进行更改。

### **访问**

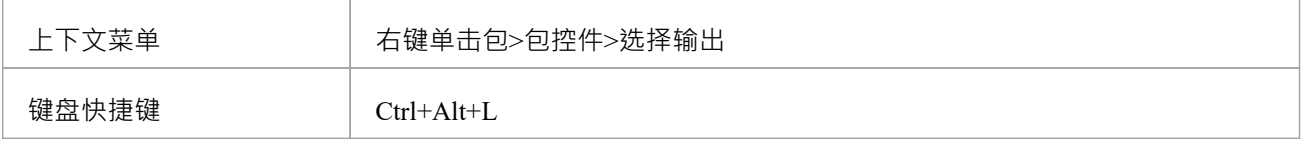

### **选择一个包**

将包文件导入到您的模型中,并更新 包"图标以反映包版本控制状态的变化。

在私有模型中工作时,如果系统检测到模型中的包内容已经是版本控制中获取的包文件的最新版本控制,则首 先显示 导入包"对话框。共享模型不显示此对话框。

这些选项可用:

- Force Reload From XMI 从 XMI 重新加载包, 不管它是否是最新的
- · 接受当前包- 选择跳过从 XMI 重新导入包的过程
- 刷新模型视图 选择刷新浏览器窗口和图表,通过从项目数据库重新加载包内容
- 始终使用这些设置 选中后,如果您随后检查发现是最新的包,则会再次应用相同的设置而不显示对话框

- 如果您在离线时查看版本受控包, 包"图标前面有一个红色数字 8
- 如果您选择了 始终使用这些设置"复选框并且想要重新配置 导入包"对话框,请在选择 包控件|选择输出"上 下文菜单选项的同时按 Ctrl 键;对话框显示,您可以更改设置

## **撤消选择输出一个包**

如果您签出一个包,然后决定不继续,您可以撤消签出并放弃所做的任何修改,方法是将包内容恢复到版本控 制中保存的最新版本控制。包返回到签入状态,随后可以由任何用户 (包括您自己)签出,例如,如果您需要 在签出包并重新开始之前撤消不正确的更改。

**访问**

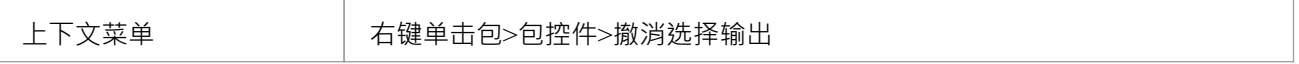

#### **撤消对选定包的签出**

A确认对话框;点击确定按钮。

最新版本的包从版本控制中检索并重新导入到您的模型中。浏览器窗口中对包的图标会更新,以反映包的版本 控制状态的变化。

## **选择包**

当你完成了版本控制下的一个包的内容,你想把它还给模型给其他用户看,你签入它。

### **访问**

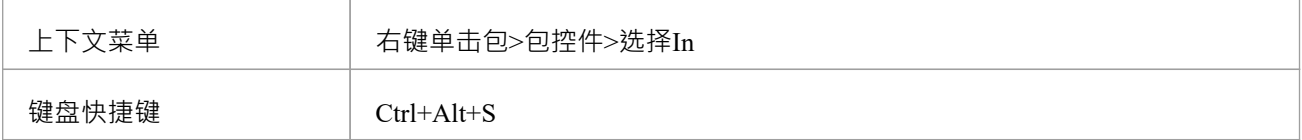

## **选择在一个单独的包中**

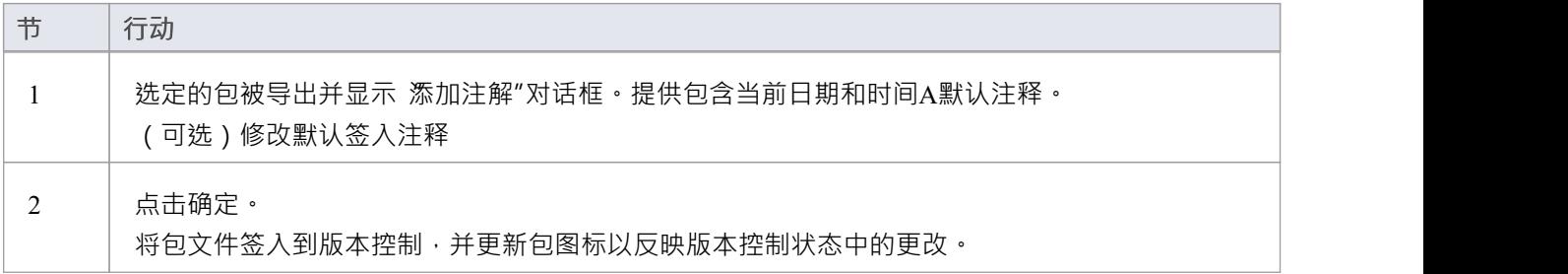

# **选择输出一个模型分支**

如果您需要查看特定工作单元中涉及的多个相关包,以更新内容,您可以通过查看包含它们的整个模型分支在 单个操作中完成。

#### **访问**

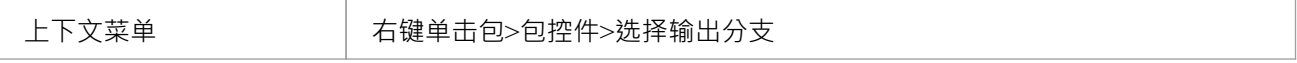

### **选择模型包的子树**

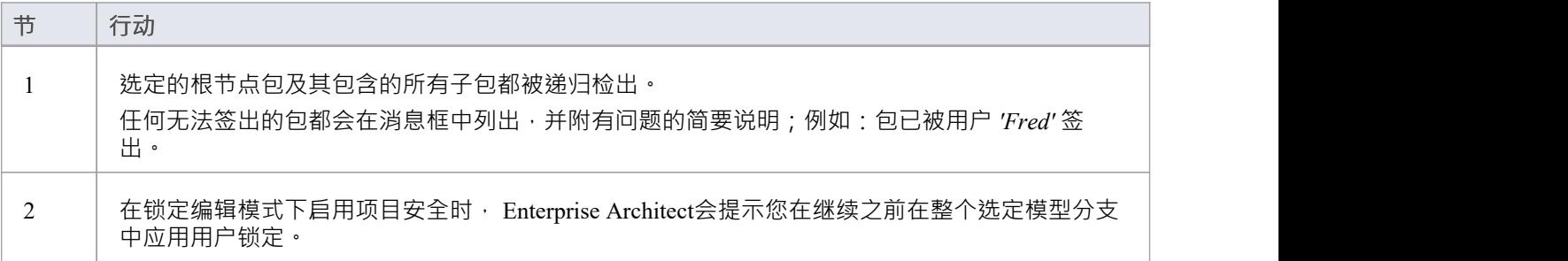

# **选择在模型分支**

如果您需要签入涉及特定工作单元的多个相关包,并且您已经更新,您可以通过签入包含它们的整个模型分支 在单个操作中完成。您还可以在完成里程碑时提交受影响包的新修订,同时保持包被检出以供进一步编辑。

### **访问**

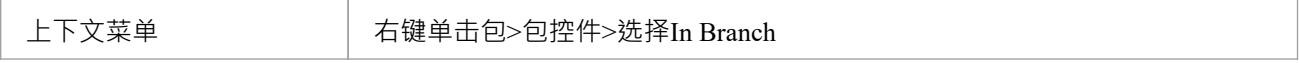

### **从模型分支中选择包**

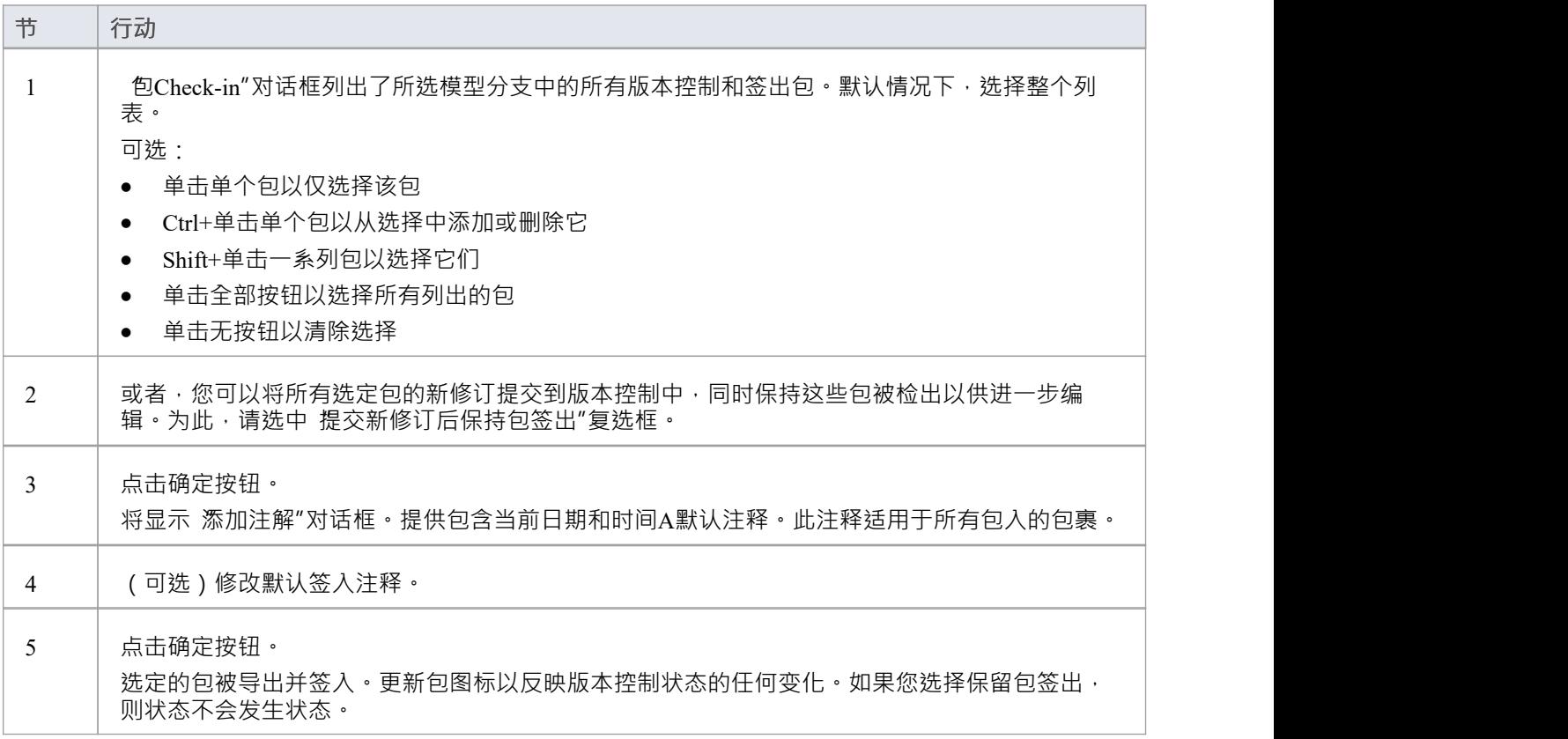

# **更新到选定包的最新版本**

当您是在分布式模型环境中工作的团队的一员时,您将希望使用其他团队成员已提交到版本控制中的更改定期 更新您的模型。您可以将其他用户的更新从版本控制转移到浏览器窗口中的选定包中。

#### **访问**

上下文菜单 右键单击包>包控件>获取最新

#### **更新包到最新版本**

与包关联的本地 XMI 文件从版本控制更新到最新版本。 XMI 文件被导入您的模型数据库,更新您的模型中的<br>包。 **包** ・ スインスト しゅうしょう しょうしょう

在私有模型中工作时,如果系统检测到模型中的包内容已经是版本控制中获取的包文件的最新版本控制,则首 先显示 导入包"对话框。共享模型不显示此对话框。

这些选项可用:

- Force Reload From XMI' 从 XMI 重新加载包, 不管它是否是最新的
- 'Accept current包' 选择跳过从 XMI 重新导入包的过程
- '模型' 选择刷新浏览器窗口和图表, 通过从项目数据库重新加载包内容
- '始终使用这些设置' 选中后,如果您随后检查发现是最新的包,则再次应用相同的设置而不显示对话框

- 对于在当前加载的项目中签出(对任何人)的任何包, 获取最新"命令被禁用
- 使用共享模型环境时,所有用户都连接到单个模型数据库,您应该从数据库重新加载包,而不是使用 获取 最新"命令
- 如果您已经勾选了 始终使用这些设置"复选框并且想要重新配置 导入包"对话框,请在选择 控件包!"的同时 按 Ctrl 键。获取最新的上下文菜单选项;对话框显示,您可以更改设置

# **更新到所有包的最新版本**

当您是在分布式模型环境中工作的团队的一员时,您将希望使用其他团队成员已提交到版本控制中的更改定期 更新您的模型。您可以将其他用户对所有版本控制包的更新转移到当前加载的项目中。

#### **访问**

上下文菜单 │ 右键单击包>包控件>获取所有最新

#### **将项目中的所有包更新为从版本控制检索到的最新版本**

项目中使用的所有版本控制配置的所有本地 XMI 文件都从版本控制控制更新到最新版本。系统然后扫描模型中 的包,以确定哪些是最新的,哪些不是,与相关包文件的最新版本进行比较。

将显示A提示,为最新的包提供这些导入选项:

- · 仅导入更改的文件
- · 始终导入
- · 提示每个文件

点击确定按钮。你项目中的版本包会根据你选择的选项进行更新;如果您选择 提示每个文件"选项,则会显示 一个提示以确认每个文件的导入。

- 不需要重新导入已经是最新的包包项目中删除,然后再从XMI文件中重新导入,既费时又没必要;我们强 烈建议使用默认选项 仅导入更改的文件"
- 获取所有最新"命令不会更新当前加载的项目中签出(对任何人)的任何包;否则,任何尚未提交到版本控 制的更改都将被丢弃
- 使用共享模型环境时,所有用户都连接到单个模型数据库,模型数据库中的信息始终与提交到版本控制中 的内容相同或领先;在这种情况下,Get All Latest 命令将通过在浏览器窗口中重新加载图表或重新加载包 内容来简单地刷新您的模型数据库视图

# **审阅包历史**

可以通过检查以前的修订来审阅版本控制包的更改历史。如有必要,您可以查看这些早期版本的包进行编辑, 有效地回滚到该包的先前版本。

### **访问**

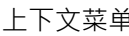

上下文菜单 右键单击包>包控件>文件历史

#### **审阅版本控制包的更改历史**

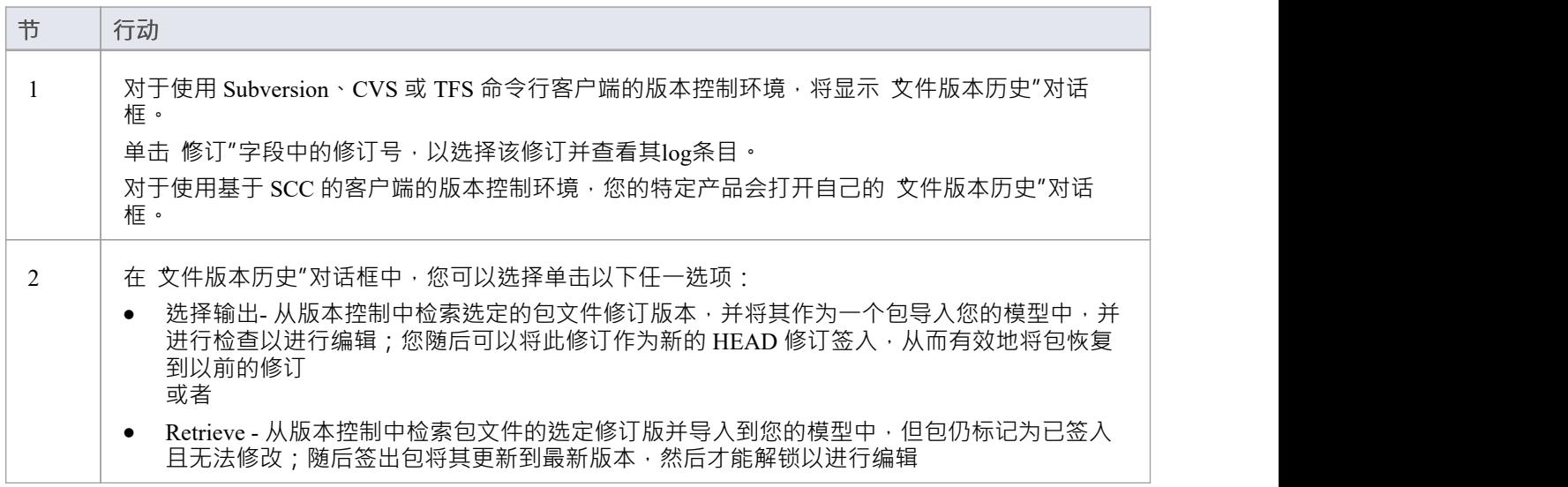

- 如果所选包已经在当前模型中检出,则检索和选择输出按钮被禁用
- 如果选中的包中包含当前模型中已经签出的子包,则会显示警告,并且不会进行检索或签出
- 如果您签出一个包的先前修订版,但不想将其作为新修订版提交,请右键单击该包并选择包控制 | 撤销签出

# **审阅包History - SCC Client**

可以通过检查以前的修订来审阅版本控制包的更改历史。如有必要,您可以查看这些早期版本的包进行编辑, 有效地回滚到该包的先前版本。使用 SCC 客户端(包括 Visual SourceSafe、TFS-SCC、ClearCase、Perforce、源 和MKS Source Integrity等产品)查看配置为版本控制的包的更改历史的过程与 Subversion、CVS 或 TFS 命令的 过程不同线客户。

**访问**

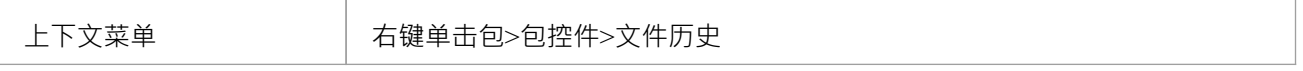

### **审阅版本控制包的更改历史(SCC 客户端)**

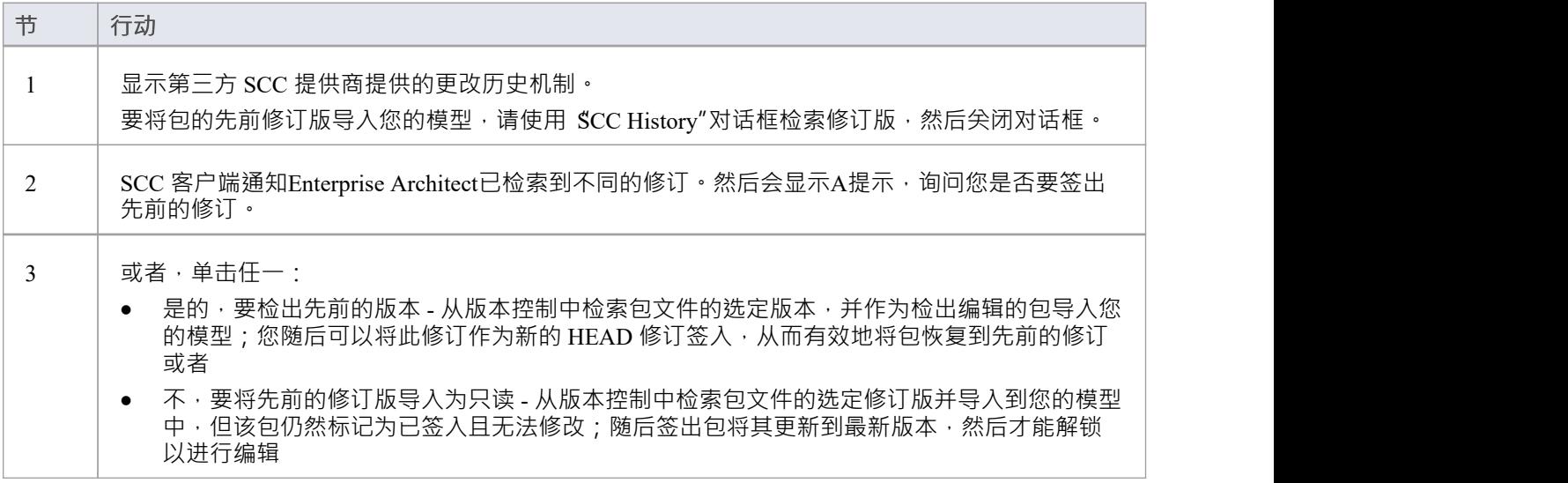

- 如果所选包已在当前模型中检出,则系统不会继续检索先前的修订
- 如果您检查了该包的先前版本,但不想将其作为新版本提交,请右键单击该包并选择 包控制 | 撤销签出'

# **检索先前的修订 - SCC 客户端**

根据您的版本控制产品,检索受控包的先前版本可能涉及许多关于覆盖当前本地副本的提示。 此示例详细说明了从 TFS-SCC版本控制配置中检索先前修订。

### **访问**

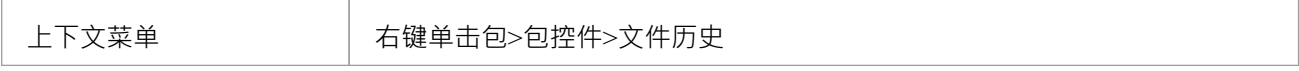

### **示例过程- 检索先前的修订版,TFS-SCC 客户端**

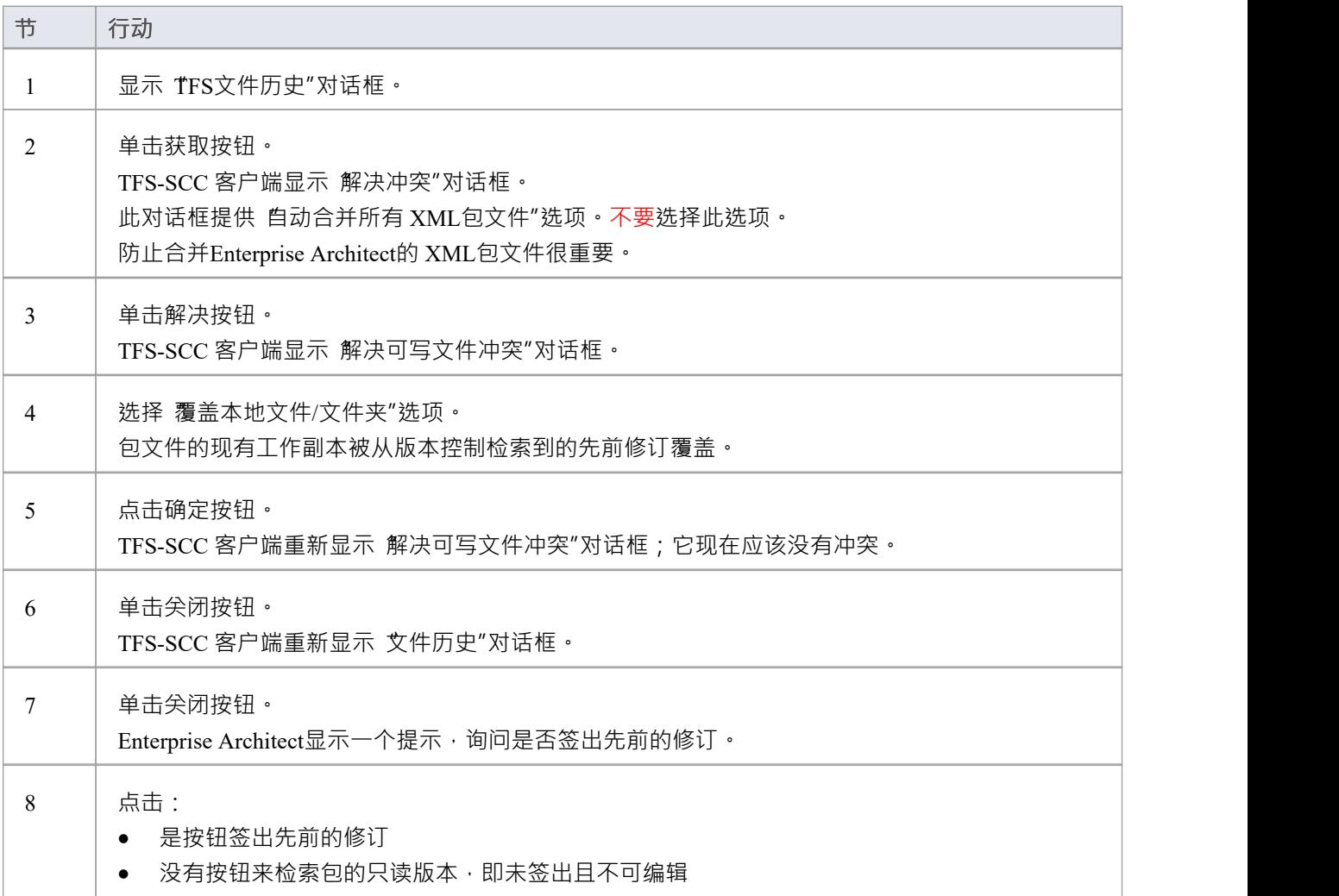

# **版本控制配置**

一旦您或管理员安装并配置了版本控制产品软件,要开始使用版本控制,您必须首先在Enterprise Architect项目 中定义版本控制配置,用于控制项目中的包。您可以在单个模型中定义任意数量的版本控制配置,但任何给定 包仅与一个配置相关联。通常,单一版本控制配置用于控制模型中的所有包。

### **访问**

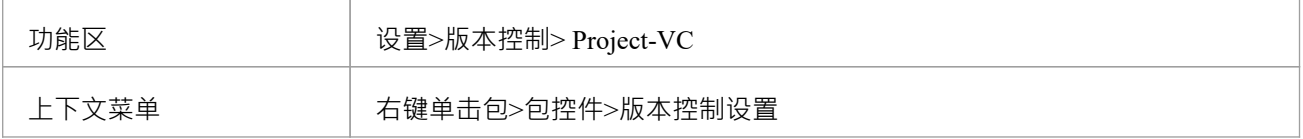

#### **定义版本控制配置**

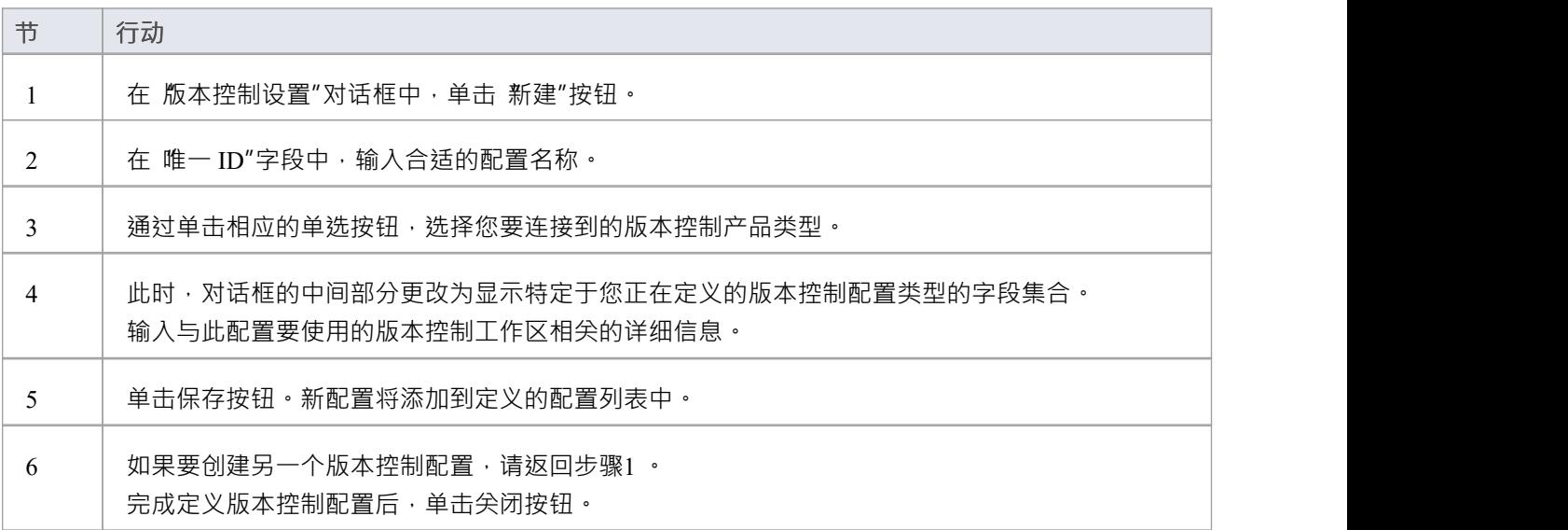

- 版本控制配置详细信息存储在用户的窗口注册表设置中,但每个项目都存储其使用的配置列表,以便在加 载项目时可以初始化版本控制连接
- 如果您使用的是企业版或扩展版的Enterprise Architect并启用了安全性,管理员还必须设置访问权限以配置 和使用版本控制

# **版本控制设置**

在Enterprise Architect中定义版本控制设置只能在您成功创建您打算用来控制包文件的版本控制环境之后执行。 如果您还没有这样做,请参阅帮助主题*在团队环境中应用版本控制以*获取所需内容的摘要。

要在您的模型上设置版本控制配置,或更新现有的版本控制配置,您需要定义一些设置来控制您的模型的版本 状态如何与您的版本控制系统进行通信。您可以使用 版本控制设置"对话框定义这些设置。

### **访问**

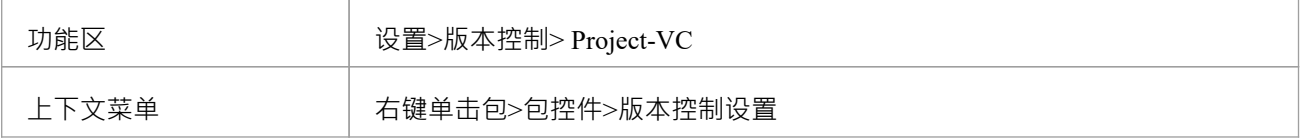

### **配置选项**

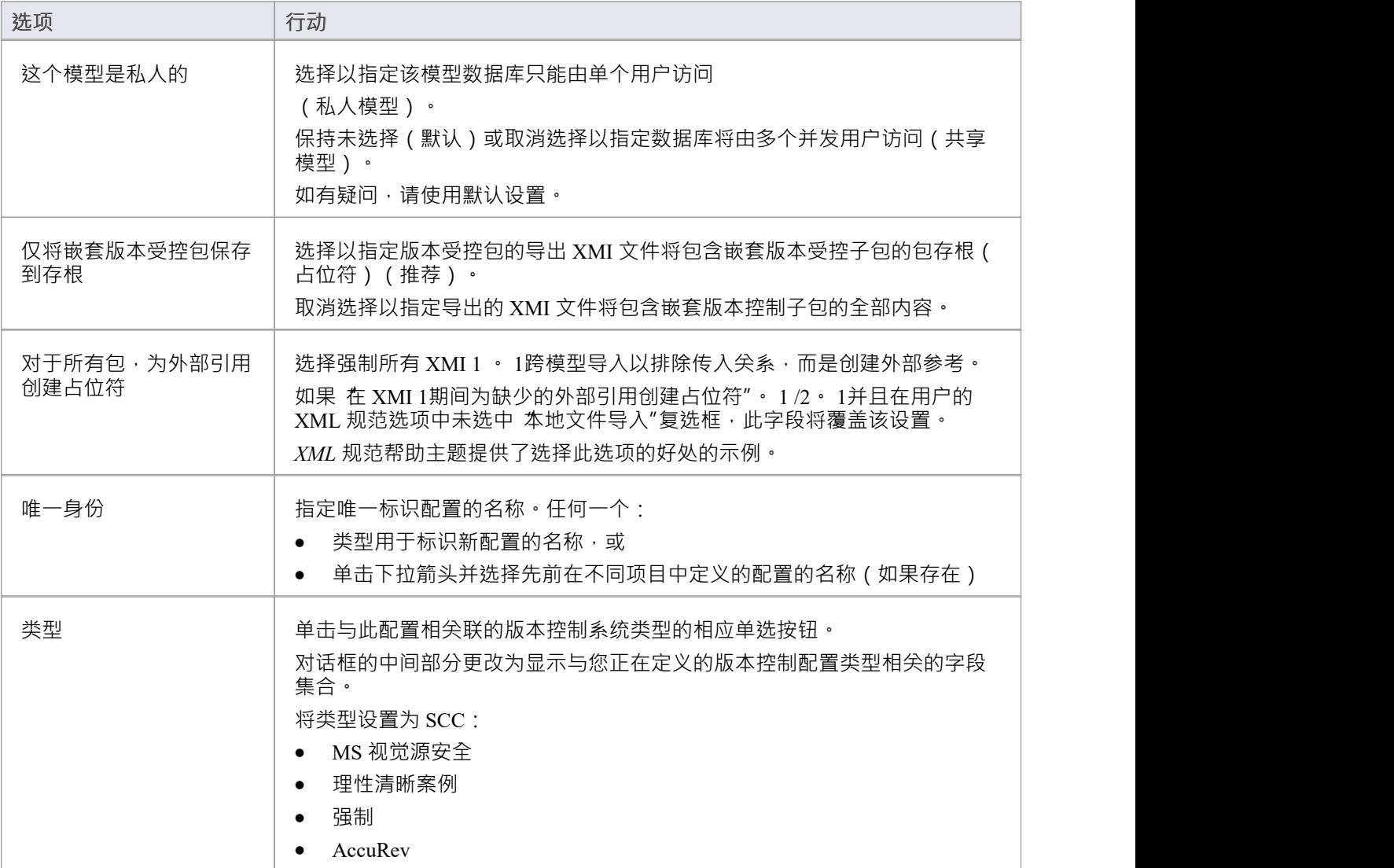

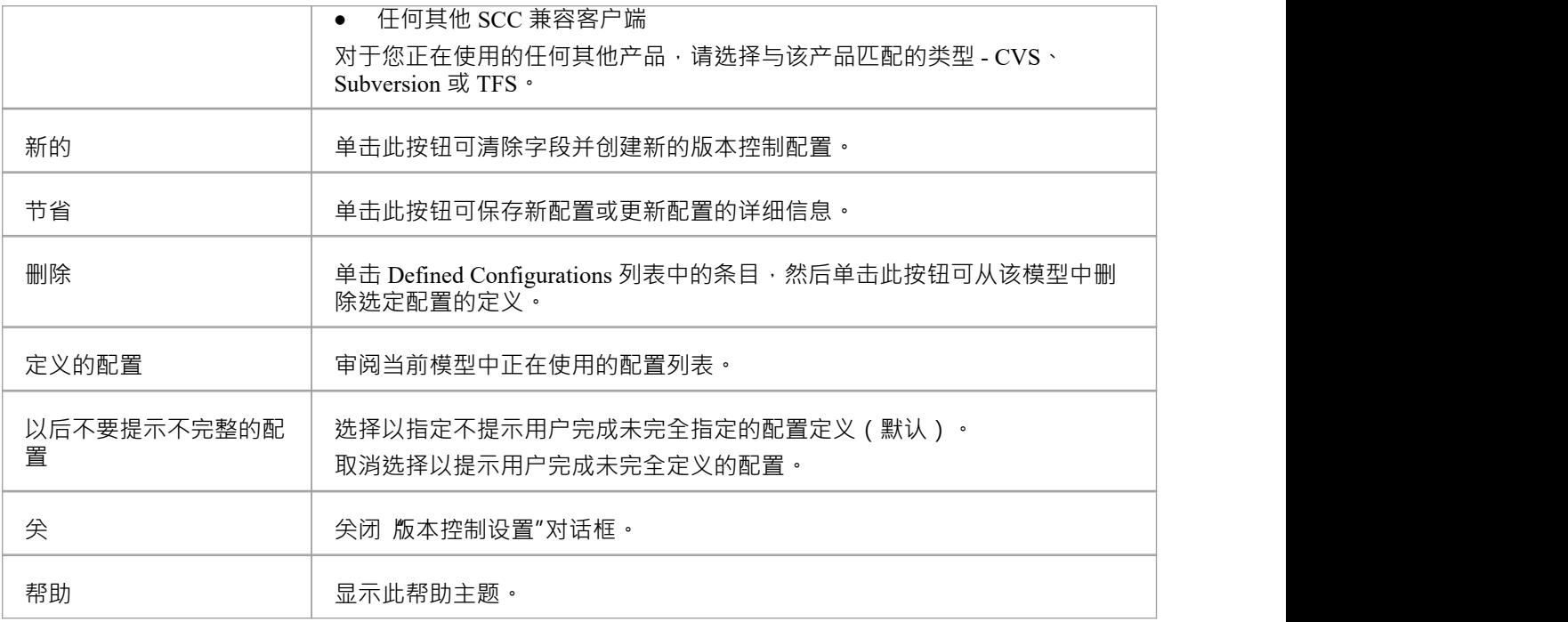

- 重要的是,对于任何给定的版本控制包文件,从任何模型访问该文件的任何用户都使用具有相同唯一 ID 的 版本控制配置
- 当您第一次打开由其他用户创建并使用版本控制版本的模型时,该模型使用的版本控制配置在您的窗口注 册表设置中尚不存在;您必须先完成这些配置的定义,然后才能在该项目中使用版本控制
- 如果启用了用户安全,您必须拥有 配置版本控制"权限才能为当前模型设置版本控制选项
- · 可以在同一个模型中使用多个版本控制配置

# **SCC 设置**

当您在 版本控制设置"对话框中设置版本控制配置并将配置类型设置为 SCC"时, 对话框会显示一组特定于基于 SCC 的配置的字段。然后,您可以定义详细信息,例如:

- · 与配置一起使用的工作副本文件夹
- · 连接到 SCC版本控制系统所需的详细信息

您将版本控制控件的版本配置类型设置为 SCC,例如:

- · MS 视觉源安全
- · 理性清晰案例
- · 强制
- AccuRev
- · 任何其他 SCC 兼容客户端

### **访问**

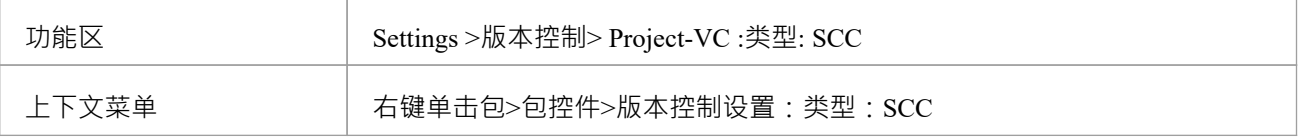

### **设置**

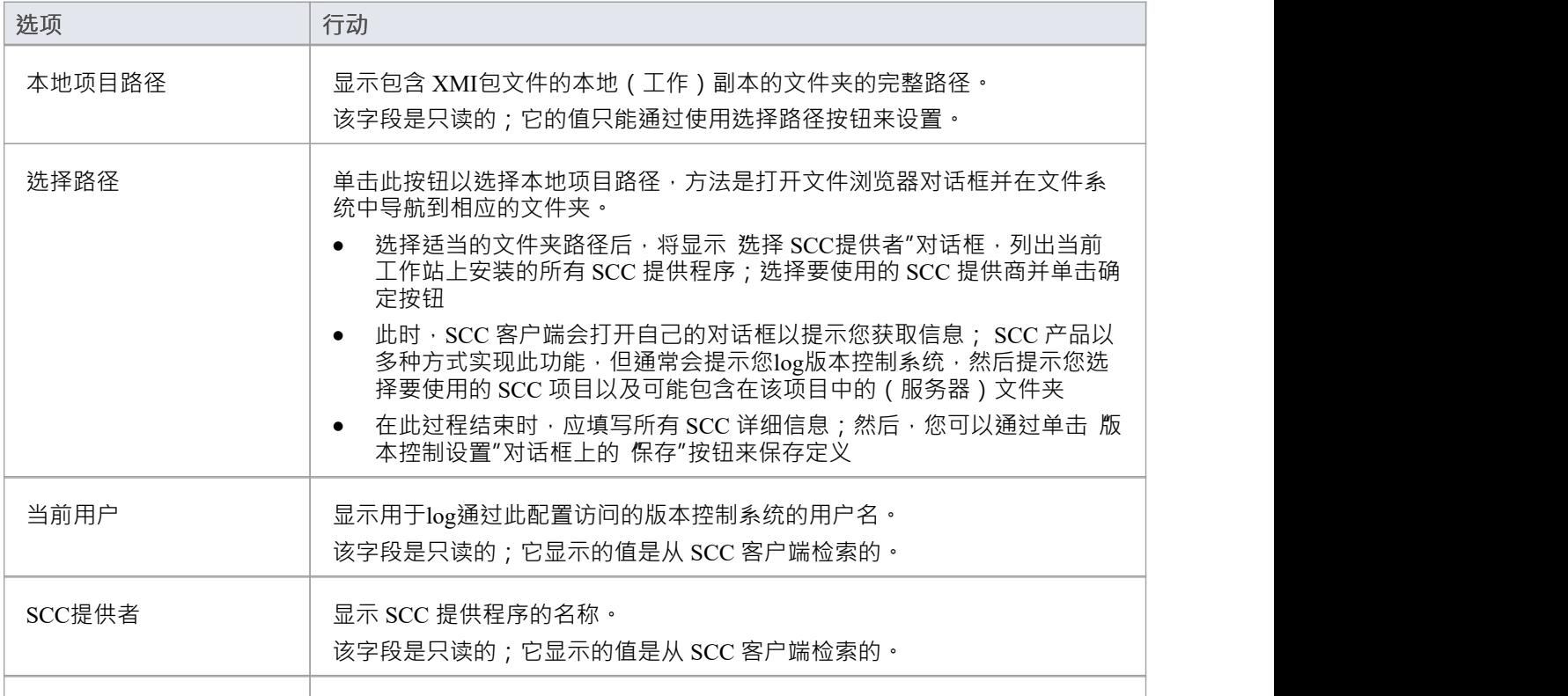

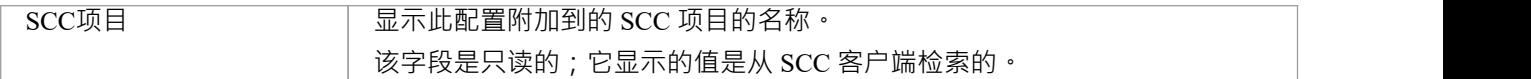

### **注记**

● 您将 SCC 特定的详细信息定义为在 版本控制设置"对话框上设置版本控制配置的更广泛过程的一部分

# **CVS 设置**

当您在 版本控制设置"对话框中设置版本控制配置并将配置类型设置为 CVS 时, 对话框会显示一组特定于基于 CVS 的配置的字段。然后,您可以定义详细信息,例如:

- · 与配置一起使用的工作副本文件夹
- · CVS 命令行客户端的路径

### **访问**

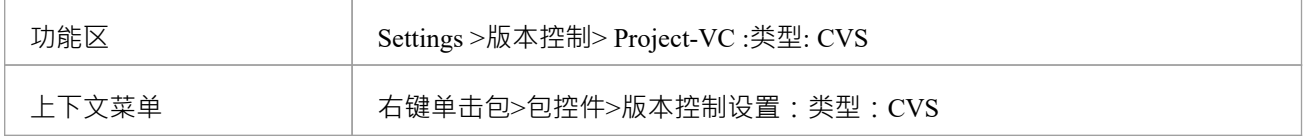

## **设置**

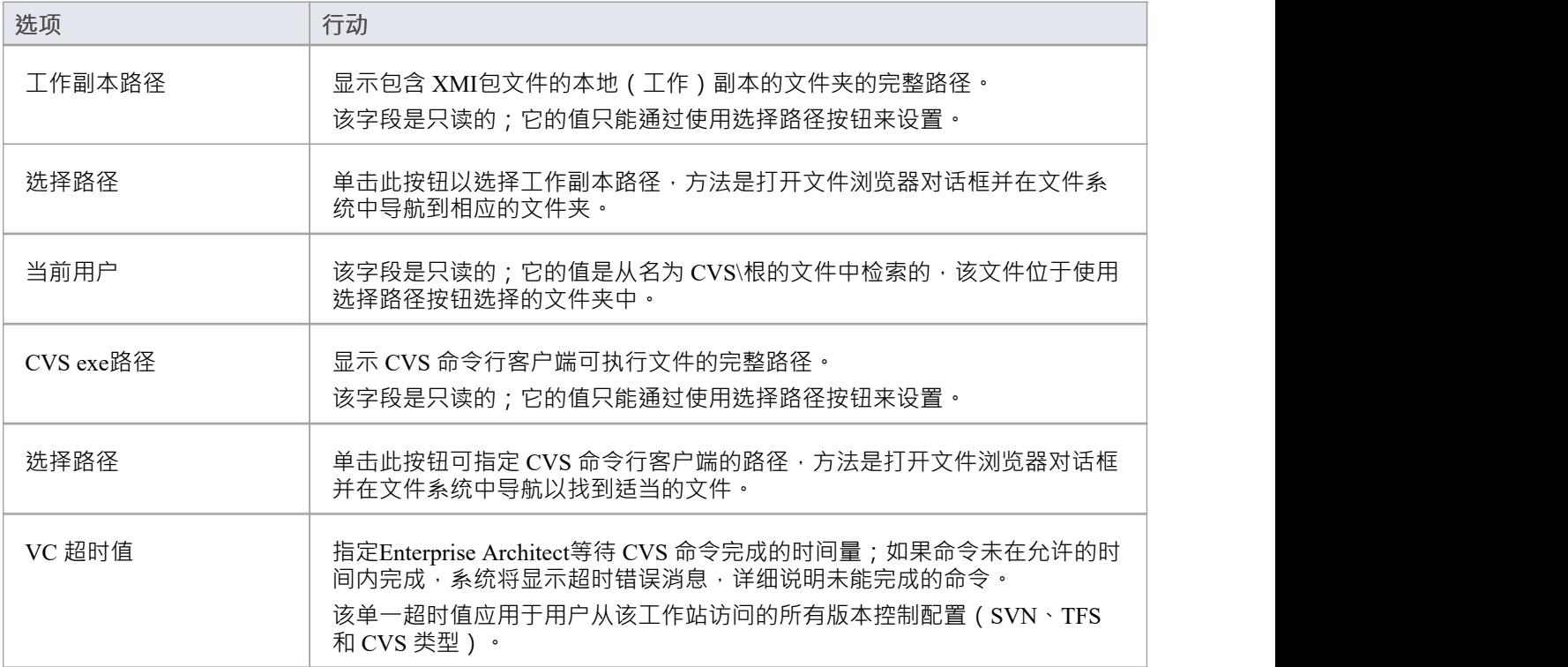

- 连接到远程 CVS 存储库时, 当前用户"字段应显示用 log该存储库的用户名;如果没有出现,说明 Enterprise Architect无法从文件...\WorkingCopyPath\CVS\根中提取用户名, 配置不正常
- 您将 CVS 特定的详细信息定义为在 版本控制设置"对话框上设置版本控制配置的更广泛过程的一部分

# **SVN 设置**

当您在 版本控制设置"对话框中设置版本控制配置并将配置类型设置为 Subversion"时,对话框会显示一组特定 于基于 Subversion 的配置的字段。然后,您可以定义详细信息,例如:

- · 与配置一起使用的工作副本文件夹
- · Subversion 命令行客户端的路径

### **访问**

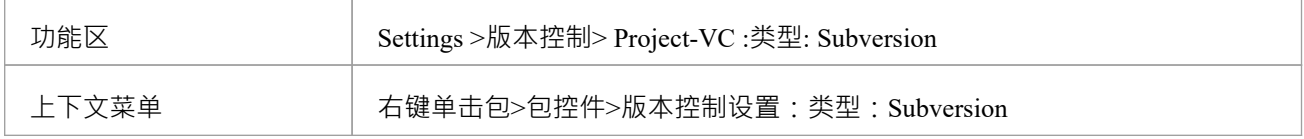

## **设置**

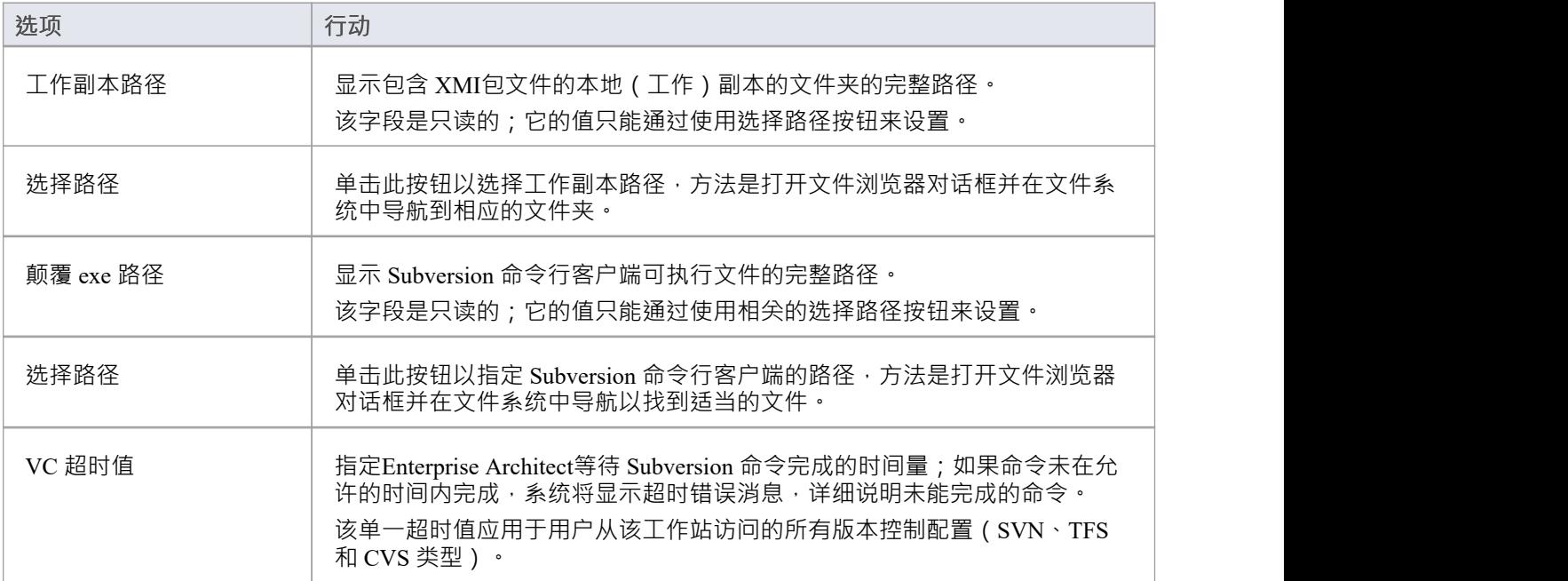

### **注记**

您将 Subversion 特定的详细信息定义为在 版本控制设置"对话框上设置版本控制配置的更广泛过程的一部分

# **TFS 设置**

当您在 版本控制设置"对话框中设置版本控制配置并将配置类型设置为 TFS"时, 对话框会显示一组特定于基于 TFS 的配置的字段。然后,您可以定义详细信息,例如:

- · 与配置一起使用的工作副本文件夹
- · log TFS 服务器的用户名和密码
- · TFS 命令行客户端的路径

#### **访问**

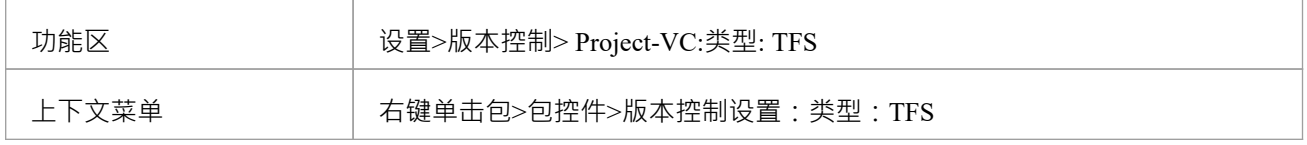

### **设置**

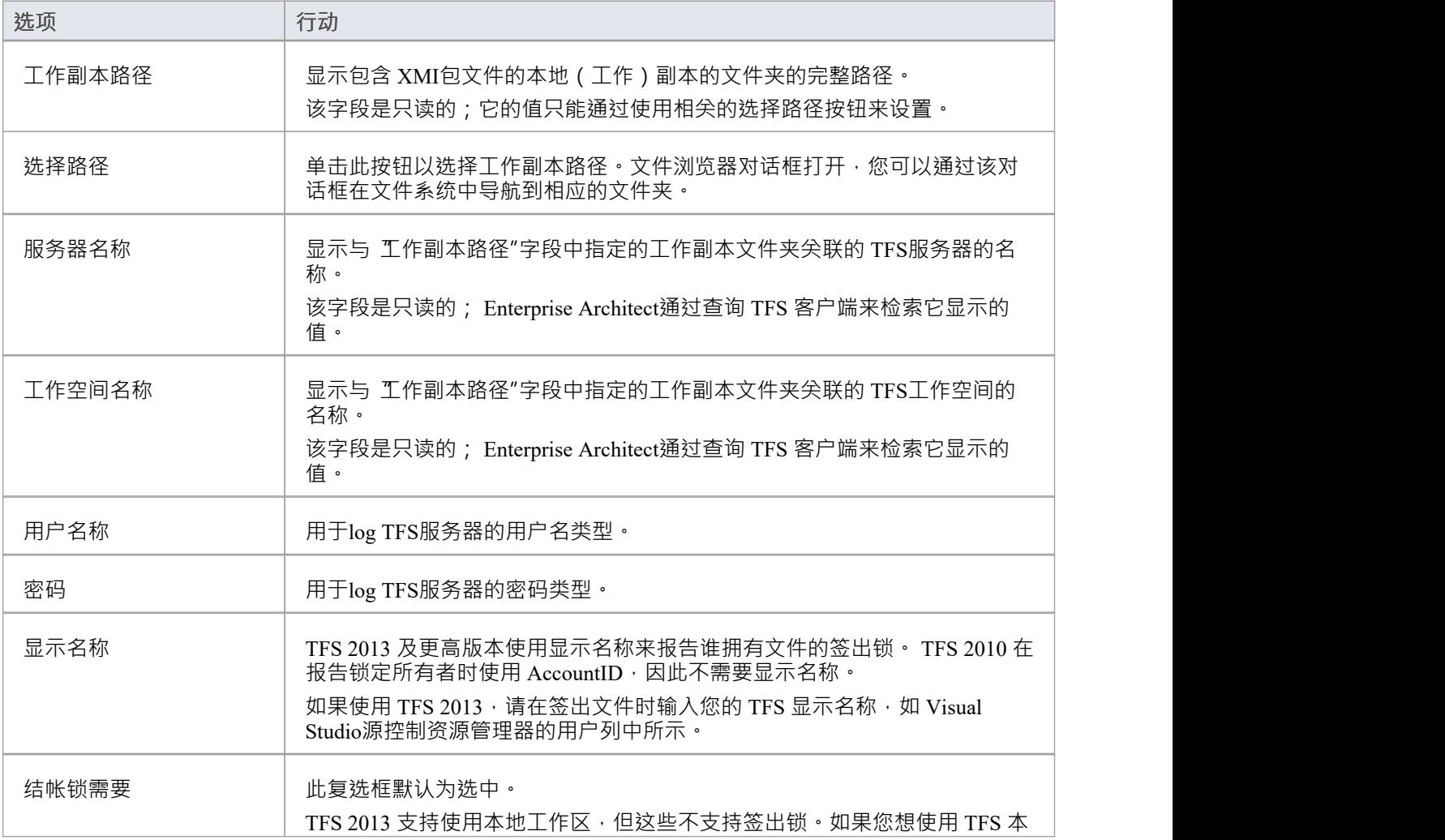
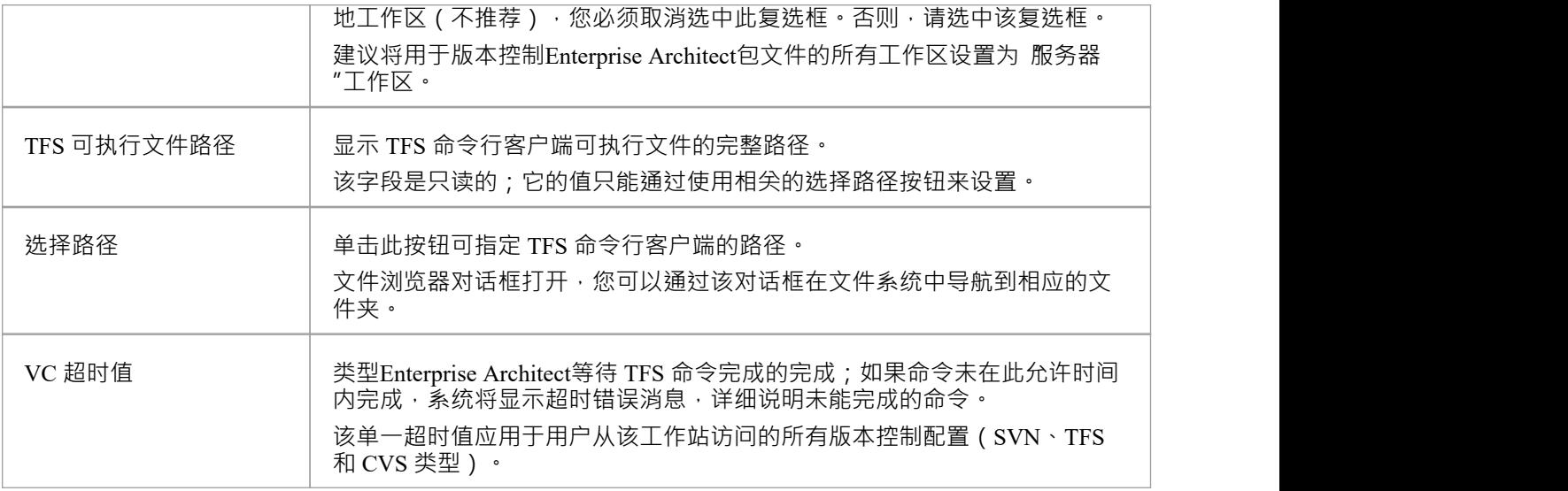

- 如果您通过Enterprise Architect外部的路径 (例如,通过 MS Integrated Security)自动log到名称,您可以将 用户名"和 密码"字段留空
- 如果 密码"字段为空, Enterprise Architect检索您的窗口用户名, 并在确定包文件是向您还是其他用户检出 时使用该值
- TFS版本控制也可以使用TFS MSSCCI客户端访问;要使用 TFS MSSCCI 客户端,请定义基于 SCC 的版本控 制配置
- 您将 TFS 特定的详细信息定义为在 版本控制设置"对话框上设置版本控制配置的更广泛过程的一部分

# **重用现有配置**

一旦定义了一个版本控制配置以在一个项目中使用,就可以在其他项目中重用该配置以提供对以下内容的访 问:

· 一个已经存在的版本控制环境(一个工作副本目录及其关联的已经在使用的存储库)

· 在另一个项目中创建(和版本控制)的版本控制包

**访问**

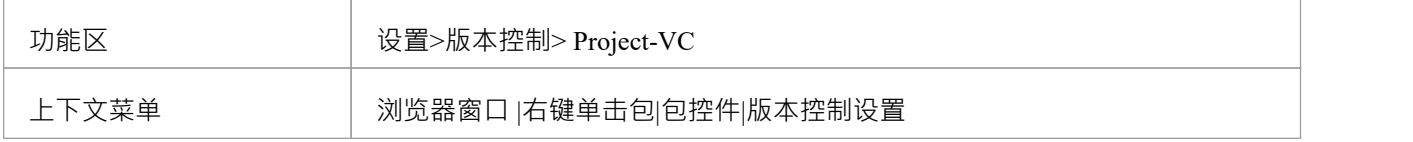

#### **选择现有配置**

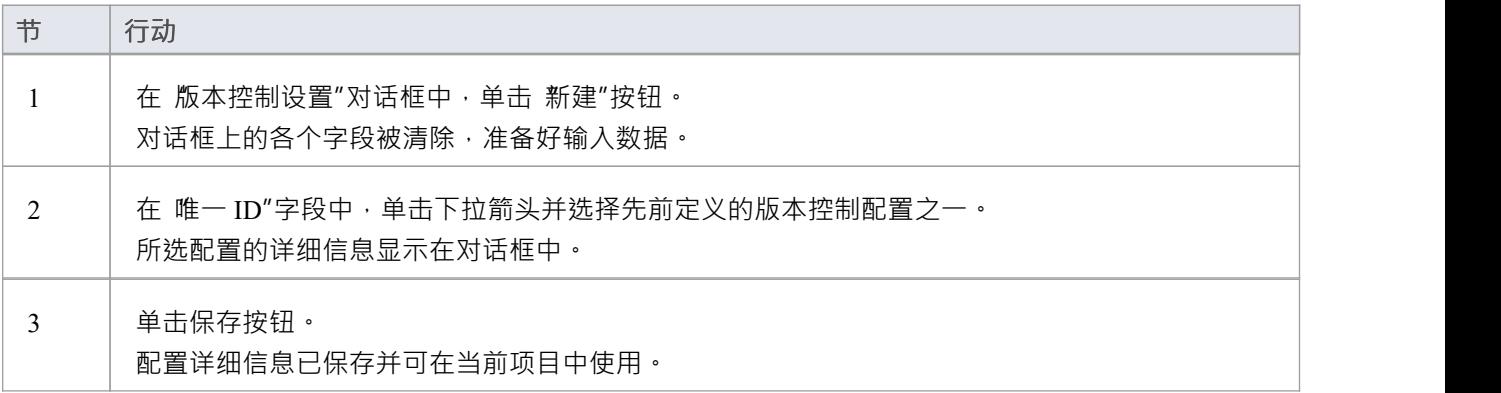

# **版本控制产品设置**

为了控制和维护项目包的不同版本, Enterprise Architect使用第三方版本控制产品。一旦您的版本控制产品被安 装并创建了合适的环境, Enterprise Architect就可以使用该环境来控制您的项目包。

通常,版本控制产品包括:

- · A服务器组件
- · A端组件

Enterprise Architect与 Subversion、CVS 和 MS团队基础服务器命令行客户端以及具有符合 MS SCCI 规范的 API 客户端的产品的版本控制客户端组件集成。

#### **版本控制系统组件**

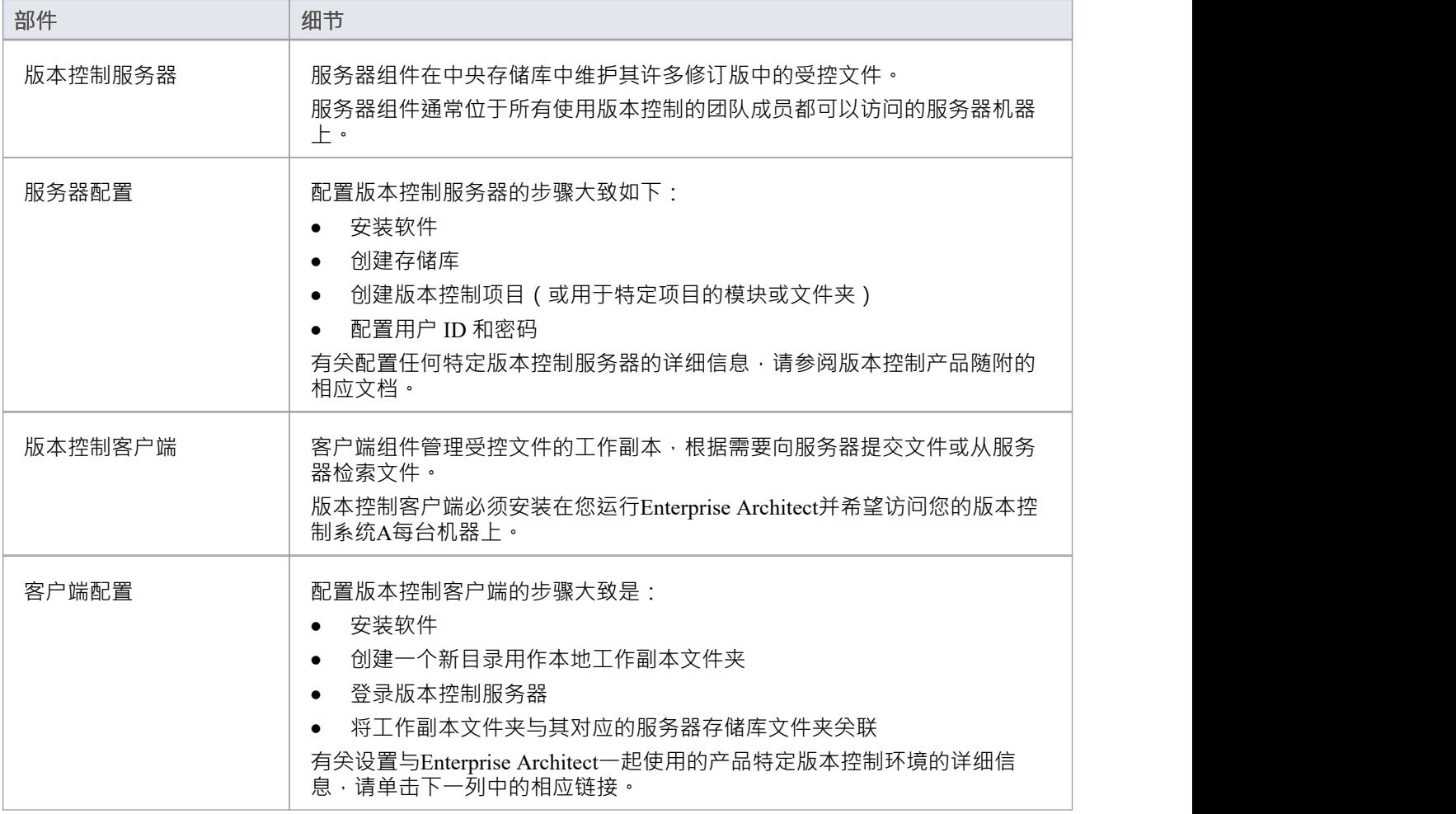

# **创建 SCC环境**

您可以使用与微软通用源代码控制(SCC) 兼容的产品作为Enterprise Architect的版本控制提供程序。执行此操作 的第一步是管理员安装和配置服务器和客户端应用程序。 A创建基于 SCC 的可操作环境时,需要执行许多基本 任务。

### **创建 SCC环境中的任务**

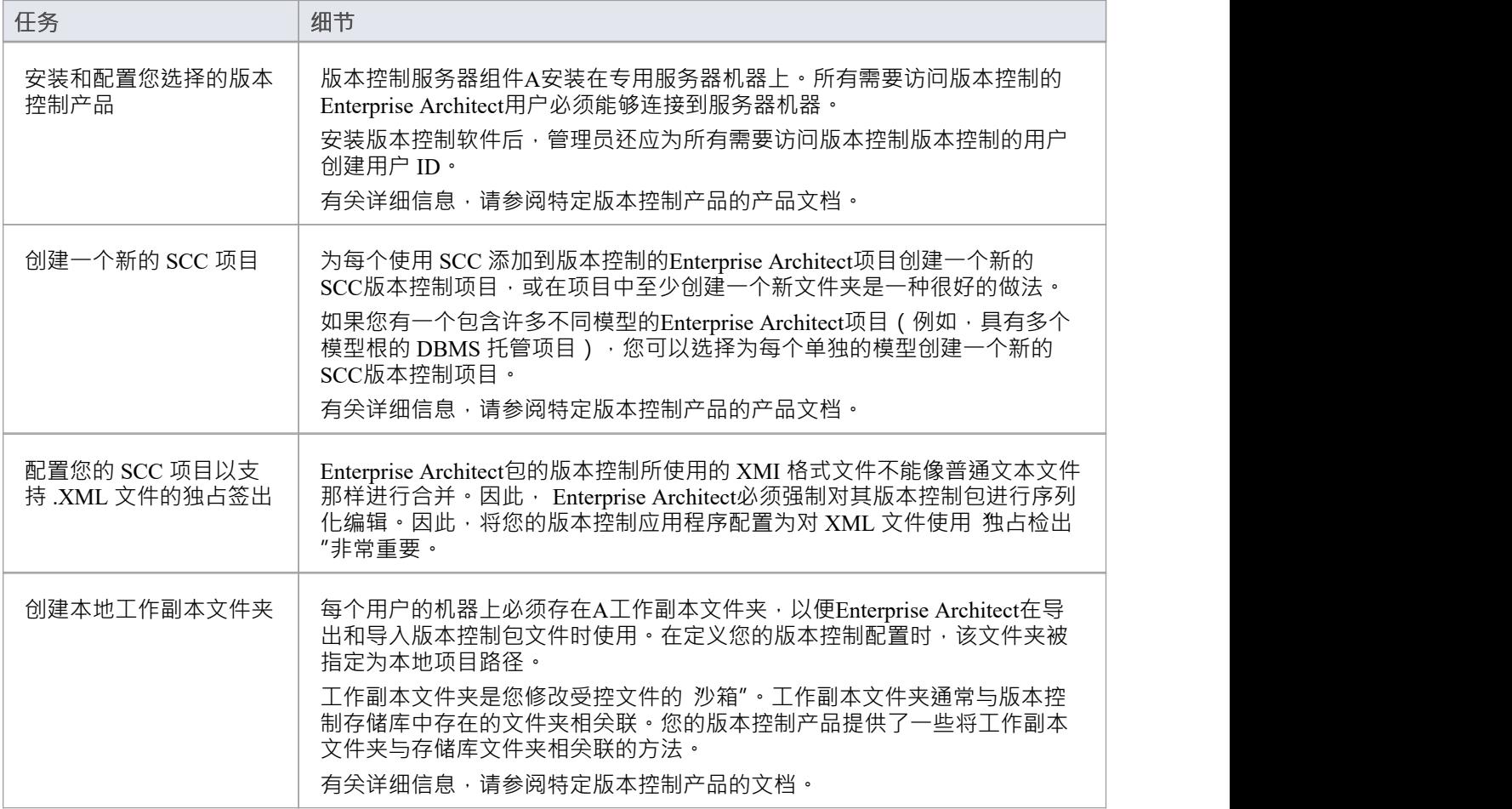

## **注记**

● 在用户 PC 上安装客户端组件软件时,请检查是否也安装了 SCC 客户端,因为它可能不是默认安装的一部 分

# **在Enterprise Architect版本版升级,在 SCC版本控制版下**

如果您在Enterprise Architect 4.5 或更高版本中工作,并且您打开在 4.5 之前的版本下创建的 SCC版本控制项 目,则必须使用新的唯一 ID 标识 SCC 连接。您可以为现有 SCC 配置分配名称,或将项目与之前已分配唯一 ID 的另一个配置相关联。

通过为每个版本控制配置设置一个唯一 ID, 您可以使用之前为其他版本控制的存储库创建的配置快速有效地分 配配置。这使您能够配置许多包以使用现有的版本控制存储库;这可以适用于为多个模型创建的包,具有很大 的灵活性。

### **在Enterprise Architect 4.5 或更高版本中升级在 4.5 版之前创建的现有 SCC版本受 控项目**

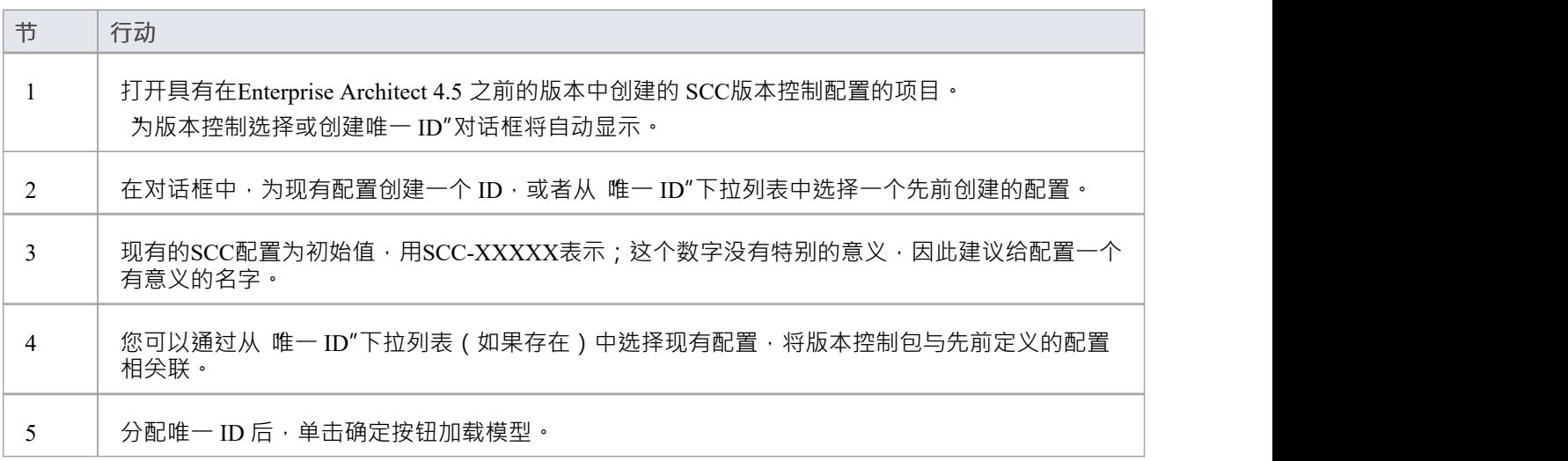

# **创建 TFS环境**

您可以使用微软 Team Foundation 服务器(TFS) 作为Enterprise Architect的版本控制提供程序。执行此操作的第一 步是让 TFS 管理员安装和配置 TFS 服务器和客户端应用程序。 A创建可操作的 TFS 环境时会执行许多基本任 务。

### **创建 TFS环境中的任务**

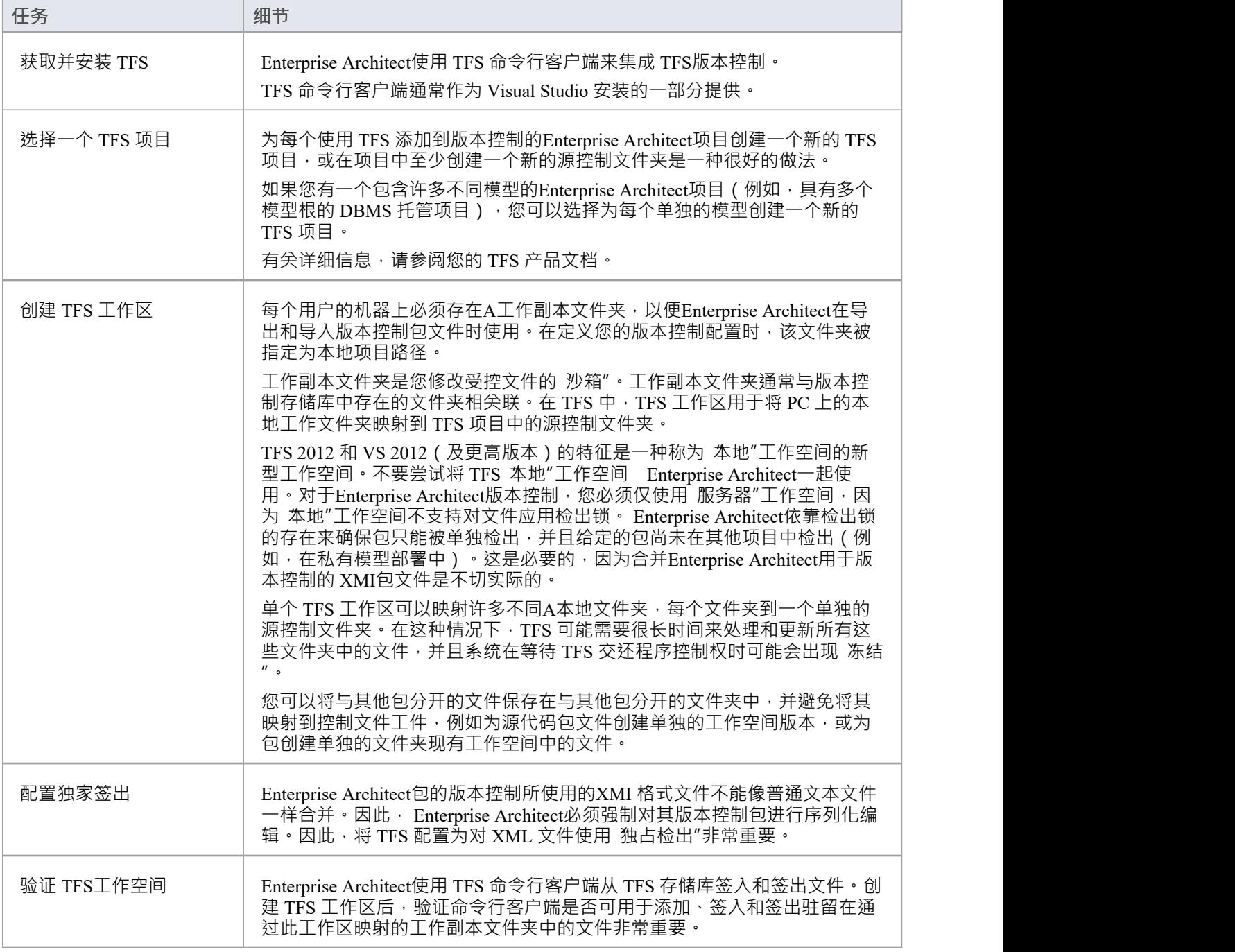

- TFS 也可以与 SCC 客户端一起使用; MS TFS-SCC 客户端可从 Microsoft 网站下载
- · Visual Studio 2005 或 2008 的MDG集成通过提供对Enterprise Architect和MDG集成产品中的工作项和错误等 的访问来增强 TFS 支持

# **TFS工作空间**

为了使用 TFS 在模型中提供包的版本控制,您准备了一个功能性 TFS 工作区,可以通过该模型中的Enterprise Architect版本控制配置访问该工作区。您使用 TFS 工作区将 PC 上的本地工作文件夹映射到 TFS 项目存储库中 的源控制文件夹。

假设已打开 TFS 2013 并且已经存在一个 TFS团队项目供您在Enterprise Architect项目的包的版本控制中使用。您 可以通过 MS Visual Studio 创建 TFS 工作区。

TFS 2013 及更高版本支持使用本地工作区。但是,本地工作区不支持结帐锁的应用。出于这个原因, Sparx Systems强烈建议在版本控制您的Enterprise Architect包文件时不要使用本地工作空间。签入时使用本地工作空间 存在合并冲突的高风险,这几乎肯定会导致数据丢失或模型数据库损坏。

#### **将本地文件夹映射到 TFS源控制文件夹**

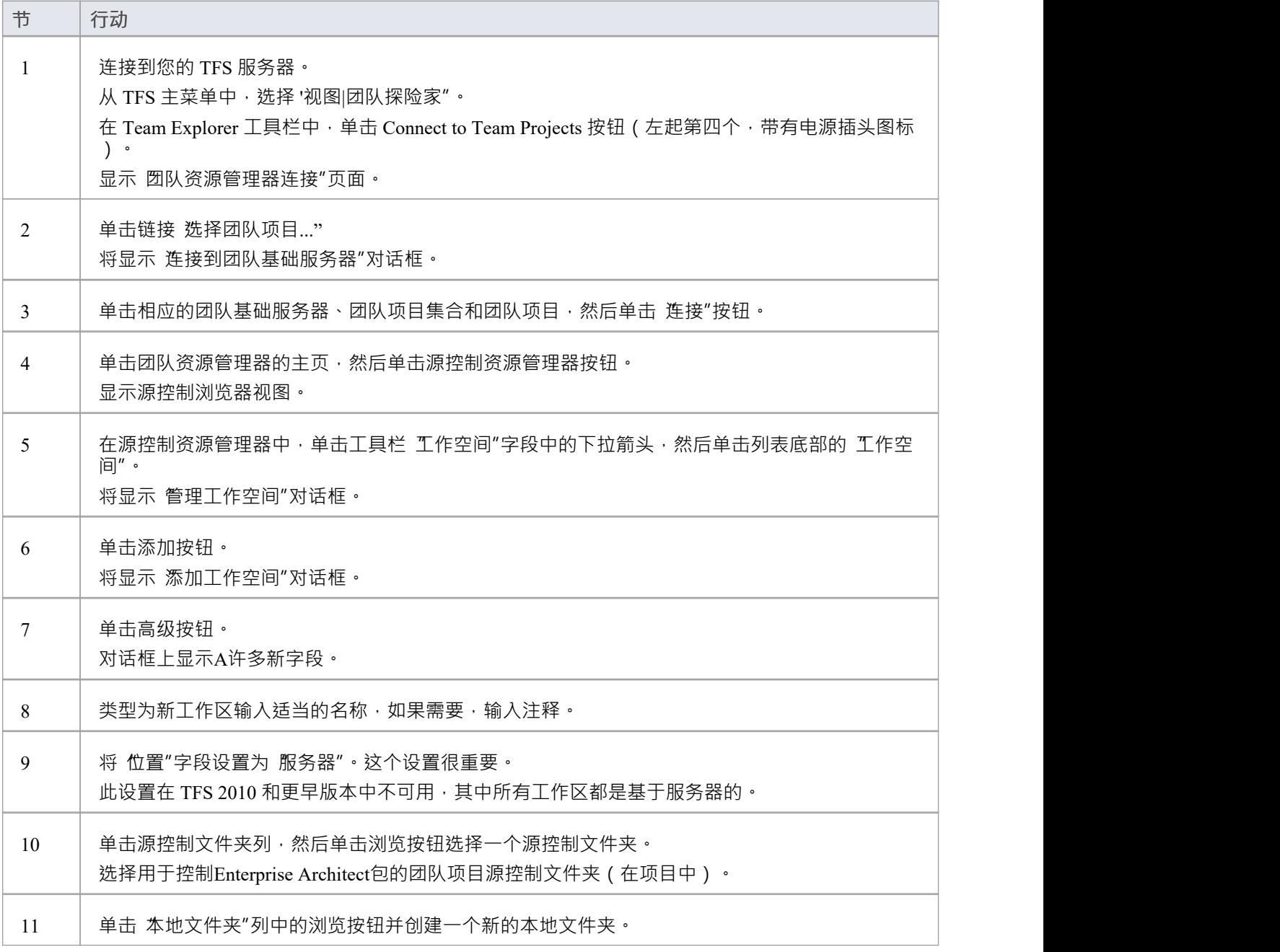

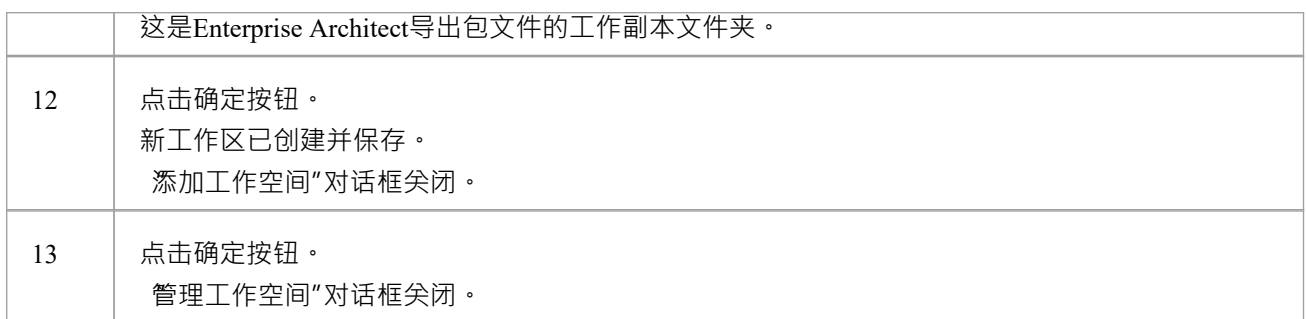

# **注记**

· 步骤 11 中引用的本地文件夹是在定义Enterprise Architect版本控制配置以使用此 TFS 工作区时应指定的工作 副本路径

# **TFS 独家选择**

Enterprise Architect包的版本控制所使用的XMI 格式文件不能像普通文本文件那样合并。因此, Enterprise Architect必须强制对其版本控制包进行序列化编辑,并且将团队基础服务器配置为对 XML 文件使用 独占签出 "非常重要。否则, TFS 可以返回文件状态, 使其看起来好像包文件没有被其他用户检出, 但实际上确实如此。 您可以通过 MS Visual Studio 在 TFS 工作区中设置独占签出。

### **配置TFS 以强制对 XML 文件进行独占签出**

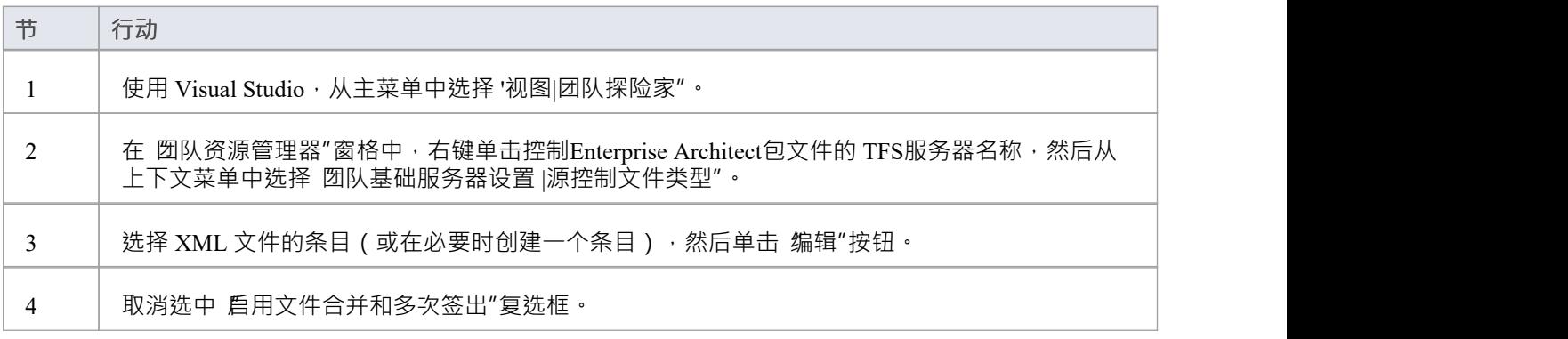

# **验证 TFS工作空间**

Enterprise Architect将使用 TFS 命令行客户端将文件更新从本地工作副本文件夹提交到 TFS 存储库。创建将本地 工作副本文件夹映射到 TFS 存储库文件夹的 TFS 工作区后,最好在尝试将 TFS 工作区与Enterprise Architect-起使用之前验证 TFS 工作区是否正常工作。您需要能够将文件添加到 TFS、对文件设置签出锁定并签入对这些 文件的更改。

## **验证 TFS工作空间的正确操作**

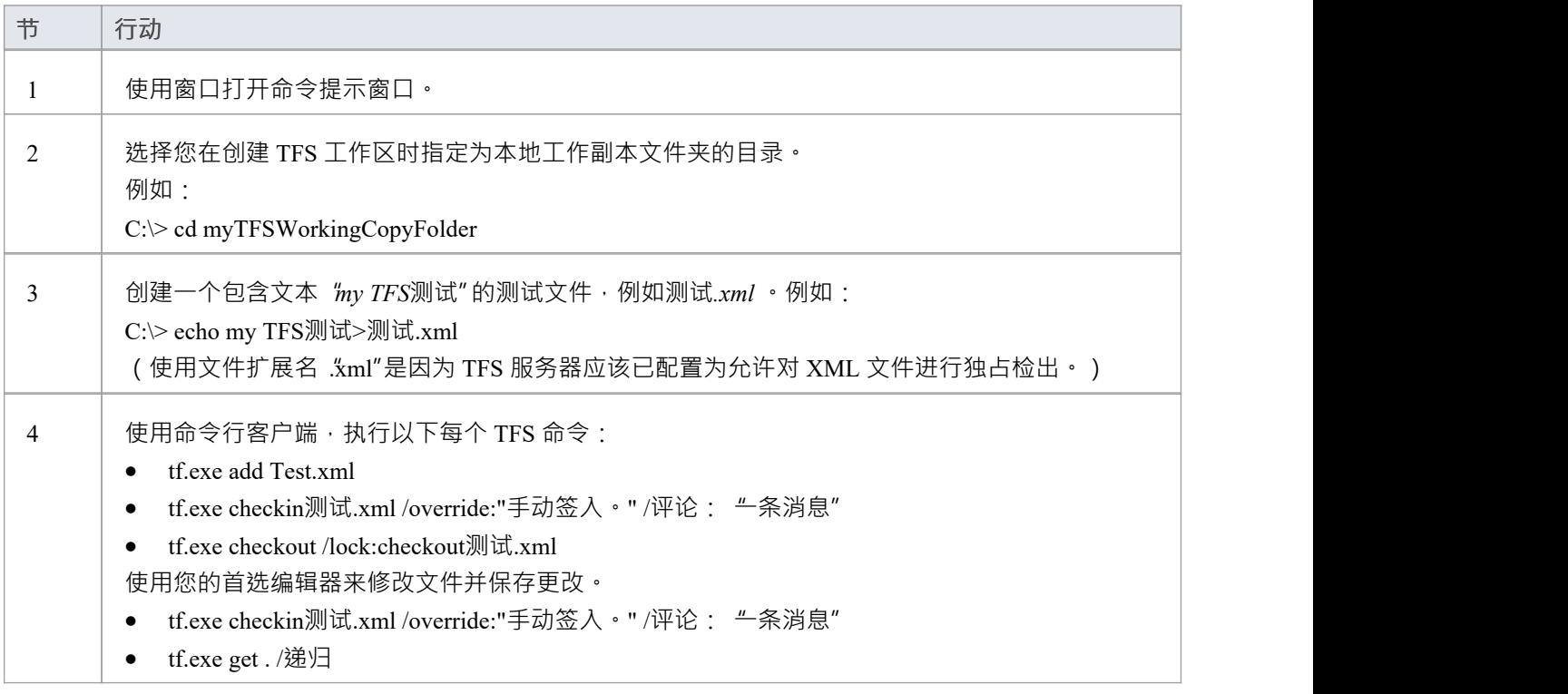

- 步骤 4 中的所有命令都应该执行且没有任何错误;特别是,您应该能够在签出文件时应用签出锁
- 如果 checkout 命令报告任何错误,您可能必须将 TFS 工作区重新配置为基于服务器的工作区,或者您可能 必须将 TFS服务器配置为对 XML 文件使用 独占检出"

# **创建 CVS环境**

您可以将企业并发版本系统(CVS) 用作版本控制提供者Enterprise Architect 。执行此操作的第一步是 CVS 管理员 安装和配置适当的软件。 A创建可操作的 CVS 环境时会执行许多基本任务,并且可以使用有用的工具来执行其 中一些任务。

#### **创建 CVS环境中的任务**

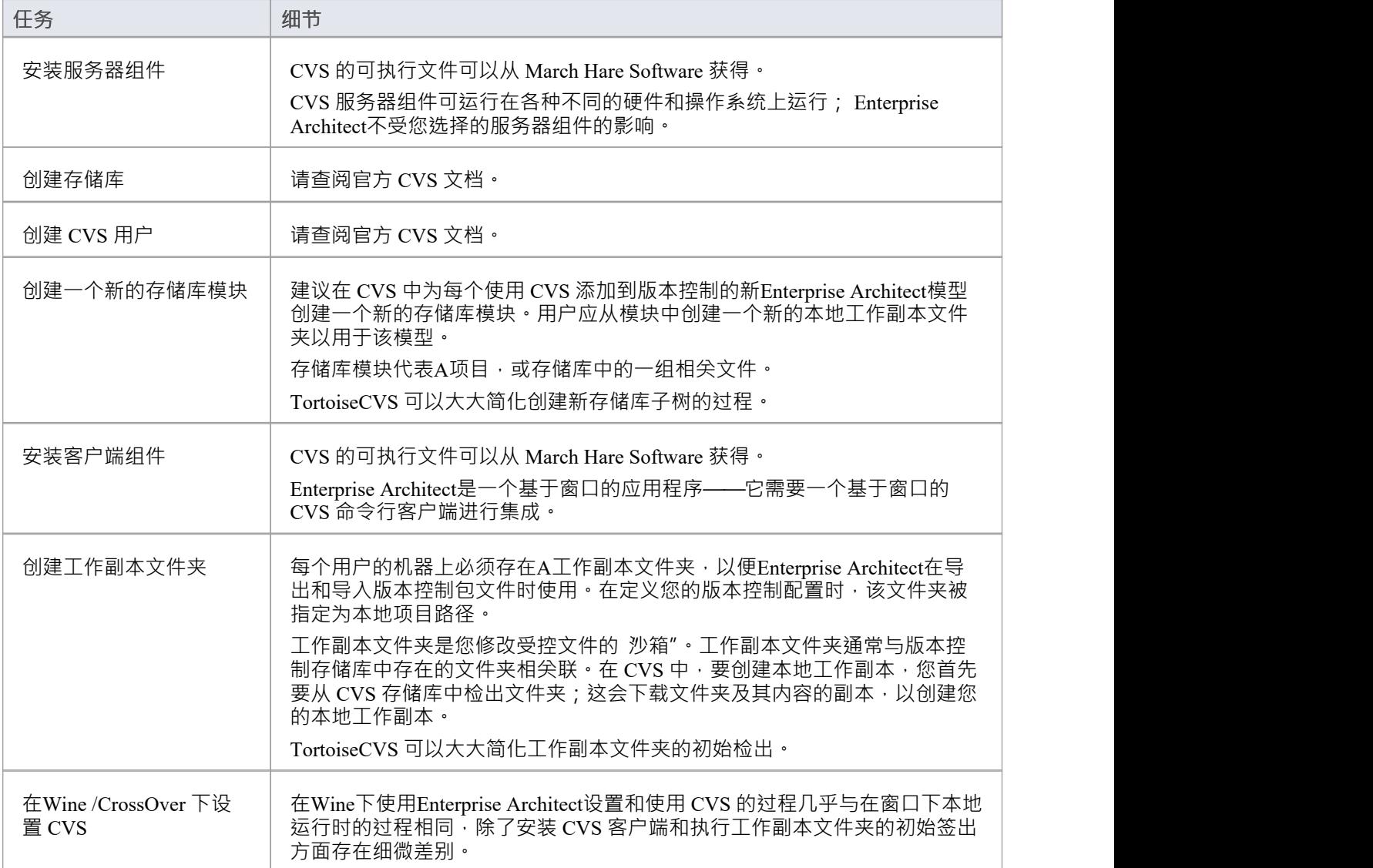

- 如果你还没有使用 CVS 进行版本控制, 你应该考虑使用 Subversion 来代替; Subversion 的客户端-服务器协 议为连接到远程服务器提供了更广泛的可能性,更容易设置安全连接
- TortoiseCVS 是一个窗口shell 扩展; Enterprise Architect不能使用 TortoiseCVS 作为它的客户端, 它必须使用 CVS 命令行客户端

# **准备一份 CVS 本地工作空间**

为了使用 CVS 在模型中提供包的版本控制,您需要准备一个功能 CVS 工作副本文件夹,该文件夹可以通过该 模型中的Enterprise Architect版本控制配置进行访问。

### **准备 CVS 工作副本文件夹**

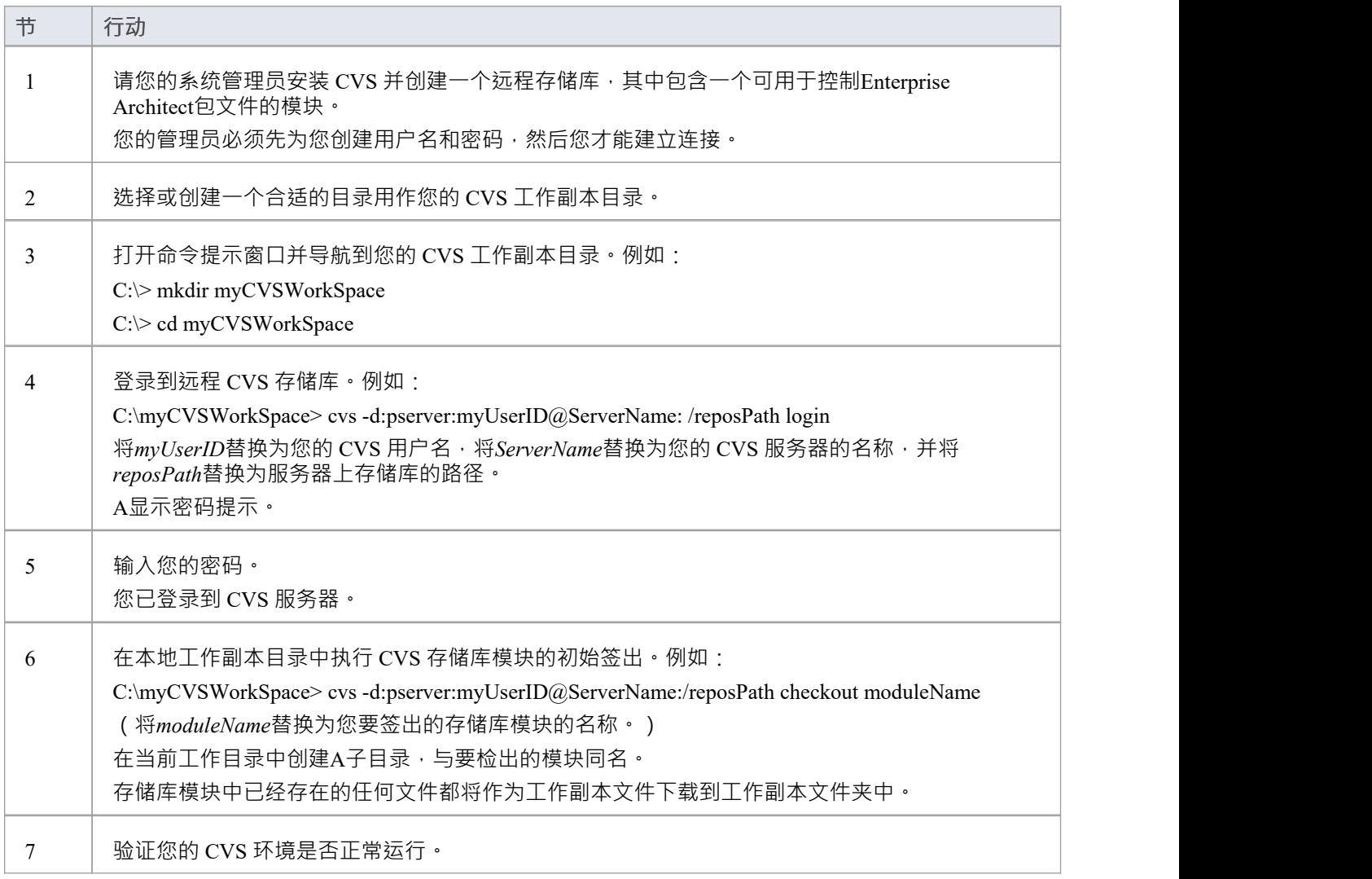

### **注记**

● 大部分过程也可以使用 TortoiseCVS 命令 制作新模块"来执行 (更简单)

# **验证 CVS工作空间**

在创建 CVS 本地工作副本以保存包文件的工作副本之后,您可以在尝试将其与Enterprise Architect一起使用之前 验证它是否正常工作。您需要能够将文件添加到 CVS,并提交对这些文件的更改。您还需要能够注册为文件的 编辑者并检索当前注册的编辑者列表。

### **验证 CVS 工作副本文件夹的正确操作**

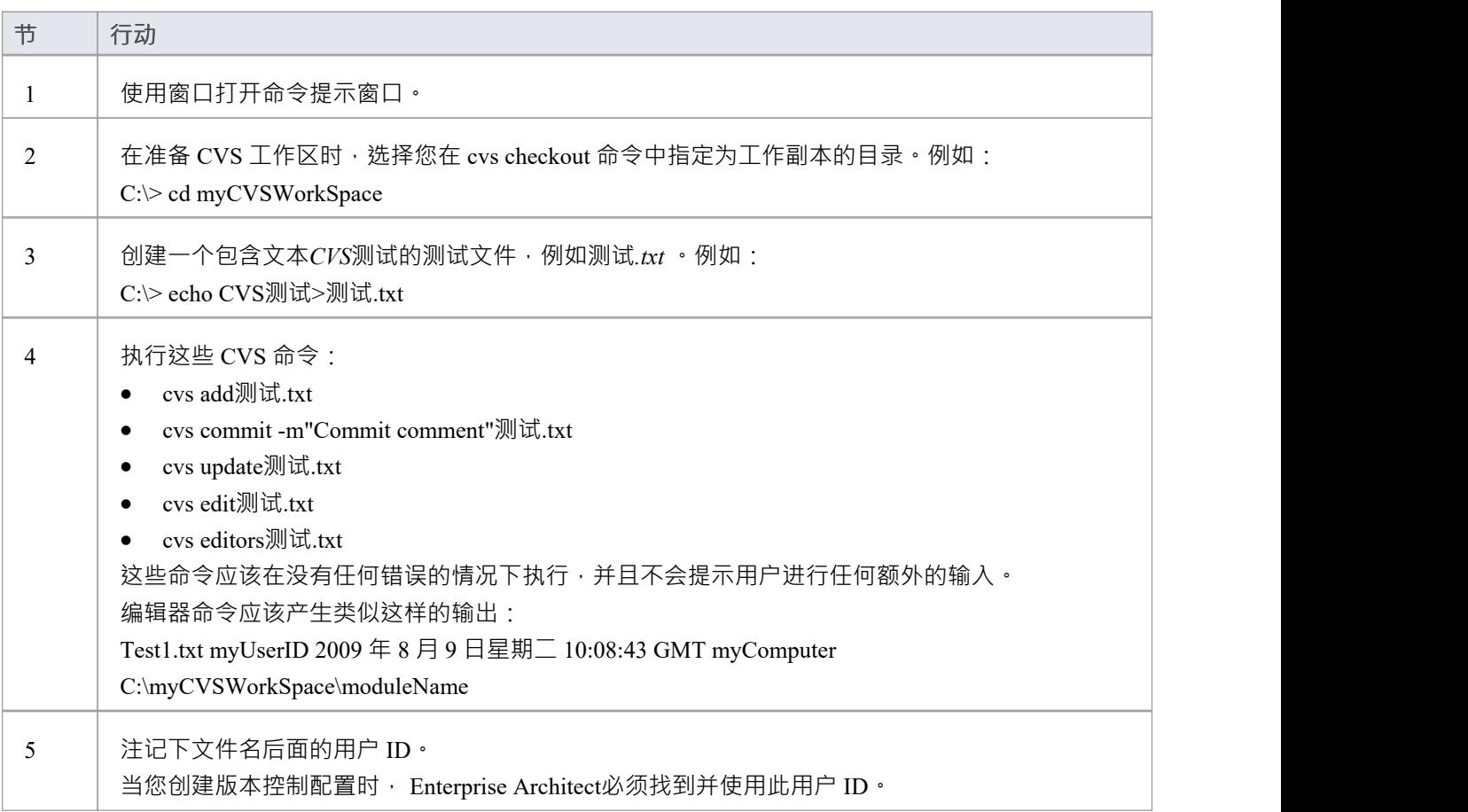

## **注记**

· 您的环境必须设置为可以执行这些操作而无需提示输入,例如用户 ID 或密码

# **乌龟CVS**

TortoiseCVS 是 CVS 的窗口扩展;它在窗口中提供了图标覆盖,可用作观察 CVS 控制文件状态的工具。您还可 以使用它来创建存储库模块,并使用简单的菜单命令从窗口中检出本地工作副本。 您可以从以下网址下载 TortoiseCVS: [http](http://www.tortoisecvs.org)://www.tortoisecvs.org。

## **注记**

· Enterprise Architect必须使用 CVS 命令行客户端与 CVS 服务器通信;它不能使用 TortoiseCVS

# **创建一个 Subversion环境**

您可以使用 Subversion 作为Enterprise Architect的版本控制提供者。这样做的第一步是让 Subversion 管理员安装 和配置适当的软件。 A创建可操作的 Subversion 环境时会执行许多基本任务,并且可以使用有用的工具来执行 其中一些任务。

### **创建 Subversion环境中的任务**

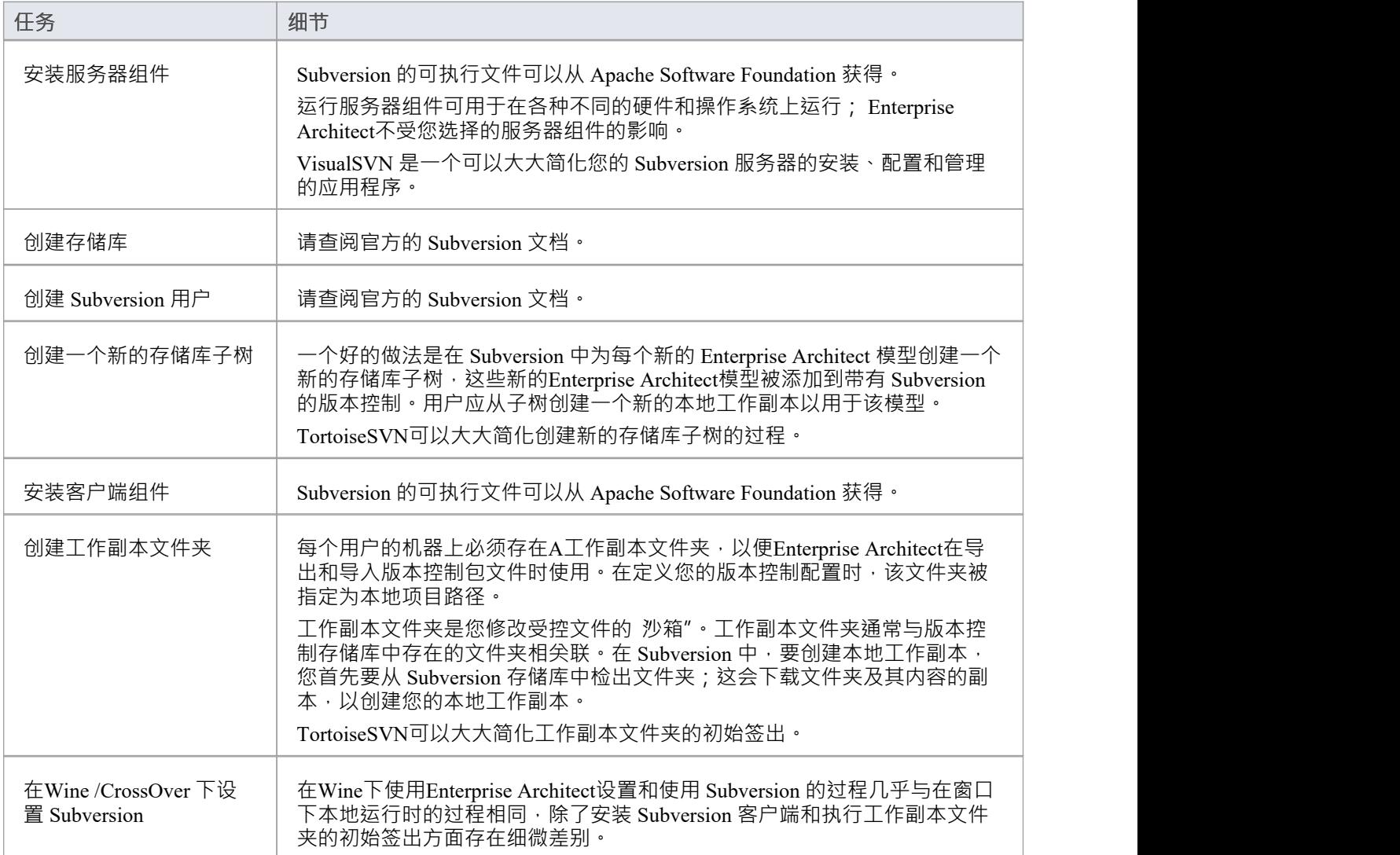

- Enterprise Architect在对其包应用版本控制时依赖于独占文件锁定;文件锁定直到版本1 .2 才引入 Subversion,因此Enterprise Architect不能与 Subversion 1 .2 之前的 Subversion 版本一起使用
- · Enterprise Architect只能使用 Subversion 命令行客户端 svn.exe 与 Subversion 服务器通信

# **TortoiseSVN**

TortoiseSVN是 Subversion 的窗口外壳扩展;它在窗口中提供了图标覆盖,可用作观察 Subversion 控制文件状态 的工具 · 您还可以使用它来创建存储库子树, 并使用简单的菜单命令从窗口中检出本地工作副本 · 您可以从<http://tortoisesvn.net/downloads.html>下载TortoiseSVN 。

# **注记**

· Enterprise Architect只能使用 Subversion 命令行客户端 svn.exe 与 Subversion 服务器通信

# **Wine-Crossover 下的颠覆**

如果您想在Wine下设置和使用带有Enterprise Architect的 Subversion, 该过程几乎与在窗口下设置和使用系统的 过程相同。在Wine或 CrossOver 下运行Enterprise Architect时,您仍然使用基于 Windows 的 Subversion 命令行客 户端。

准备 Subversion 工作环境的方式有一些细微差别, 特别是安装 Subversion 客户端的方式和从 Subversion 存储库 中检出工作副本文件夹的方式。

#### **系统需求**

Sparx Systems已经在Wine 1 .2、macOS 10.4 和 10.6.2 以及 Ubuntu 10.04 上测试了Enterprise Architect与 Subversion 的使用。所有的测试都通过了。

在 Ubuntu 9.10 平台上使用Wine 1 .2 时, Sparx Systems能够使用 svn: 和 file: 协议与 SVN 服务器进行通信; 但不 是https : 协议。

#### **安装 Subversion 客户端**

Wine能够从窗口文件或 .msi 安装程序文件安装应用程序。

将您的窗口客户端的安装程序放在本地文件系统上一个方便的位置,然后从Enterprise Architect中打开一个 Wine控制台窗口,并从Wine控制台中运行安装程序。然后,您的 Subversion 安装可以访问Enterprise Architect正 在访问的相同 C: 驱动器和文件夹。

# **在Wine下准备 Subversion环境**

在Wine下,您可以从窗口文件或 .msi 文件安装 Subversion · 通过从Enterprise Architect中打开的Wine控制台窗口 执行 Subversion 安装和初始签出,您可以访问Enterprise Architect正在访问的相同 C: 驱动器和文件夹。

## **设置 Subversion 以与Enterprise Architect一起使用,在Wine下运行**

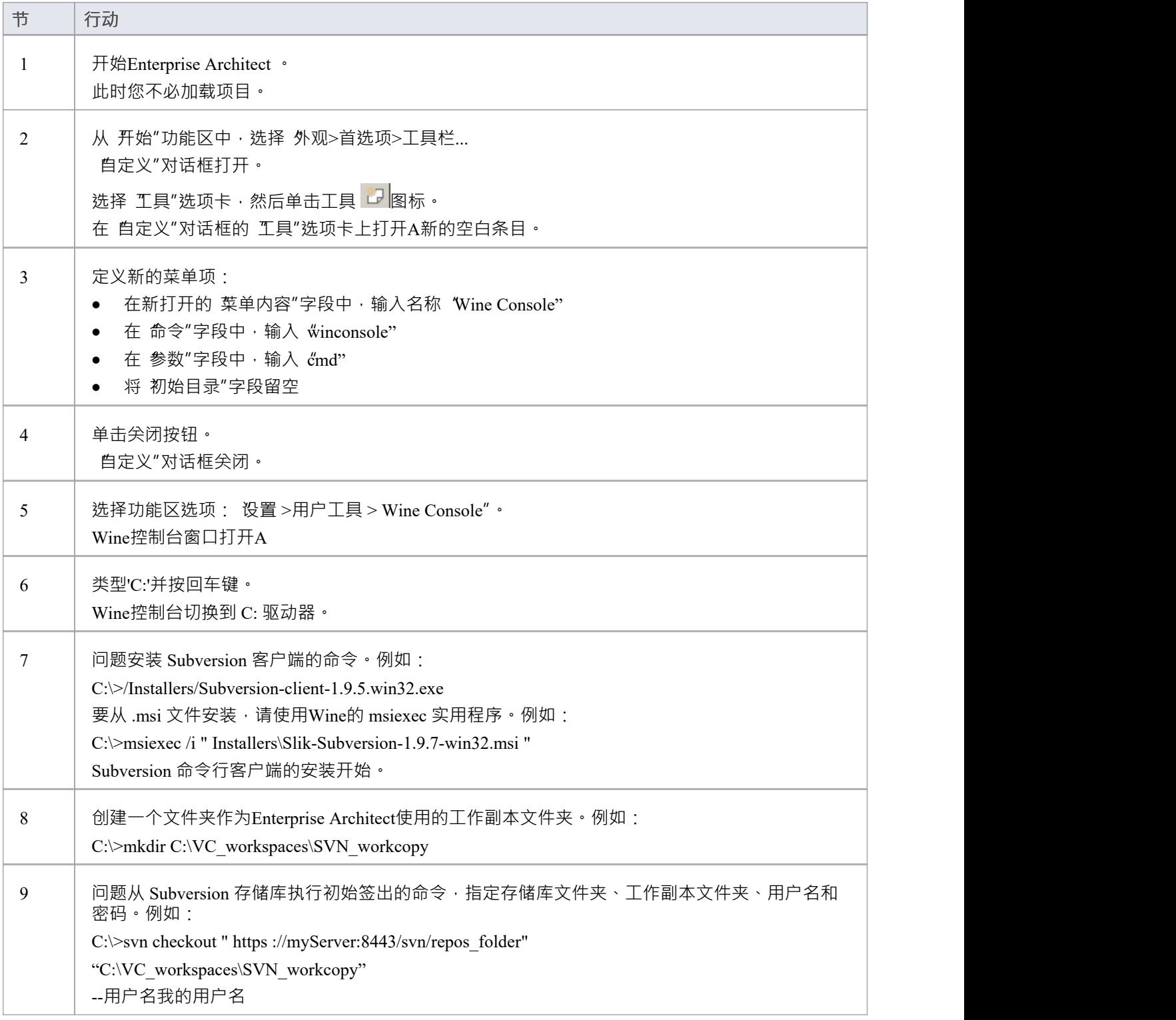

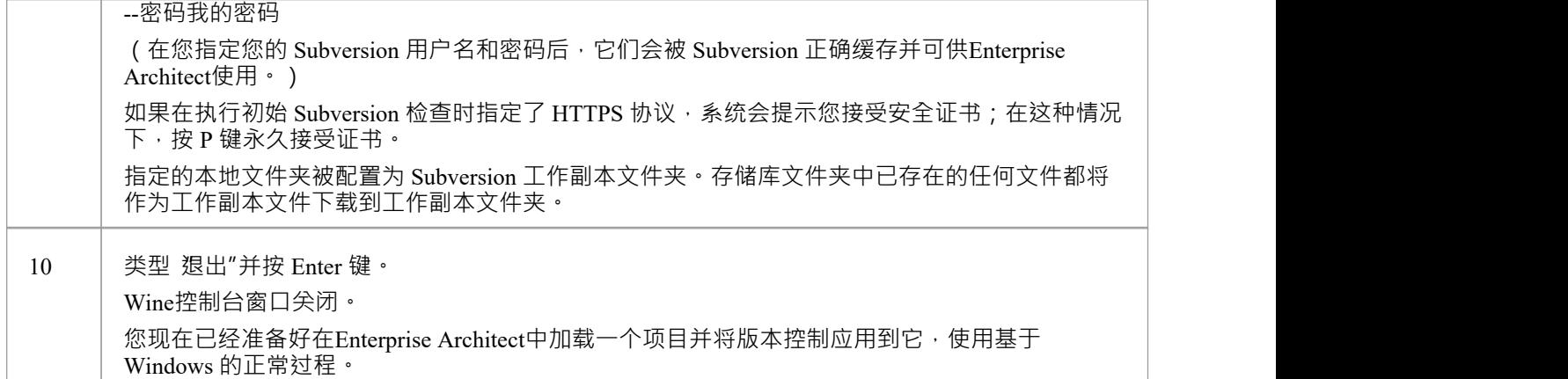

# **注记**

• 您应该将您的窗口客户端的安装程序复制到本机文件系统上一个方便的位置,以便您可以在步骤 7 中从 Wine控制台窗口中轻松引用它

# **验证 SVN工作空间**

创建 Subversion 本地工作副本以保存包文件的工作副本后,您可以在尝试将其与Enterprise Architect一起使用之 前验证它是否正常工作。您需要能够将文件添加到 Subversion、锁定文件并提交对这些文件的更改。

### **验证 Subversion 工作副本文件夹的正确操作**

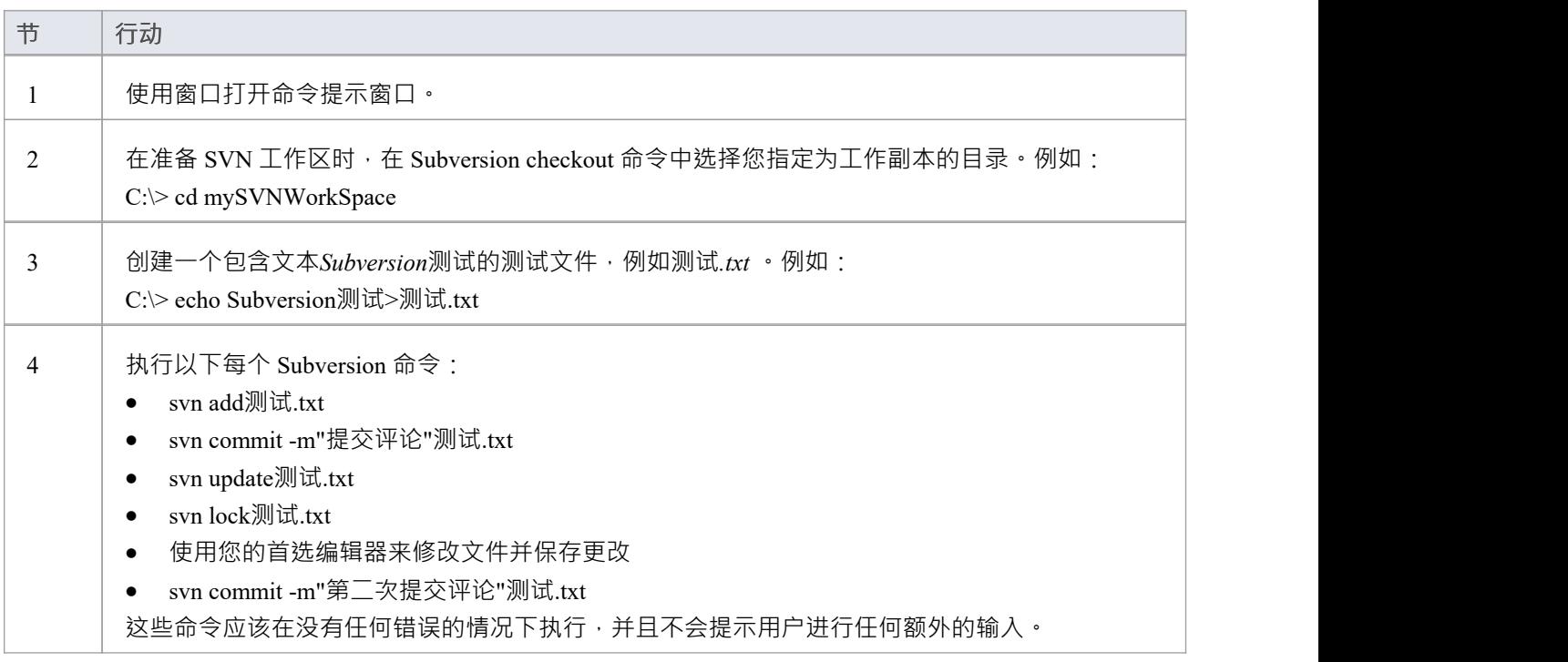

# **注记**

您的环境必须设置为可以执行这些操作而无需提示输入用户 ID 或密码;有关详细信息,请参阅 Subversion 官方文档中的缓存客户端凭据主题

# **创建本地工作副本**

为了使用 Subversion 在模型控制中提供包的版本控制,您需要准备一个功能性 SVN 工作副本文件夹,该文件夹 可以通过该模型中的Enterprise Architect版本控制配置访问。

### **创建一个 Subversion 工作副本文件夹**

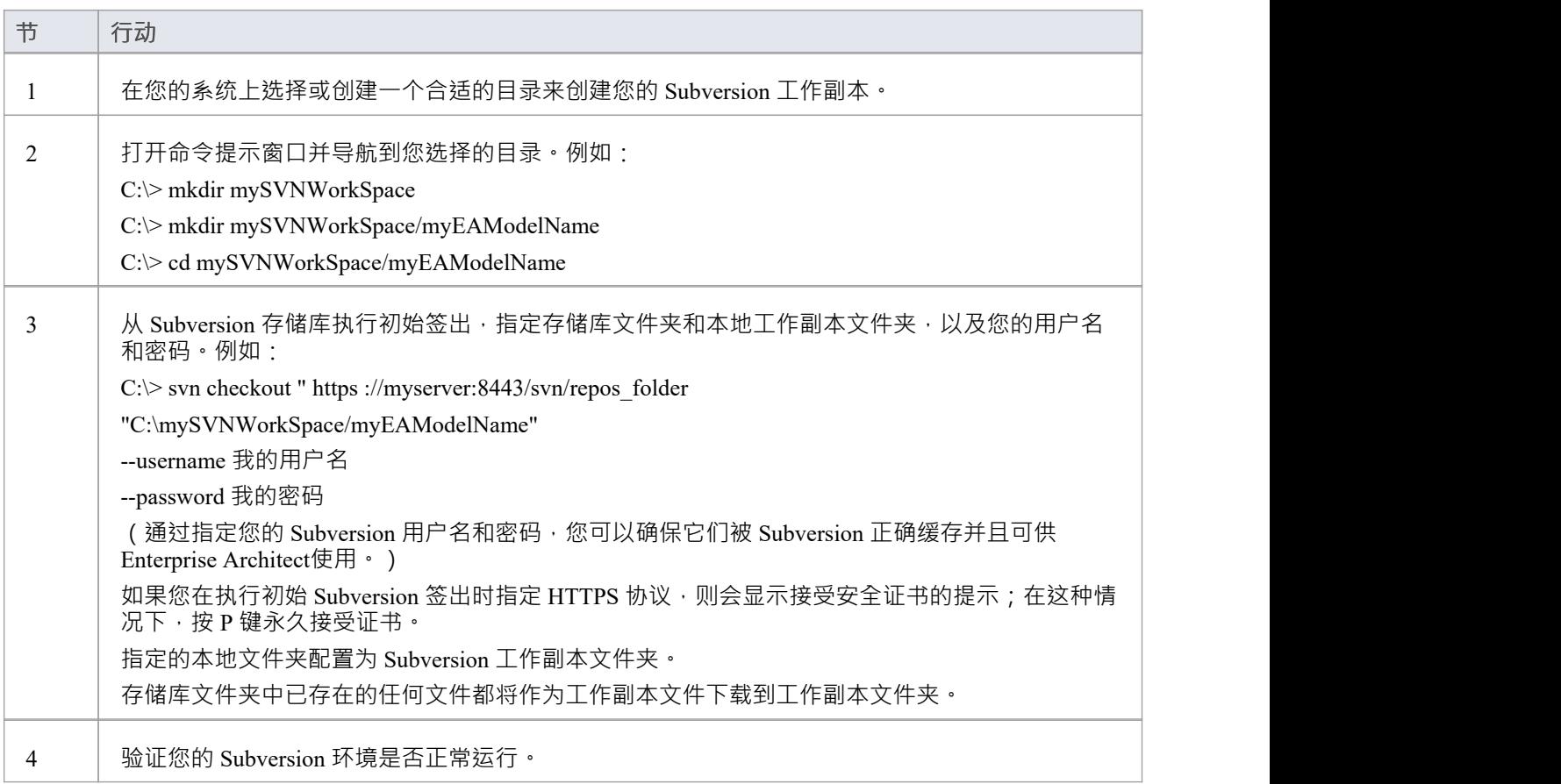

- Subversion 缓存你的用户名和密码很重要,这样它就提示用户输入;签出操作可能不会请求身份验证,如果 没有,您应该执行请求身份验证的操作,例如添加和提交虚拟测试文件
- 该过程也可以使用TortoiseSVN的 Checkout 命令执行 (它提供了在指定存储库文件夹和本地文件夹时进行浏 览的选项);当TortoiseSVN提示输入身份验证详细信息时,请确保选中保存身份验证数据"选项

# **创建一个新的存储库子树**

当您将 Subversion 设置为您的版本控制工具时,最好在 Subversion 中为每个新的Enterprise Architect模型创建一 个新的存储库子树。子树可用于控制模型的包文件。

### **在 Subversion存储库中创建一个新的子树**

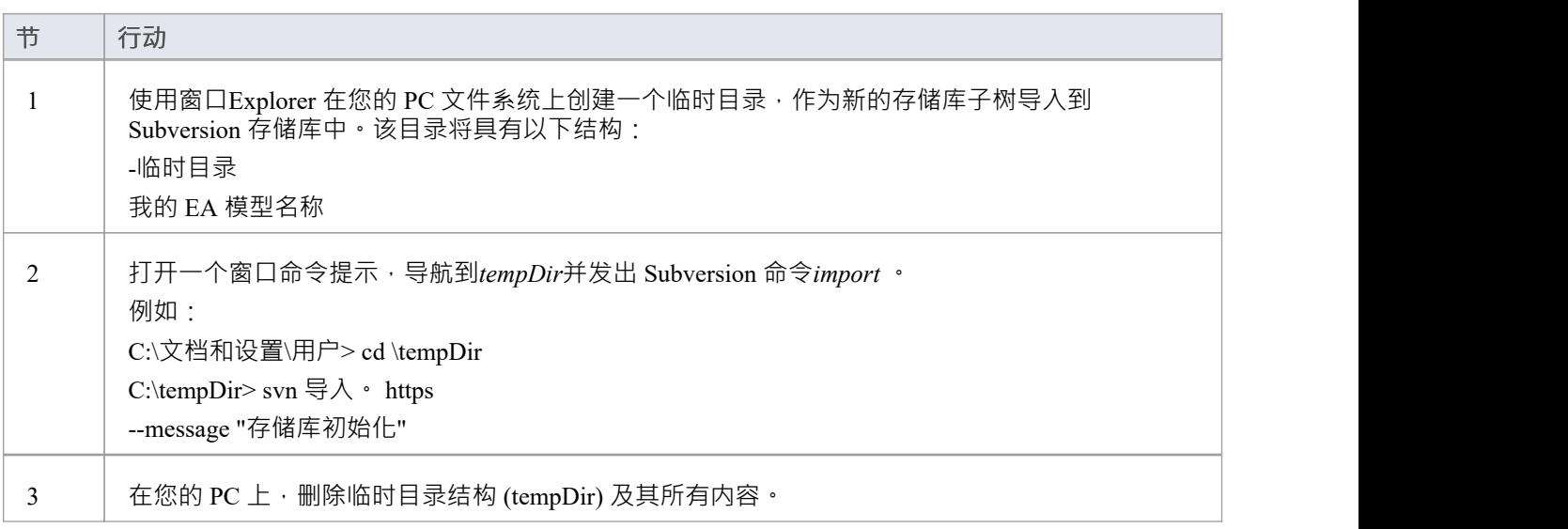

- 导入完成后,原始树不会转换为 Subversion 工作副本;您应该删除临时结构并检查树的新工作副本
- 该过程也可以使用TortoiseSVN的存储库浏览器来执行,它提供了直接在存储库中简单地创建新文件夹的命<br>◆ くちょう きんこう かんしょう しんしょう しんしょう かいしん しょうかい しんしゅう

# **系统需求**

Enterprise Architect是一个基于 Windows 的应用程序 · 需要基于 Windows 的版本控制客户端进行集成 · 它独立 于版本控制服务器组件和运行的平台。

### **版本控制产品需求**

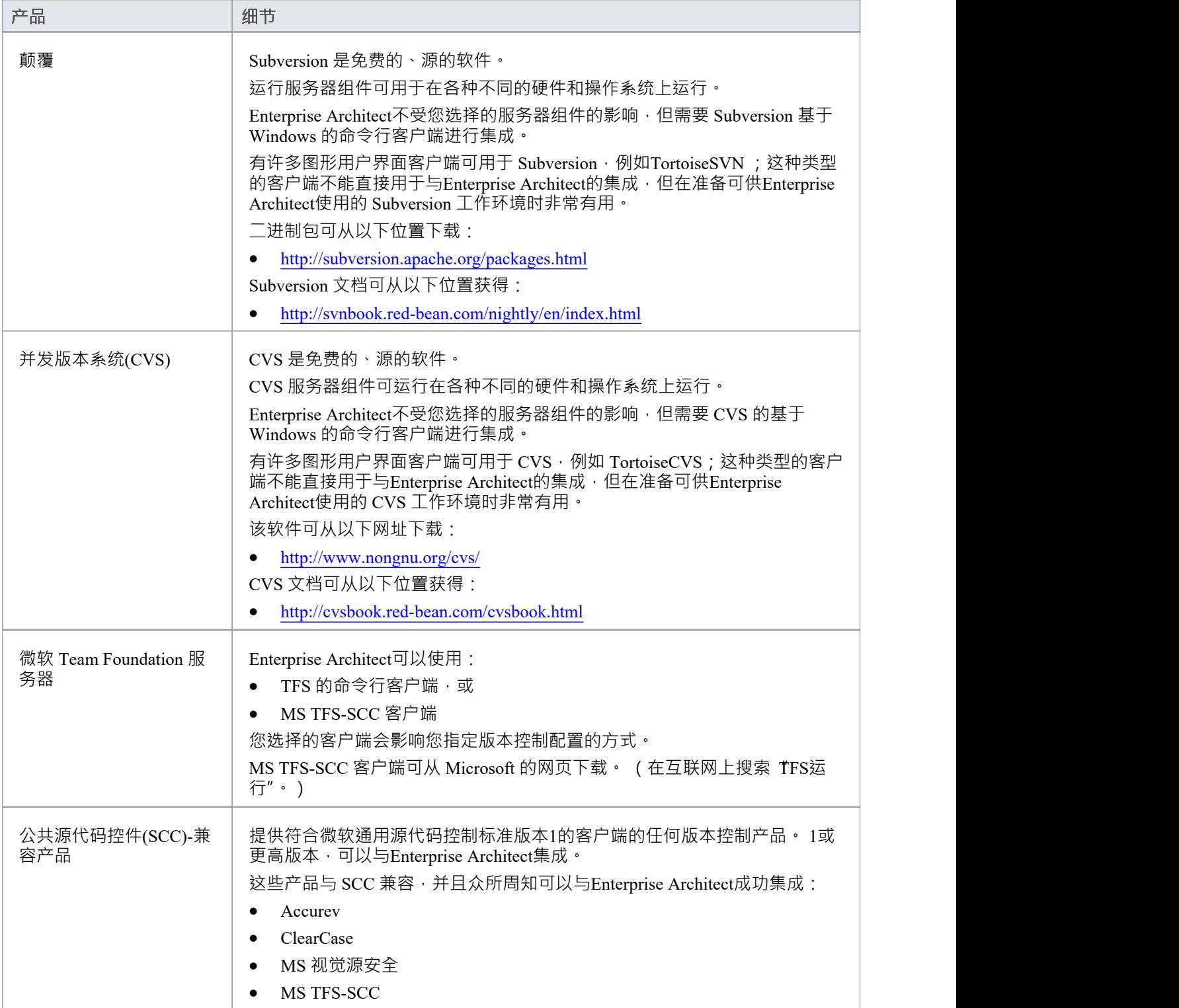

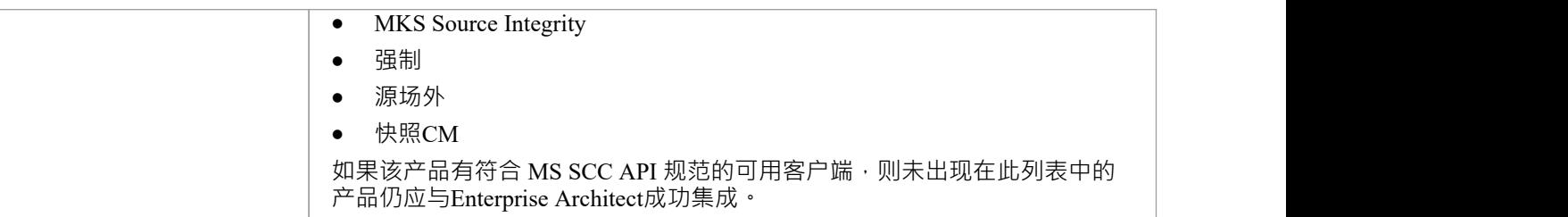

# **简单的介绍**

特征版本控制允许您签出一个包,然后将其锁定,以便其他用户无法修改它,直到您再次签入它。然后,您可 以修改包、添加新元素和图表、更改其他内容和删除其他内容。当您完成更改并准备好让其他建模者看到您的 工作时,您可以签入包。其它建模者将需要执行 Get Latest 以从版本控制服务器中提取新的更改。

Enterprise Architect不会在内部对包进行版本控制;相反,它与行业标准版本控制服务器集成,管理员必须安装 和配置供Enterprise Architect使用。 Enterprise Architect使用的文件是行业标准的 XMI 文件, 从版本控制的角度 来看,最好将其视为"二进制"文件。这意味着两个建模者不可能在同一个文件上工作,因为不可能像源代码或 文本文件那样合并文件。

使用版本控制的基本步骤是:

- 1. 选择并设置版本控制服务器和客户端软件。
- 2. 将所需的包放在版本控制下。
- 3. 选择输出一个包。
- 4. 修改 Checked输出包的内容。
- 5. 选择在包中,输入描述更改的注释。
- 6. 比较存储库包和版本控制包。
- 7. 检索(回滚到)以前的版本。

Enterprise Architect的版本控制集成提供了几个关键功能,包括:

- 保存对模型包所做的更改历史记录
- · 检索包的先前修订
- · 在团队成员之间传播模型更新
- · 协调团队成员之间的包共享

#### **调试版本控制系统**

您通过第三方源代码控制应用程序应用版本控制,该应用程序管理对受控包的访问和存储修订。一旦安装并配 置了版本控制软件,您或图书馆员必须在您的项目中定义版本控制配置。然后,您可以使用版本控制来管理对 模型包的更改。

#### **配置包**

在您可以选择输出包并开始进行更改之前,您或图书管理员必须首先为版本控制配置包。您只需选择 将分支添 加到版本控制"选项并选择现有配置。这会将包添加到版本控制系统中,并将其放置在 Checked-In状态中。

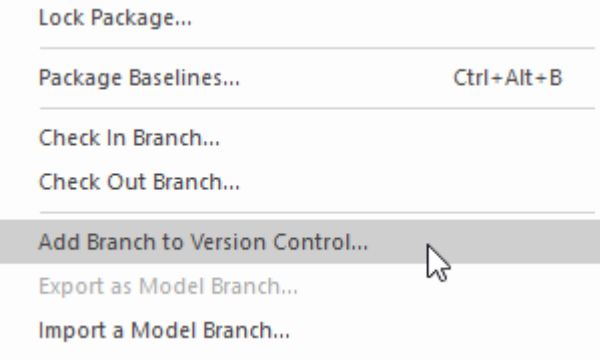

显示 将分支添加到版本控制"选项的上下文菜单。

版本控制下的包在浏览器窗口中由指示包当前状态的图标标识。当一个包最初被添加到版本控制系统时,它会 有一个锁定的图标,如下图所示。

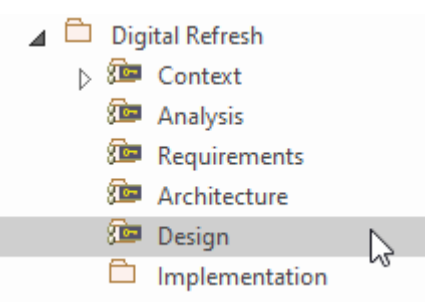

浏览器在 Check-In 后显示带有 Lock 图标的设计包的窗口。

### **支票输出包**

一旦设置和配置了版本控制,您就可以开始签出包了。当您想要处理受版本控制的包时,您需要首先选择输出 该包。这会将浏览器窗口中的包图标从锁定更改为解锁。当您将包签出时,其他用户将无法处理该包,他们将 依次看到一个锁定的包图标。

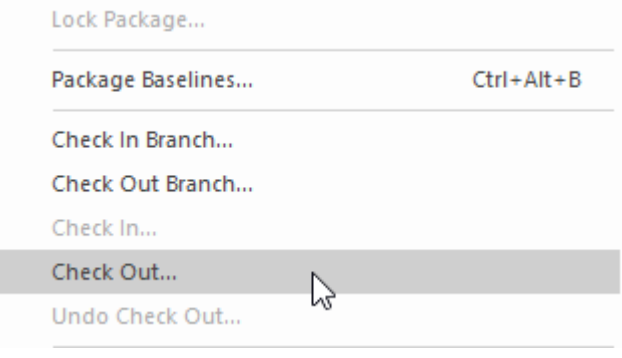

显示选择输出选项的上下文菜单。

### **对包内容进行修改**

签出包后,您可以自由修改内容,就像在没有实现任何版本控制的存储库中一样。您将是唯一能够编辑内容的 人,因为尝试此操作的其他用户将收到一条消息,说明该包已签出。

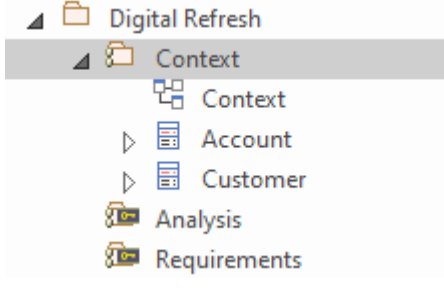

浏览器窗口显示已签出的 Context包,带有 Checked-Out包图标

#### **包**

完成对已签出包内容的更改后,您可以选择在该包中。这会将浏览器窗口中的包图标从解锁变为锁定。一旦你 签入包,它将显示一个锁定的包图标,并且版本控制系统将被更新。您还可以输入注释来描述您在包在您的控 制下所做的更改,这在回顾版本更改时很有用。签入完成后,其他用户将能够签出该包。

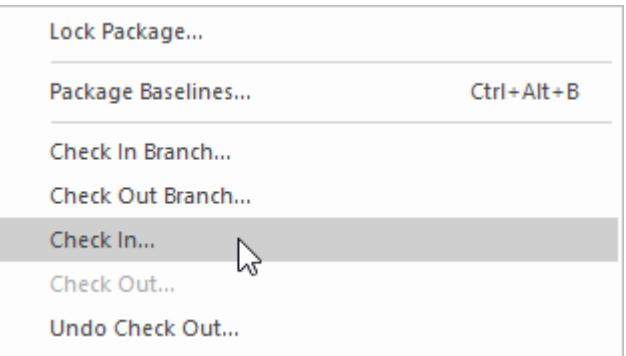

显示 选择在"选项的上下文菜单。

#### **获取最新修改**

如果您在单个共享模型中工作,您的同事所做的任何更改都可以通过简单地重新加载包来使用。但是,如果您 在私有模型中工作,那么您将需要定期获取您的同事已签入到版本控制系统的最新更改。您可以将 获取最新 "用 单个包或整个模型, 具体取决于您是对一个更改感兴趣还是对所有更改感兴趣。

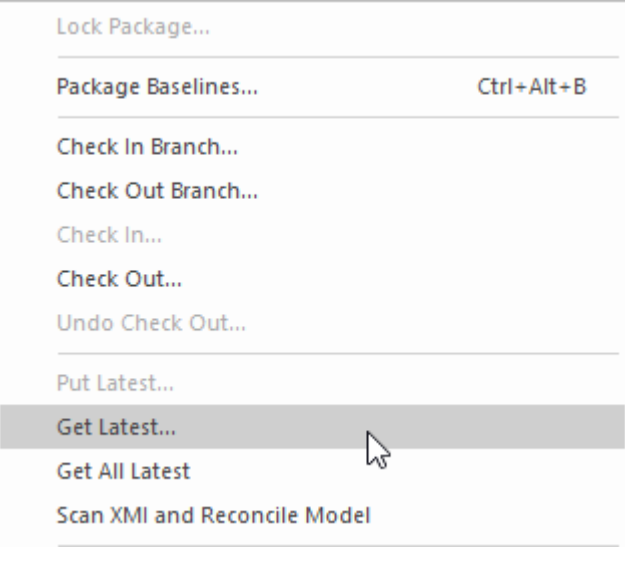

显示 获取最新"选项的上下文菜单。

#### **与以前的版本比较**

在模型发展的任何阶段,您都可以将包的当前版本与版本控制进行比较。此选项启动比较窗口,显示模型的当 前状态与版本控制系统中保存的最新版本之间的差异。

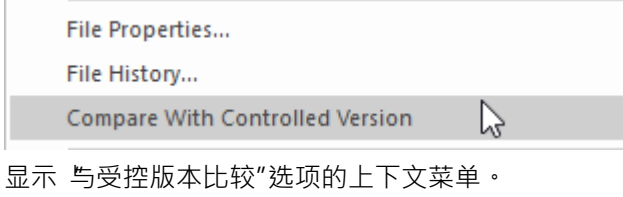

**恢复到先前版本**

随着模型的发展,您可能希望恢复到以前版本的包。通过使用 文件历史"对话框,您可以选择任何以前的版 本。通过查看签入评论以及签入的日期和时间,可以选择所需的版本。 Retrieve 选项将当前模型恢复到所选版 本,无需签出包。

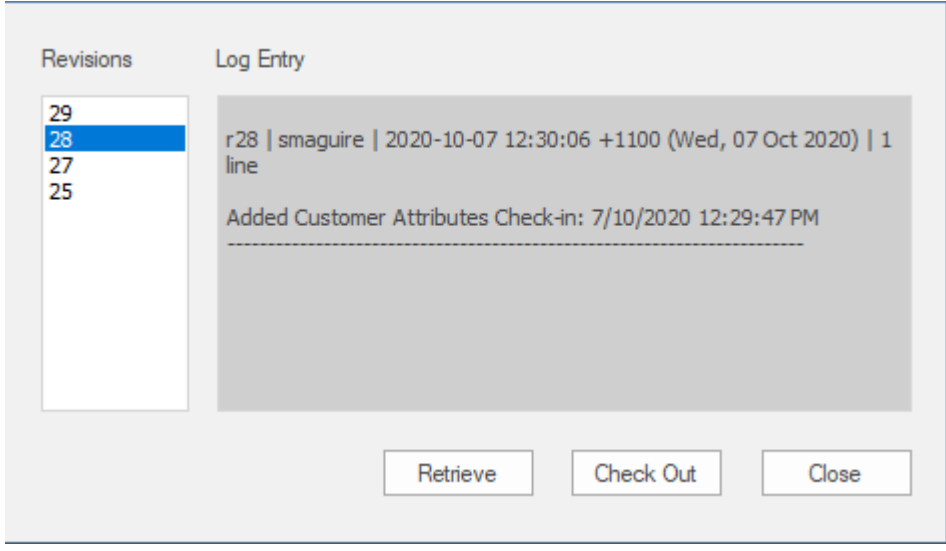

*文件版本历史窗口显示多个带有注释的版本(修订)。*

# **可重用资产服务 (RAS)**

在大型组织中,用户组可以按地理距离分隔并位于不同的网络上。如果没有使用外部版本控制工具或在项目之 间手动分发 XMI 文件的复杂性,这会使共享通用数据、标准和建模结构变得困难。 Enterprise Architect支持可 重用资产服务 (RAS) · 它为建模者提供了一种简单方便的机制来分发或下载可重用模型结构、信息以及公司指 令和标准。共享存储库可通过专业云服务器连接进行访问,使分布式团队可以访问。设置可重用数据的人可以 保留对资源或资产的治理,而服务的用户可以轻松地审阅信息的流通性并将最新版本下载到他们的模型或文件 夹中。

RAS 让分布式团队可以方便地访问共享数据的单一源",包括项目里程碑、架构框架和行业标准。

#### **可重用资产**

A重复使用的储存存储在专业云服务器存储库中。 可重用资产可以包括:

- 包含元素、图表和结构的包 ( 从浏览器窗口中的任何点绘制 ) , 以及
- · 学习中心主题
- 各种文本、代码和图形格式的文件, 包括 .qea 和 .eap 文件

例如,资产可以是:

- · A通用的类或框架
- 基线或包模型
- · A组常见的需求或使用案例
- · 规范A草案
- · 营销资料

#### **储存结构与使用**

A重用资产注册表包含任意数量的存储,这些存储可以不受任何用户保护以供任何用户创建,也可以由管理员 密码限制更改。每个储存可以包含任意数量的资产包控股建模结构,以及包含文本或图形信息和数据的文件。 当用户创建储存时,他们可以使用该用户定义的密码保护来保护注册表中的内容不被更新或下载到模型中。

对于每个包,RAS 会自动识别:

- · 注册表中包的版本
- · Asset包包含的图表和元素(包括子包元素)
- · 资产包引用的任何外部元素对父包的依赖
- · 对MDG 技术的依赖

#### **特征**

以下是 RAS 中可用特征的概述。

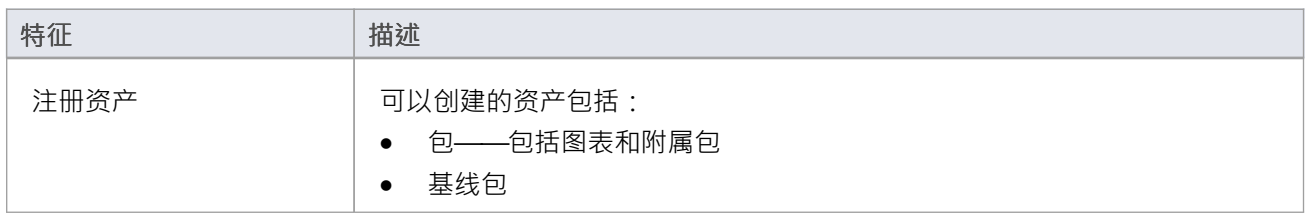

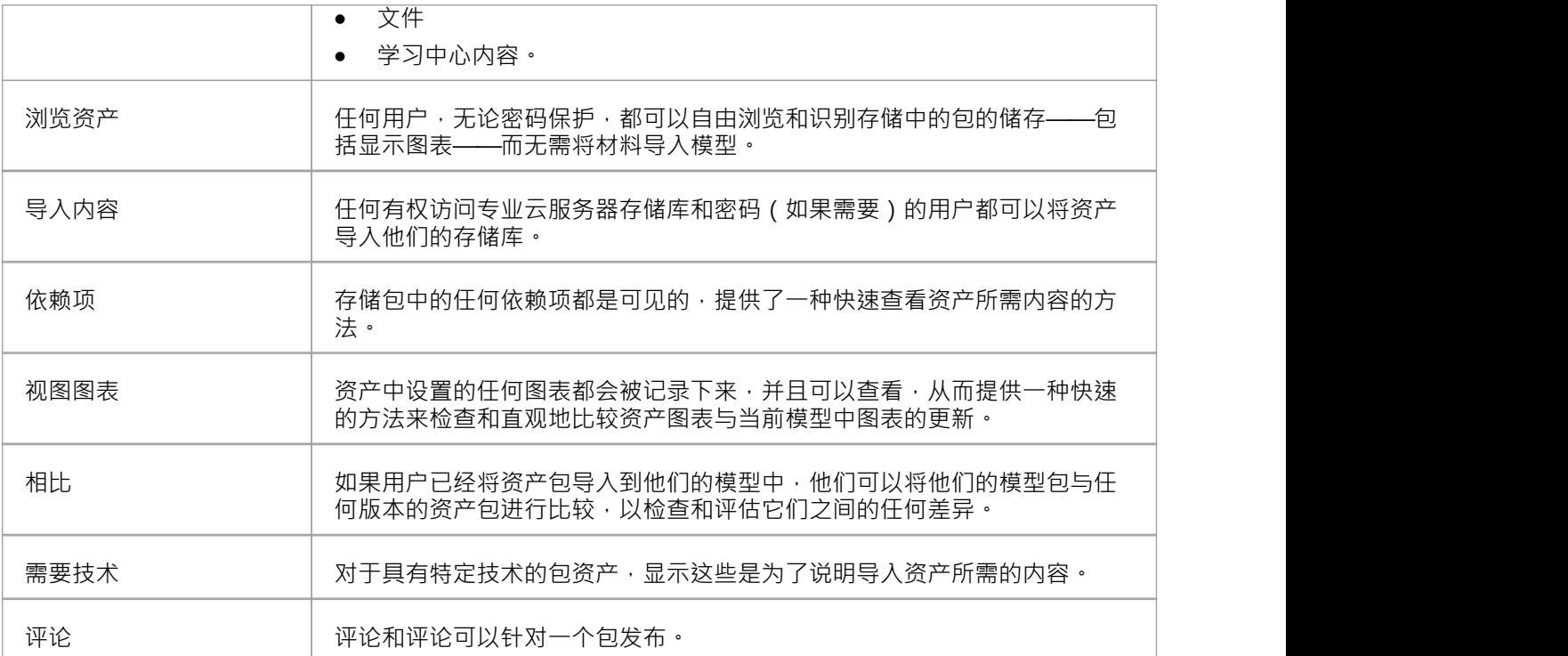

# **设置资产服务**

在可重用资产服务中设置资产和文件的过程有许多简单的阶段,通常是:

- · 识别注册表
- 创建存储,包括将现有存储储存为新存储的模板
- · 为每个存储设置密码储存
- 注册资产包和储存文件,并根据需要进行更新

### **先决条件**

由于可重用资产服务存储在专业云服务器存储库中,因此必须有专业云服务器(PCS)运行,并在此PCS上配置 和启用存储库。

#### **访问**

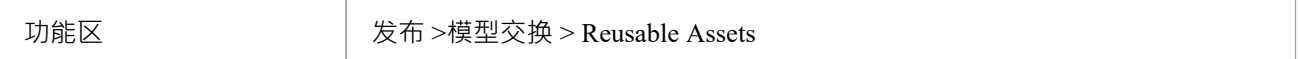

### **识别存储库**

A重用资产注册表包含在基于 PCS 的存储库中,该存储库通常由系统管理员配置。如果您有权访问现有 PCS 存 储库,则该存储库的连接详细信息可用于创建可重用资产储存。否则,如果系统管理员需要创建新的存储库, 他们将提供存储库连接详细信息供您使用。

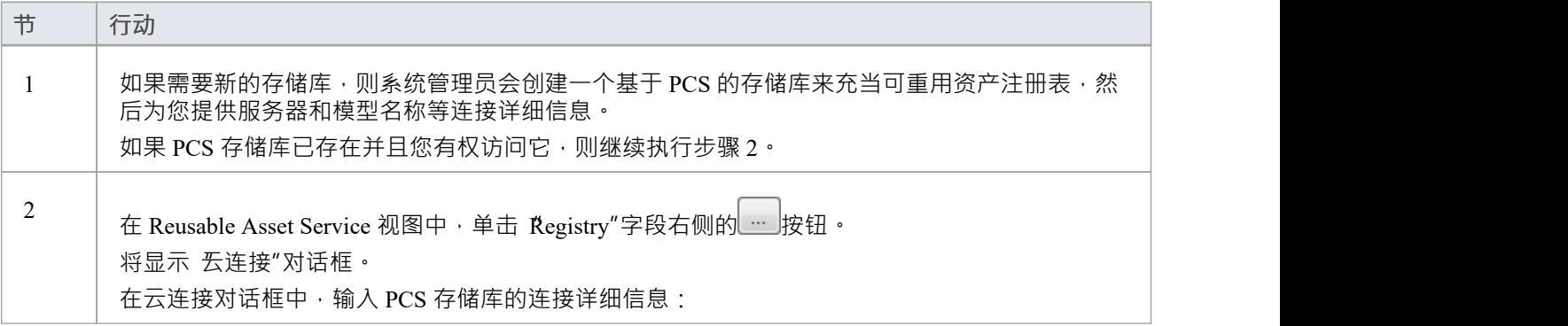

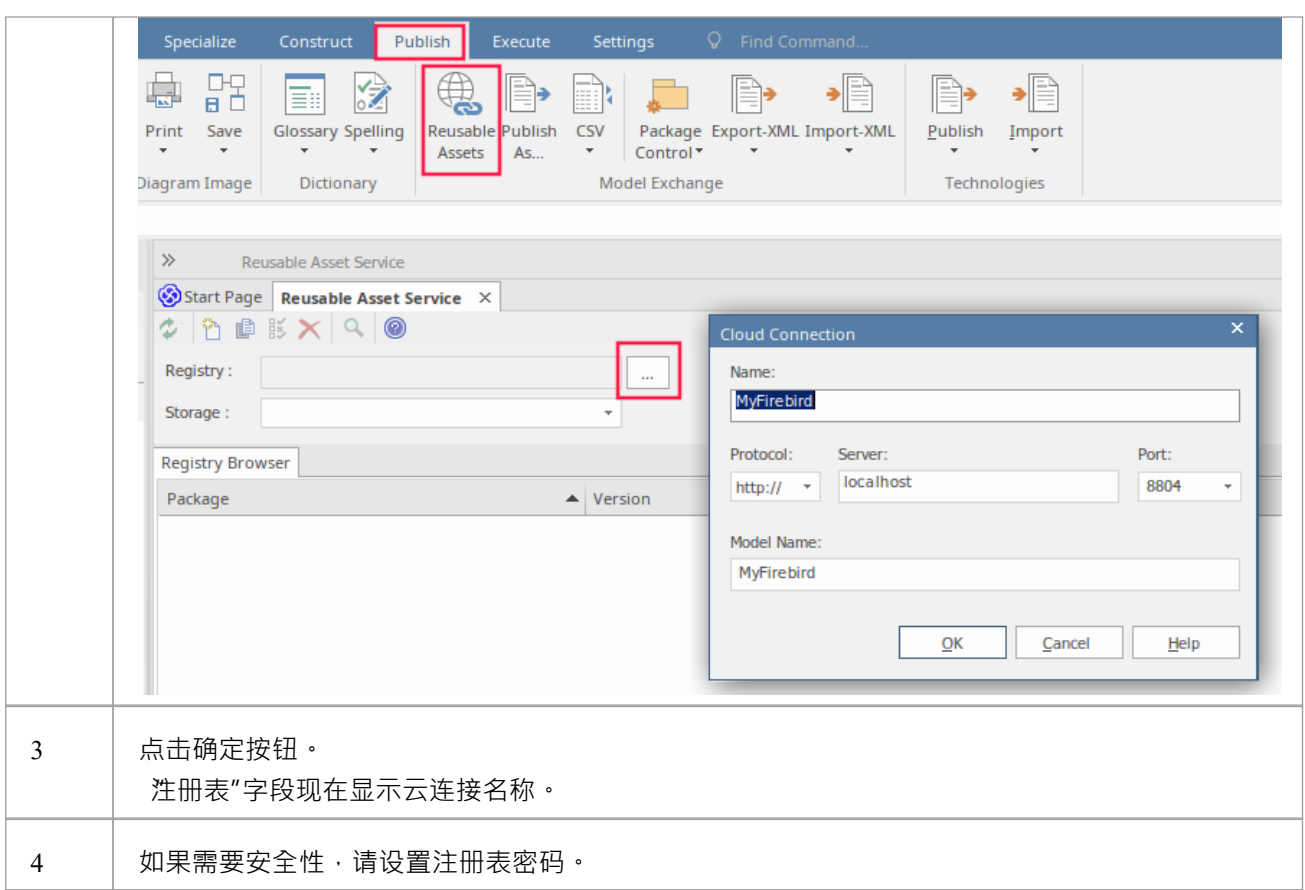

### **工具栏选项**

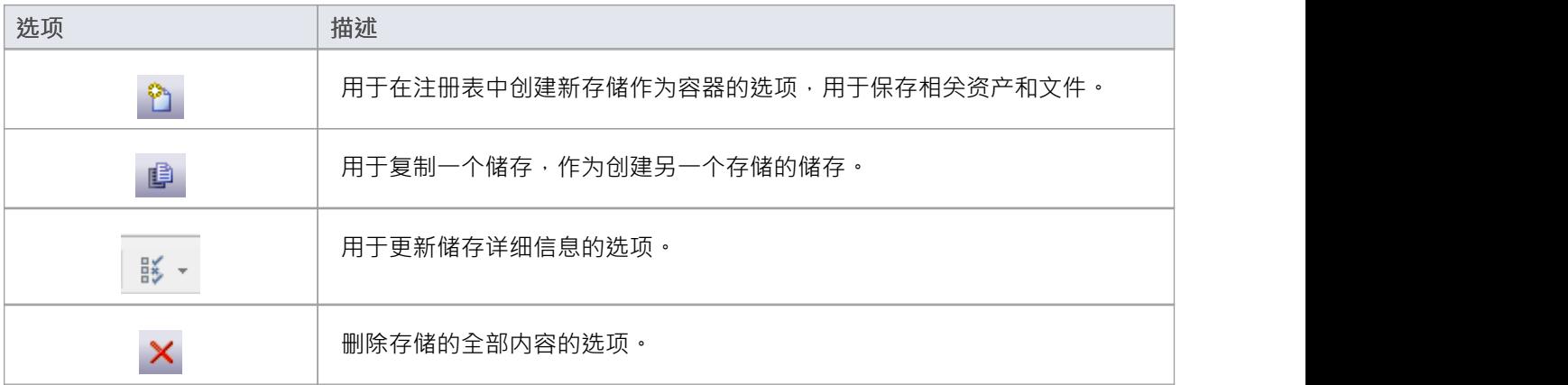

# **设置注册表密码**

作为系统管理员,您可以对注册表进行密码保护,以防止用户修改注册表;也就是说,限制用户执行顶级活 动,例如创建、修改和删除存储。设置密码保护后,只有拥有有效管理员密码的用户才能修改注册表。 您还可以定期更改密码,以增加安全性。

#### **访问**

为了设置注册表管理员密码:

- 在Enterprise Architect中, 打开指定为 RAS Registry 的云模型
- 打开 RAS 窗口 ( 发布 >模型交换 > 可重用资产 )
- 设置管理员密码"按钮显示在 注册表"字段旁边

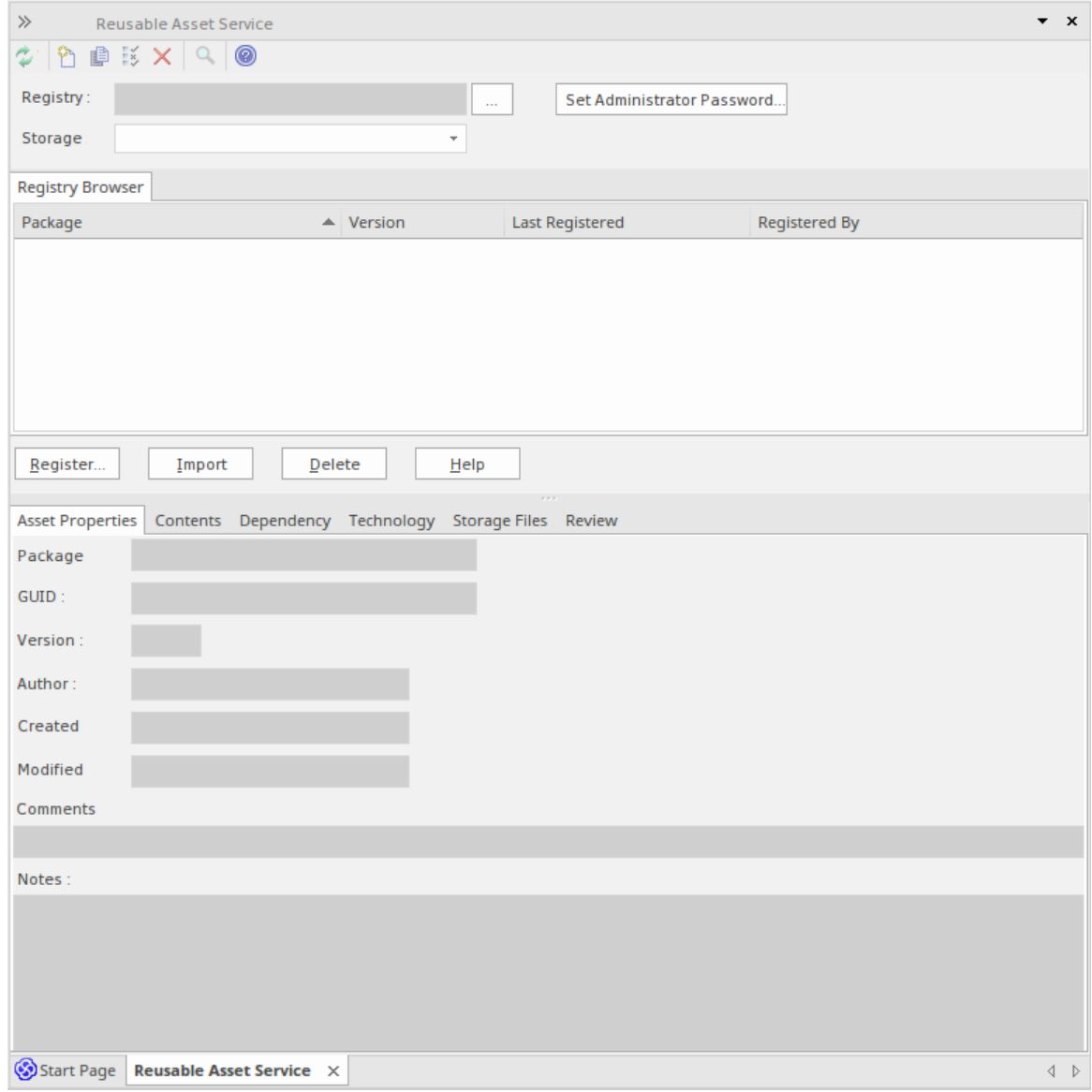

单击此按钮以显示 设置管理员密码"对话框

### **设置管理员密码**

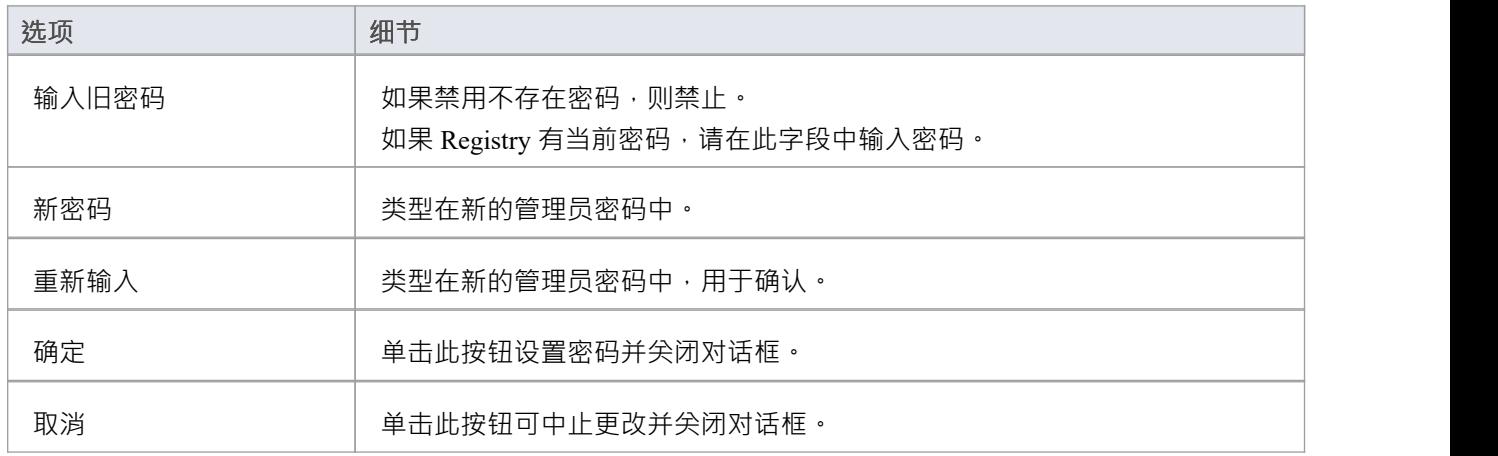

### **注记**

• 要从注册表中删除密码保护,请完成 输入旧密码"字段,但将 新密码"和 重新输入新密码"字段留空

• 如果一个储存有一个 完全"访问,那么您可以使用管理员密码或 完全访问"密码来修改储存
## **创建资产存储**

A储存是 Registry 中的一个容器,用于保存相关的资产和文件。注册表中可以有多个存储,以支持您的组织可能 定义的不同工作领域或目的。

### **创建存储**

创建新储存时,您可以选择设置存储的类型。可用的储存器类型包括:

- · 模型包- 包含资产包和/或文件
- · 学习中心图书馆-学习中心图书馆内容
- · 参考Data Library Enterprise Architect参考Data Library
- · 源代码库 可以填充任何压缩文件。

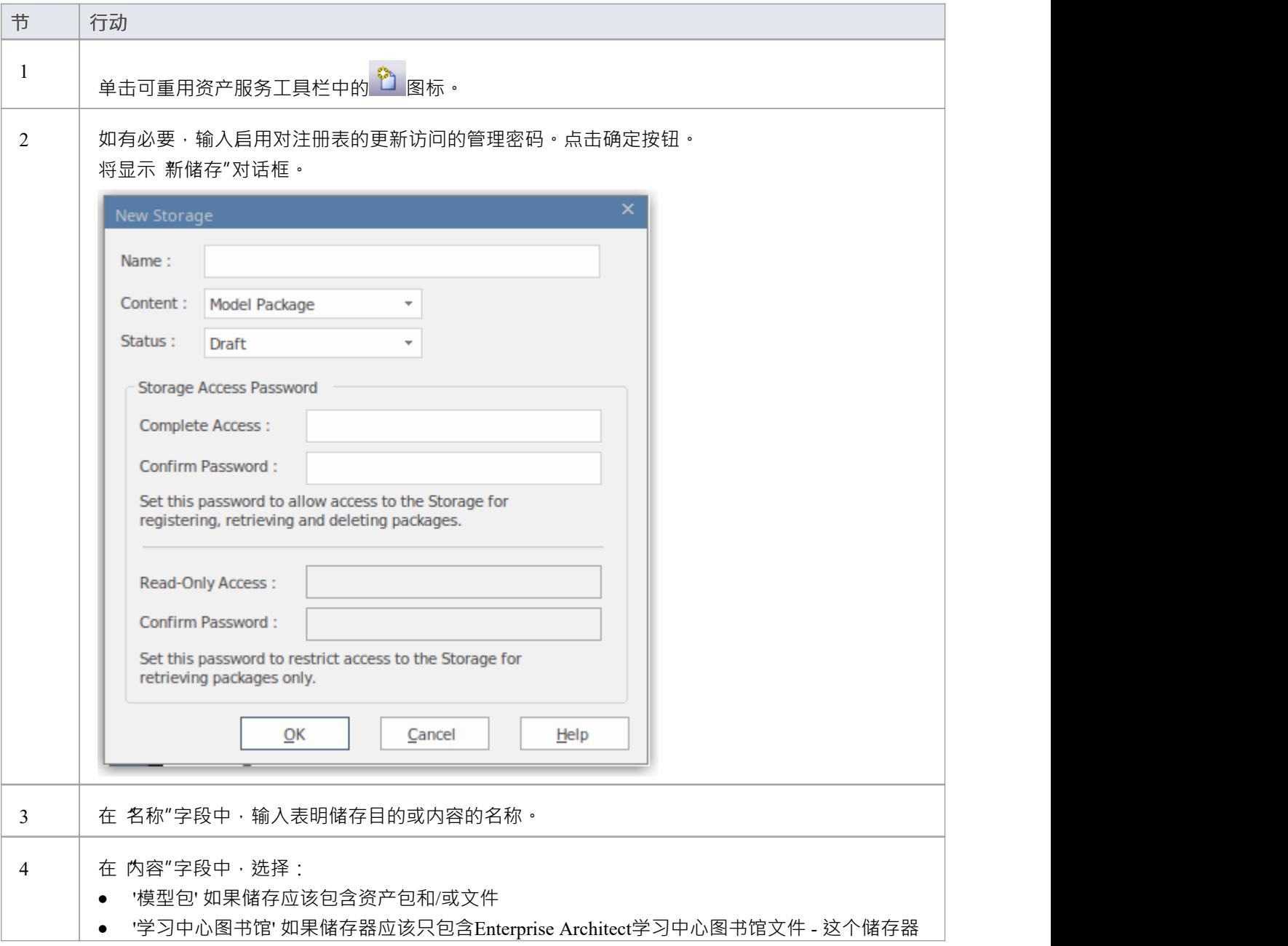

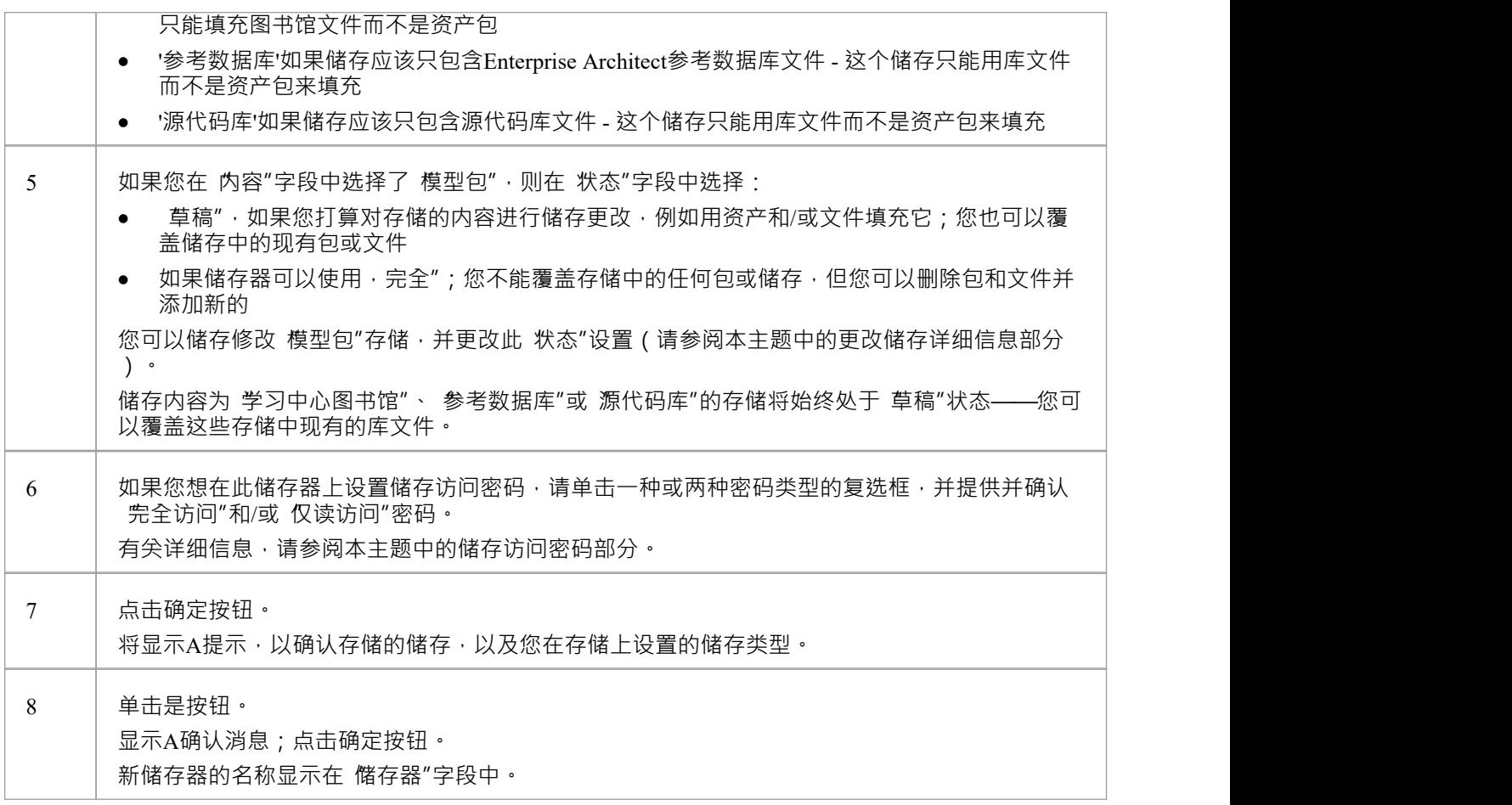

#### **储存访问密码**

注册表可以通过注册表密码保护,因此只有管理员可以创建和修改存储。如果未设置注册表密码,则可以应用 第二级密码保护。

储存器的拥有者可以应用密码保护来限制用户有意或无意地处理和修改储存器的内容。密码保护可应用于两个 级别:

- · 完全访问-用户输入密码可以修改或删除储存本身,在存储储存可以注册、更新和删除注册表中的包和文 件,查看包并将资产导入到自己的模型中
- · 仅读访问- 用户输入密码并可以将资产导入他们的模型

您在设置 完全仅读访问"密码之前设置了 完全访问"密码。

如果设置了密码保护且用户没有密码,则只能查看储存的内容。如果没有设置密码保护,所有用户都可以自由 访问和修改储存器及其内容。

您在创建储存时使用 新储存"对话框设置每个储存的密码。储存后,您可以使用 修改储存访问"对话框更改或 删除现有密码,但不能添加密码。

如果储存受密码保护,当用户开始执行以下操作时,系统会显示密码提示:

- · 更改或删除储存上的密码
- · 复制储存创建一个新的储存
- · 删除储存
- · 在储存库中注册一个包或文件
- 从储存器中导入包、文件或技术
- · 从储存器中删除一个包或文件
- · 将资产包与模型中的包进行比较

当用户第一次执行这些操作时, 系统会显示密码提示:

- · 连接到注册表
- · 重新加载注册表浏览器
- 在储存Asset Services 视图的 储存"字段中选择储存

如果用户输入了正确的密码并因此建立了他们的凭据,系统不会再次为用户执行的任何有效操作显示密码提 示,直到他们:

- 在储存Asset Services 视图的 储存"字段中选择不同的储存或
- · 从注册表重新加载注册表浏览器

#### **注册资产和文件**

储存存在存储,并且如果储存有密码保护,并且您有 完全访问"密码,您可以将模型中的包和系统中的文件注 册为该存储中的储存。如果资产包是使用一种或多种MDG 技术开发的,您也可以选择在储存中注册这些技术。 请参阅*注册新资产*帮助主题。

## **复制资产存储**

存储可以作为创建另一个储存的基础,例如,如果您想在不同部门、工作区域或开发上下文储存使用同一组 相。

注记:存储的 内容"无法更改, 学习中心图书馆状态、 参考数据库"或 源代码库"存储的 储存"也无法储存。

#### **复制存储**

要复制一个储存,请按照下列步骤操作。

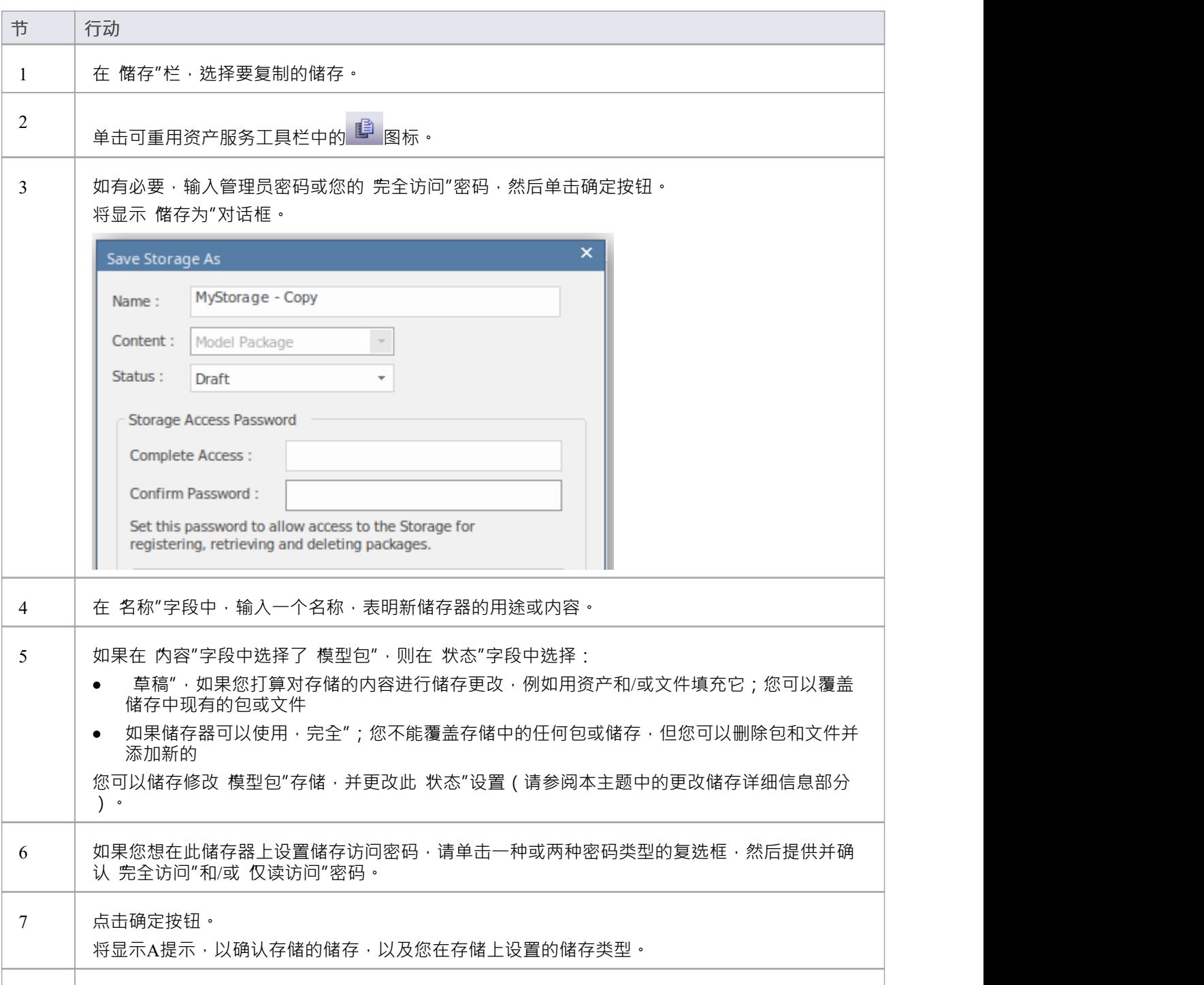

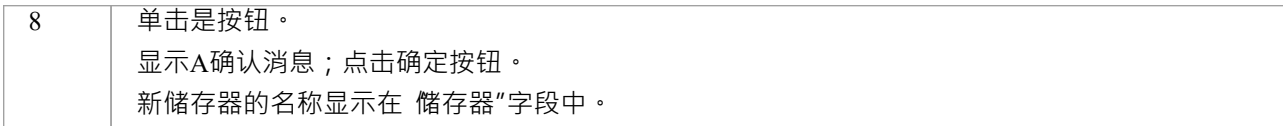

## **更改储存详情**

设置储存后,您可以稍后将其更新为:

- 更改 模型包"储存的状态
- 更改现有的 完全访问"和 仅仅读"访问密码中的一个或两个
- · 删除一个或两个密码

**注记:**有以下限制:

- · 无法在以前未设置密码的情况下添加密码。
- 除非您自己拥有 完全访问"密码,否则您无法更改或删除密码。
- 无法更改存储的 内容", 储存无法更改 学习中心图书馆"、参考数据库"或 源代码库"储存的 状态"。

#### **进程**

设置存储后,您可以稍后将其更新为:

- 更改 模型包"存储的状态
- 更改现有的 完全访问"和 只读"访问密码中的一个或两个
- · 删除一个或两个密码

如果以前未设置密码,则无法添加密码。

除非您自己拥有 完全访问"密码,否则您无法更改或删除密码。

注意:不能更改存储的 内容",也不能更改 学习中心库", 参考数据库"或 源代码库"存储的 状态"。

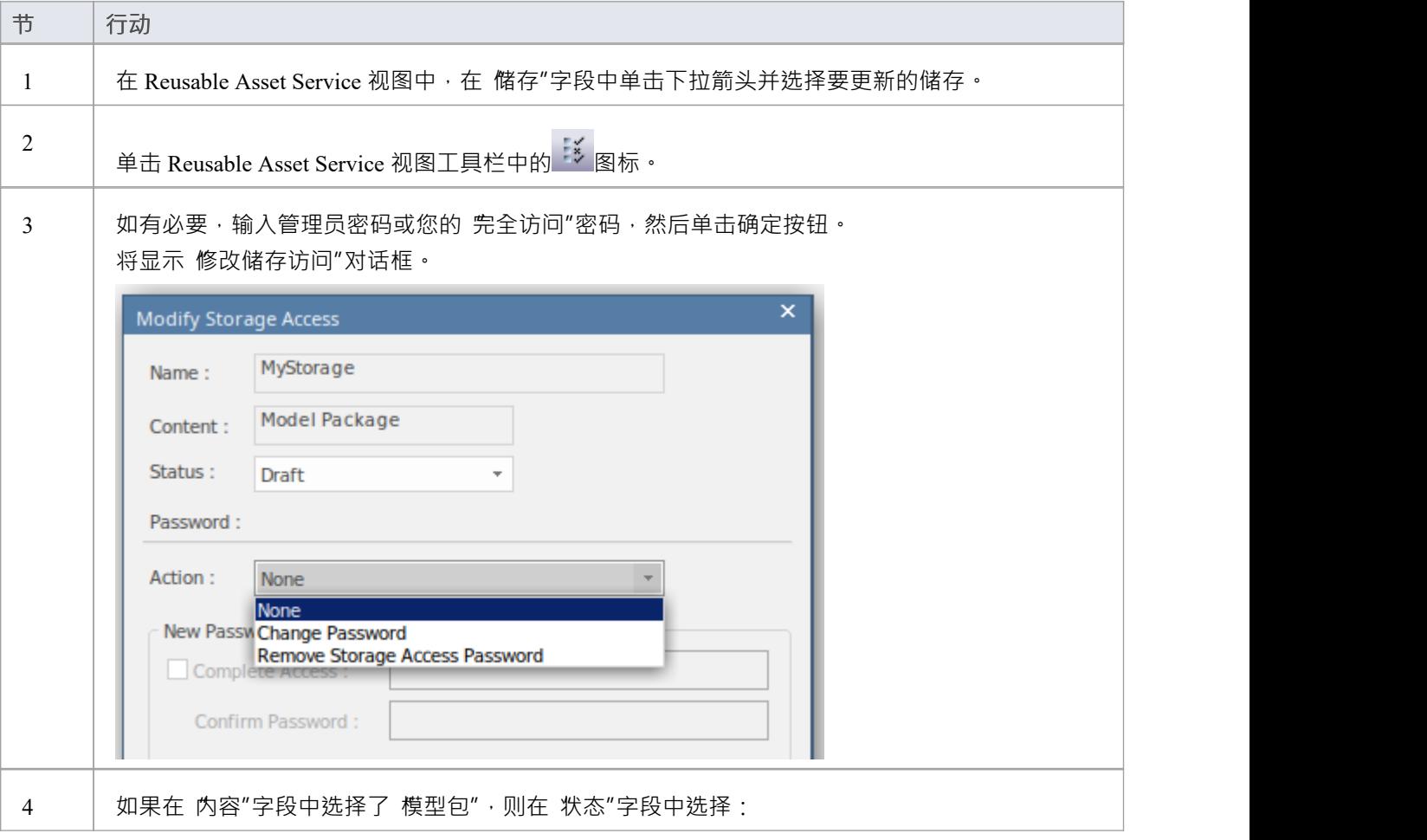

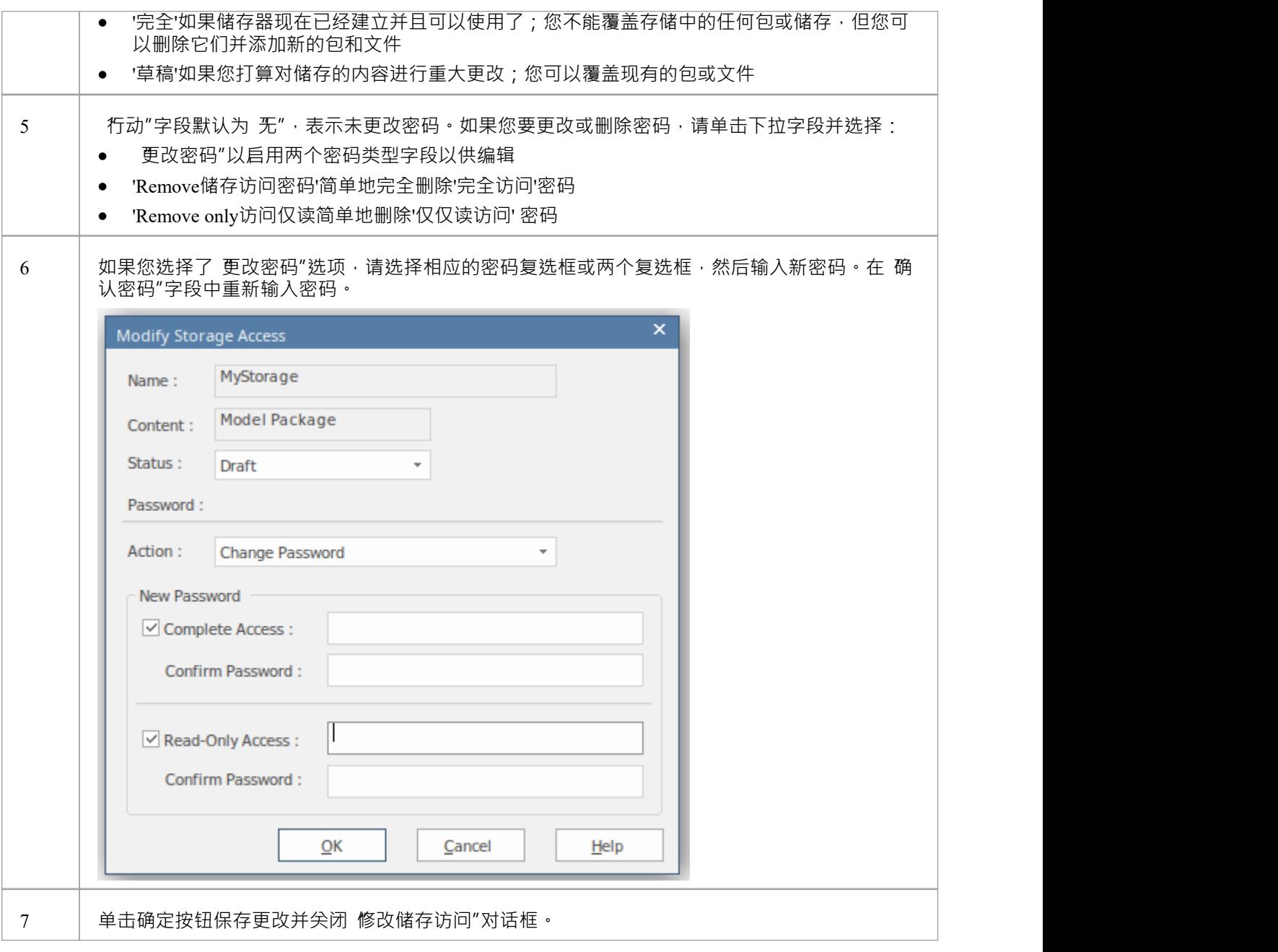

## **删除一个储存**

如果一个储存器被错误地创建了,或者在注册表中不再需要,您可以一次删除它及其包和文件的全部内容。

## **进程**

如果存储是错误创建的,或者在注册表中不再需要,则可以通过一项操作将其及其Package和文件的全部内容删<br>除。 除。

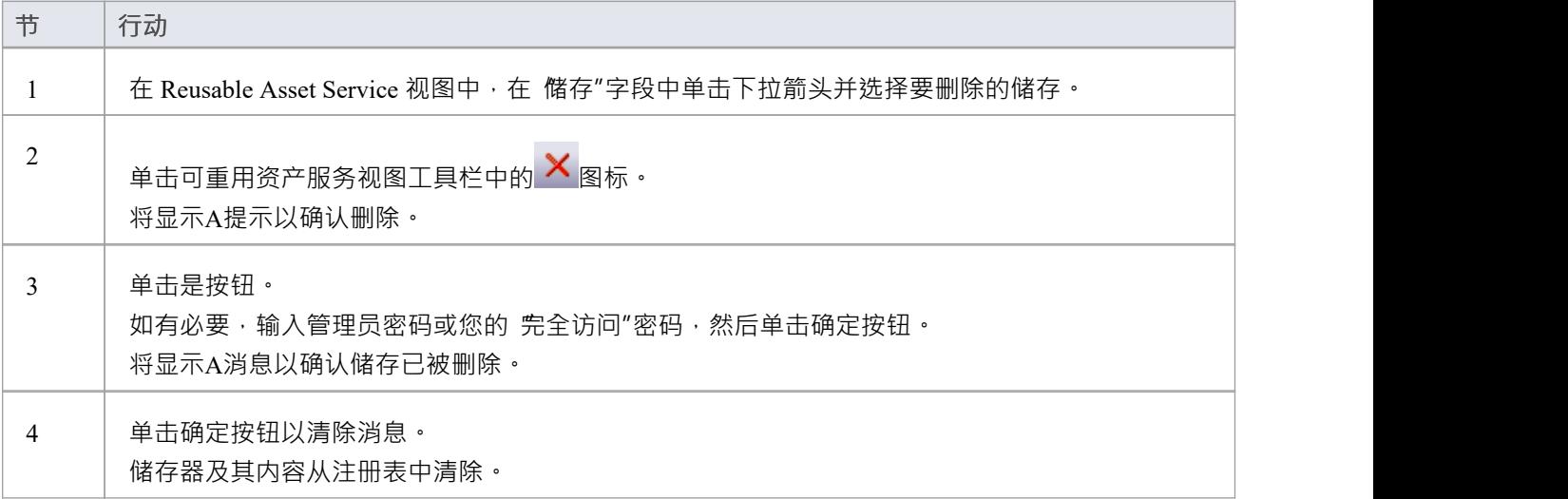

# **连接到资产服务**

Reusable Asset Service 通过远程系统上的一个或多个注册表为您提供模型结构和文档。您可以通过与相应服务器 的专业云服务器连接访问这些注册表。连接详细信息应由您的系统管理员或可重用资产服务管理员提供给您。

### **访问**

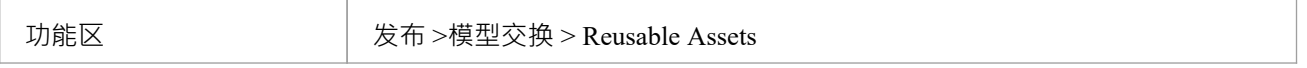

### **连接到资产**

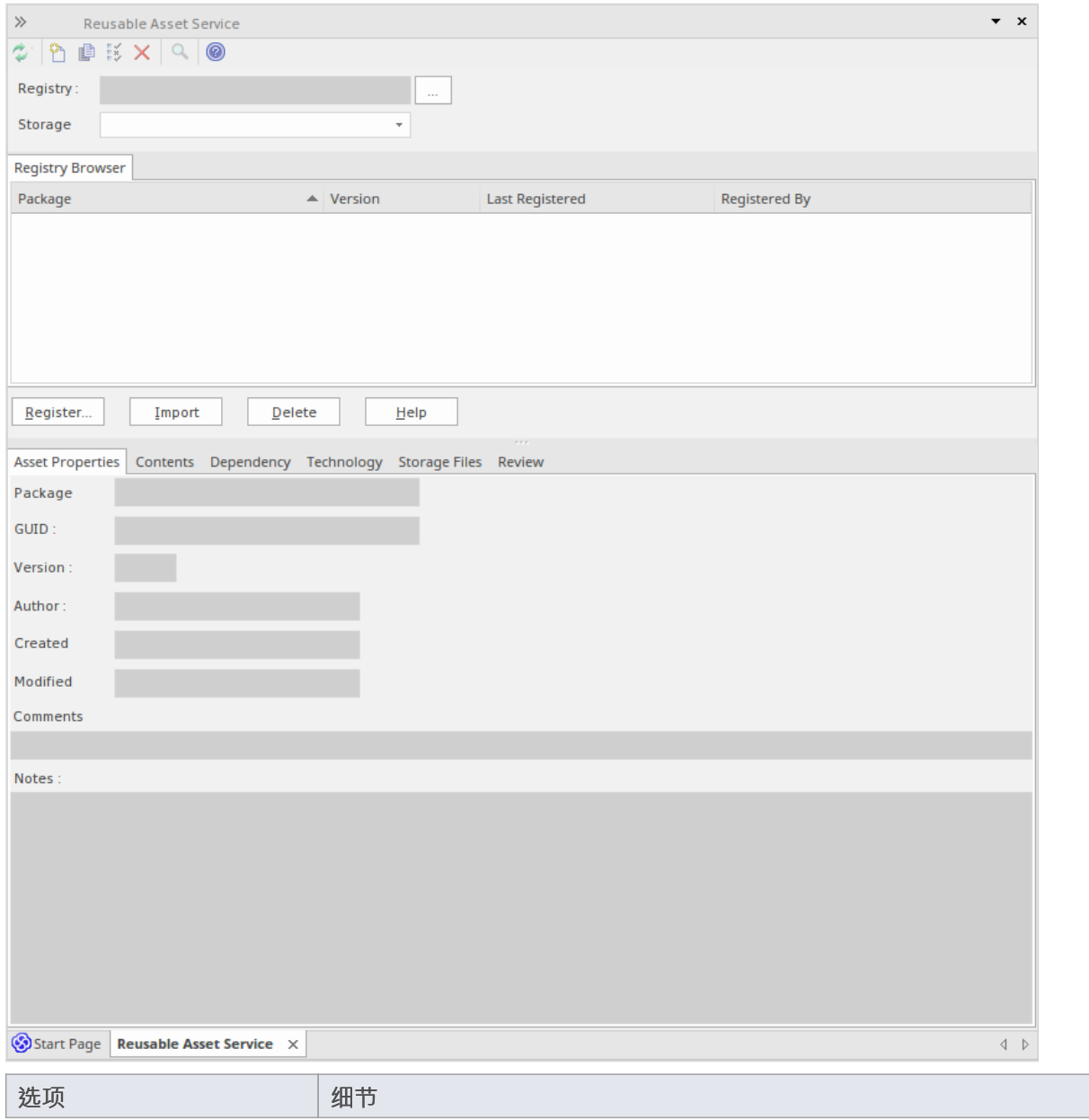

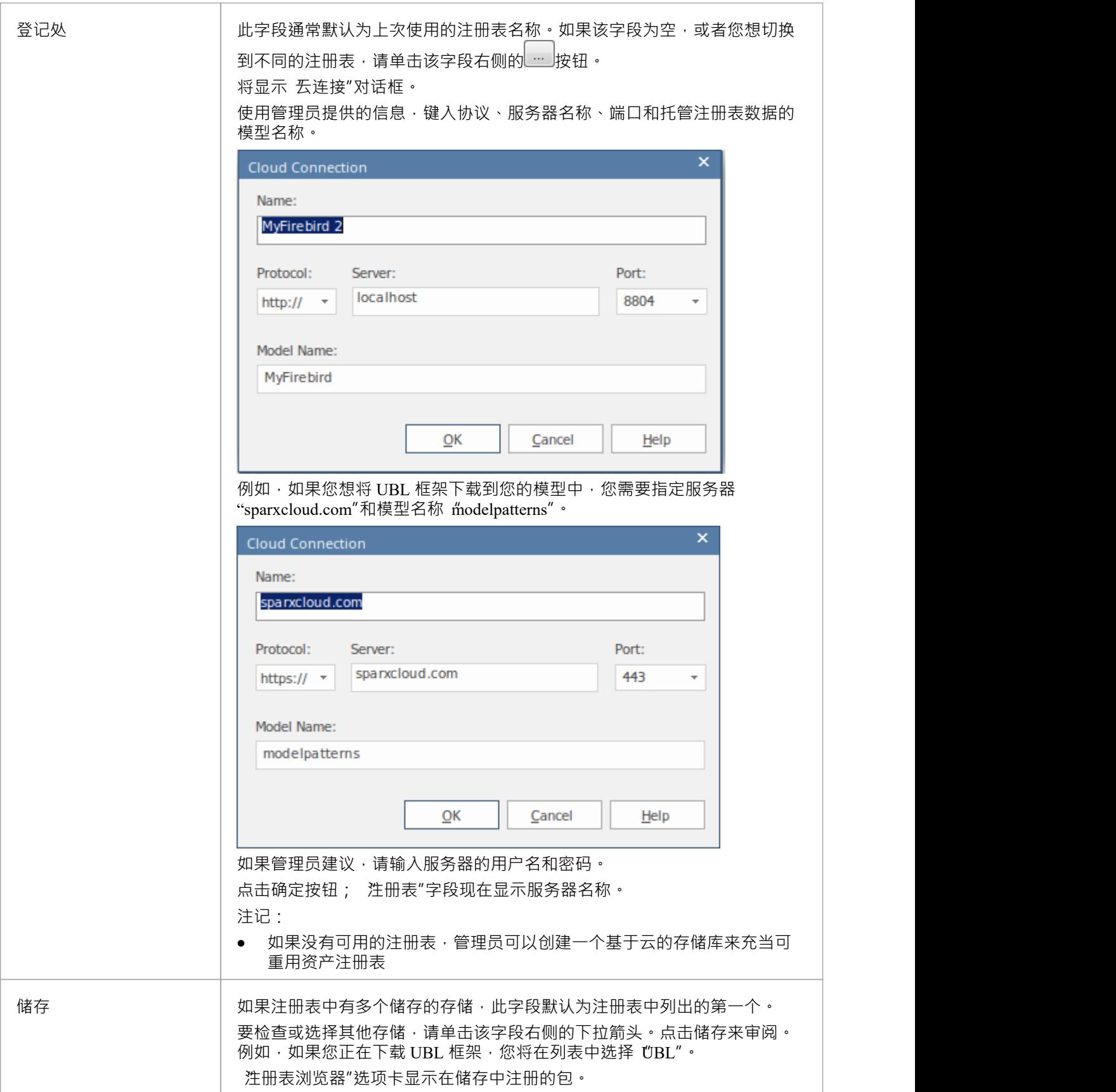

## **注记**

· Enterprise Architect的企业版、统一版和终极版中提供了可重用资产服务

## **浏览资产**

当您在储存Asset Service 中选择一个存储时, 注册表浏览器"选项卡会立即显示在该存储中注册的包的储存。您 可以使用选项卡上的上下文菜单和按钮来审阅和使用这些包。

您可以使用可审阅资产服务视图下半部分的 注册表浏览器"选项卡储存的选项卡来查看存储中所选包的属性和 储存,并访问存储中的任何文件。

如果您将 Registry浏览器打开了一段时间,并且可能 Registry 已被更改,您可以单击 Reusable Asset Service 工具 栏中的 <sup>①</sup>图标,将浏览器刷新为最新的内容注册表。

#### **访问**

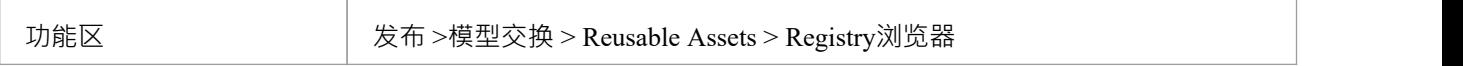

#### **审阅资产**

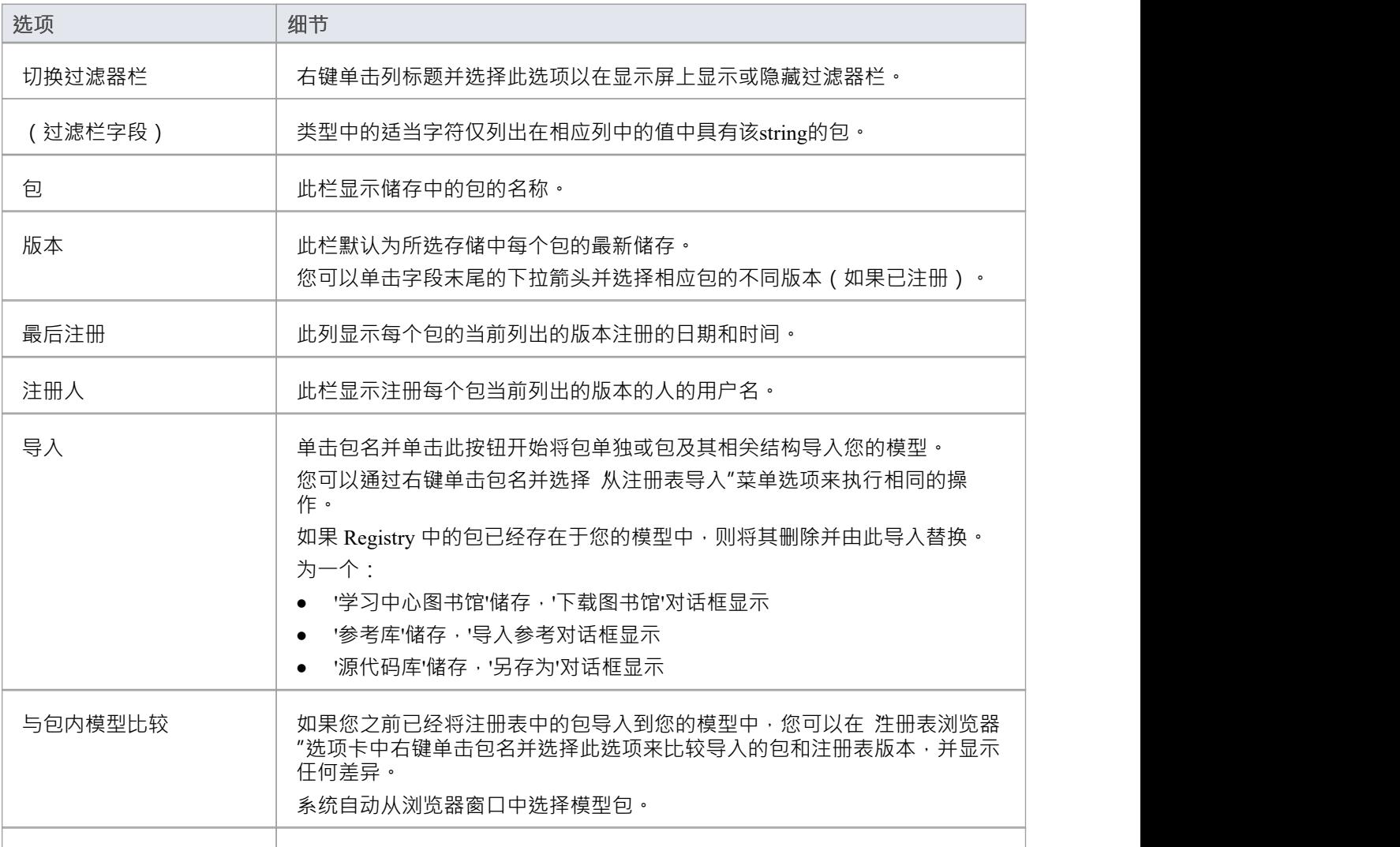

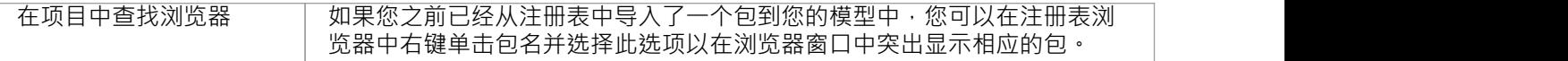

## **注记**

- · 注册表浏览器上可用的其他一些选项用于在注册表中设置资产
- 如果储存器受密码保护,当您选择对数据执行操作时,会显示输入密码的提示;在这种情况下,您需要 只 读"密码来处理存储中的储存,并使用 全部访问"密码来更改存储中的储存
- 对于 学习中心图书馆"、参考数据库"或 源代码库"类型, 注册表浏览器"选项卡将为储存- 这些类型的储 存将在 储存文件"选项卡中提供可重用资产服务视图

## **资产属性**

当您在 注册表浏览器"选项卡中选择存储和包时, 储存Asset Service 视图下半部分的前四个选项卡将使用包中的 信息进行更新。 "资产属性"选项卡是所选包本身的属性的只读视图。

#### **访问**

使用此处概述的方法之一打开可重用资产服务窗口。

选择一个包,然后单击 资产属性"选项卡以显示该包的属性。

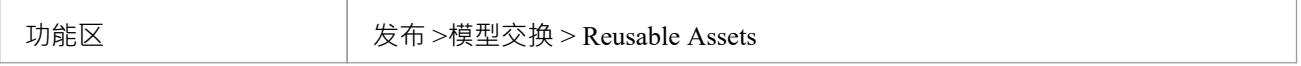

#### **审阅包属性**

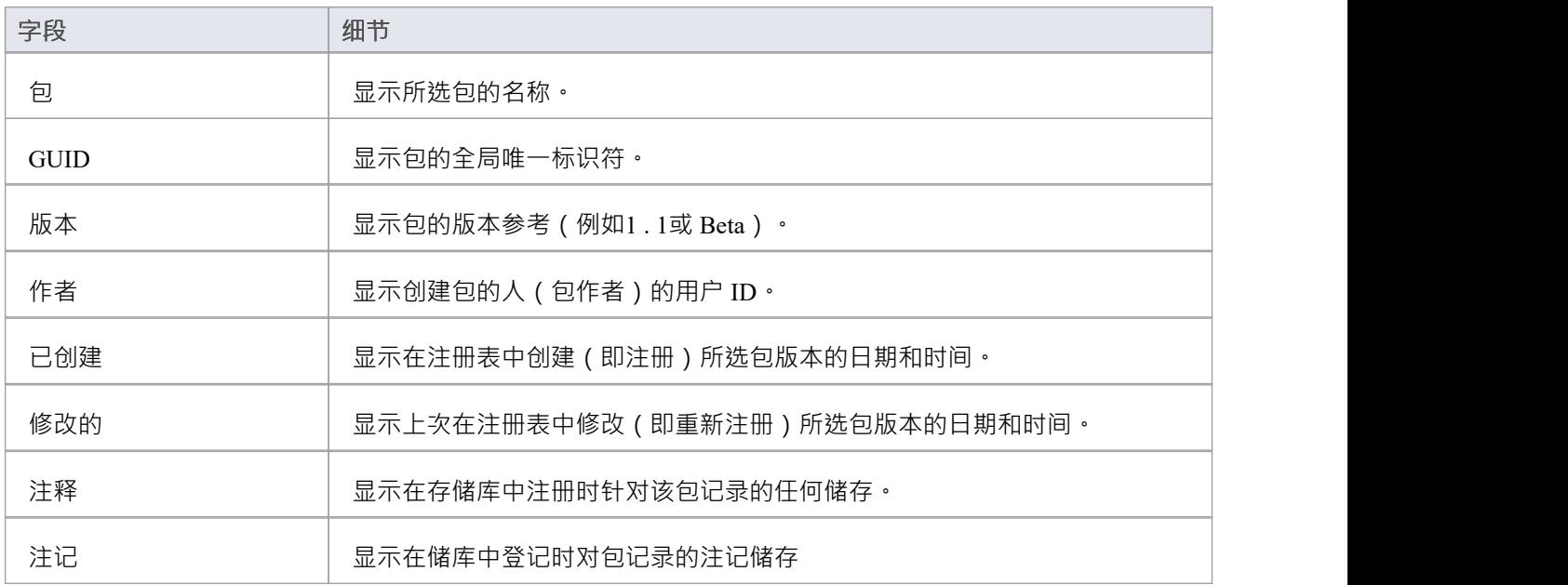

### **注记**

• 对于 学习中心图书馆"、参考数据库"和 源代码库"类型的存储, 资产属性"选项卡将为储存

# **包内容**

当您在 注册表浏览器"中选择存储和包时, 储存Asset Service 视图下半部分的前四个选项卡将使用包中的信息进 行更新。 "内容"选项卡列出了所选包中包含的图表和元素(包括子包),分别列出了两种类型的object 。您可 以将列中的信息组织成字母顺序或反字母顺序以便于参考,并使用过滤器栏过滤显示以仅显示具有包含特定字 符或数字的值的项目。

## **访问**

使用此处概述的方法之一打开可重用资产服务窗口。 选择一个包,然后单击 内容"选项卡,以显示该包的内容。

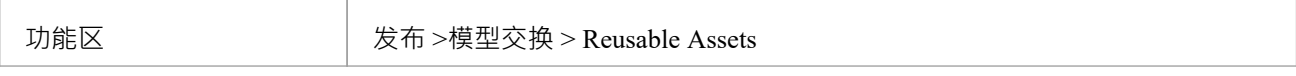

### **审阅包Contents**

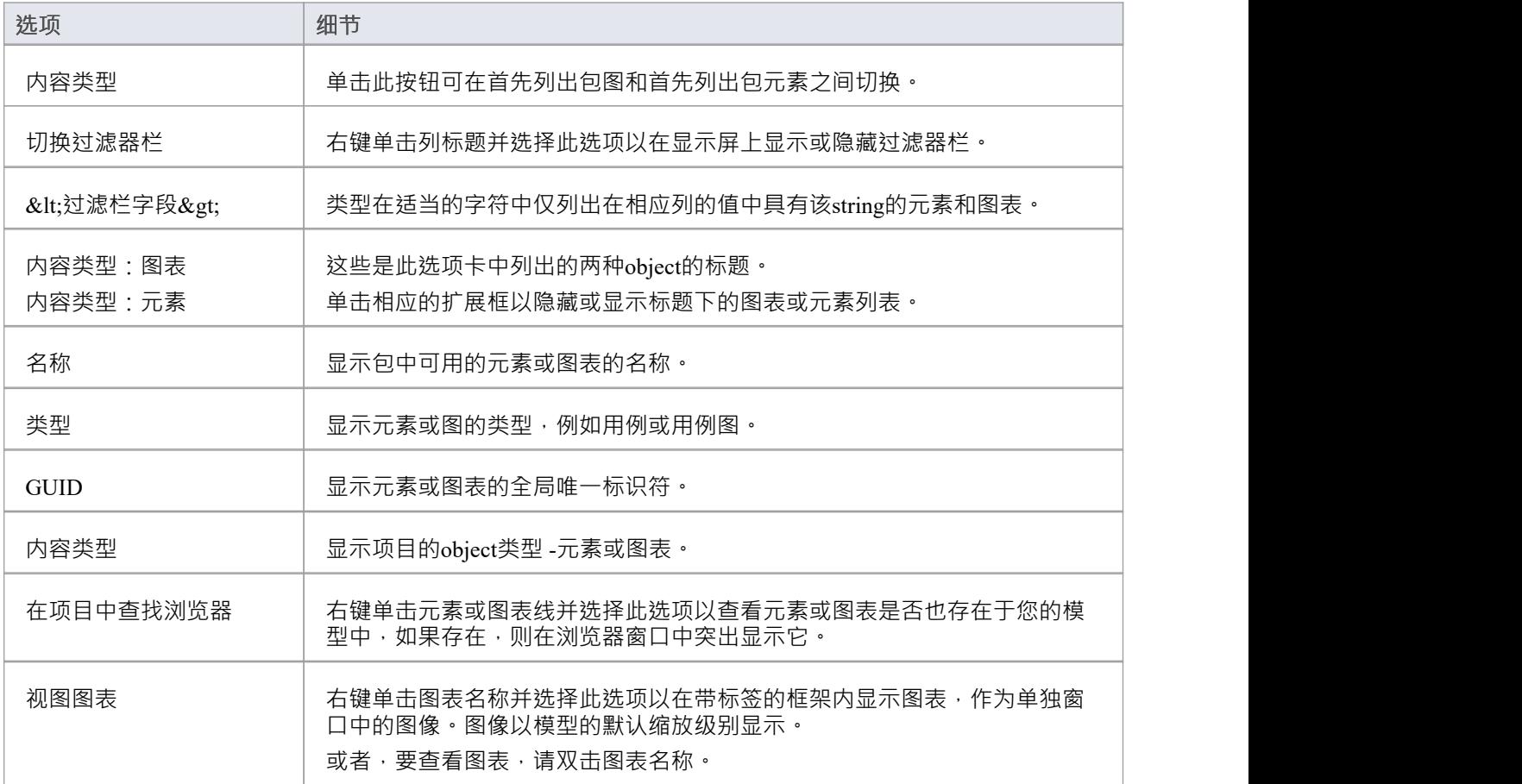

**注记**

• 对于 学习中心图书馆"、参考数据库"或 源代码库"类型的存储, 内容"选项卡将为储存

# **包依赖项**

在可重用资产服务注册表中作为资产持有A包可能包含与其他包中的对象有关系的元素和图表。包含这些 外部 "对象的包也将被添加到注册表中以支持第一个包,并将与其他 ( 不相关的 ) 包一起列在 注册表浏览器"选项卡 中。您可以通过查看 依赖项"选项卡来确定 注册表浏览器"选项卡中选定的包是否具有指向注册表中其他包的 链接,以及它们是什么。

如果包A 中的这些结构(或其标记值)中的A引用了包B中的元素,则包A依赖于包B :

- 元素 ろうしょう こうしょう こうしょう こうしょう
- 属性 せいしんしょう ほうしんしゃ あいしん あいしん
- 操作 アンドライバ かんしゃ かんしゃ かんしゃ かんしゃ
- · 操作参数
- 图表 インファイル アクセス しょうしょう
- 连接器

### **访问**

使用此处概述的方法之一打开可重用资产服务窗口。

选择一个包,然后单击 侬赖项"选项卡,以显示该包的依赖项列表。

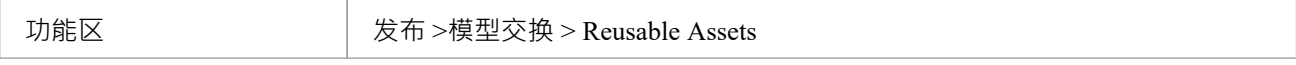

#### **选择包依赖项**

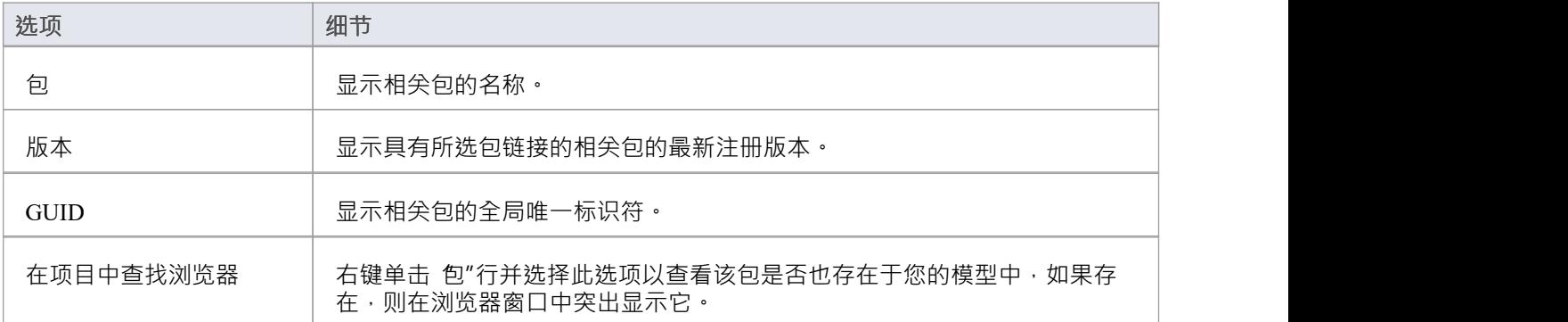

## **注记**

- 如果一个包依赖于另一个包,而第二个包本身依赖于另一个包,则第二个和第三个包都显示在 侬赖关系"选 项卡中
- 对于 学习中心图书馆"、 参考数据库"或 源代码库"类型的存储, 依赖项"选项卡将为储存

# **包技术**

注册表中的资产包可能与一项或多项技术相关联,特别是如果该包来自作为UML的扩展或定制开发的模型。您 可以通过查看 Reusable Asset Service 视图的 技术"选项卡来检查资产包是否具有任何关联的技术以及它们是什 么。

#### **访问**

使用此处概述的方法之一打开可重用资产服务窗口。 选择一个包,然后单击 技术"选项卡,显示支持该包所需的技术列表。

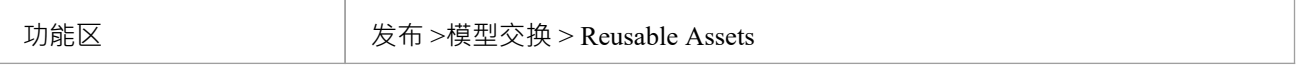

#### **审阅技术**

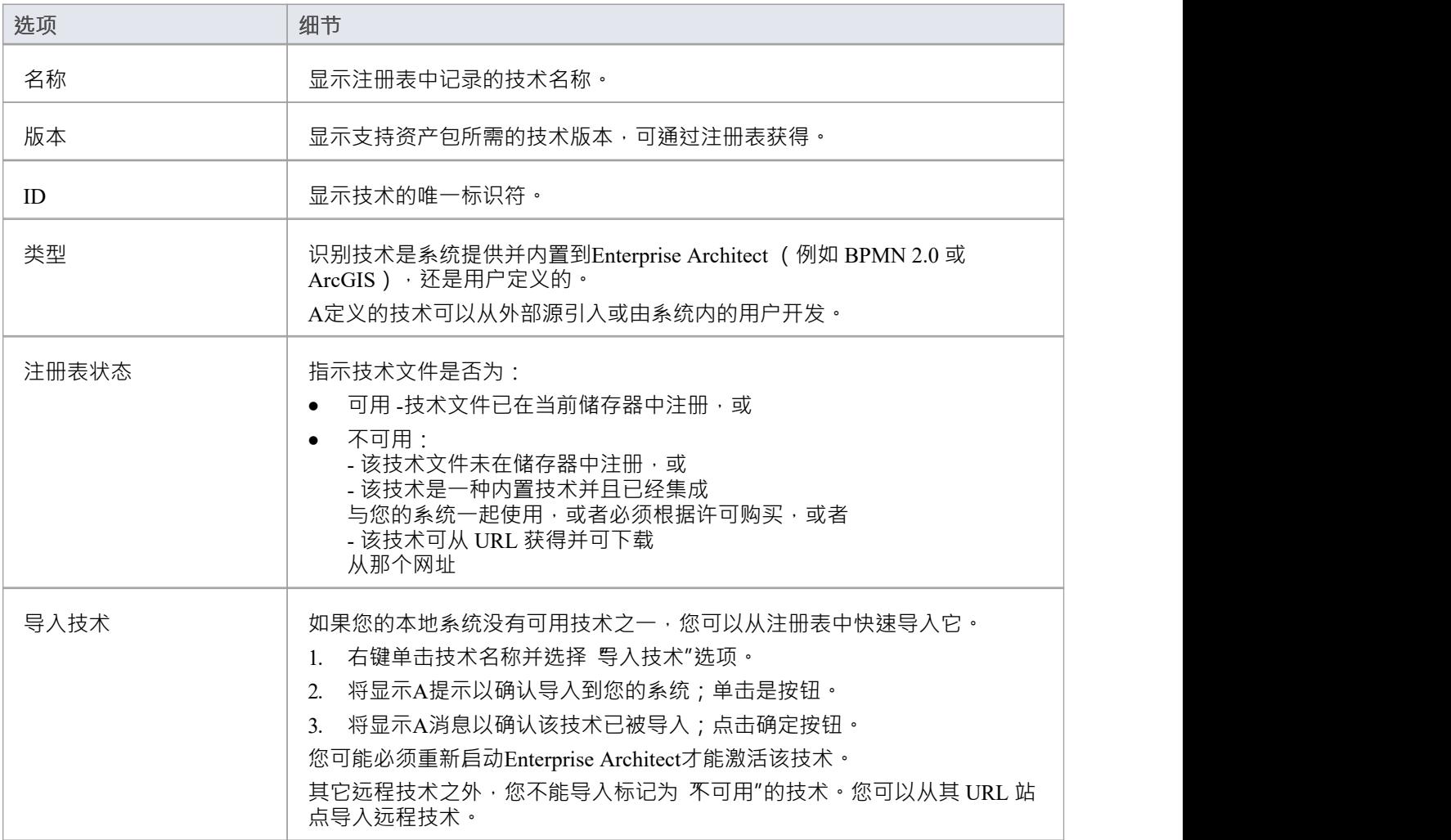

## **注记**

- 作为导入资产包过程的一部分,您还可以从注册表导入可用技术
- 如果储存器受密码保护,在您确认要导入技术后,会显示输入密码的提示 (可以是仅读密码或完全访问密 码);没有这个密码你不能导入技术
- 对于 学习中心图书馆"、参考数据库"或 源代码库"类型的存储, 技术"选项卡将为储存

# **储存文件**

储存Asset Service 视图的 存储文件"选项卡仅列出已上传到指定储存的文件。这些文件可以是任何类型,从连接 到注册表的任何系统上的任何目录上传。通常,它们是提供模型结构标准、指南或设计信息的文档或图形文 件。该选项卡显示文件名和扩展名,以及对文件性质或用途的注释。

保存在注册表中的文件被压缩,因此要查看您将它们下载到本地系统的内容。

### **访问**

使用此处概述的方法之一打开可重用资产服务窗口。 选择一个包,然后单击 储存文件"选项卡以显示与该包关联的文件列表,这些文件可供下载。

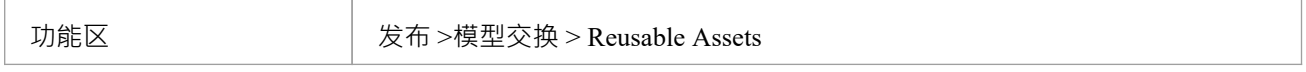

#### **模型包类型储存中的审阅文件**

在 储存文件"选项卡上,针对您感兴趣的每个文件检查 评论"字段。

要查看文件的内容,请右键单击文件名并选择 从注册表导入"选项。将显示 另存为"浏览器,您可以通过该浏 览器选择要将文件复制到的目录。

单击打开按钮。该文件被复制到选定的位置,您可以从中打开它。

## **注记**

如果储存器受密码保护,系统会提示您在开始从储存器导入文件之前输入密码;在这种情况下,您需要 仅 仅读"或"完全访问"密码

# **添加审阅评论**

对于存储中的任何模型包,您可以在储存的任何方面添加单独的审阅包。这些评论提供了关于包的永久记录 一旦它们被保存,它们就不能被编辑或删除。每条评论都归属于输入它的用户的 ID,并带有日期戳<mark>。</mark> 请注记,对于学习中心图书馆储存、参考数据库存储和源代码库储存,存在 审阅选项储存;但是,选项卡和面 板被禁用,并且无法为这些存储类型输入审阅评论

### **访问**

使用此处概述的方法之一打开可重用资产服务窗口。

选择一个注册表、模型储存和包,然后单击 审阅"选项卡以显示与包关联的评论列表,以及用于输入更多评论 的面板。

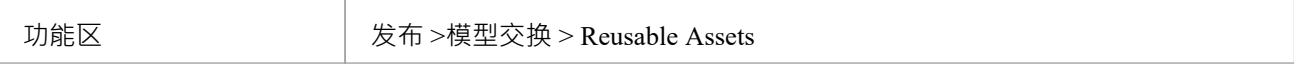

### **行动**

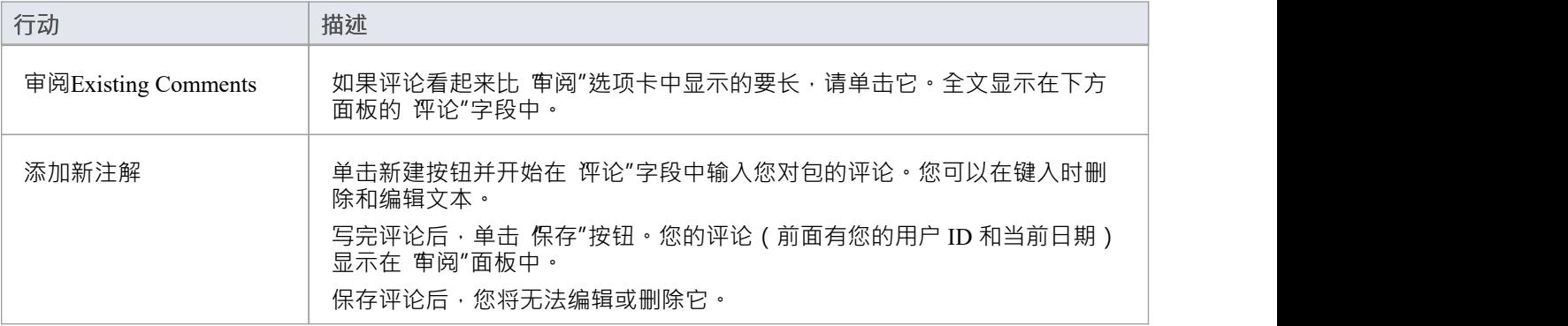

## **将资产与模型进行比较**

如果您正在根据标准结构在模型中开发包,或使用可重用资产服务中的通用元素,您可以通过在资产之间进行 比较来检查您的模型是否符合标准或包含对通用元素的任何更改包和你的模型。

#### **访问**

使用此处概述的方法之一打开 Reusable Asset Service 视图。

选择一个包,然后右键单击该包并选择 与模型中的包比较"。

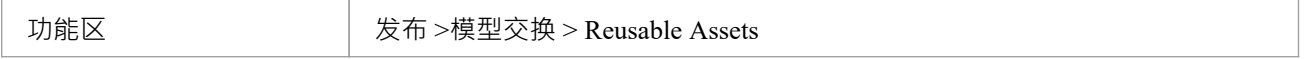

#### **比较资产包和模型**

将显示A提示以确认比较。单击是按钮。 基线显示,在元素包中显示模型和注册管理机构包之间的差异已检测到的基线。 标准基线匹配的所有功能,包括 回滚"差异的能力,以便在注册表中模型元素或包。

### **注记**

如果储存器受密码保护,系统会提示您输入密码,然后再开始比较储存和模型中的信息;在这种情况下, 您需要仅仅读或完全访问密码

# **注册资产**

在 Reusable Asset Service Registry 中设置好存储后,您可以在其中注册资产。资产包括:

- 您的模型的建模结构包,显示在浏览器窗口中;这些包可以包括图表和从属包
- · 任何包含主要资产包所依赖的模型组件的包
- 您在开发资产包时使用的任何MDG技术,并且您决定在资产包中注册
- · 您希望向您的企业社区提供的任何文本或图形文件;这些文件在添加到储存器之前会被压缩

您将前三个项目注册在一起。您可以在同一过程中将文件注册到储存器中,也可以单独注册。

你可以注册同一个包的不同版本。如果在同一版本引用下注册一个已经存在于 Registry 中的包,并且存储有 储 存"状态,则现有版本将被覆盖。如果您使用不同的版本号或参考注册同一个包,则它是单独注册的,用户可以 从注册表访问该包的两个版本。

学习中心图书馆"、 参考数据库"和 源代码库"类型的存储不能包含建模结构包- 它们只能包含库文件,这些文 件将出现在 储存文件"选项卡中。库A是:

- · 包含企业架构师专用学习中心文件A压缩文件,用于"学习中心图书馆"储存类型
- 包含企业架构师特定参考数据 XML 文件的 XML 文件,用于 参考数据库"储存类型
- · 包含"源代码库"储存的源代码文件A压缩文件

注册后,库文件将在储存Asset Service 视图的 存储文件"选项卡中可用。

#### **访问**

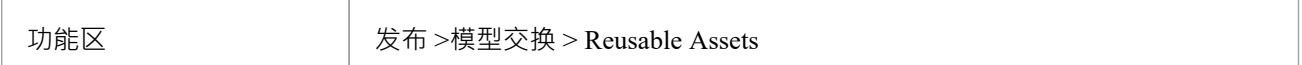

#### **储存类型**

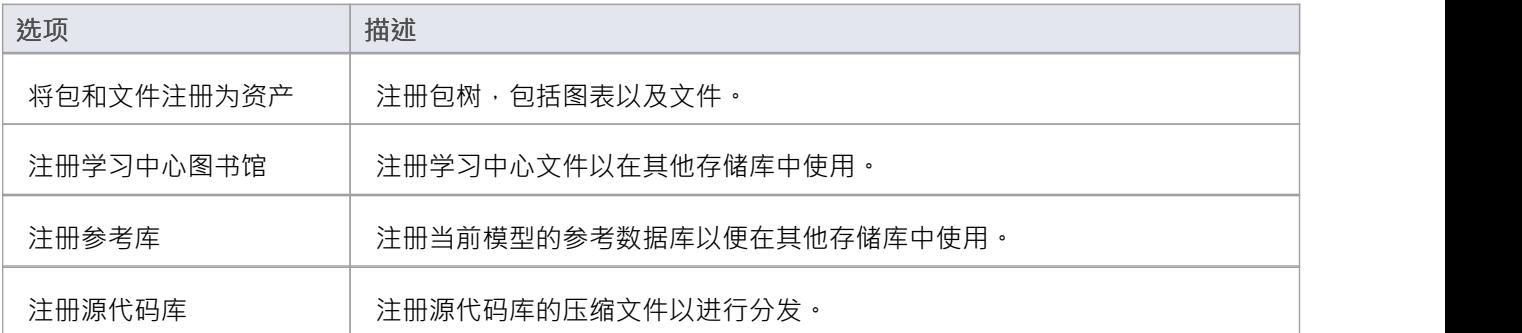

# **将包和文件注册为资产**

在 Reusable Asset Service Registry 中设置存储后,您可以注册在当前模型的浏览器窗口中选择的建模结构包。这 些包可以包括图表和从属包, 以及文件。

您还可以通过不选择包而仅选择文件来创建纯粹包含文件的资产。请参阅本主题中的将*文件注册为资产*部分。

## **将包和文件注册为资产**

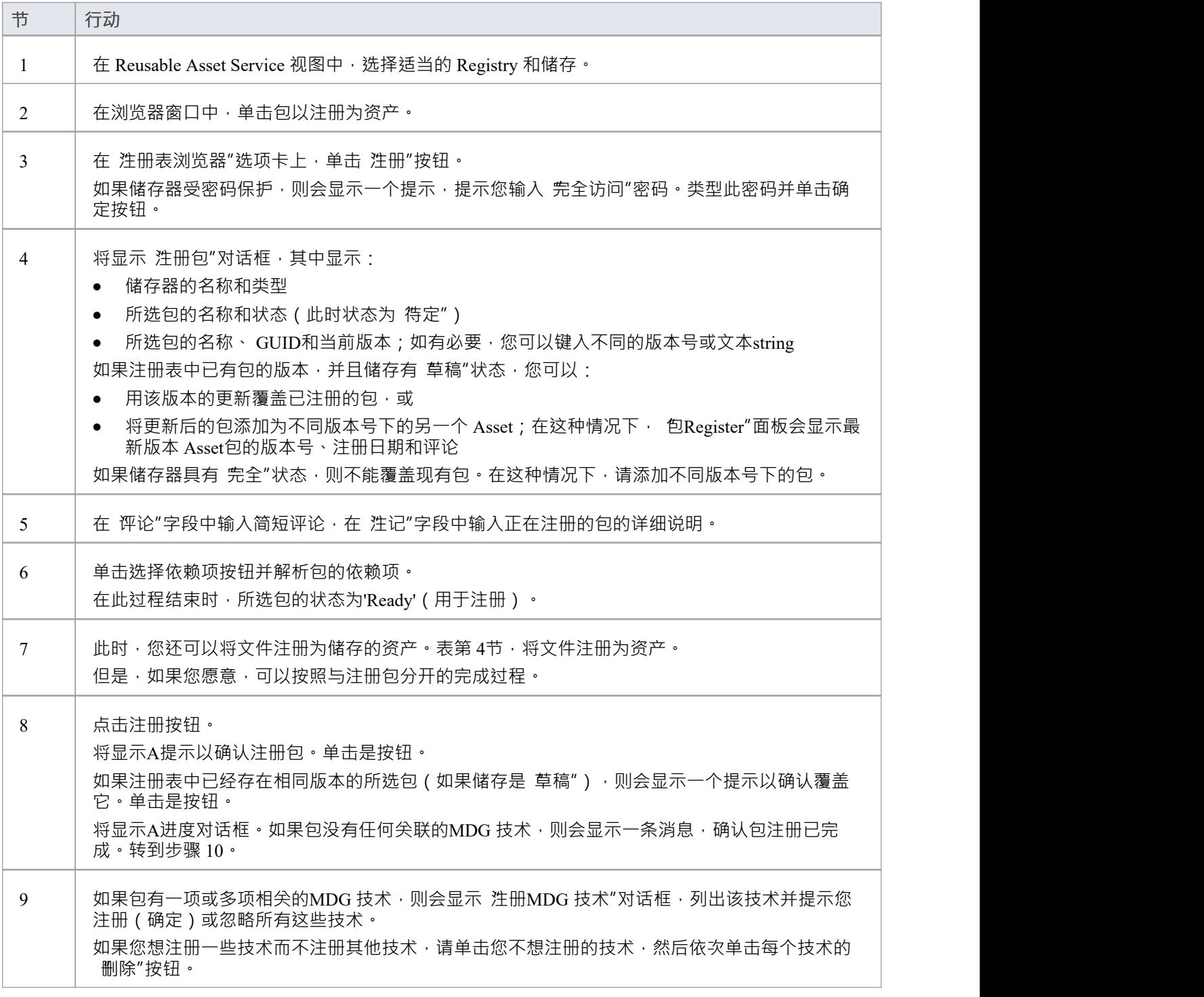

单击确定按钮或忽略按钮。 将显示A消息,确认包和技术注册已完成。 注记: ● 如果远程技术被从注册中删除(即该技术未与包一起注册) · 则注册包将在其 URL 处引用该<br>技术 技术 当从 Registry 导入包时,系统会从其 URL 导入该远程技术(如果远程技术在导入模型中不可 ) 用) • 如果远程技术与被注册的包一起注册,系统将在注册表中存储该技术文件的副本 从 Registry 导入包时,系统会导入 Registry 中存储的技术,不会从其 URL 导入 ( 如果导入模 型中没有远程技术) 10 点击确定按钮。 '注册表浏览器' 选项卡将更新为新添加的包和任何依赖包的详细信息。您可以在 Reusable Asset Service 视图下半部分的选项卡上审阅详细信息。

#### **将文件注册为资产**

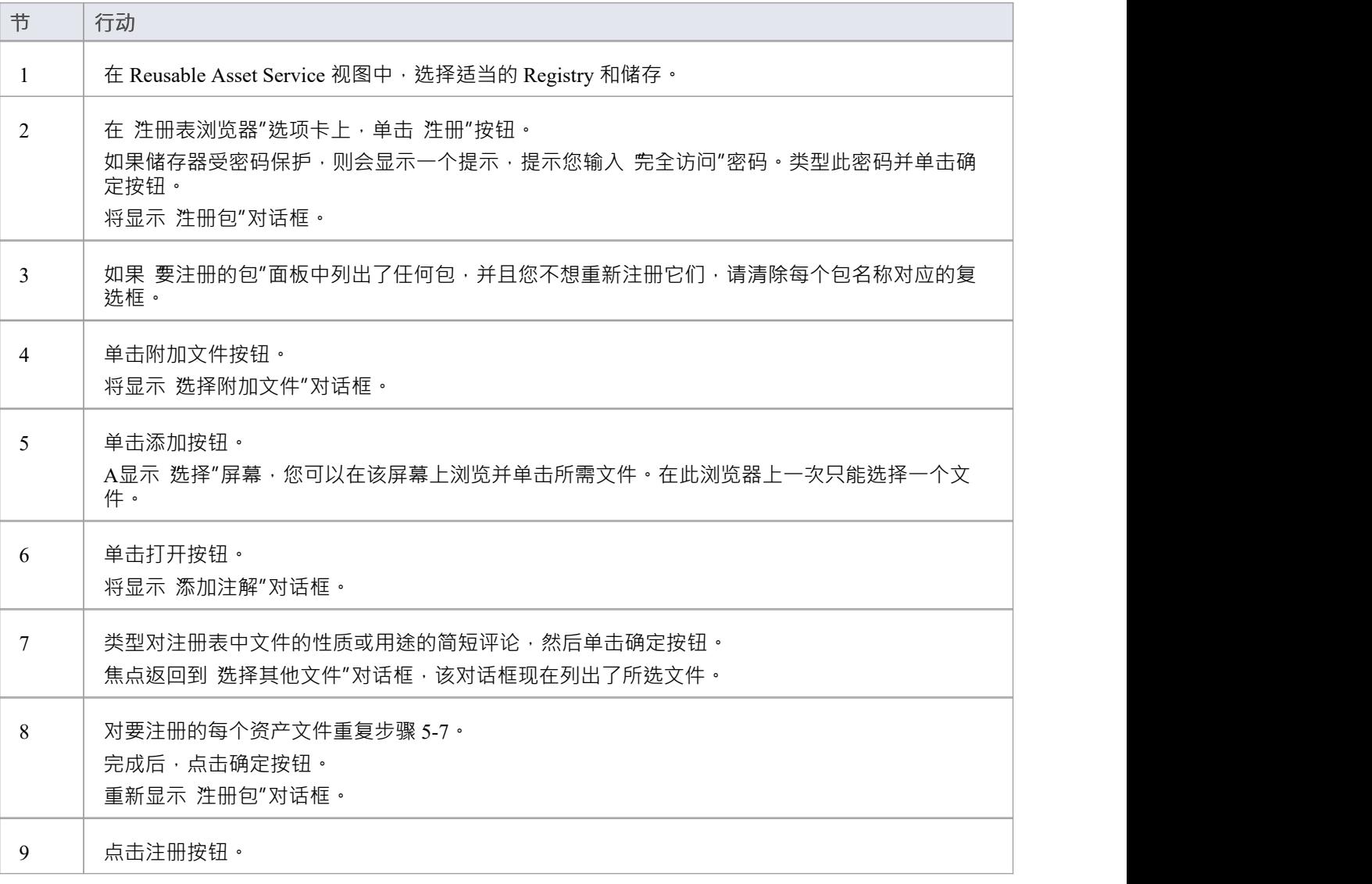

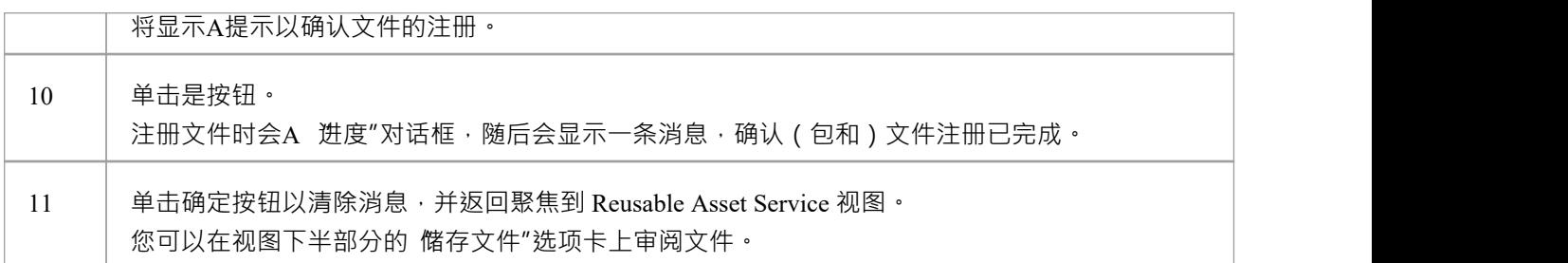

# **注册学习中心图书馆**

这是注册学习中心图书馆文件的步骤。这个储存只能用Library文件填充,不能用Asset包填充。

## **注册学习中心图书馆**

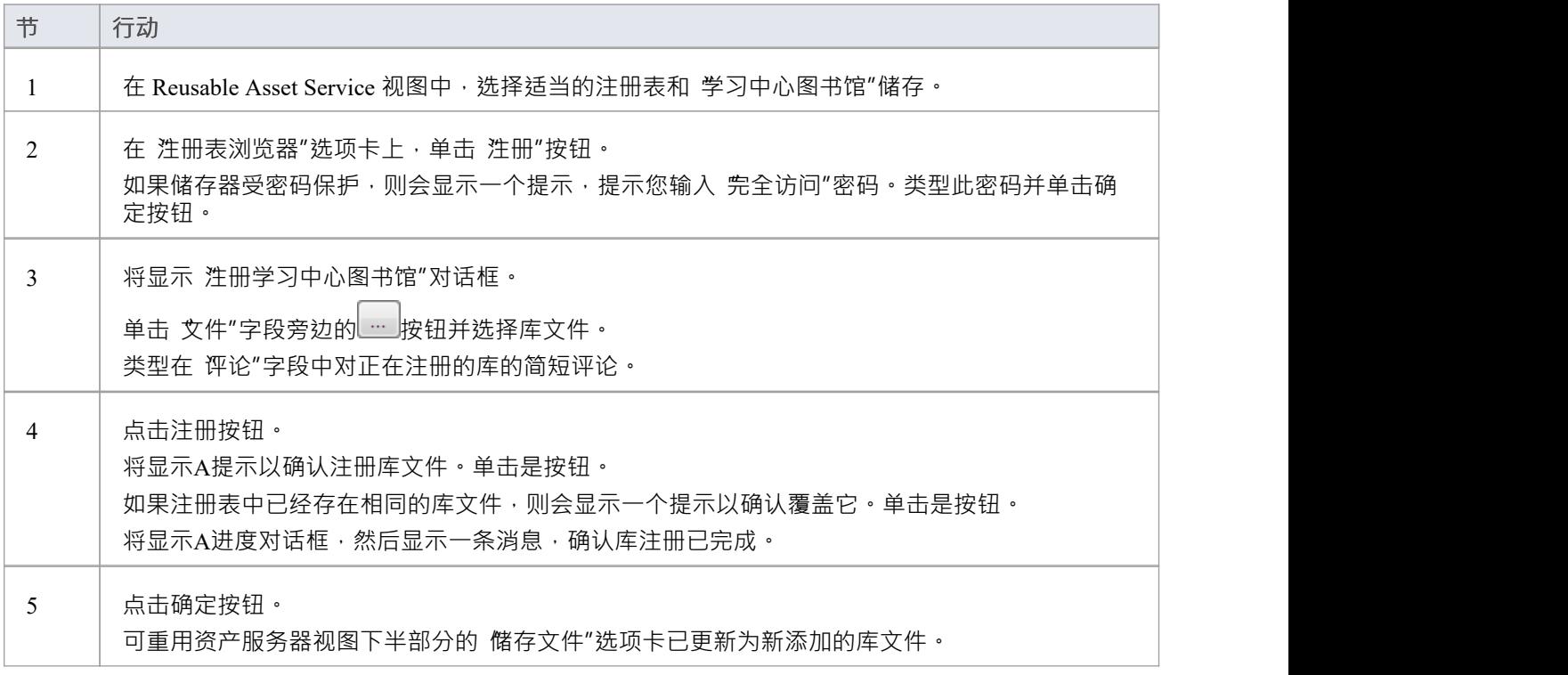

## **注册参考库**

当您设置完成项目并使用完全定义的参考数据时,可以通过设置可以导入另一个存储库的资产来通过 RAS 传输 参考数据。导出的数据回书所选数据类型的所有实例;例如,所有定义的基数值,或所有文档样式模 板。

### **进程**

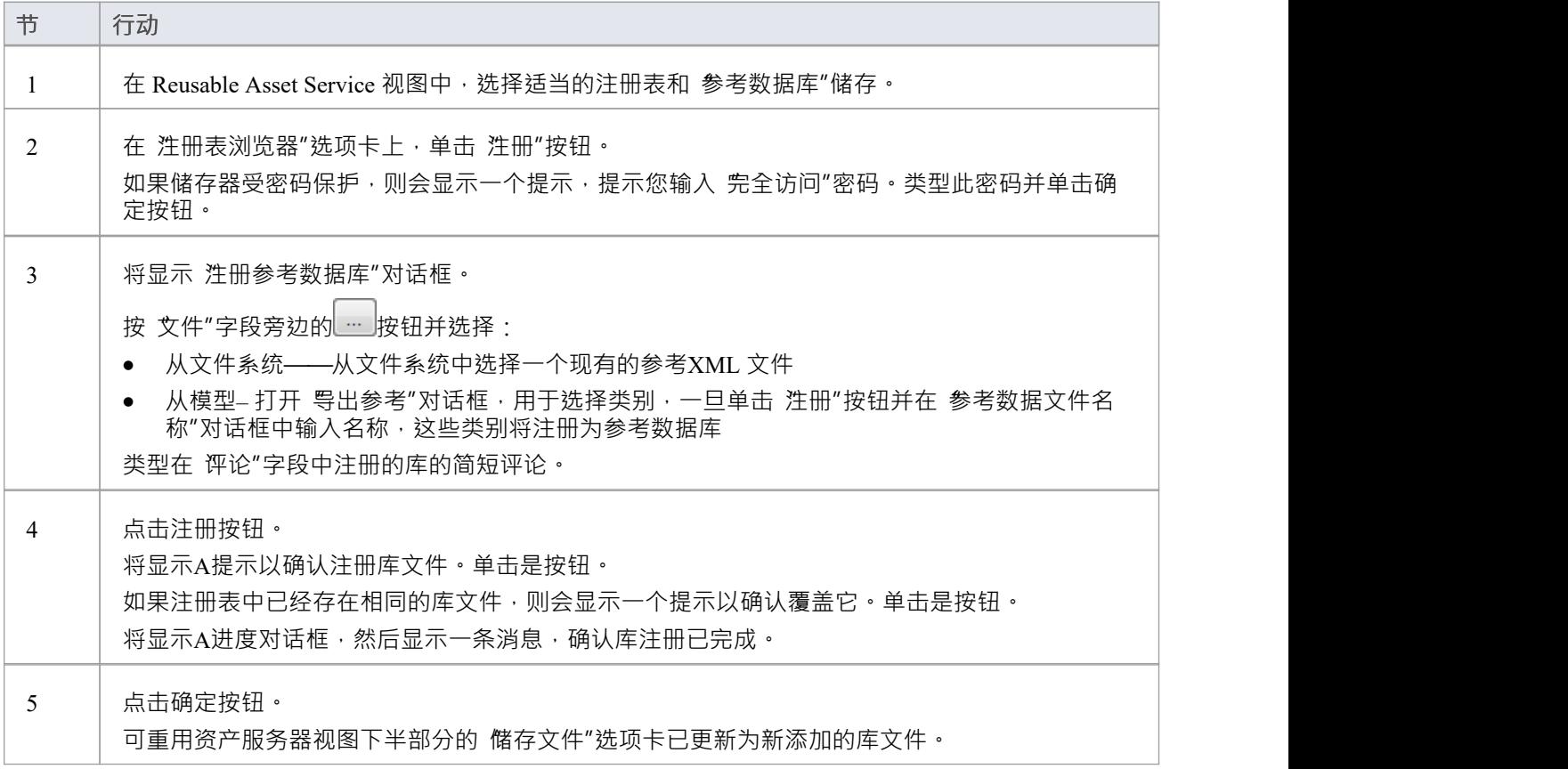

# **注册源代码库**

这些步骤轮廓注册源代码库的过程。

## **进程**

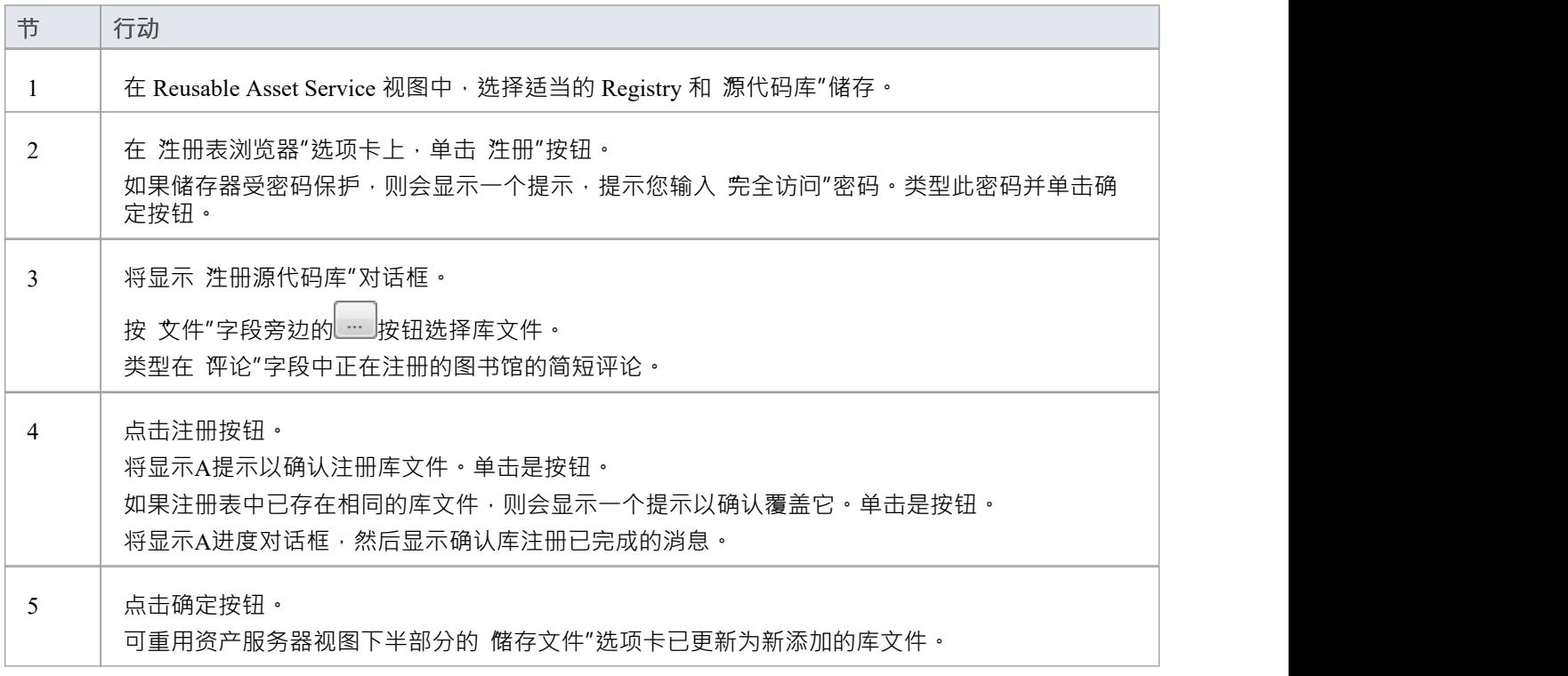

## **选择包依赖项**

当您在 Reusable Asset Service 中注册一个包时,系统会检查该包是否依赖于任何外部内容;也就是说,它是否 链接到包含在包中的任何建模组件,而不是它自己的子包。您可以执行三种类型的依赖性检查:

- 完全,如果包A包含任何引用包B中元素的元素,属性,操作,操作参数,图表或连接器(或其标记值), 则认为包A依赖于包B
- · 规范性,与完全依赖项选择相同,只是它不会将包A任何元素视为包B中的任何元素,该元素作为链接添加 到包A中的图表上
- 包Dependency/导入,只有那些是包A的Dependency/包导入连接器目标的包才会被视为包A A依赖包

作为资产注册流程的一个组成部分(特别是在*注册包为资产*流程的第 6 步)执行此依赖关系检查。检查自动识 别,首先是资产包直接需要的包,然后是那些初始包需要的任何包,以此类推,直到所需的包不依赖于任何其 他包。

在实践中,这种依赖链可能很短。如果你知道原来的Asset包依赖于另外两个包,其中一个从属于另一个包,你 可以进一步简化流程,先选择Parent或Ancestor包,从而避免单独选择两个包的额外步骤.

### **访问**

使用此处概述的方法之一打开 Reusable Asset Service 窗口。

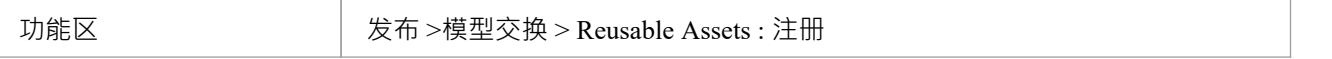

#### **选择包依赖项**

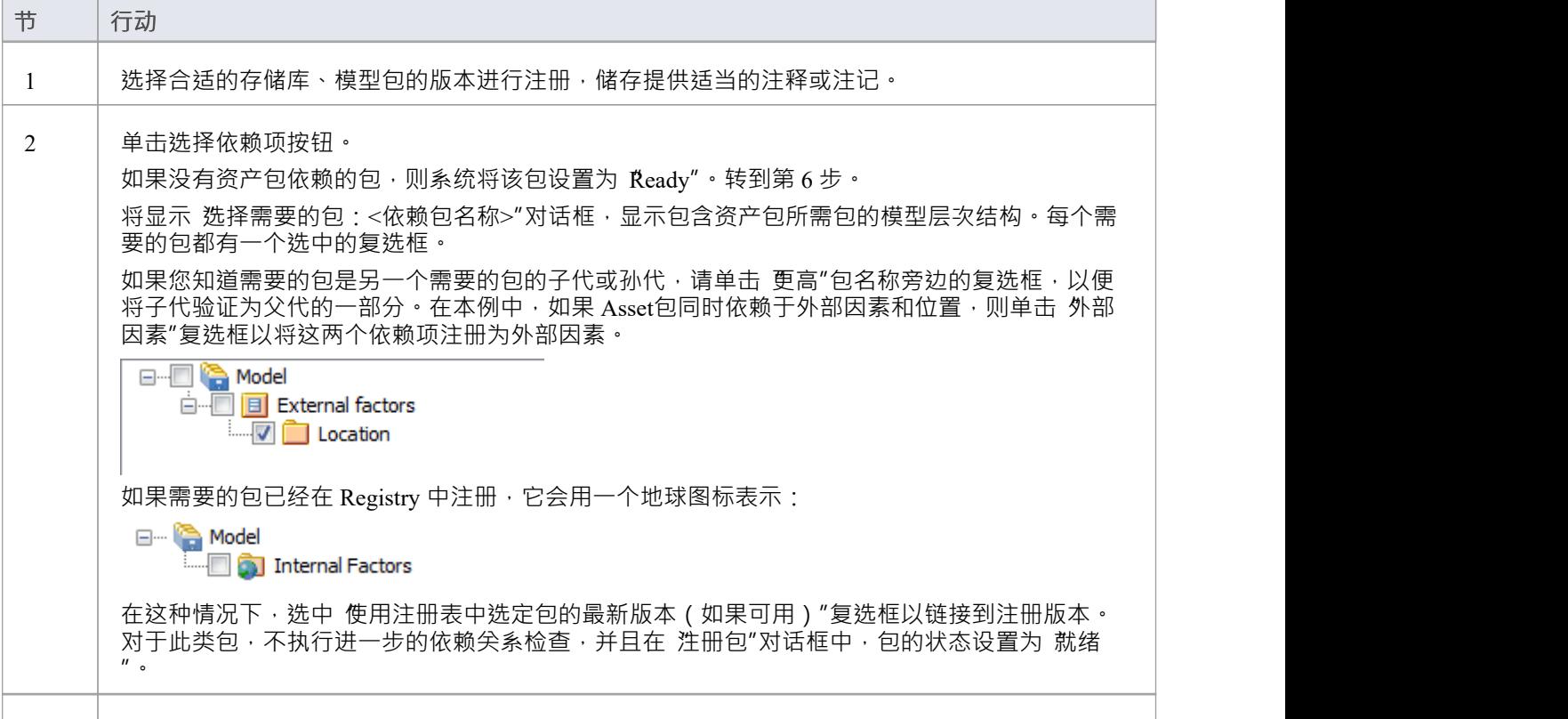

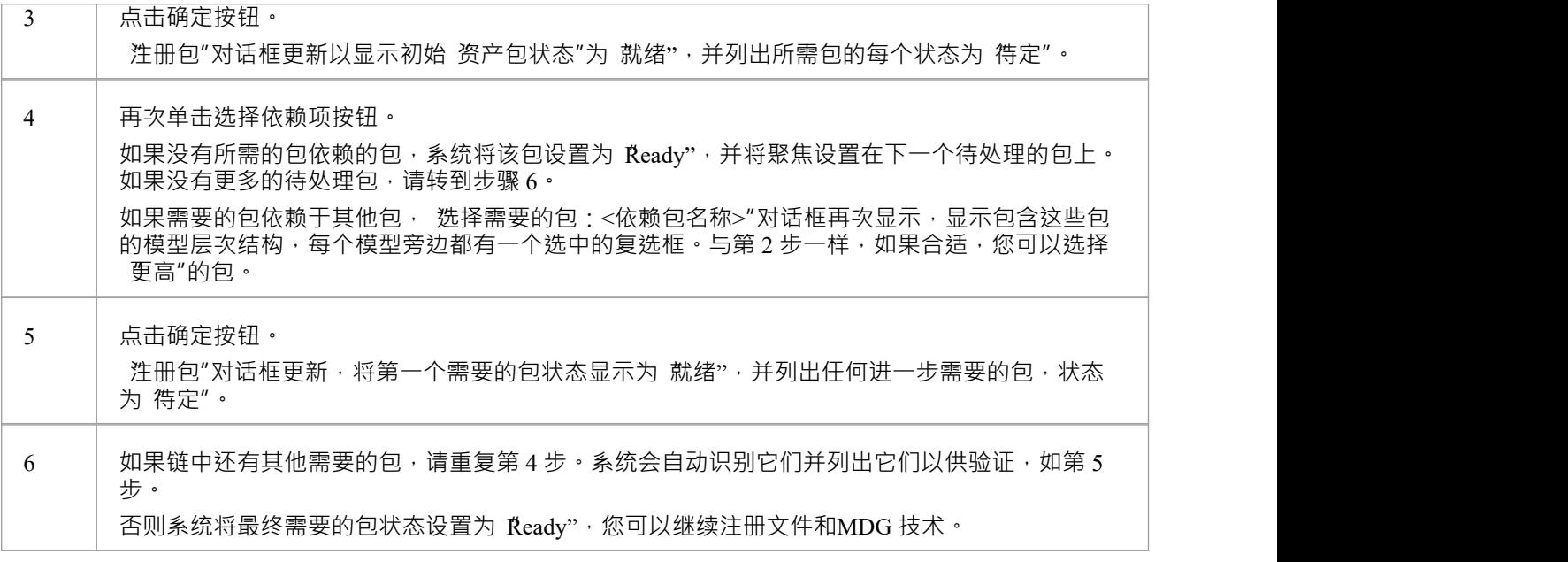

## **注记**

- · 无法注册状态为'Pending' A包;只有状态为'Ready'的包才能注册
- 如果您确定所需的包之间没有父子关系,您可以通过交替单击选择依赖按钮和确定按钮来快速完成这些步 骤,直到包注册列表中的所有包都处于状态
- · 系统不允许您注册依赖于其父或祖父包包这种依赖关系会导致资产包被注册两次 单独注册和作为父包的一 部分 - 造成两个实例之间出现差异的风险

## **更新资产**

随着时间的推移,您可能需要修改注册表的内容。此类更新可包括:

- · 注册额外的资产包和文件
- · 注册新版本的资产包
- · 注册新版本的储存文件
- · 注册新库
- · 删除资产包
- · 删除储存文件
- · 删除库
- · 更改存储的详细储存
- · 删除整个储存以及其中的资产和文件

### **访问**

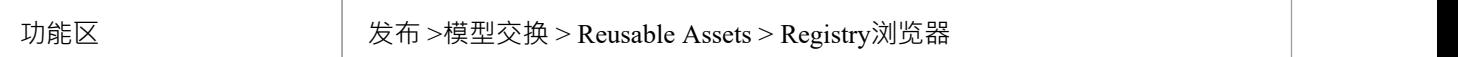

### **更新任务**

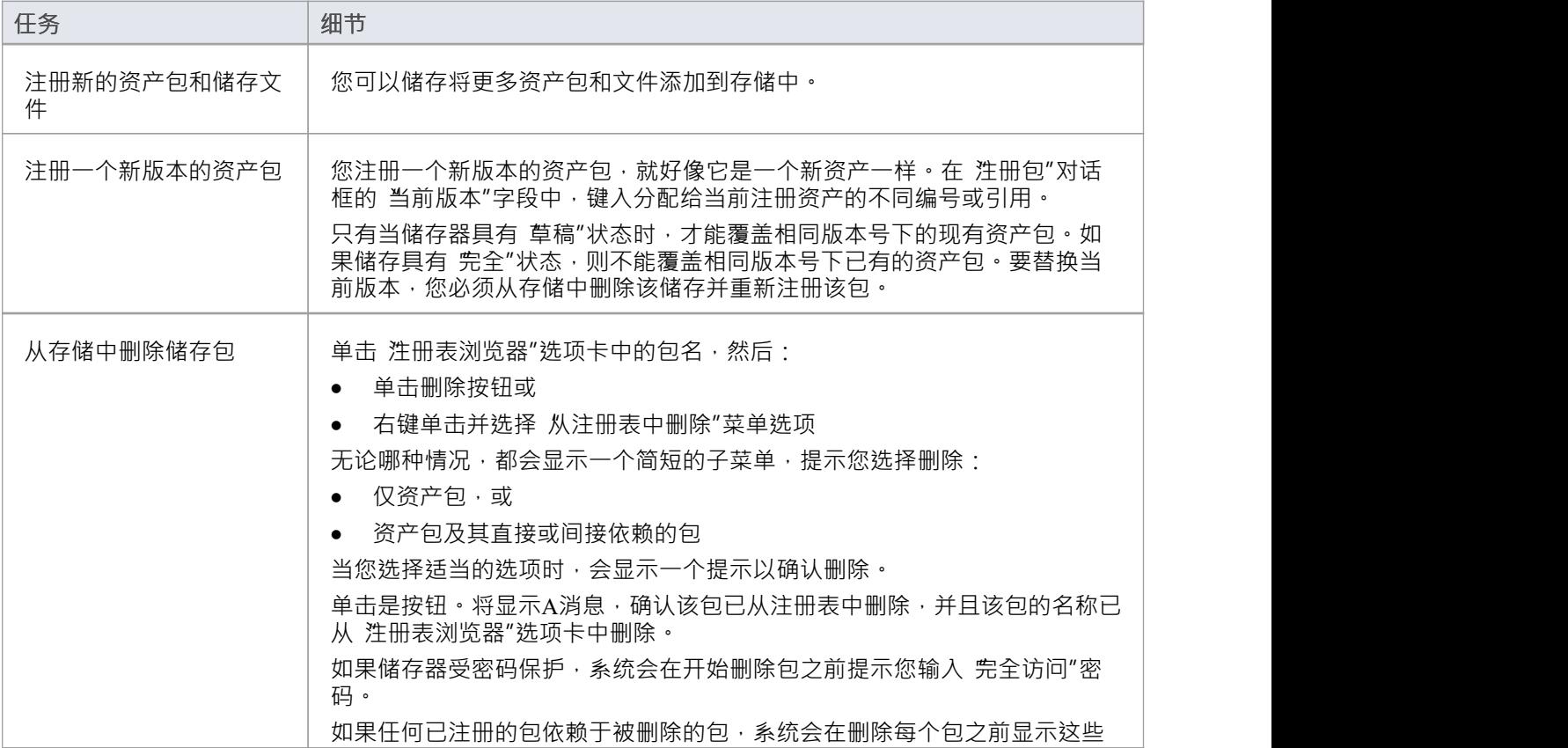

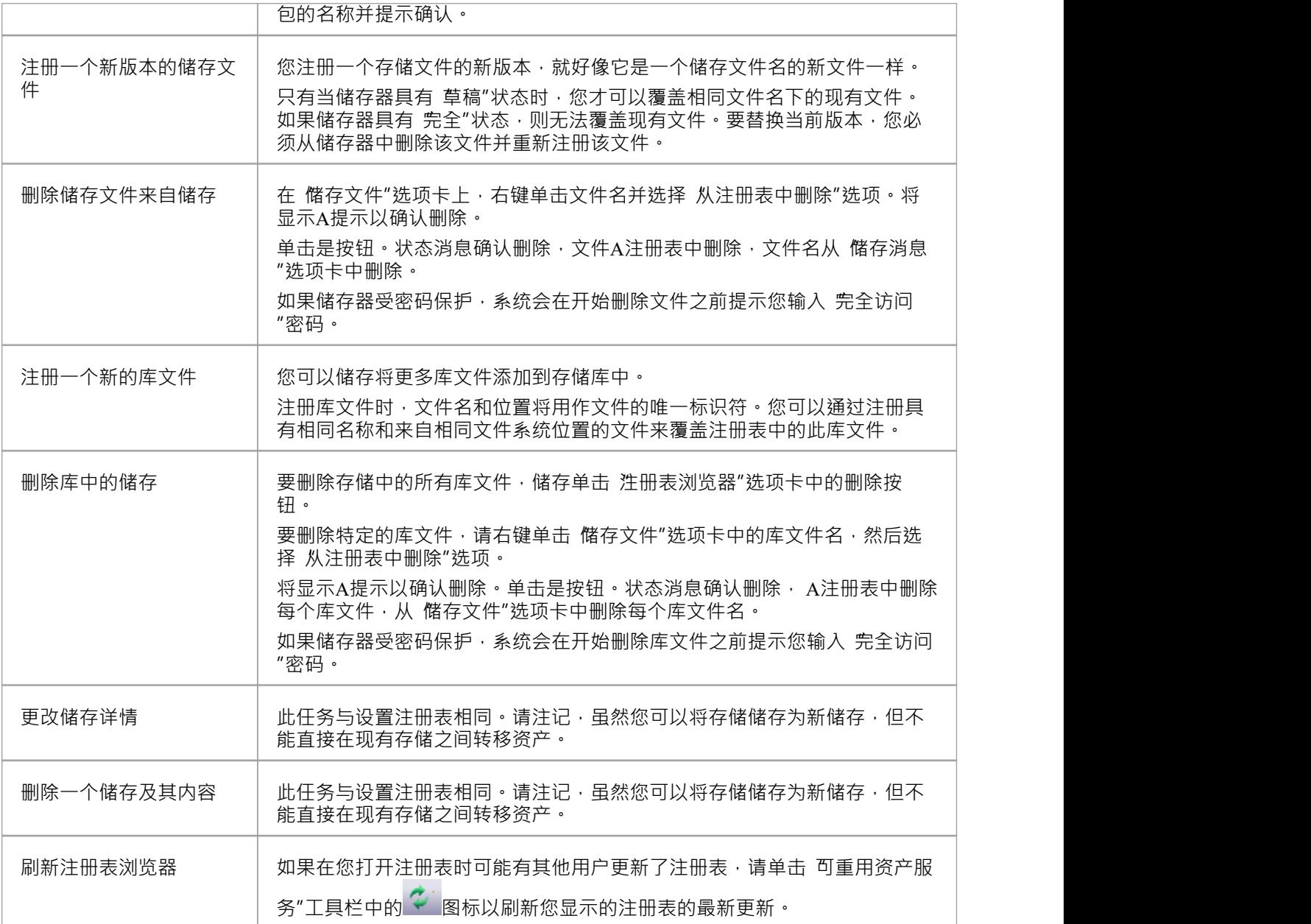

## **导入资产导入模型**

Reusable Asset Service 提供通用或标准信息和数据,您可以将其导入本地模型。您导入的单元是选定版本的资产 包;您还可以选择导入:

- 其它资产包所依赖的其他包,和/或
- · 支持充分利用资产包中的模型结构的可用技术

资产包(如果选择,则包含任何需要的包)被导入浏览器窗口中当前选择的模型包,除非该资产包已经存在于 项目的其他任何else 。在这种情况下, 系统会找到现有的包并用导入的资产包覆盖它。

#### **访问**

使用此处概述的方法之一打开 Reusable Asset Service 窗口。

在 注册表浏览器"选项卡上;

- 选择一个资产包并点击导入按钮,或者
- 右键单击资产包并选择 从注册表导入"选项

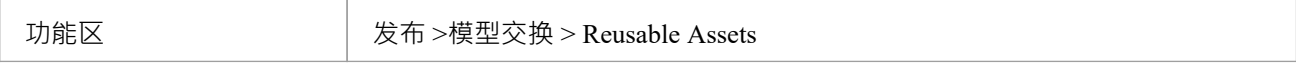

#### **导入资产包**

在选择要导入模型的资产包之前,单击 版本"下拉箭头并选择要导入的包的适当版本。

当您选择将资产包导入您的模型时,将显示一个简短菜单,您可以从中选择导入:

- · 包单独或
- 该包及其所依赖的相关包

然后会显示A提示以供您确认导入,并警告您如果模型中已经存在该包,它将被导入覆盖。单击是按钮继续, 或单击否按钮取消导入。

如果储存器受密码保护,在您确认导入后,将显示 仅读"或 完全访问"密码的提示;输入这个并点击确定按 钮。

将显示 从导入导入"对话框,然后确认包或包的导入已完成。点击确定按钮。

#### **如果包取决于技术**

如果与包关联的技术已在您的系统上和/或在您的模型中启用,则在显示 从注册表导入"对话框期间, 从注册表 导入技术"对话框也会显示。进程对话框如所述。

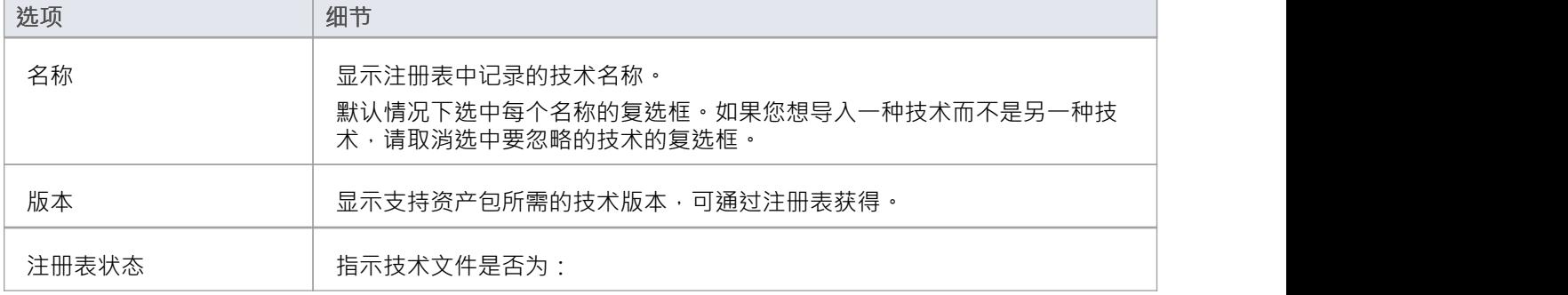

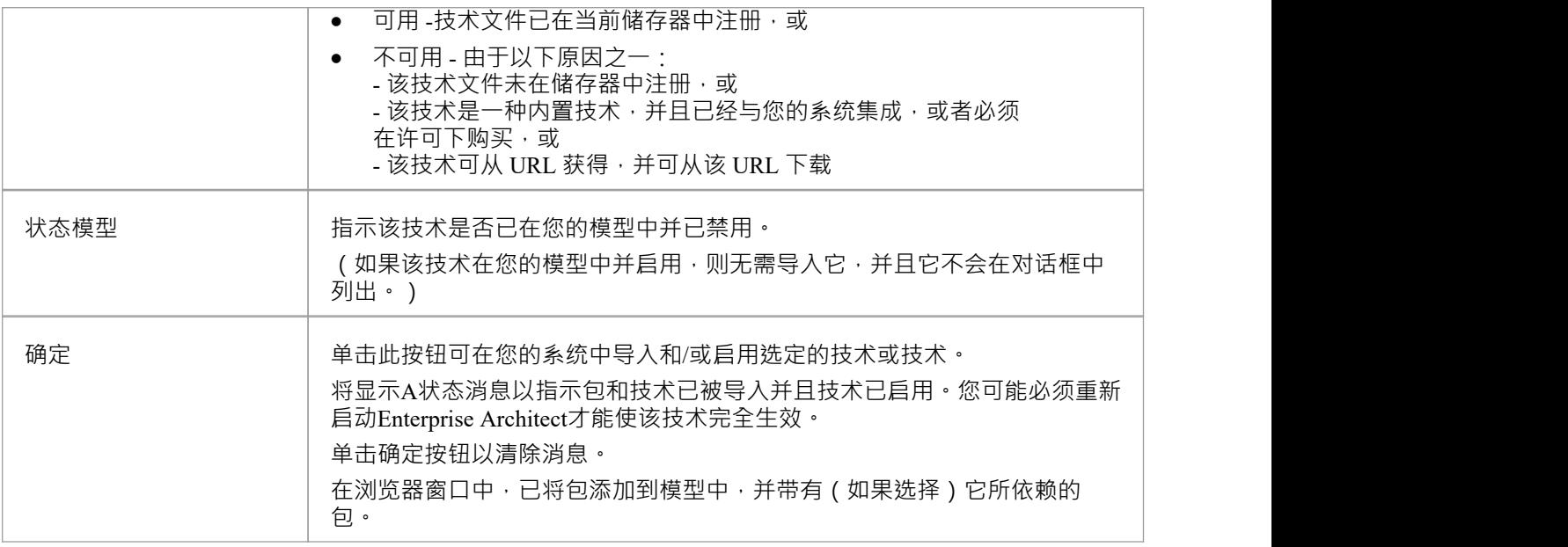

## **注记**

- 您还可以使用 Reusable Asset Service 视图的 技术"选项卡从依赖于它们的包中单独导入技术
- · '学习中心图书馆'、'参考库'和'源代码库'类型的存储不包含任何资产包

## **搜索注册表**

在 Reusable Asset Service Registry 中设置存储并在其中注册资产包后 · 您可以搜索 Registry 以使用其名称或全局 唯一标识符 (GUID) 来查找包、元素和图表等建模项目。

#### **访问**

功能区 发布 >模型交换 > Reusable Assets

## **资产包内容的搜索注册表**

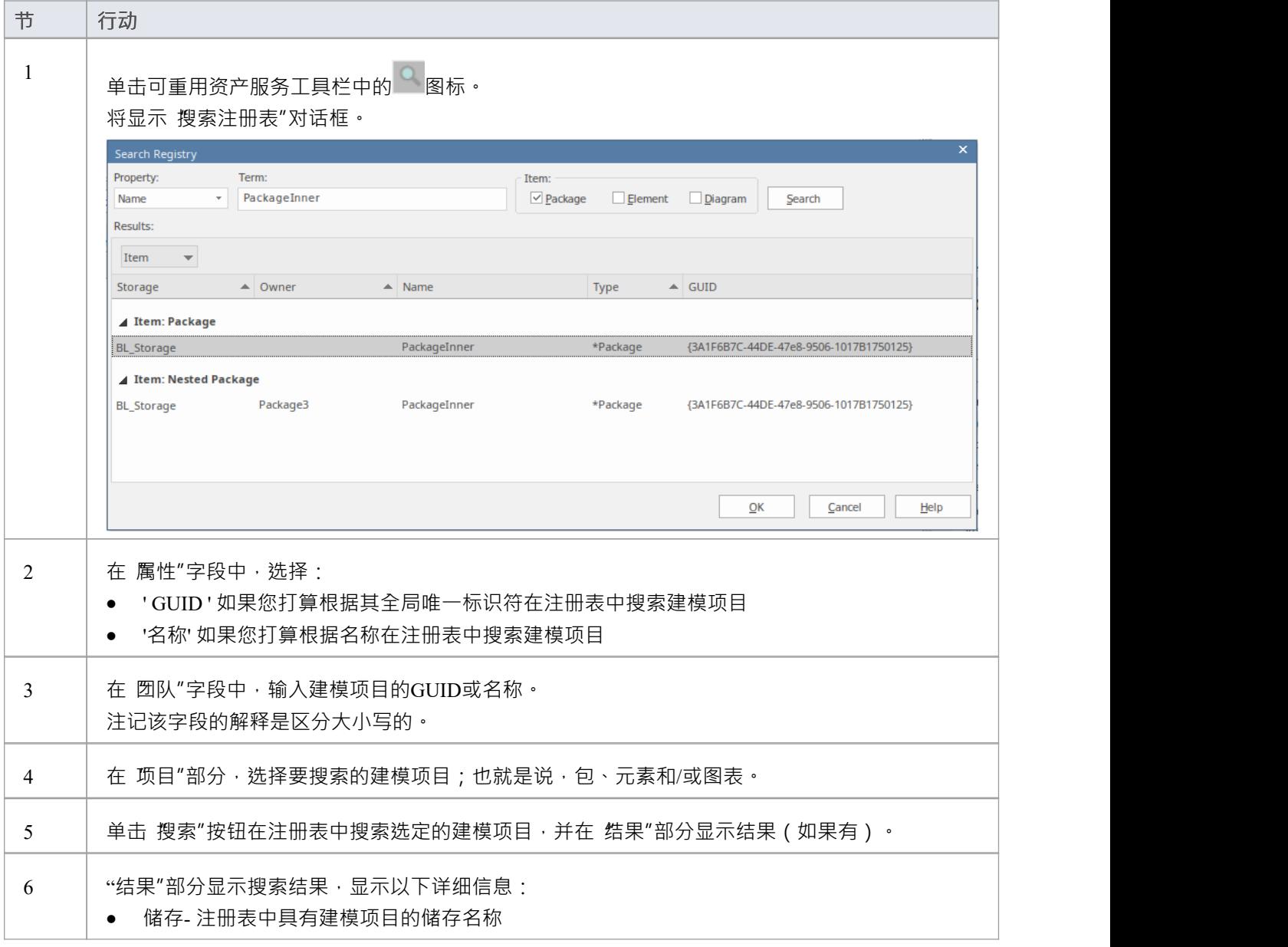
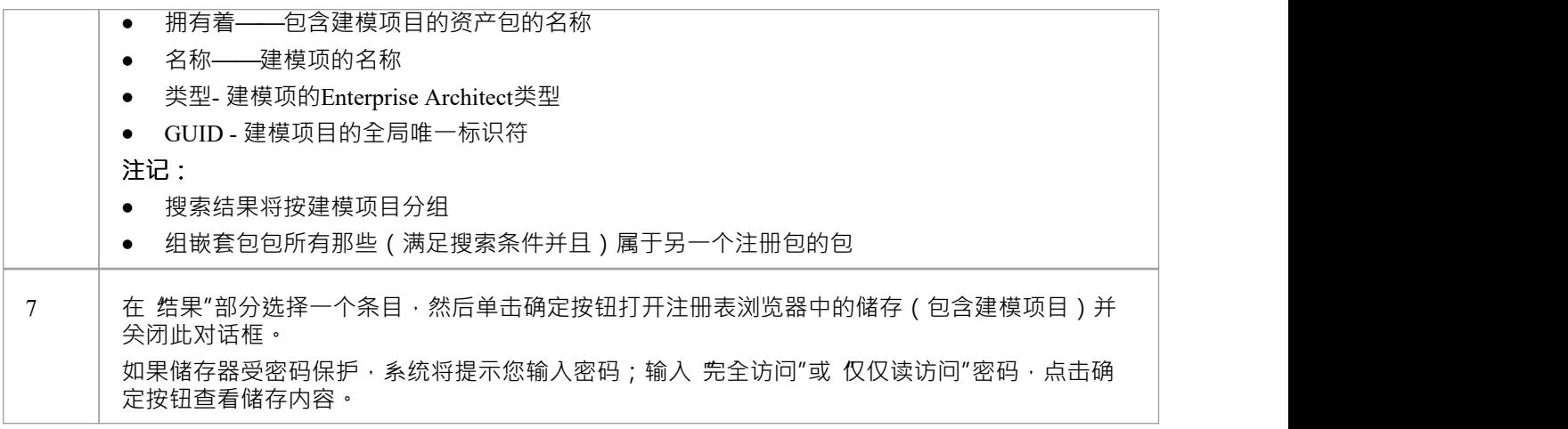